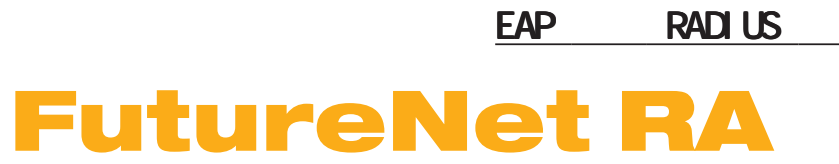

Ver. 1.120

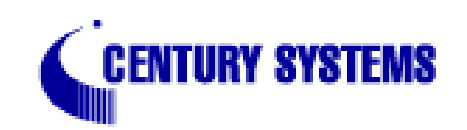

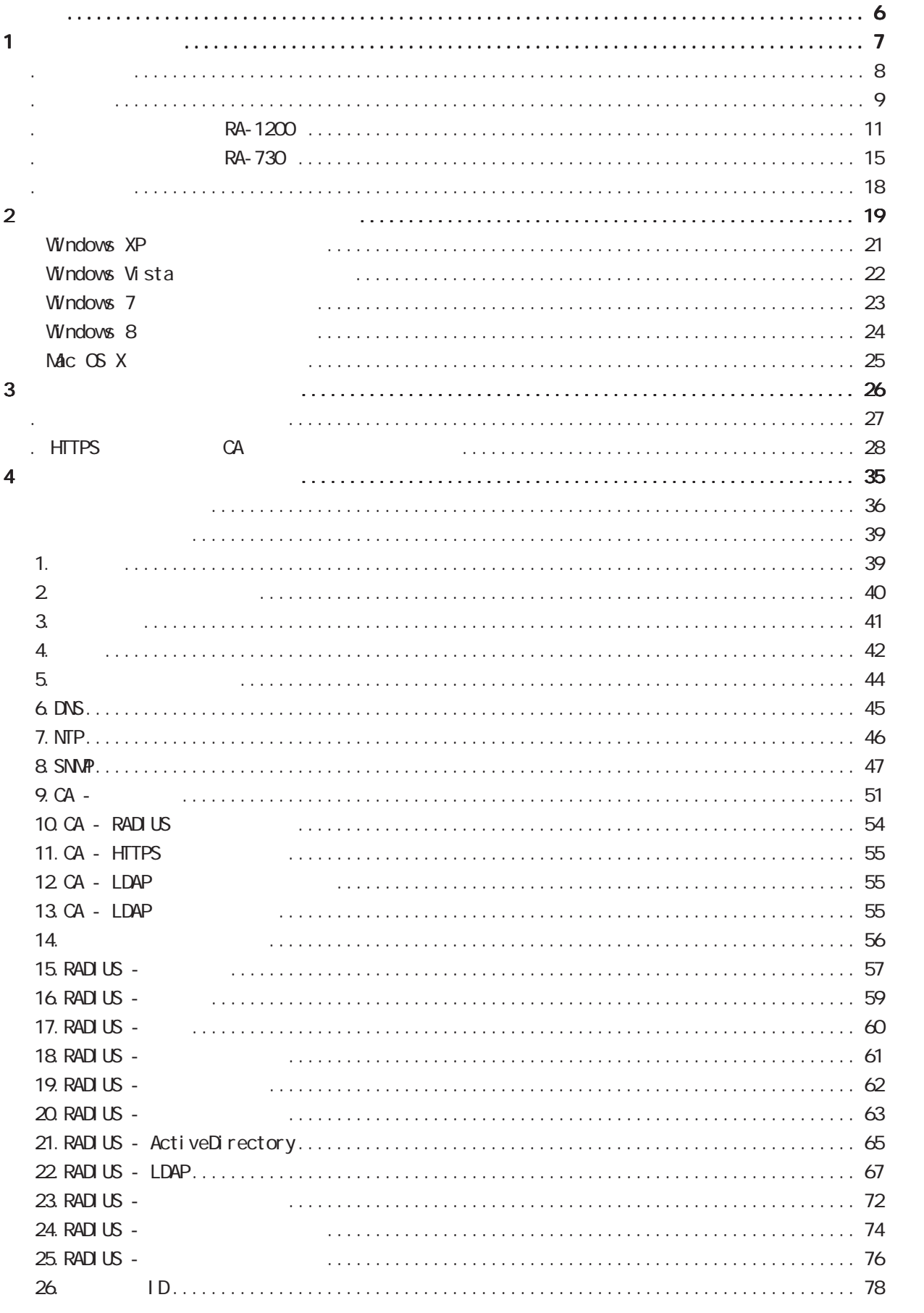

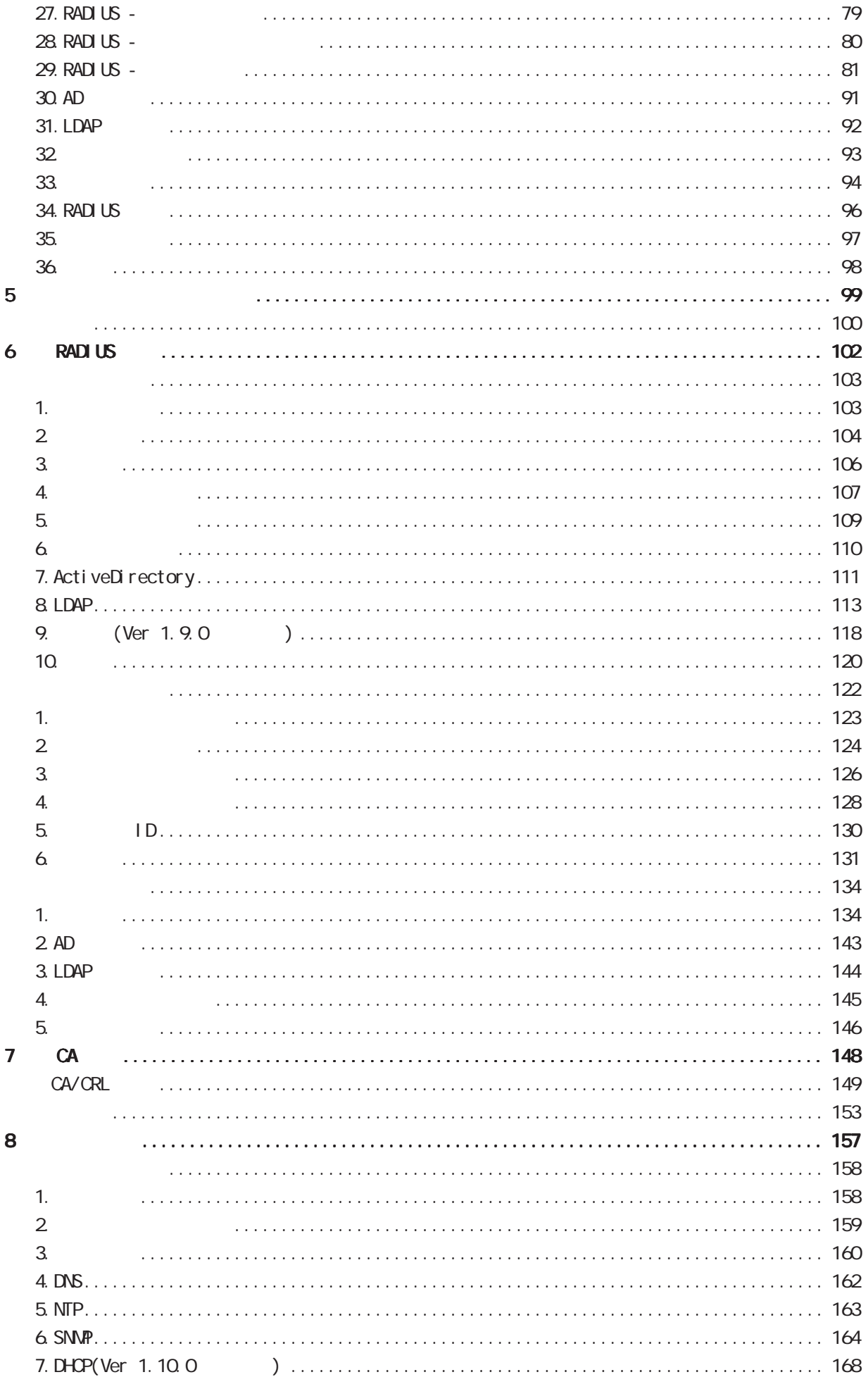

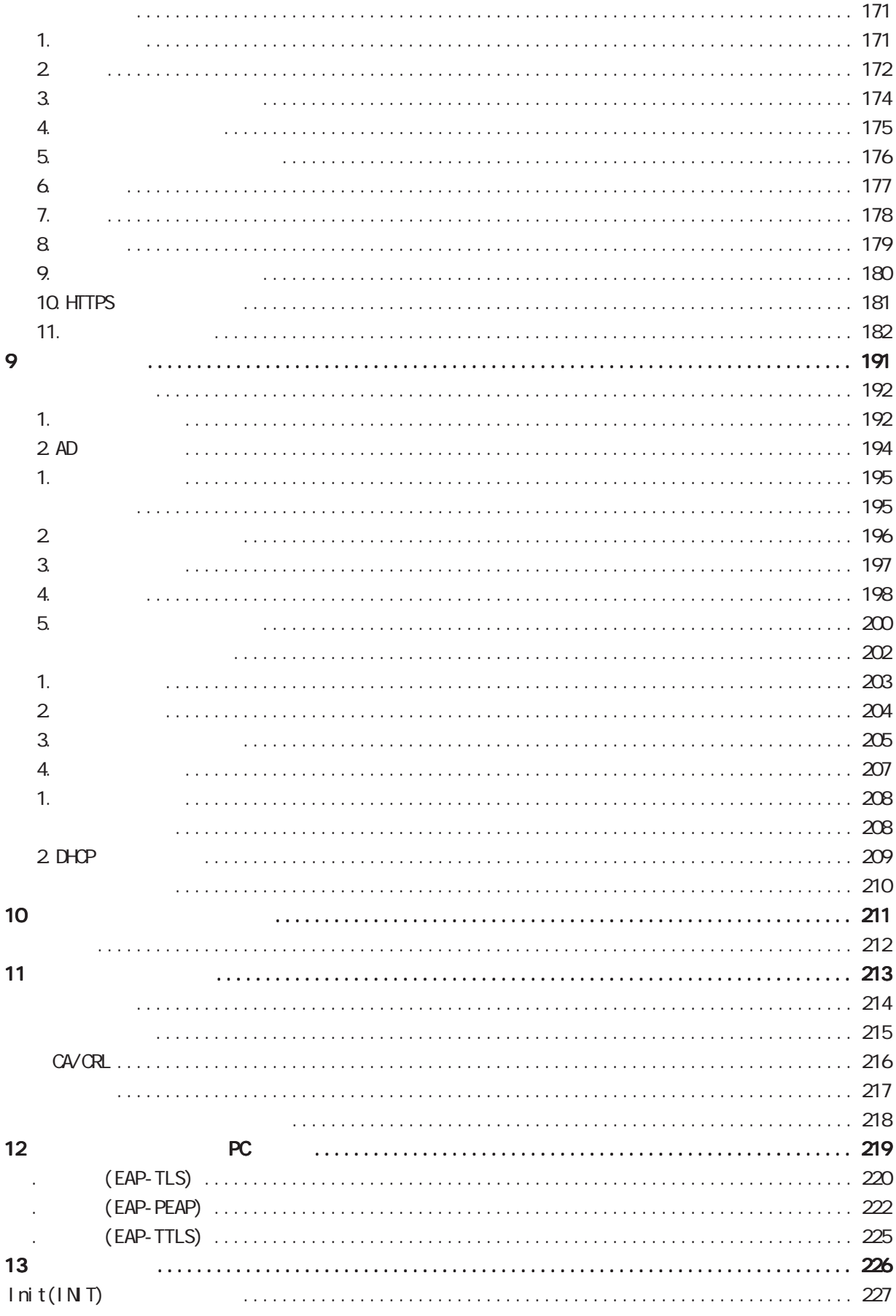

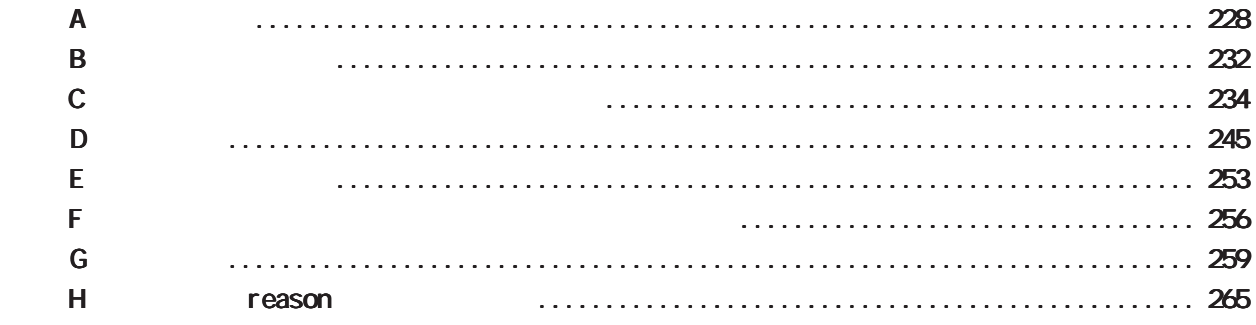

<span id="page-5-0"></span>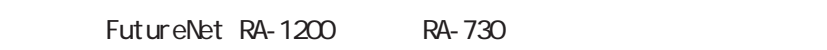

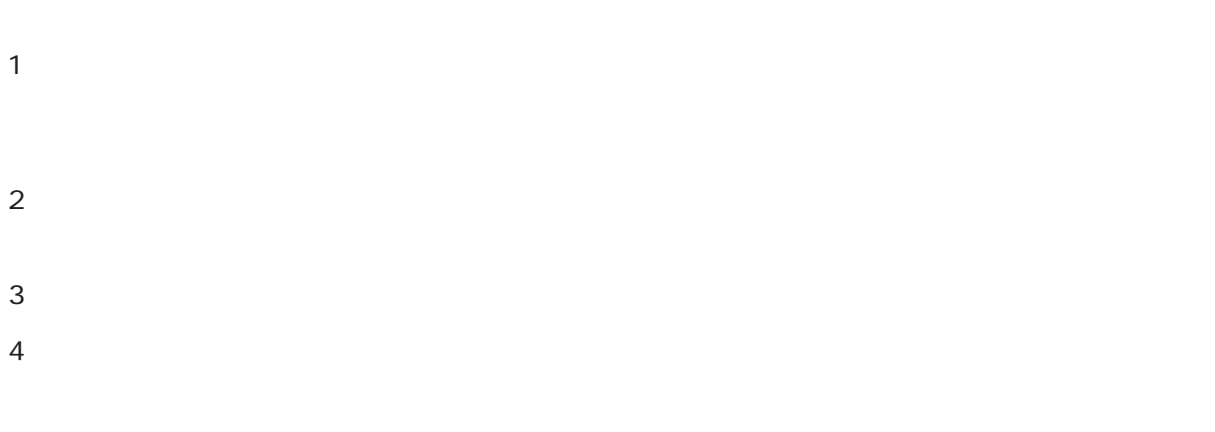

 $5$ 

■「FutureNet」はセンチュリーの登録商標です。<br>■ 中国の登録商標です。

#### Microsoft Corporation

 Microsoft、Windows、Windows 95、Windows 98、Windows 2000、Windows Me、Windows XP、 Windows Vista Windows 7 Windows 8 ActiveDirectory Macintosh Mac OS X

RFC 2865 Remote Authentication Dial In User Service (RADIUS).

- RFC 2866 RADIUS Accounting.
- RFC 2867 RADIUS Accounting Modifications for Tunnel Protocol Support.
- RFC 2868 RADIUS Attributes for Tunnel Protocol Support.
- RFC 2869 RADIUS Extensions.
- RFC 3162 RADIUS and IPv6
- RFC 3575 IANA Considerations for RADIUS (Remote Authentication Dial In User Service).
- RFC 3579 RADIUS (Remote Authentication Dial In User Service) Support For Extensible Authentication Protocol (EAP).
- RFC 3580 IEEE 802 1X Renote Authentication Dial In User Service (RADIUS) Usage Gui del i nes.
- RFC 3748 Extensible Authentication Protocol (EAP).
- RFC 4590 RADIUS Extension for Digest Authentication.
- RFC 4675 RADIUS Attributes for Virtual LAN and Priority Support

<span id="page-6-0"></span>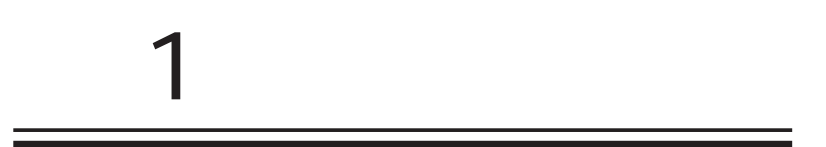

<span id="page-7-0"></span>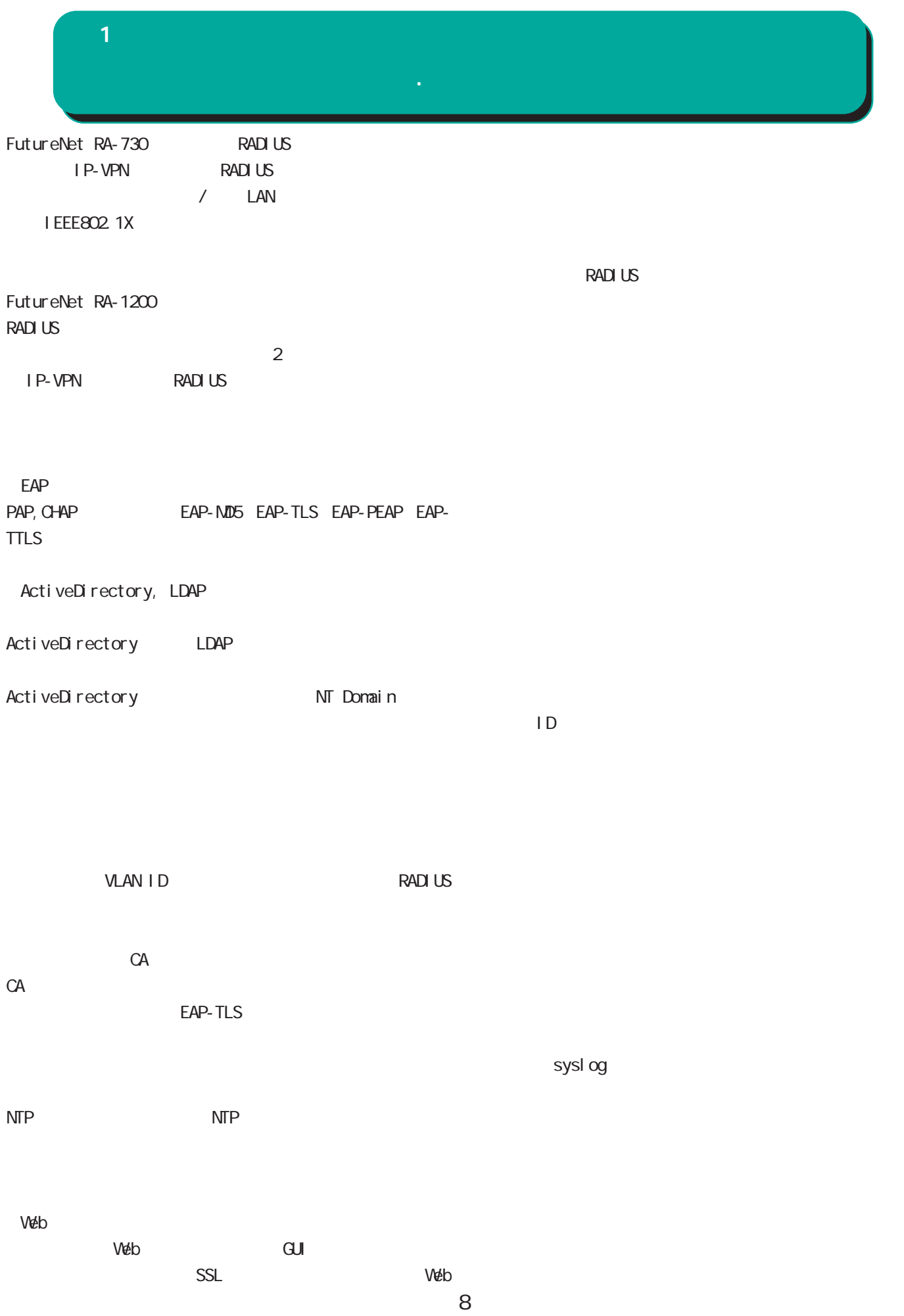

<span id="page-8-0"></span>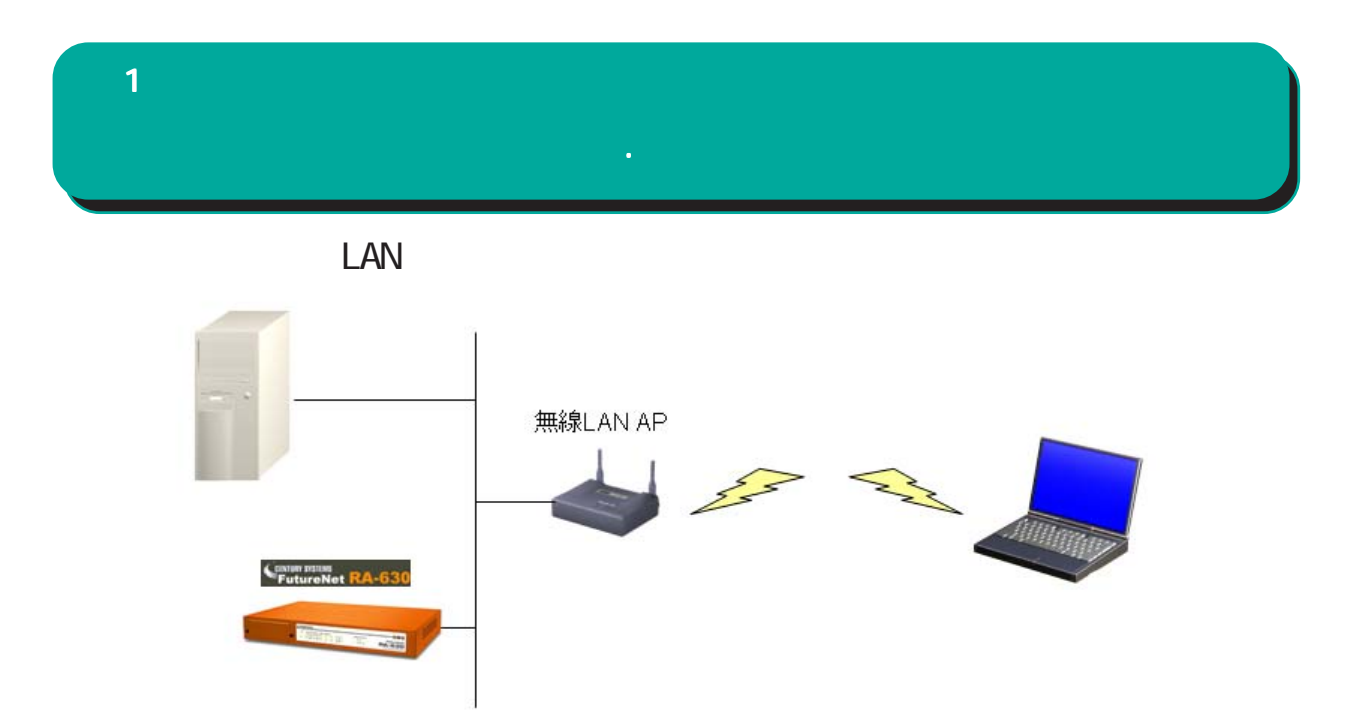

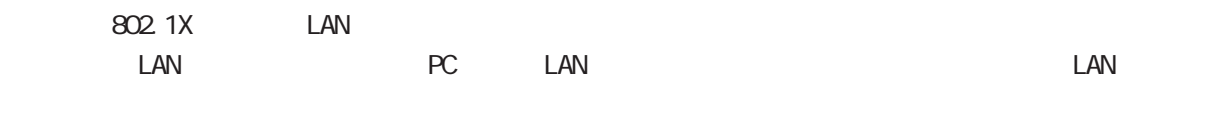

EAP-MD5 EAP-TLS EAP-PEAP EAP-TTLS

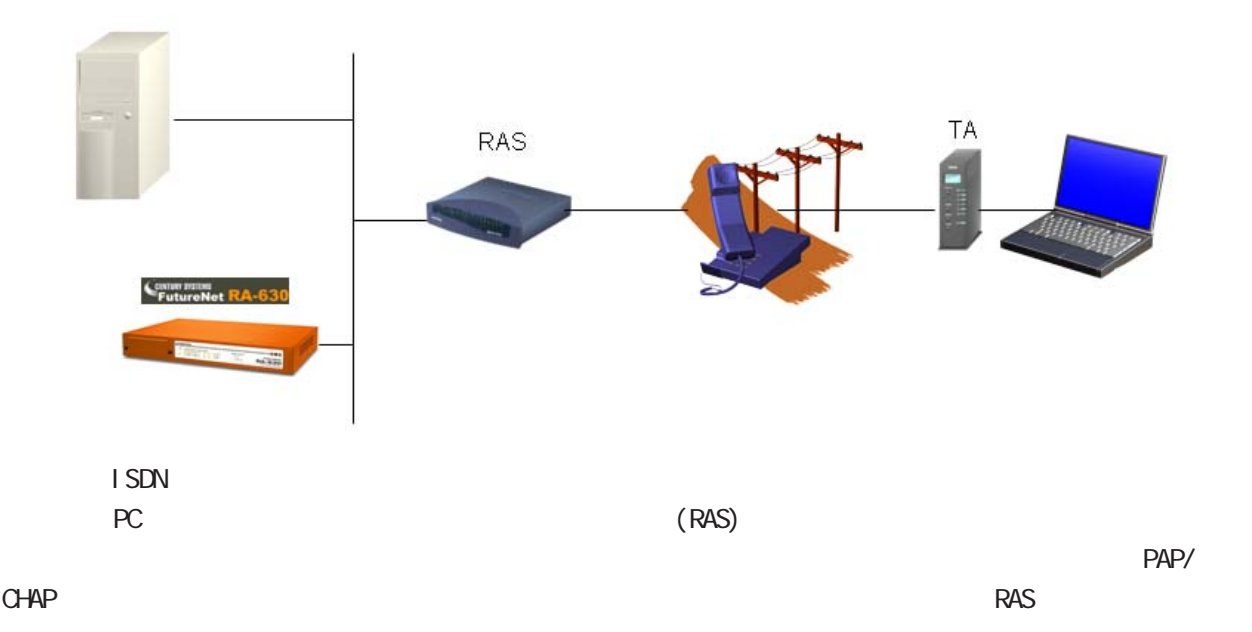

 $\mathbf{1}$  and  $\mathbf{1}$  and  $\mathbf{1}$  and  $\mathbf{1}$ 

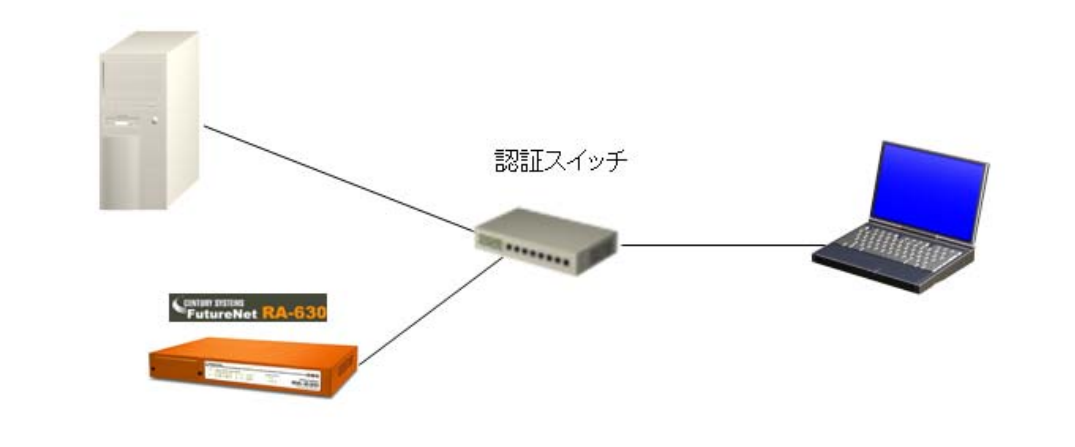

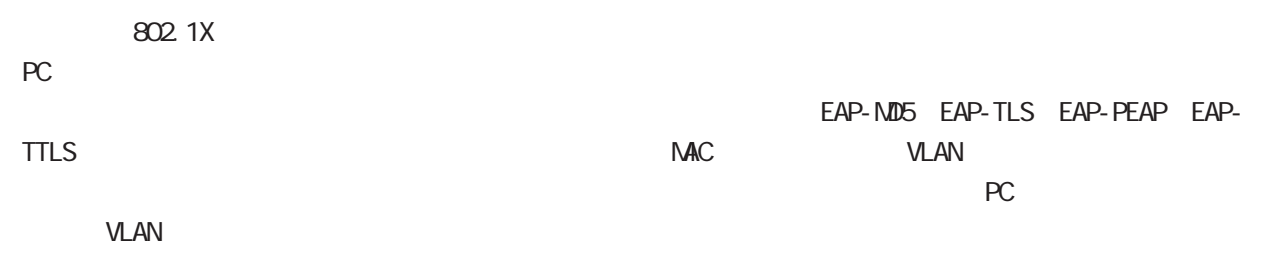

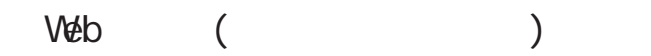

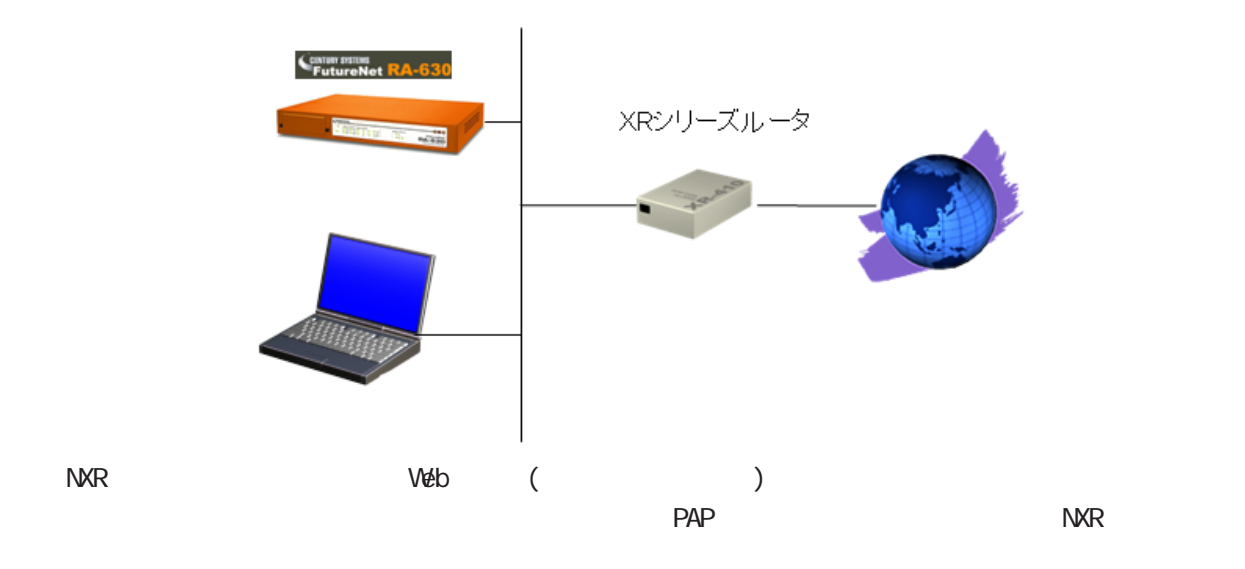

<span id="page-10-0"></span>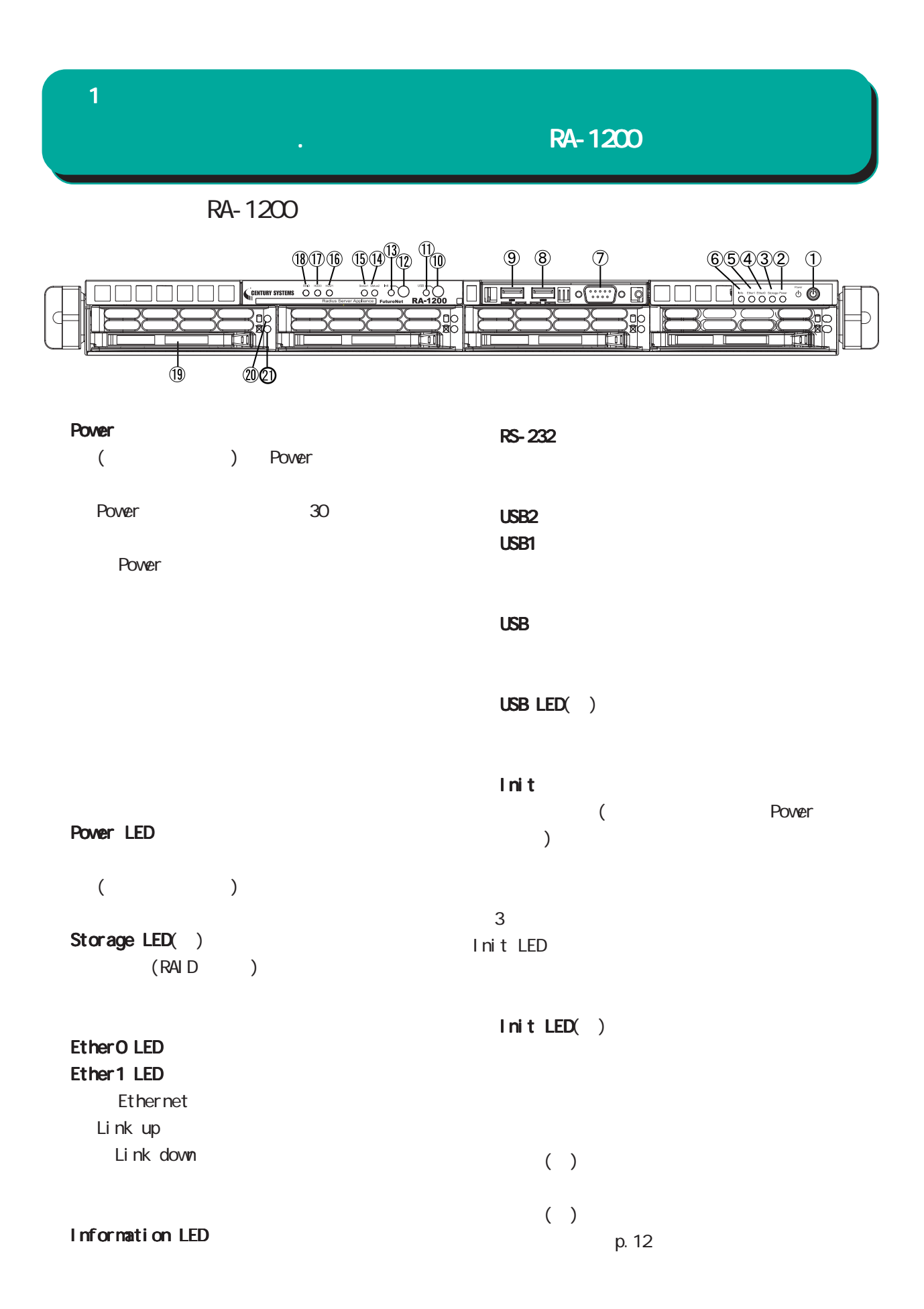

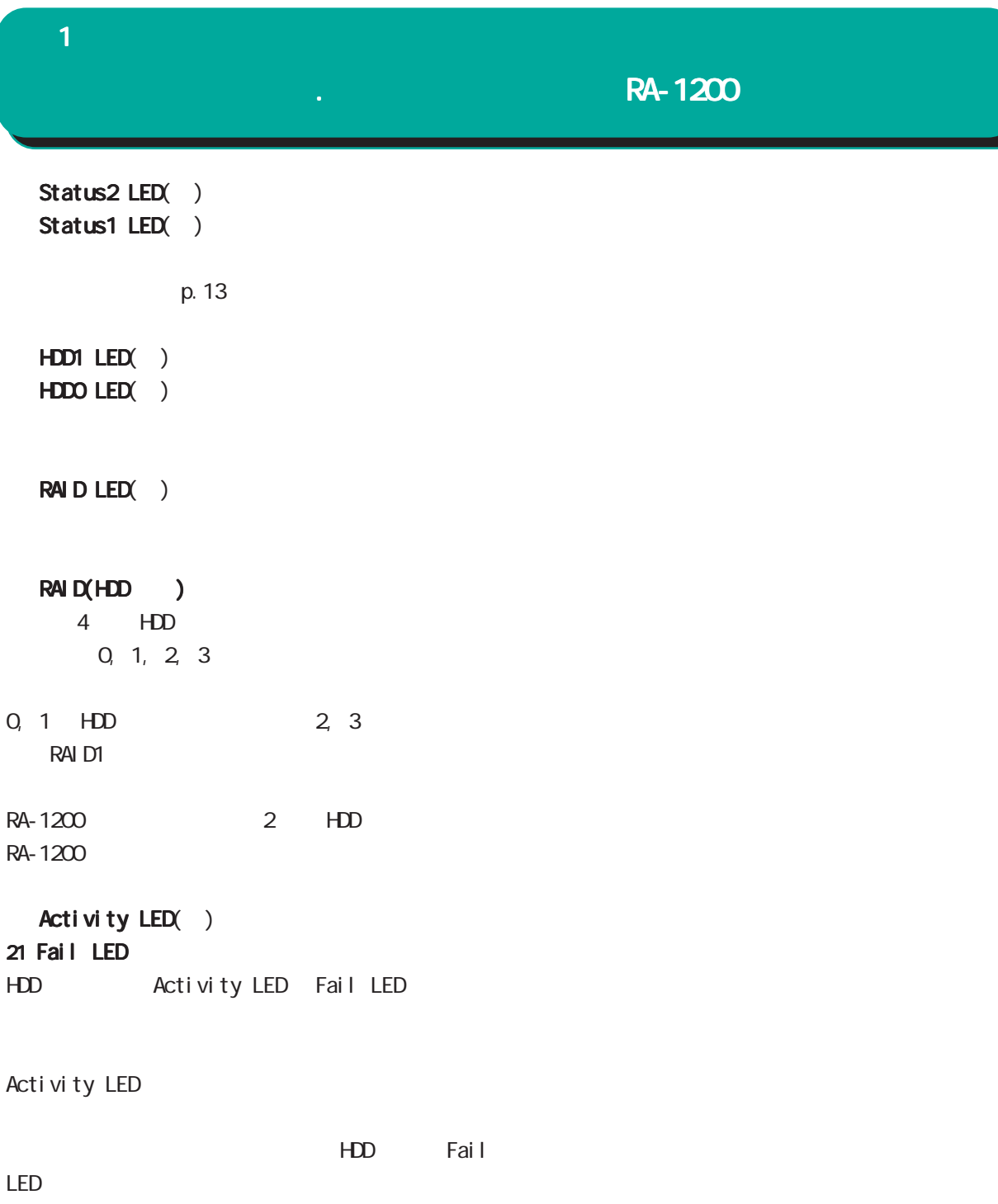

1Hz on: 50msec, off: 500msec

### 1 1 1 1 1 1 1 1 1 1 1

# $\overline{R}$ . A  $\overline{R}$ -1200

 $\infty$ 

 $(3 4H)$ 

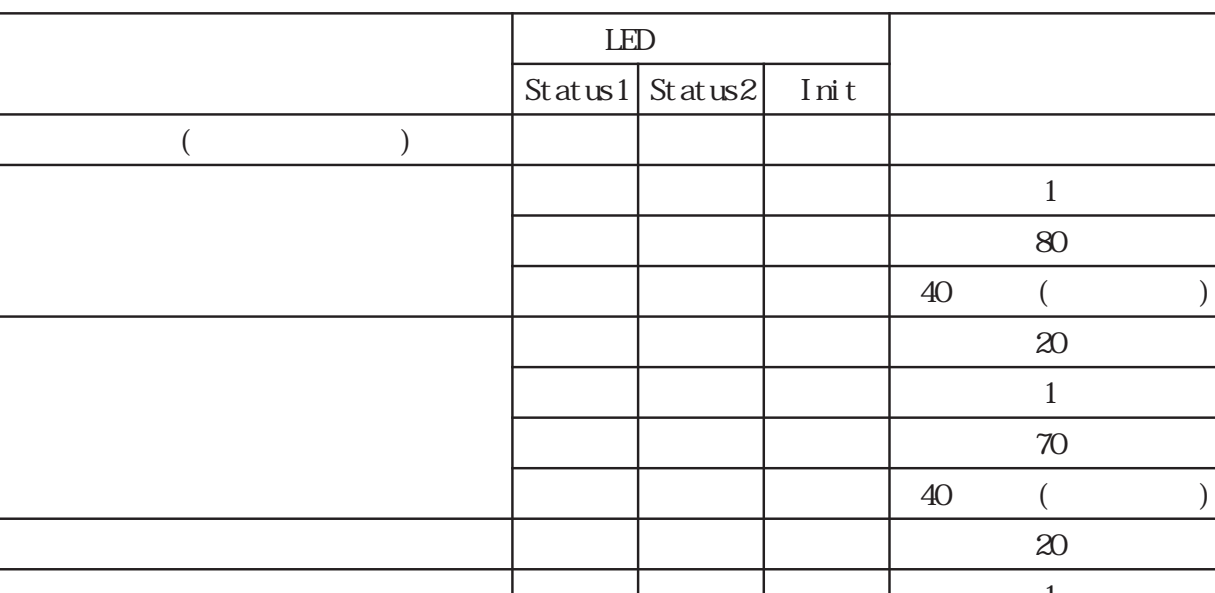

RA-1200 Status1 LED Status2 LED Init LED

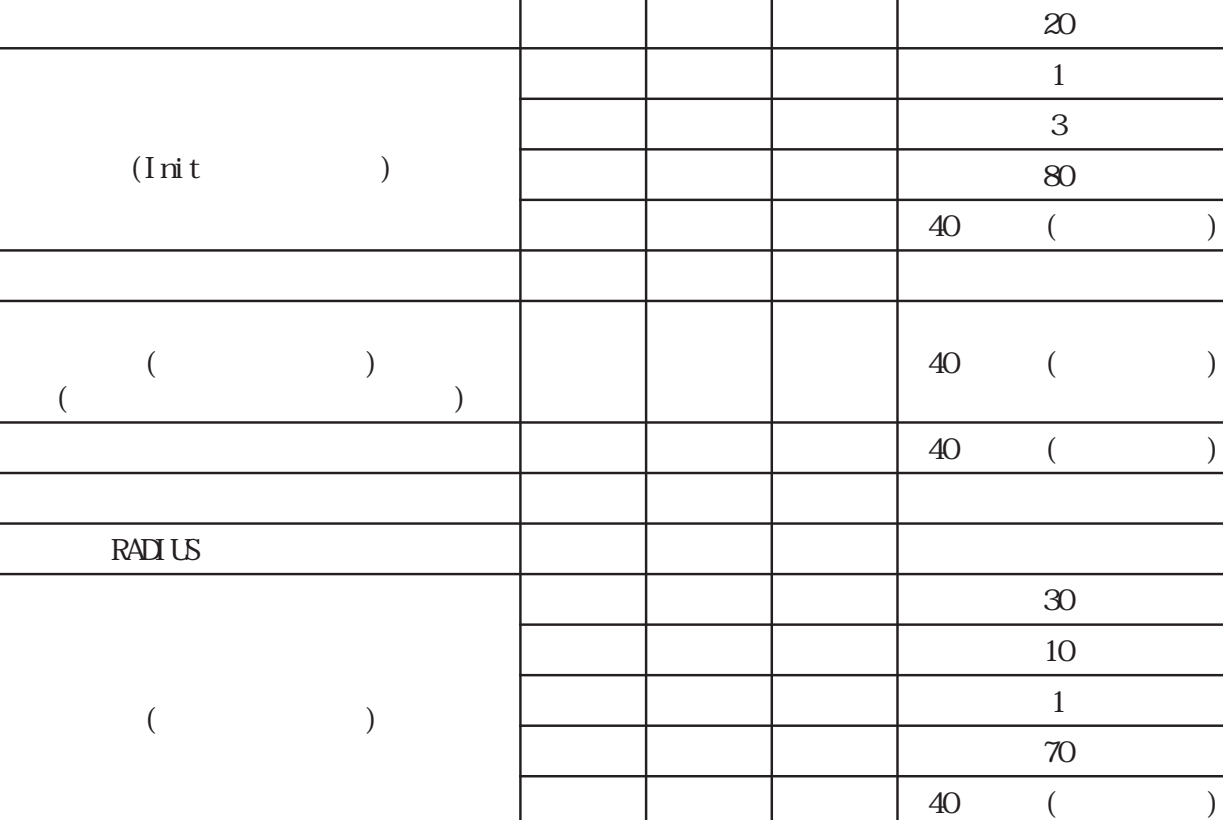

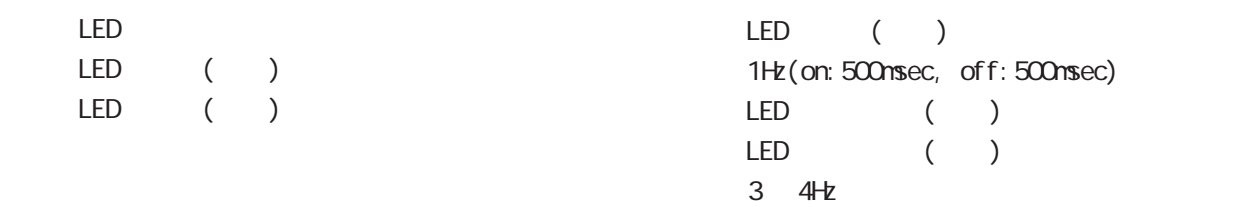

# **1 1** 1 本装置の機 RA-1200 RA-1200

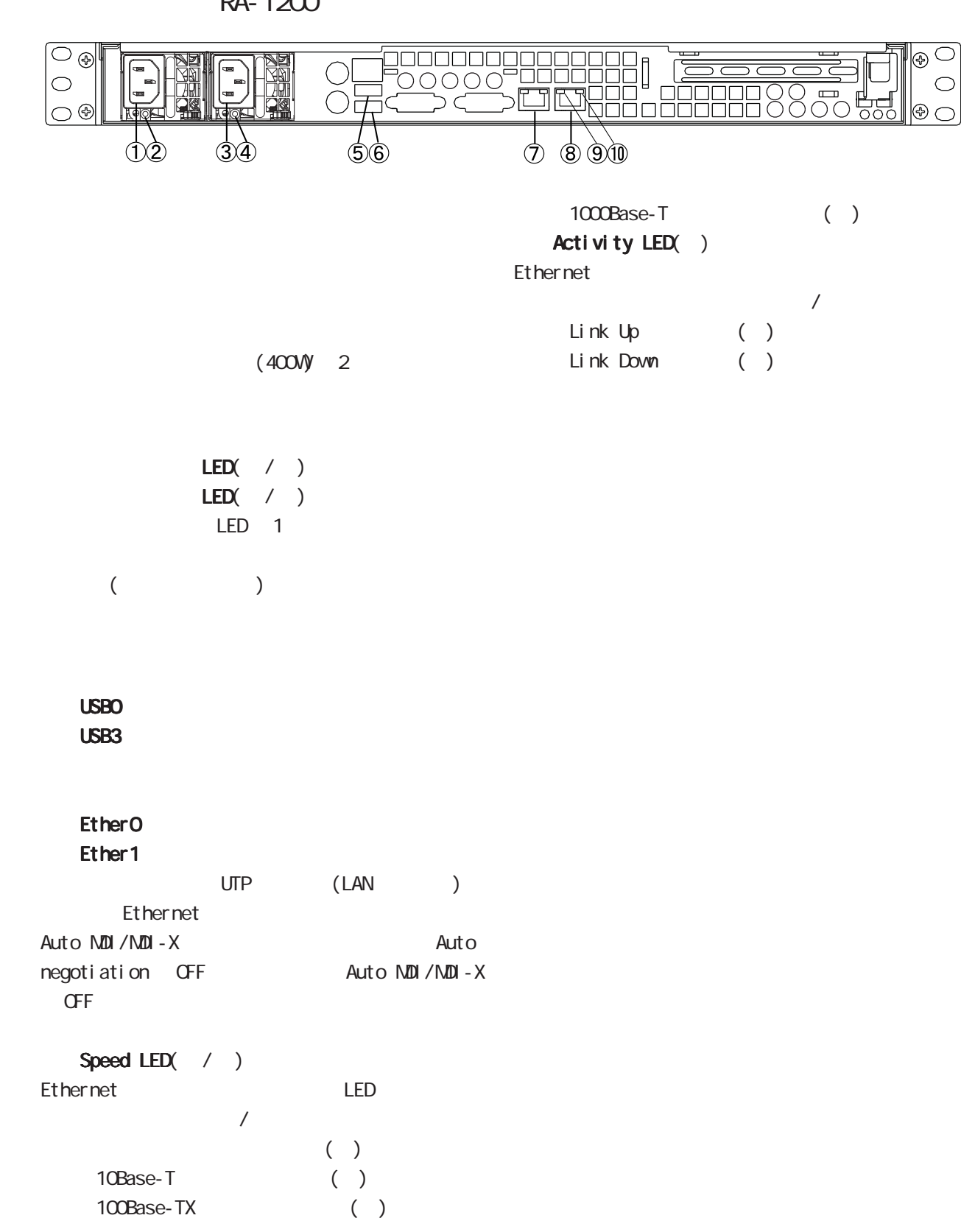

#### <span id="page-14-0"></span>**1 1** 1 本装置の機

RA-730

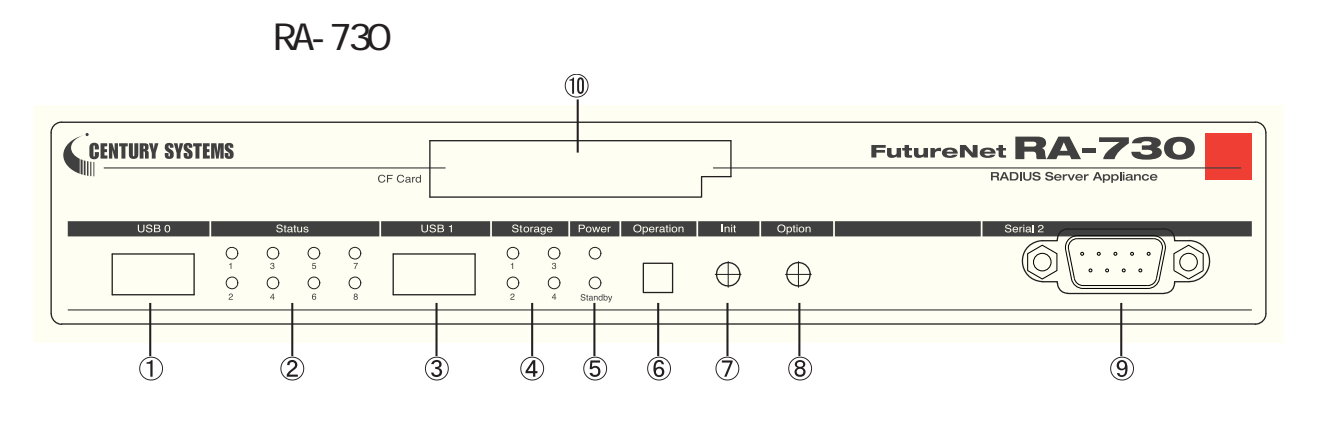

#### USB O

Operation

Init

#### Status LED

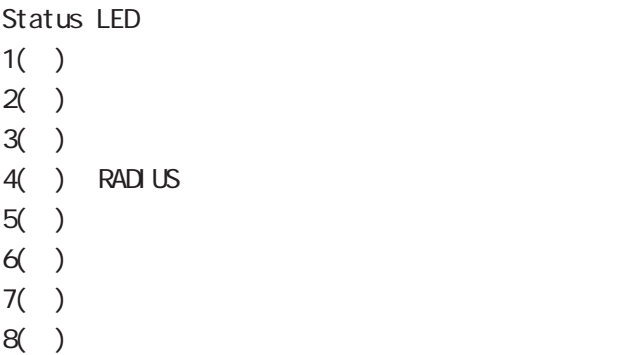

Status LED

#### $USB<sub>1</sub>$

## Storage LED

 $1()$ :  $2()$ : 3( ): CF  $( )$  $4()$ : Option Serial 2 CF カードスロット カードスロット

Power LED Standby LED

Power LED( ) :  $($  ) Standby LED( ): ( )  $($   $)$ 

 $4$ 

 $($   $)$ 

Status LED 3 ( )

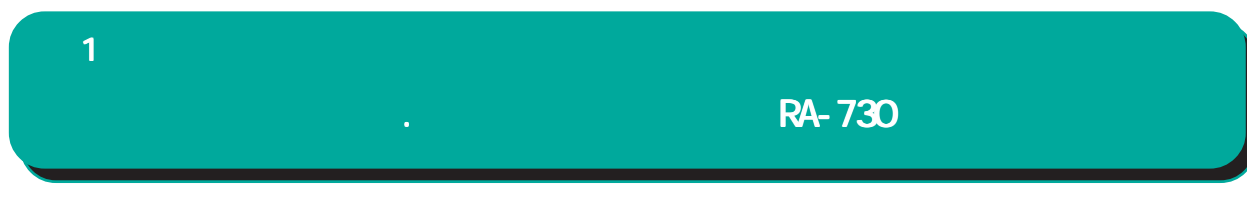

RA-730 Status LED Power LED Standby LED

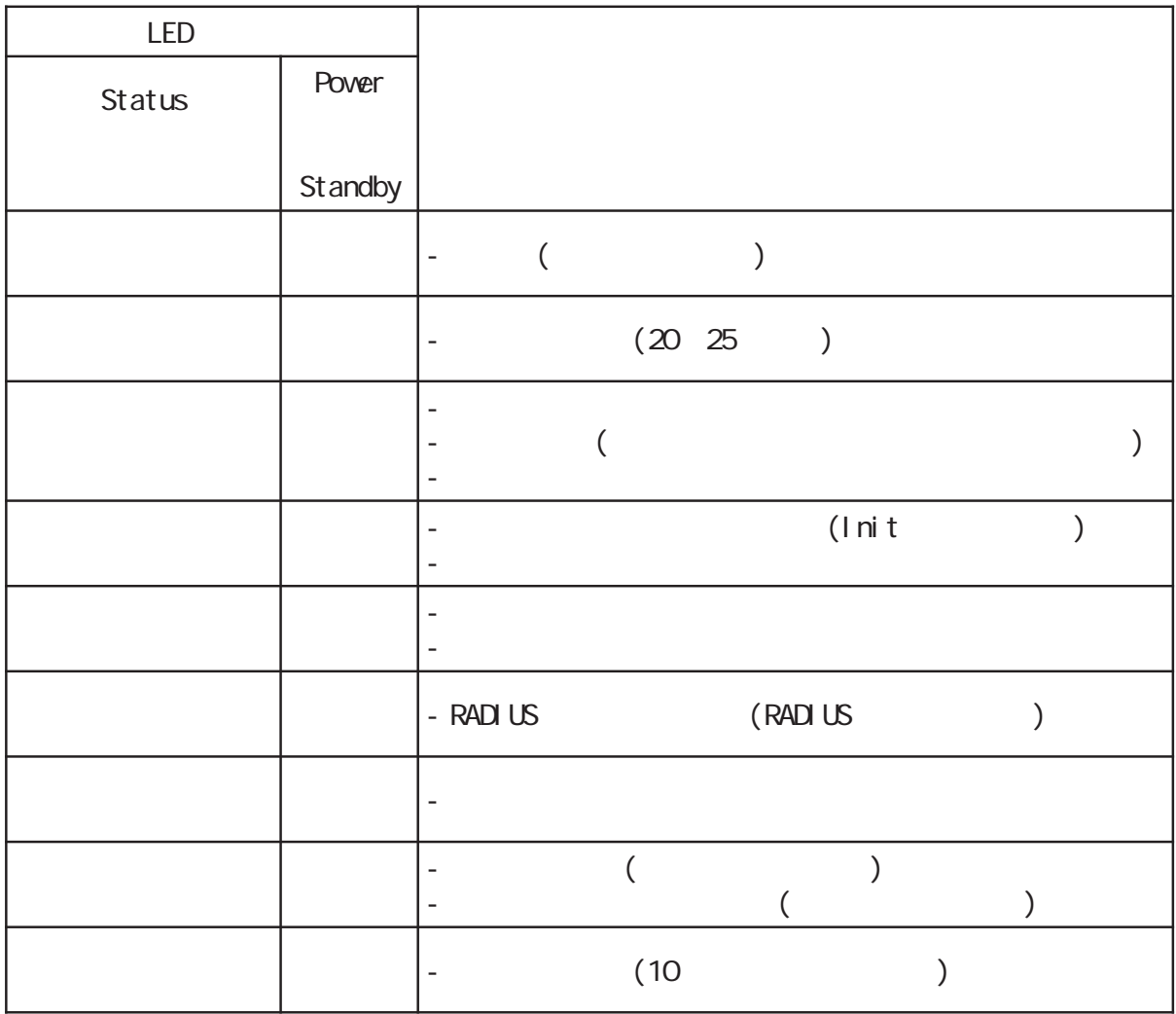

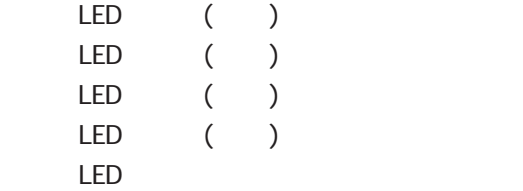

RA-730

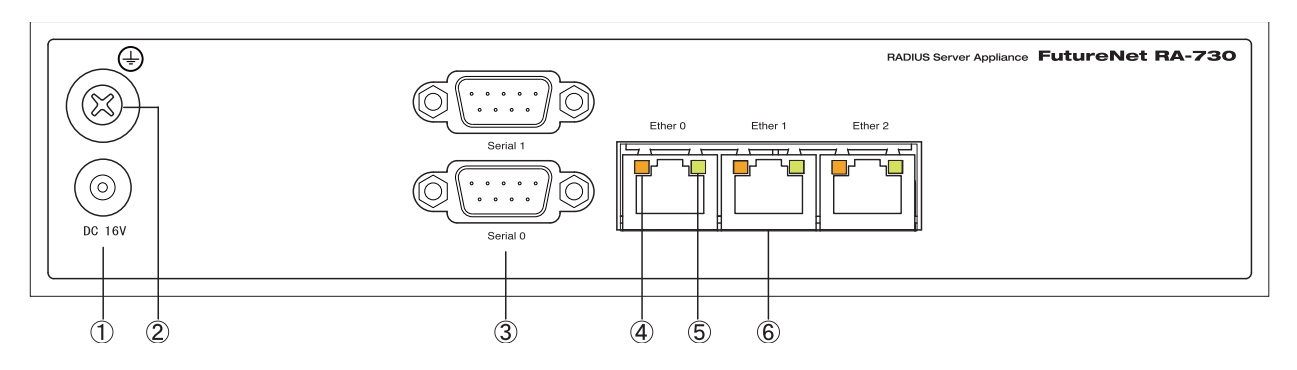

#### $DC$  16V

 $AC$ 

# FG(

Serial 0 Serial 1

## SPEED LED

Ethernet 10Base-T 100Base-TX ( ) 1000Base-T

### LINK/ACT LED

Ethernet Link Up( ) Link Down()  $($   $($   $)$ 

# Ether 0 Ether 1 Ether 2

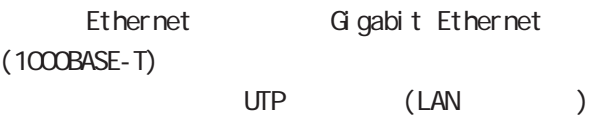

<span id="page-17-0"></span>**1 1** 1 本装置の

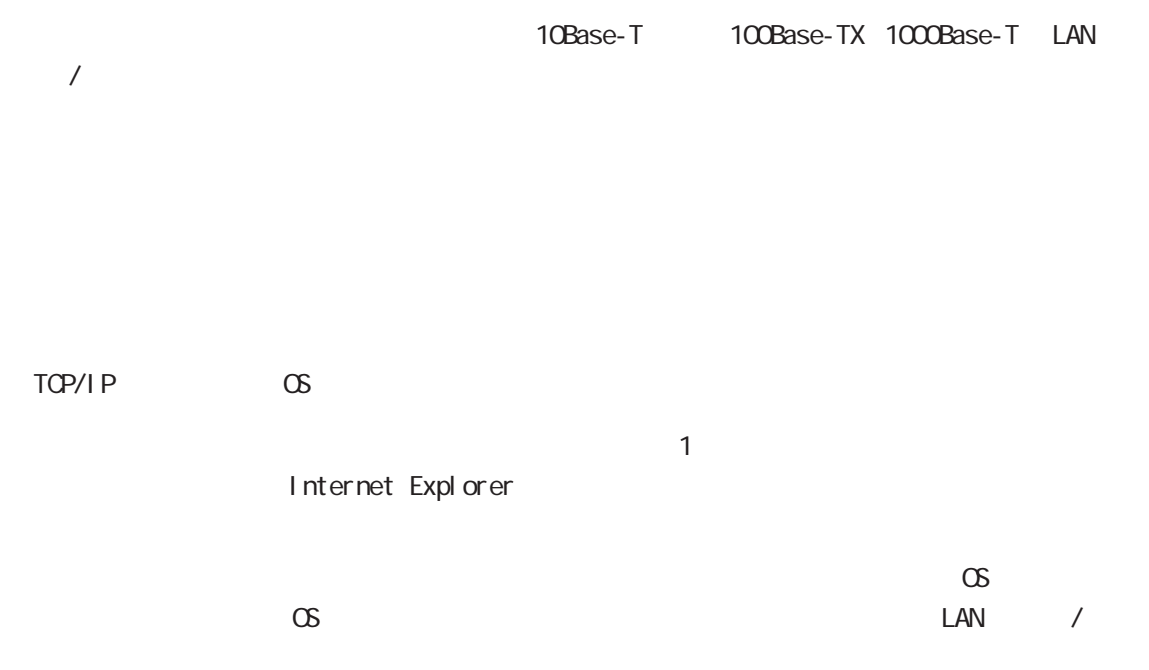

<span id="page-18-0"></span>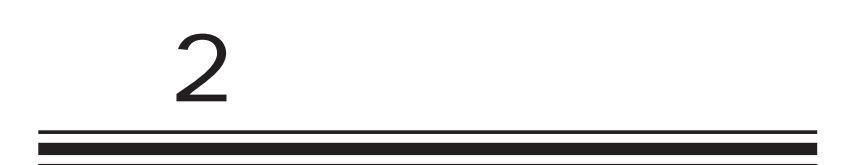

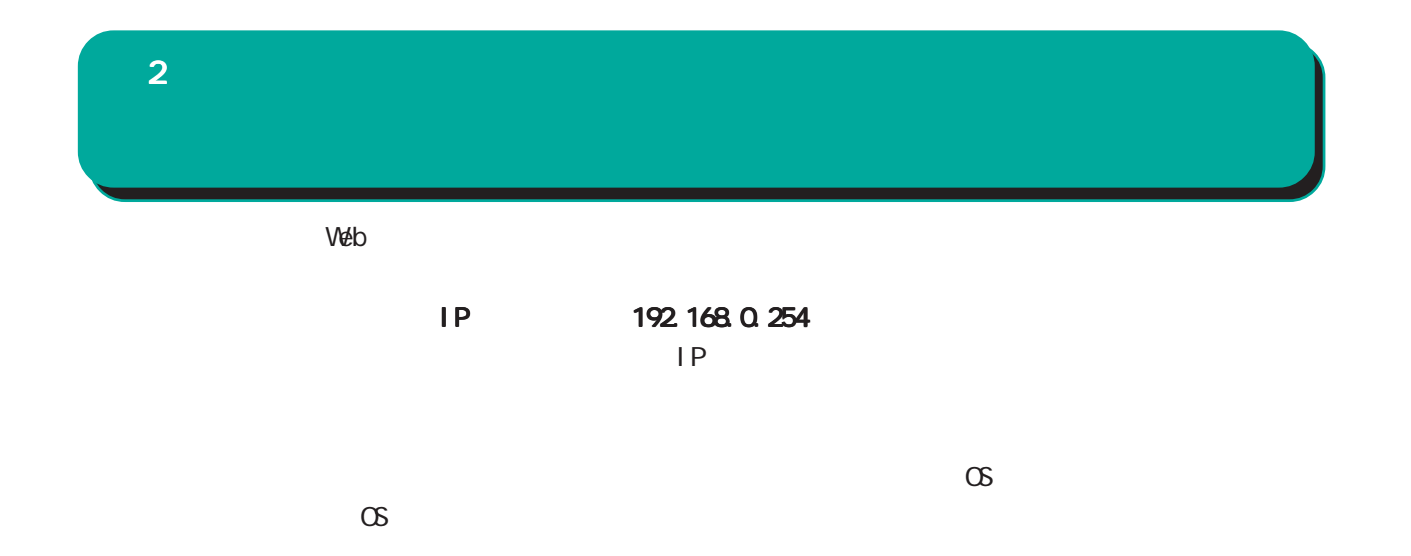

<span id="page-20-0"></span>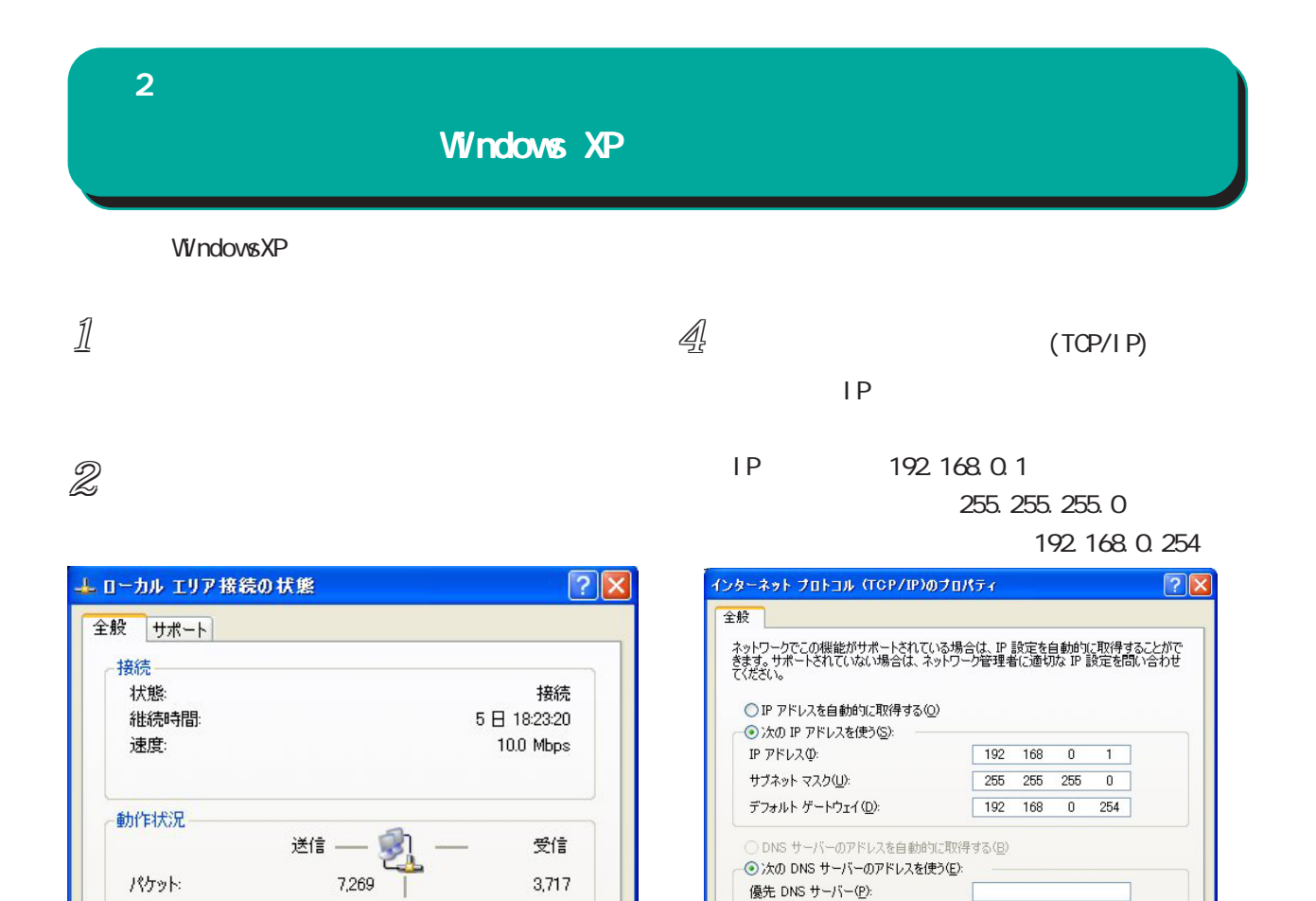

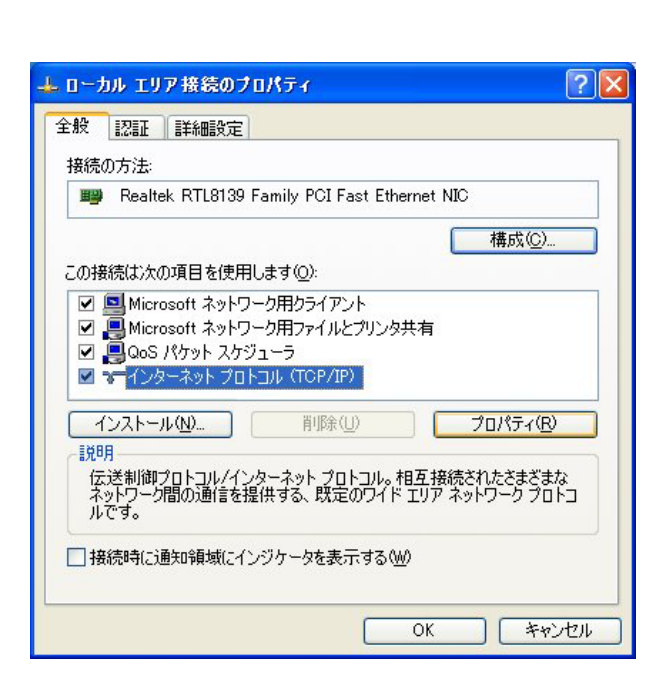

 $3$   $\sim$   $10$ 

「プロパティ(P) | 無効にする(D) |

 $(TCP/IP)$ 

閉じる(C)

 $5$  ax

**■詳細設定30.** 

OK キャンセル

代替 DNS サーバー(A):

<span id="page-21-0"></span>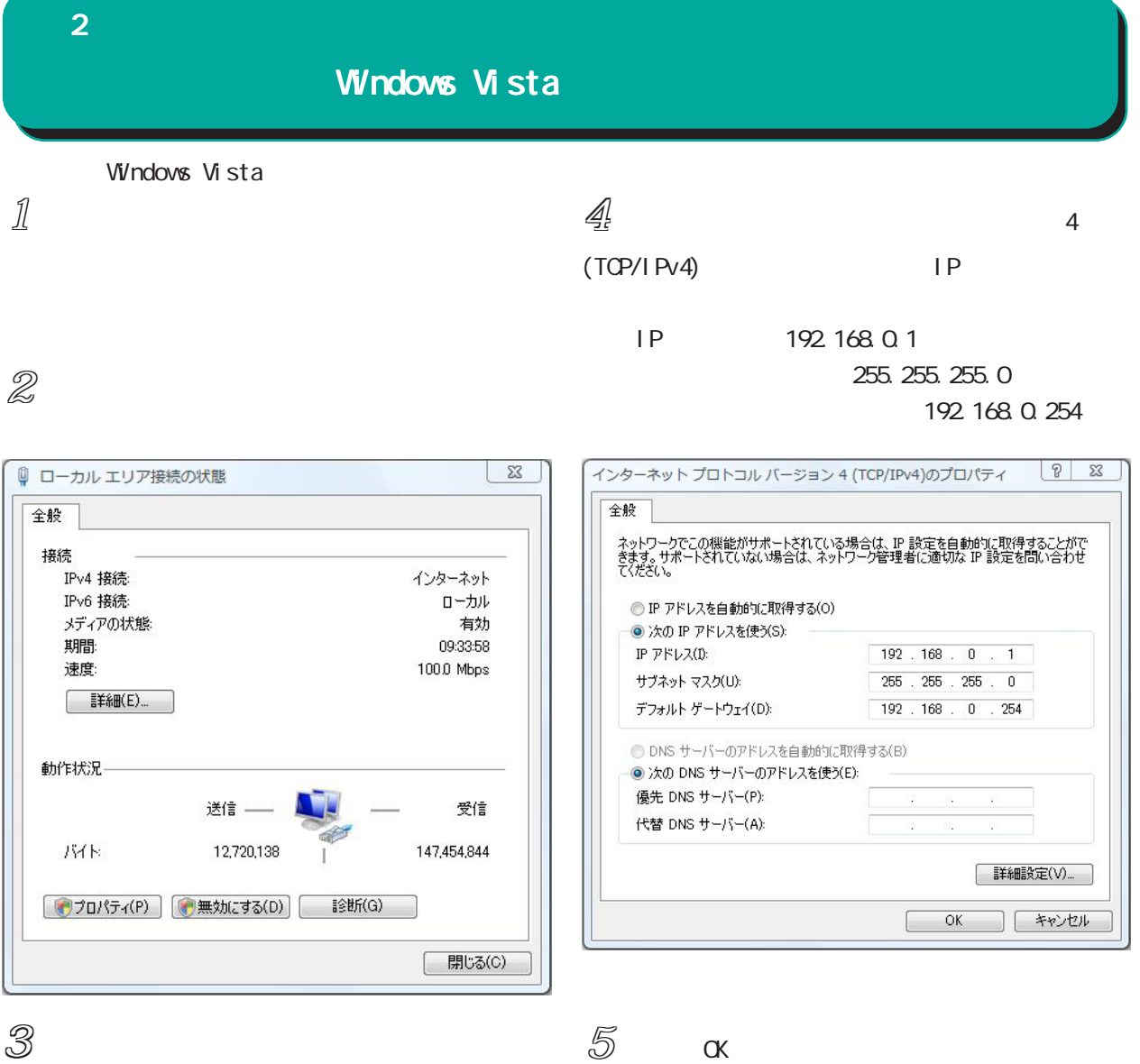

4(TCP/IPv4)

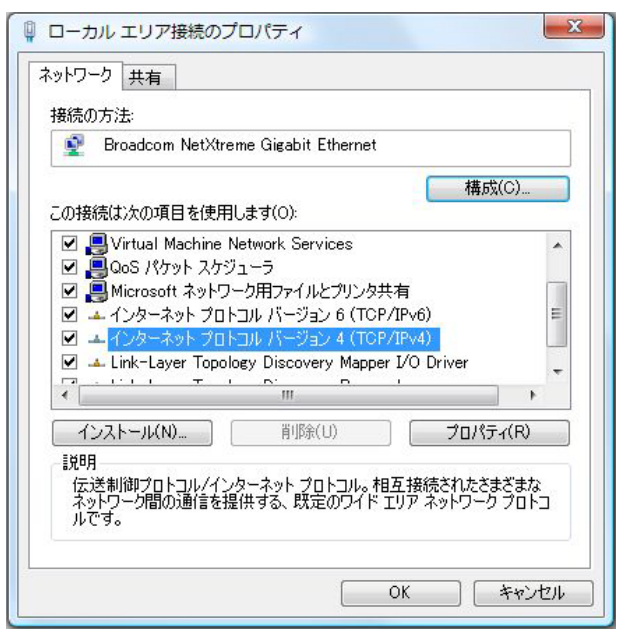

22

<span id="page-22-0"></span>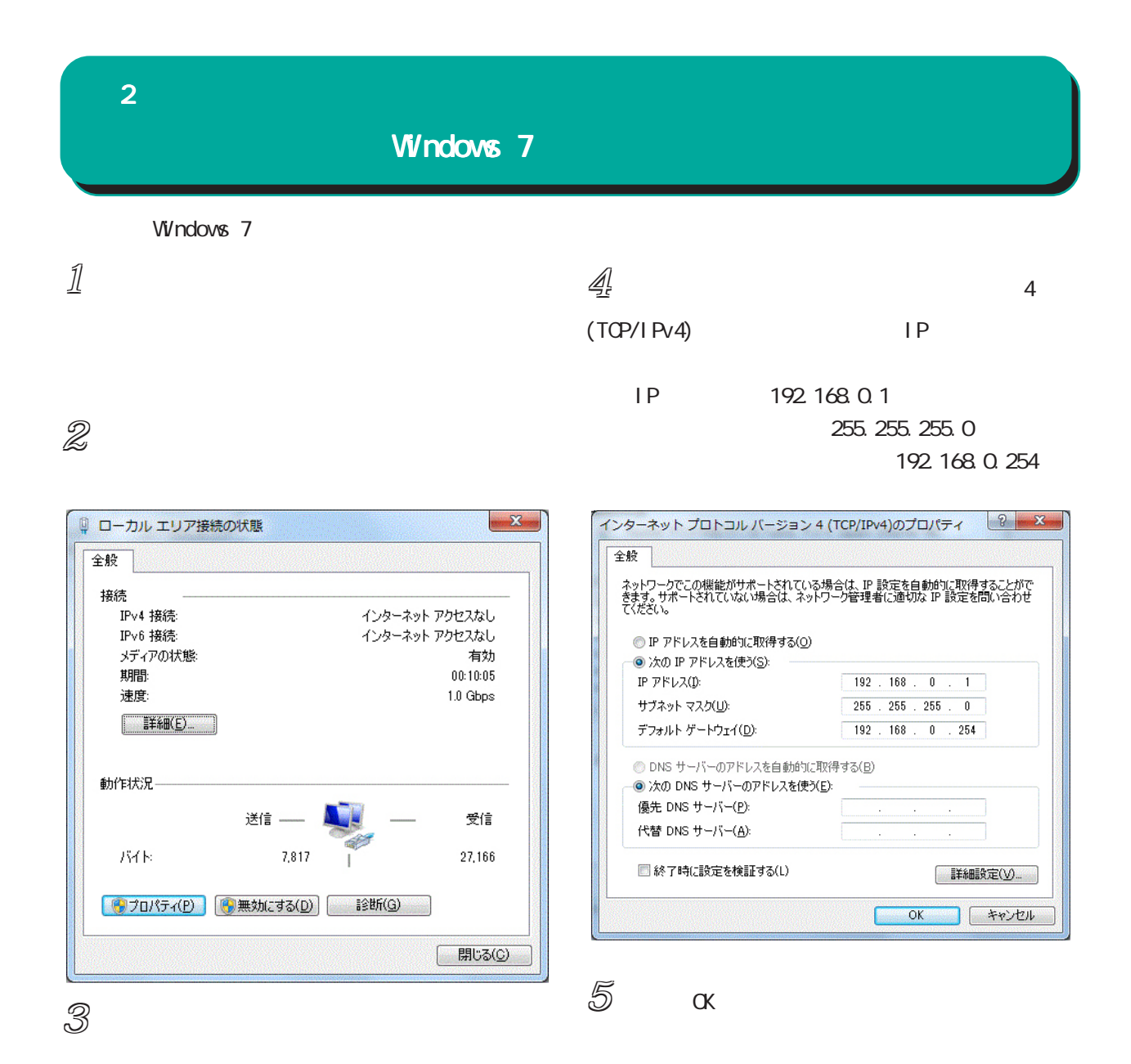

#### 4(TCP/IPv4)

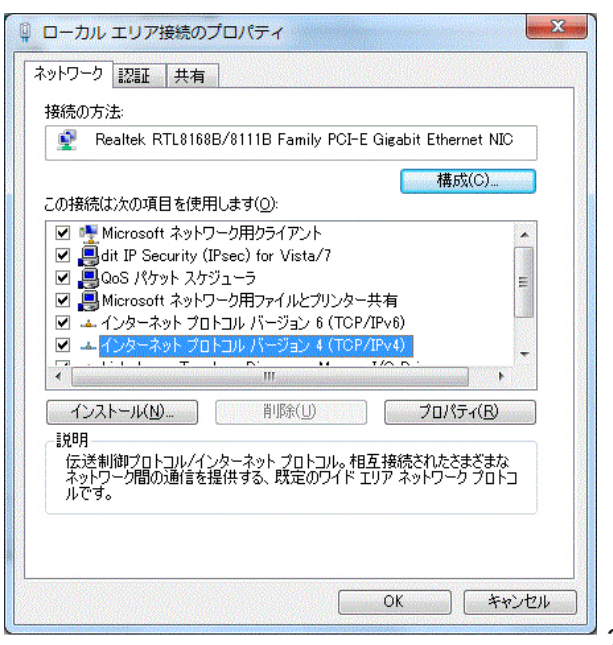

<span id="page-23-0"></span>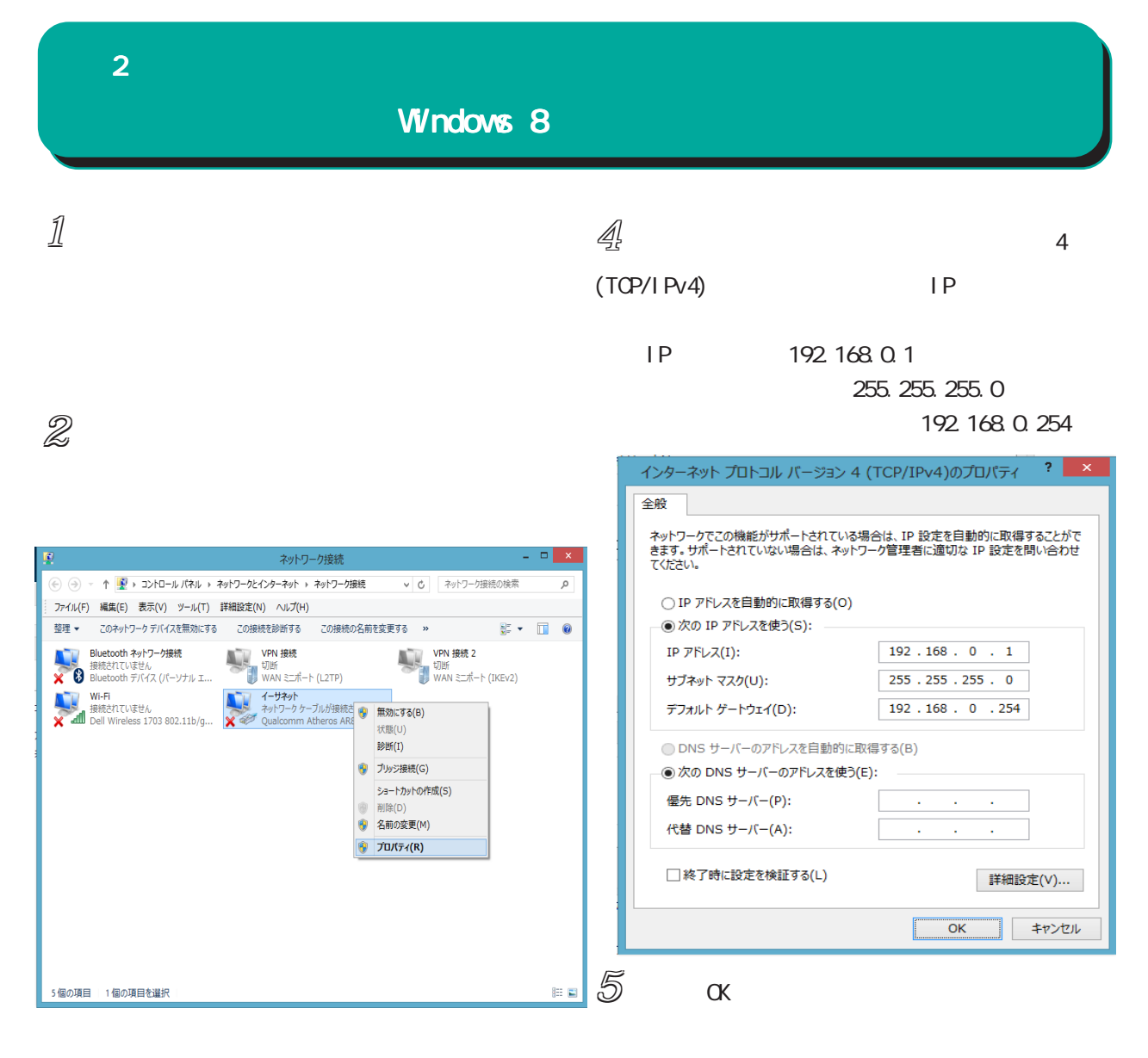

 $3$   $3$ 

#### 4(TCP/IPv4)

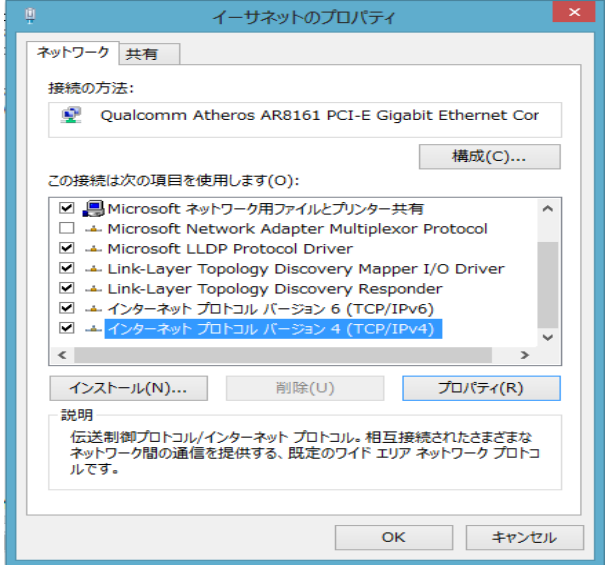

<span id="page-24-0"></span>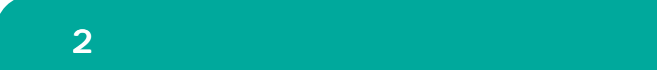

Mac OS X

 $1/$ 

# $2 \,$

Ethernet IPv4

IP 192.168.0.1 255.255.0 192.168.0.254

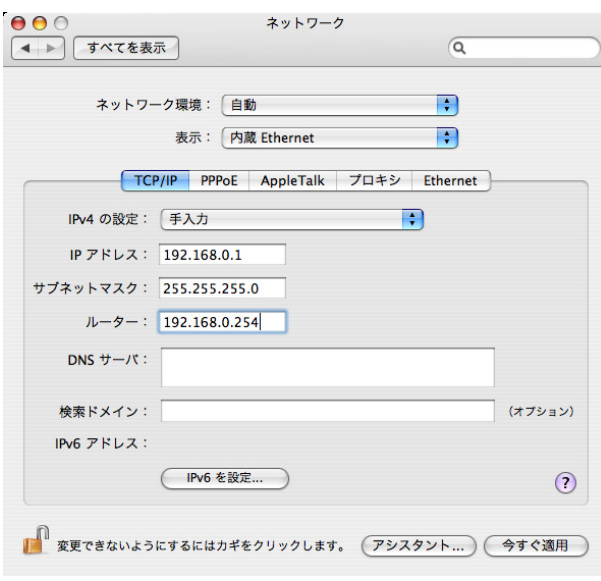

 $3$ 

<span id="page-25-0"></span>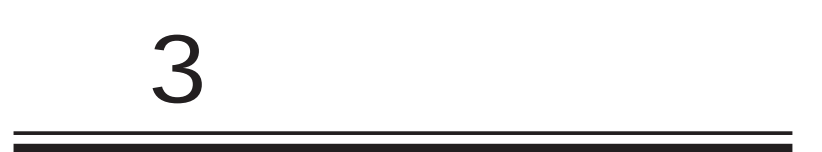

<span id="page-26-0"></span>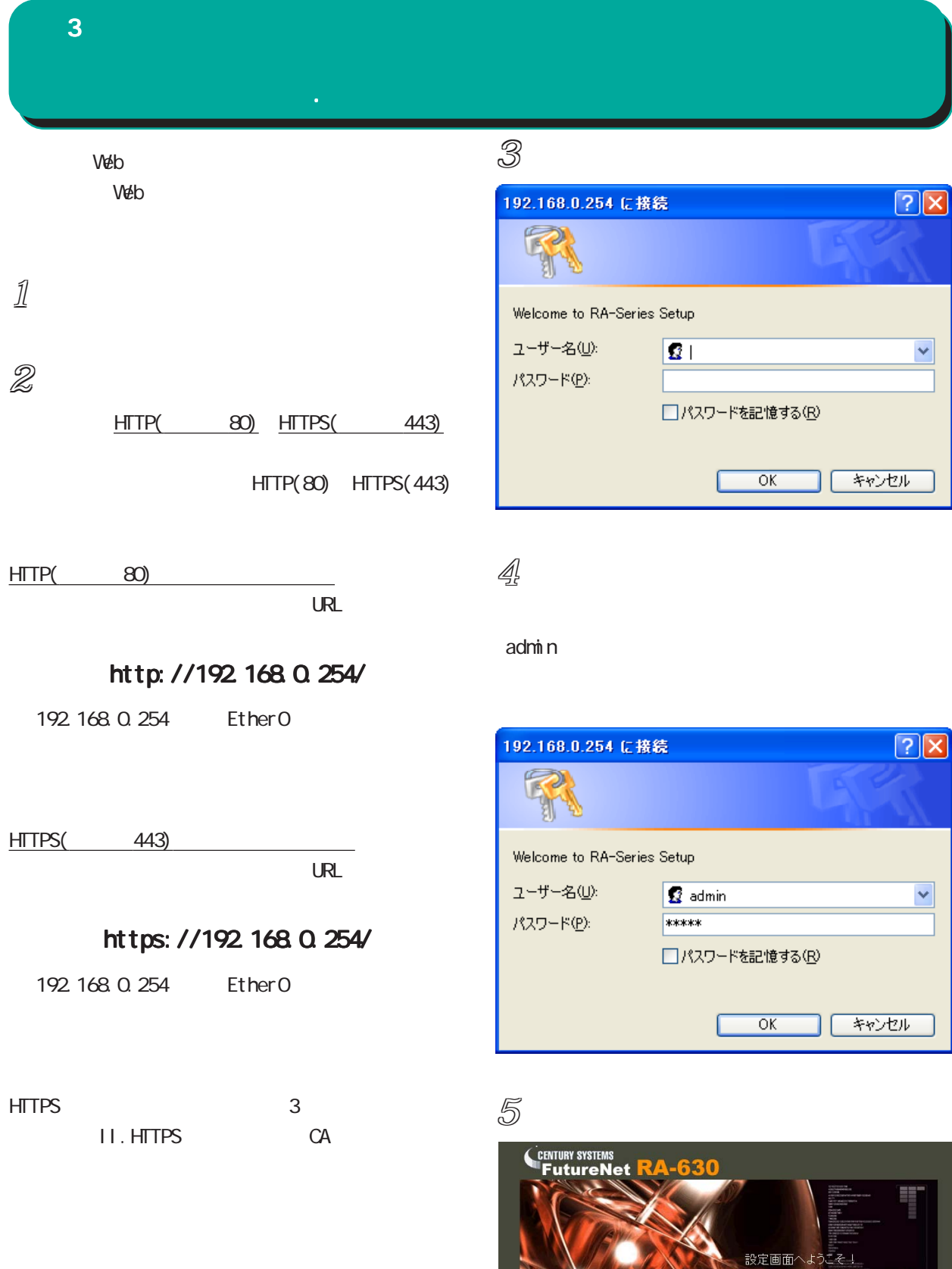

Internet Explorer

<span id="page-27-0"></span>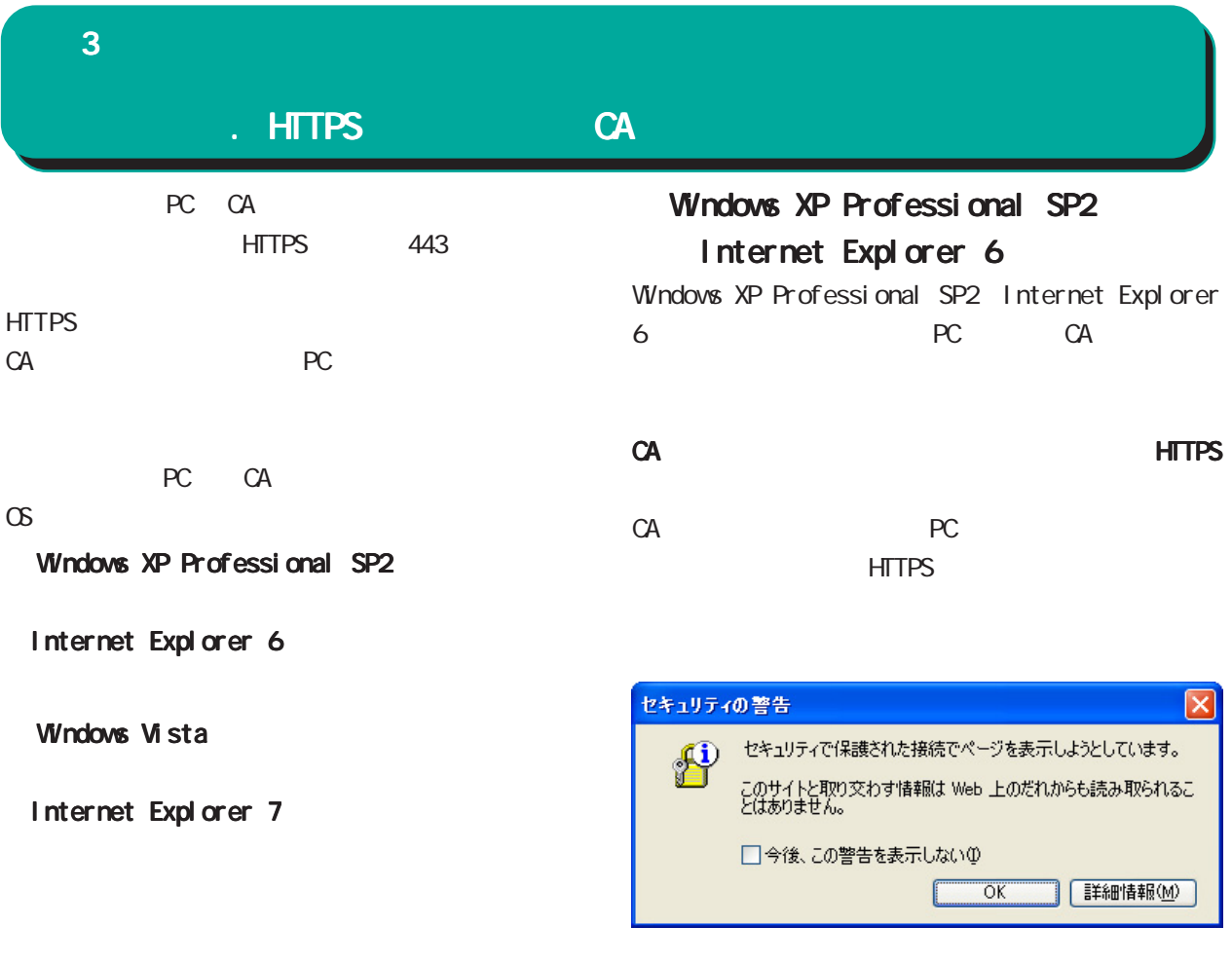

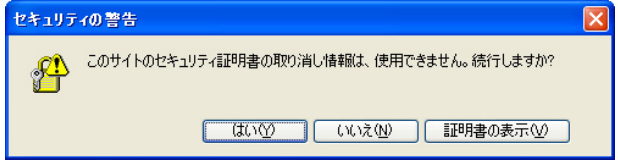

 $\alpha$  (y)

セキュリティの警告  $\overline{\mathbf{x}}$ このサイトと取り交わす情報は、ほかの人から読み取られたり変更されることはあ<br>りません。しかし、このサイトのセキュリティ証明書には問題があります。 £ <u>本</u><br>- このセキュリティ証明書は、信頼する会社から発行されていません。証明<br>- 書を表示して、この証明機関を信頼するかどうか決定してください。 ●このセキュリティ証明書の日付は有効です。 ●<br>△ セキュリティ証明書の名前が無効であるか、またはサイト名と一致しませ<br>ん。 続行しますか? はいめ | いいえい | 証明書の表示の f

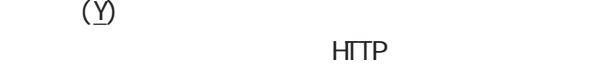

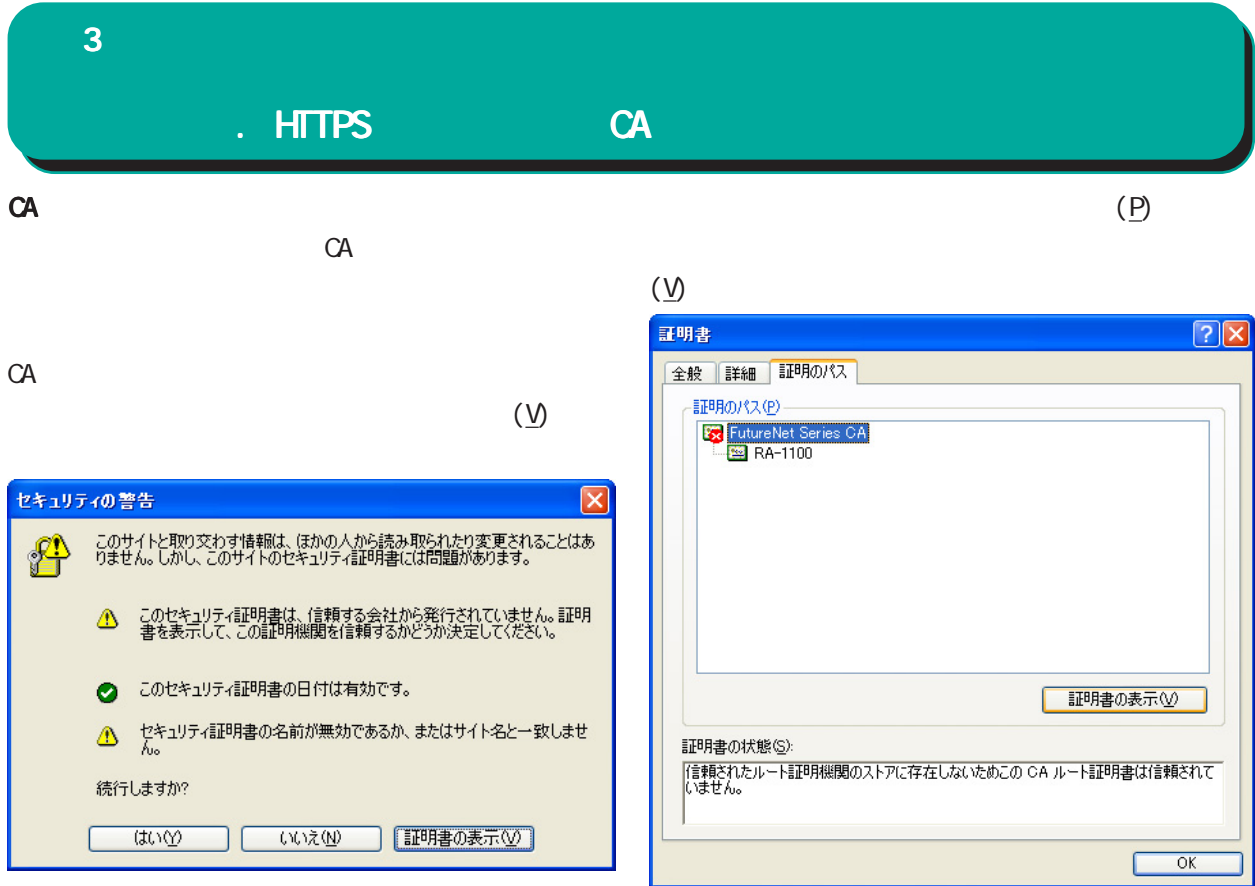

証明書  $|?|X|$ 全般 詳細 | 証明のパス| ■ マ 証明書の情報 信頼された証明機関がこの証明書を確認できません。 発行先 RA-1100 発行者: FutureNet Series CA 有効期間 2008/04/16 から 2036/01/01 **[証明書のインストールの] [発行者のステートメント(S)]**  $\overline{\overline{\text{OK}}}$ 

CA and the contract of the state  $\alpha$ 

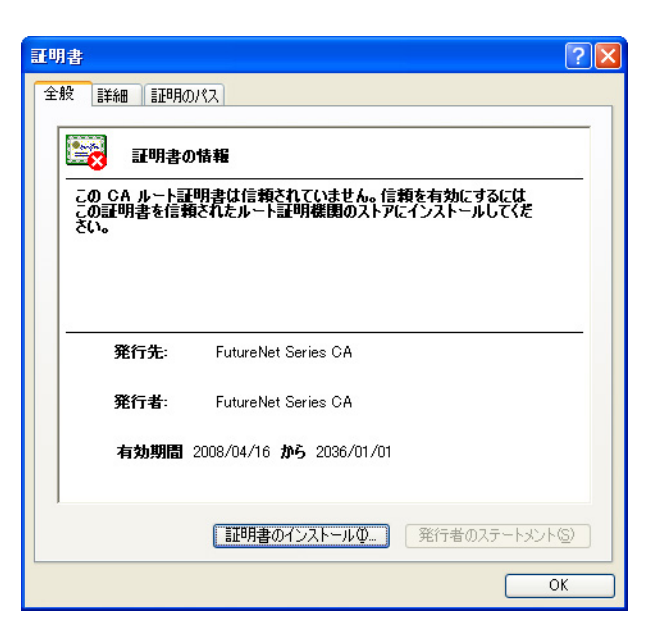

 $(\underline{I})$ 

 $\bf 3$  . The corresponding  $\bf 3$ 

# . HTTPS CA

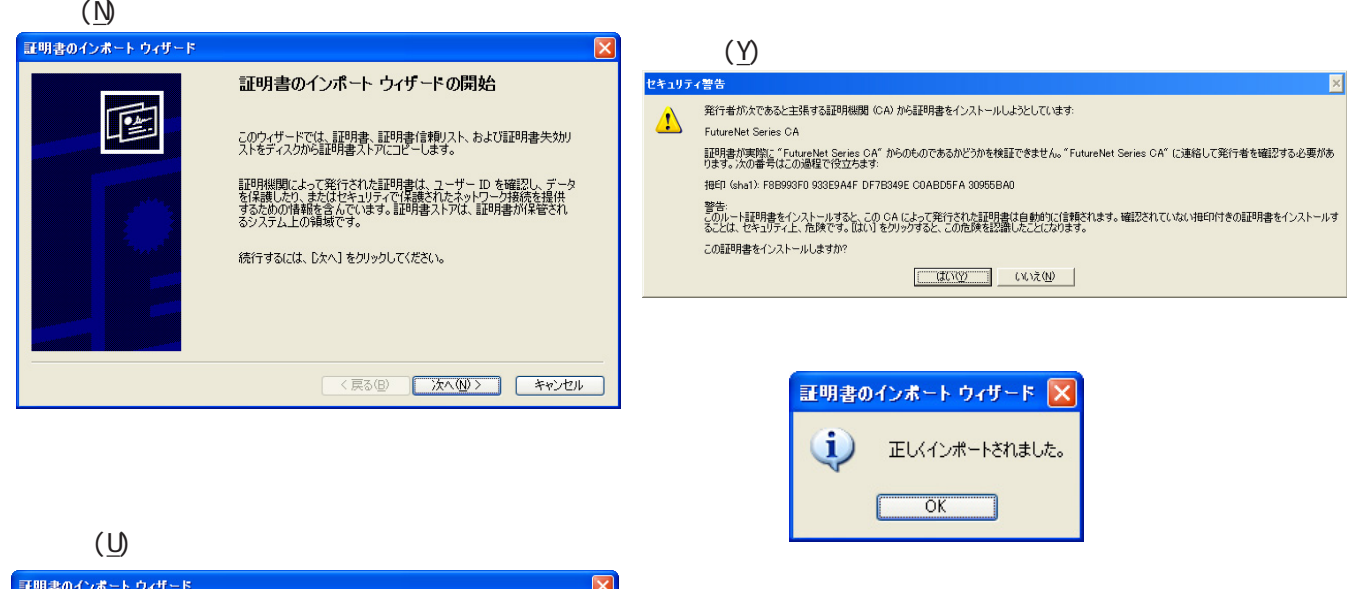

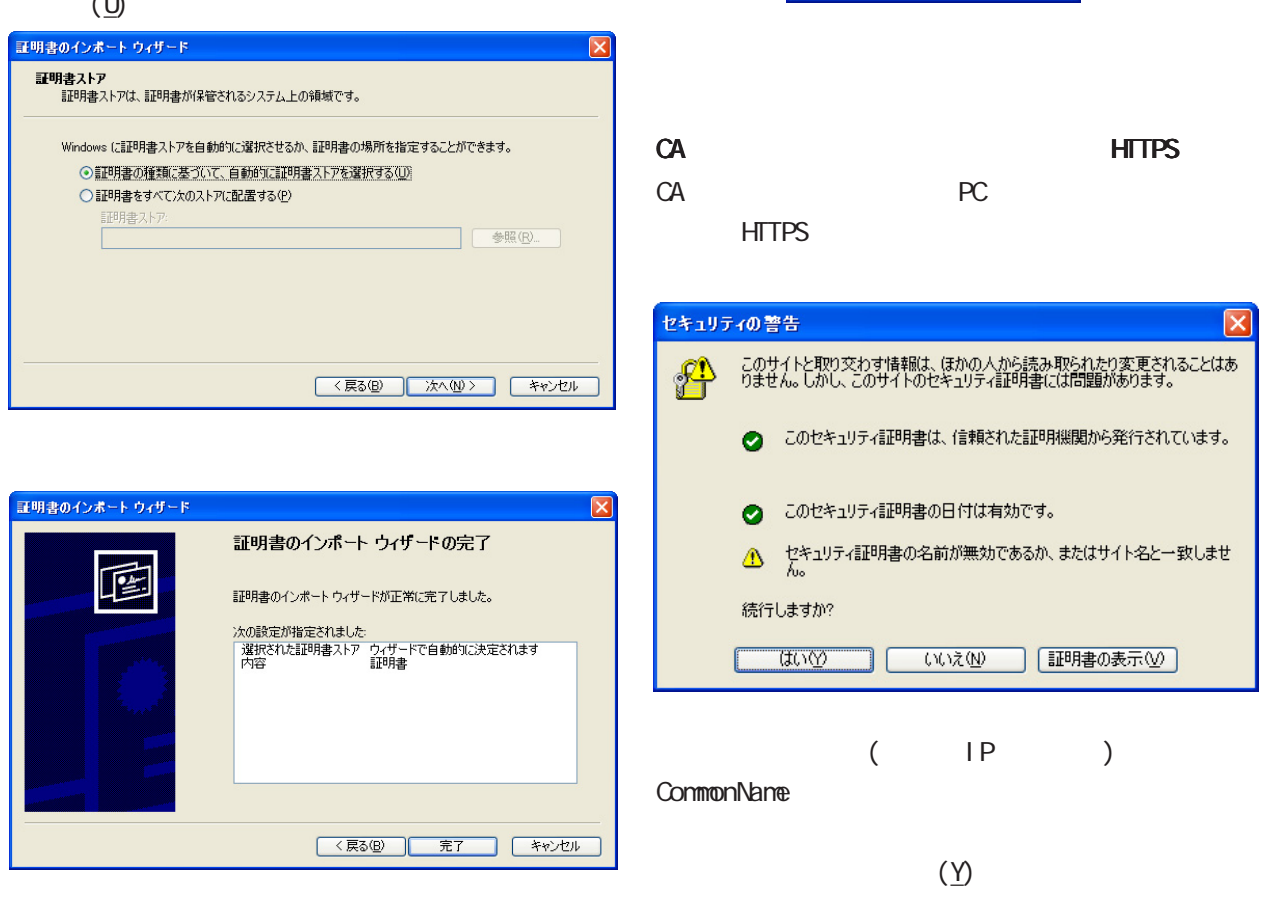

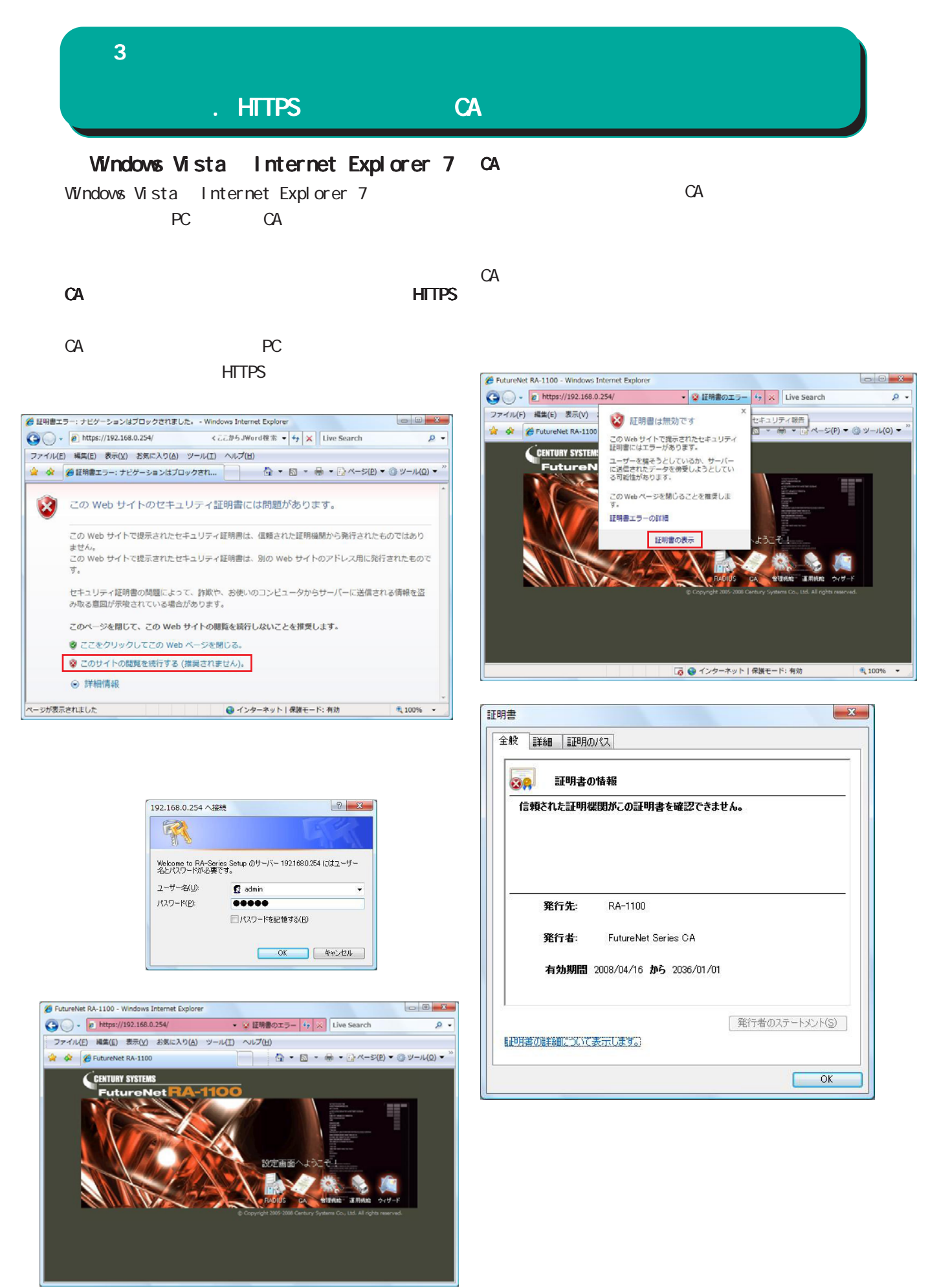

# . HTTPS **СА**  $\bf 3$  . The corresponding  $\bf 3$

 $(P)$ 

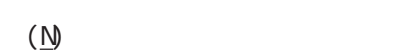

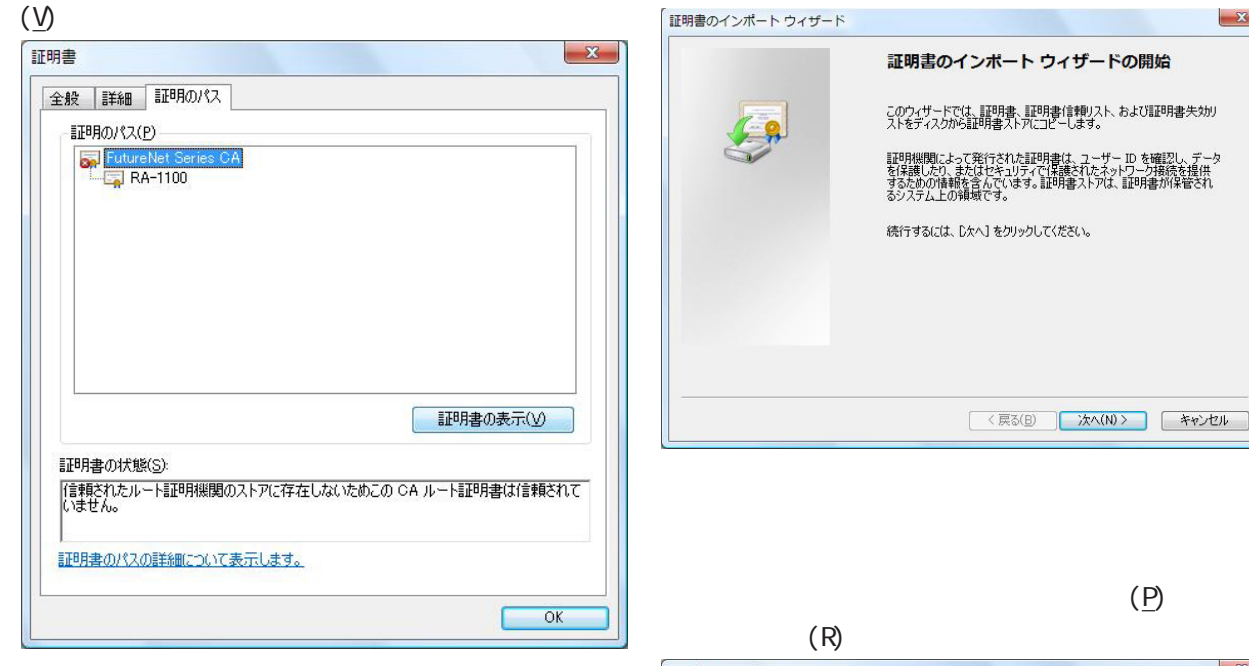

CA and the contract of the state  $\alpha$ 

 $(\underline{\mathsf{I}})$ 

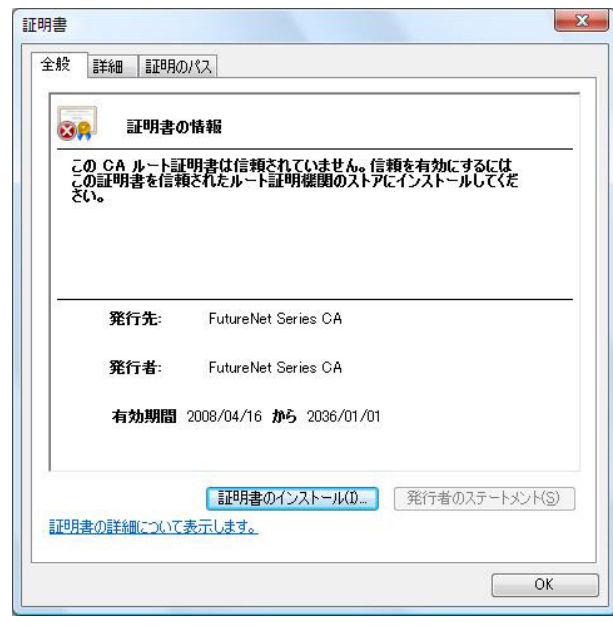

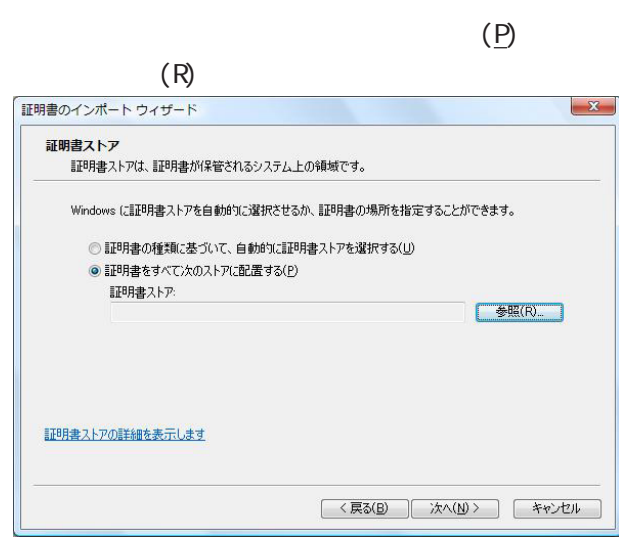

 $\mathbf{x}$ 

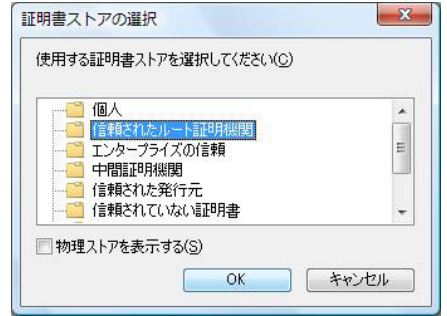

#### $\bf 3$  . The corresponding  $\bf 3$ . HTTPS CA  $(P)$  $(\underline{N})$  $($ <u>V</u> $)$ 「証明書のインポート ウィザード  $\mathbf{x}$ 証明書  $-x$ 証明書のインポート ウィザードの開始 全般 詳細 証明のパス このウィザードでは、証明書、証明書信頼リスト、および証明書失効リ<br>ストをディスクから証明書ストアにコピーします。  $^{\prime}$  9 証明のパス(P) ||49月後間によって発行された||29月書は、フーザー ID を確認し、データ<br>を保護したり、またはセキュリティで保護されたネットワーク接続を提供<br>するクルクル上の保護です。<br>るシステム上の保護です。 FutureNet Se 続行するには、D欠へ]をクリックしてください。 証明書の表示(V) < 戻る(B) | 次へ(N)> | キャンセル 証明書の状態(S): 証明書の状態(S):<br>|信頼なれたルート証明機関のストアに存在しないためこの CA ルート証明書は信頼されて<br>|いません。 証明書のパスの詳細について表示します。  $(\overline{P})$  $\overline{\phantom{0}}$  ok  $(R)$ 証明書のインポート ウィザード  $\mathbf{x}$ 証明書ストア  $(\underline{\mathsf{I}})$ - ニュー・・・<br>|証明書ストアは、証明書が保管されるシステム上の領域です。 CA and the set of  $\alpha$ Windows に証明書ストアを自動的に選択させるか、証明書の場所を指定することができます。 ◎ 証明書の種類に基づいて、自動的に証明書ストアを選択する(1) ● 証明書をすべて次のストアに配置する(P) 証明書  $\mathbf{x}$ 証明書ストア **■参照(R)** 全般 詳細 | 証明のパス 証明書の情報 **BOR** ニュン<br>この GA ルート証明書は信頼されていません。信頼を有効にするには<br>この証明書を信頼されたルート証明機関のストアにインストールしてくだ 証明書ストアの詳細を表示します <戻る(B) 次へ(N)> キャンセル

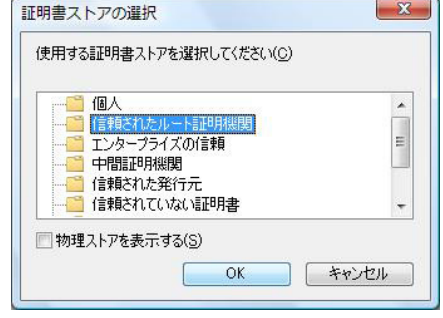

 $\mathsf{OK}% _{\mathsf{CL}}\times\mathsf{CN}_{\mathsf{CL}}$ 

発行先:

発行者:

証明書の詳細について表示します。

FutureNet Series CA

FutureNet Series CA

| 証明書のインストール(D ... ) | 発行者のステートメント(S) |

有効期間 2008/04/16 から 2036/01/01

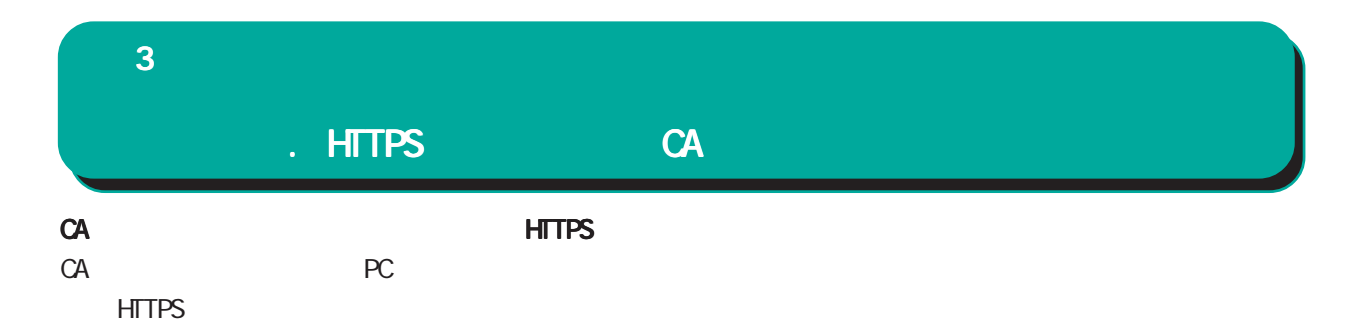

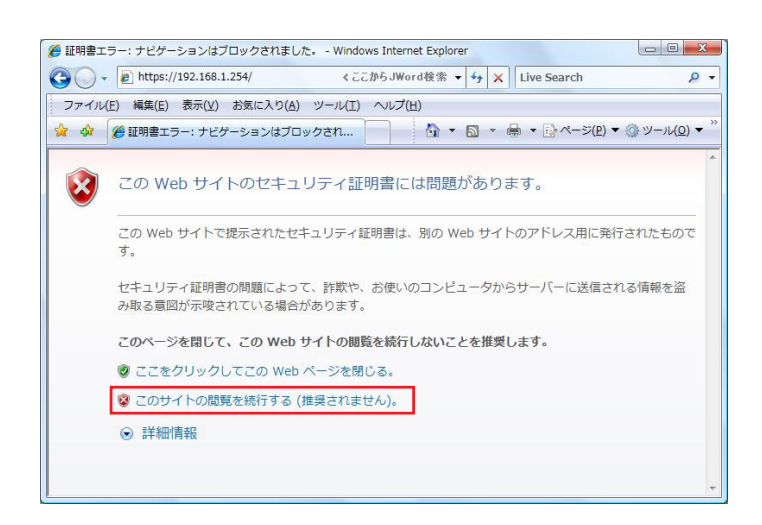

CA HTTPS HTTPS  $($  IP  $)$ 

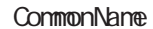

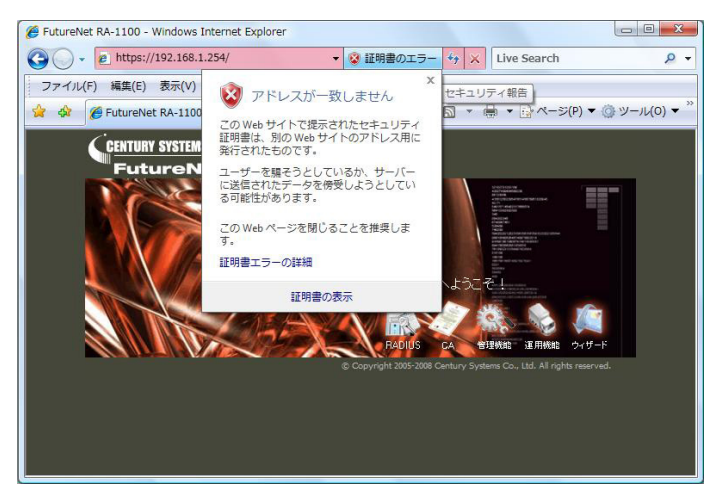

<span id="page-34-0"></span>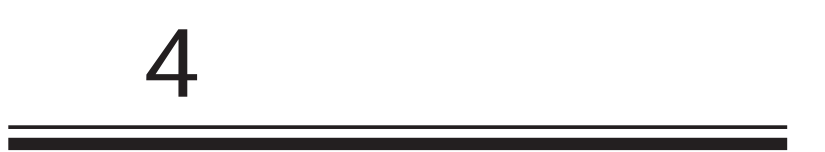

<span id="page-35-0"></span> $4$  4  $\pm$  0.000  $\pm$  0.000  $\pm$  0.000  $\pm$ 

### $IP$

RADIUS RADIUS

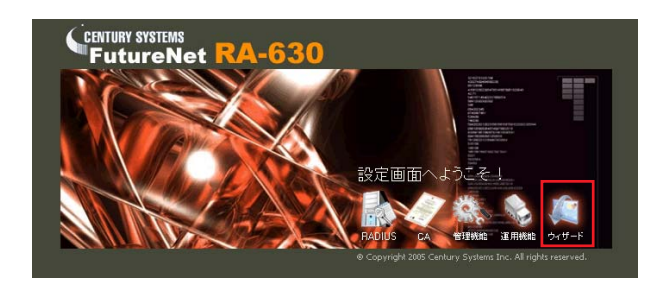

- RADIUS CA 管理機能 運用機能 設定ウィザード

…**設定ウィザードのメニュー**<br>■ RADIUS (EAP) ■ RADIUS (PAP/CHAP)

ユーザブロファイルの作成と、 設定ウィザードを使用せず、設定情<br>ユーザ登録のみを行います。 - 軸の復帰を行います。

RADIUSを使用し、認証方式が RADIUSを使用し、認証方式が - 基本情報のみを設定<br>EAPの場合に選択して下さい。 PAP/OHAPの場合に選択して下さ する場合に選択して下<br>-

……………………<br>■ 基本情報

.<br>Co., Ltd. All righ

#### **RADIUS**

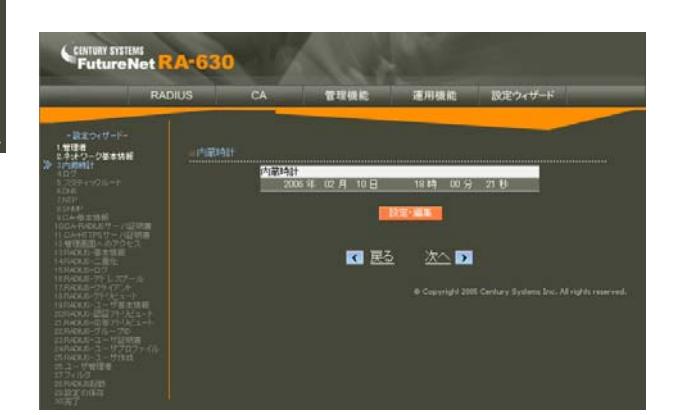

RADIUS(EAP)  $EAP$ 

**CERTURY STIDE**<br>FutureNet **RA-1100** 

.<br>ADIUS (EAP)

.<br>Heili

<sub></sub><br>ぜらき **VE BROOKER** 

B

RADIUS(PAP/CHAP) PAP/CHAP **RADIUS**
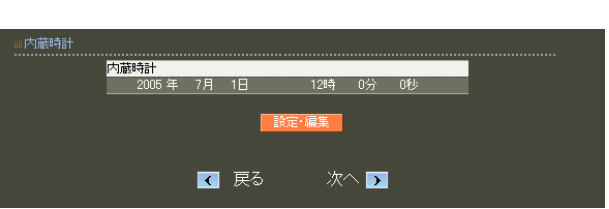

 $4$  4  $\pm$  0  $\pm$  0  $\pm$  0  $\pm$  0  $\pm$  0  $\pm$  0  $\pm$ 

RADIUS(EAP)

RADIUS(PAP/CHAP)

設定を始める前に本装置の IP アドレスや、RADIUS

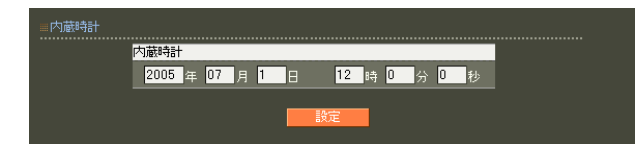

 $4$  and  $4$  or  $\frac{1}{2}$  or  $\frac{1}{2}$  or  $\frac{1}{2}$  or  $\frac{1}{2}$  or  $\frac{1}{2}$  or  $\frac{1}{2}$ 

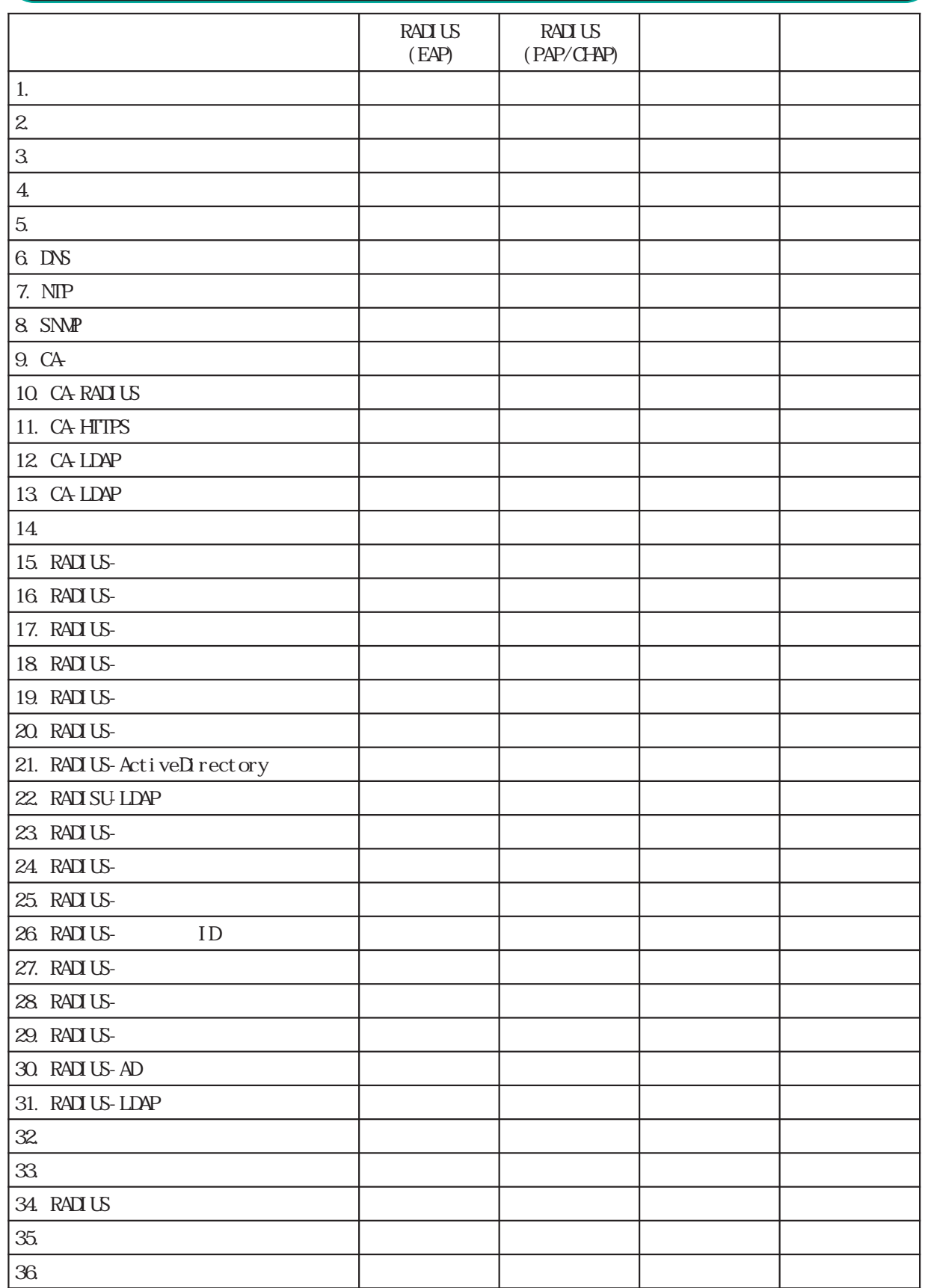

 $\sim$  . As a set

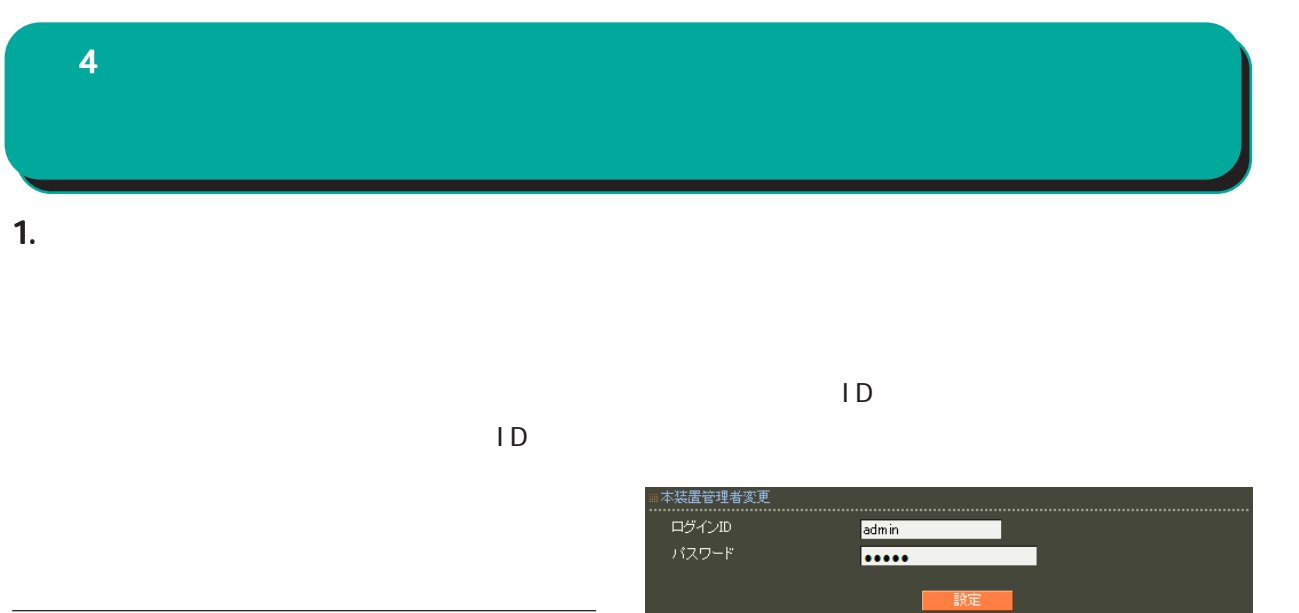

 $\Box$ 

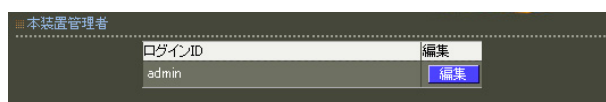

admin

!"#\$%&'()\*+-./<=>?@[]^\_`{|}~

 $\Box$  ID  $\Box$ 

**Service Contract Contract Contract** 

○ログイン ID

,:;  $\bar{\chi}$ 

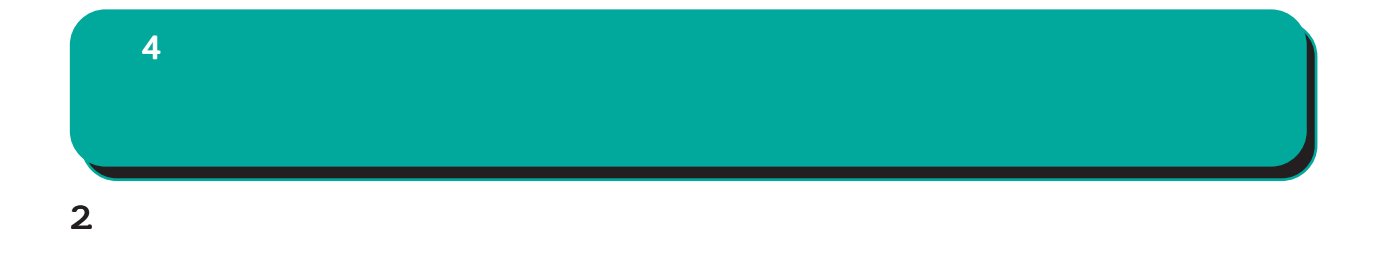

○ MTU

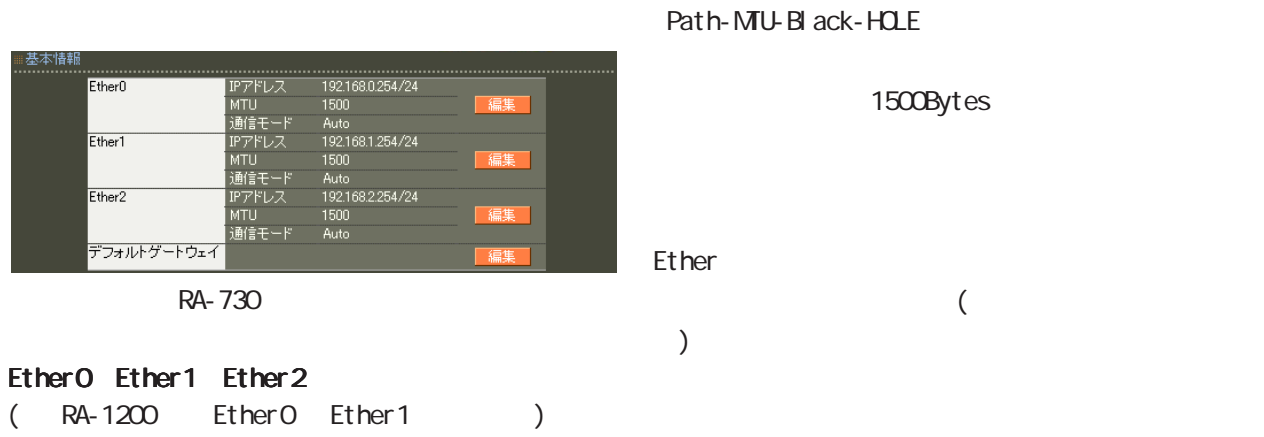

**IP** 

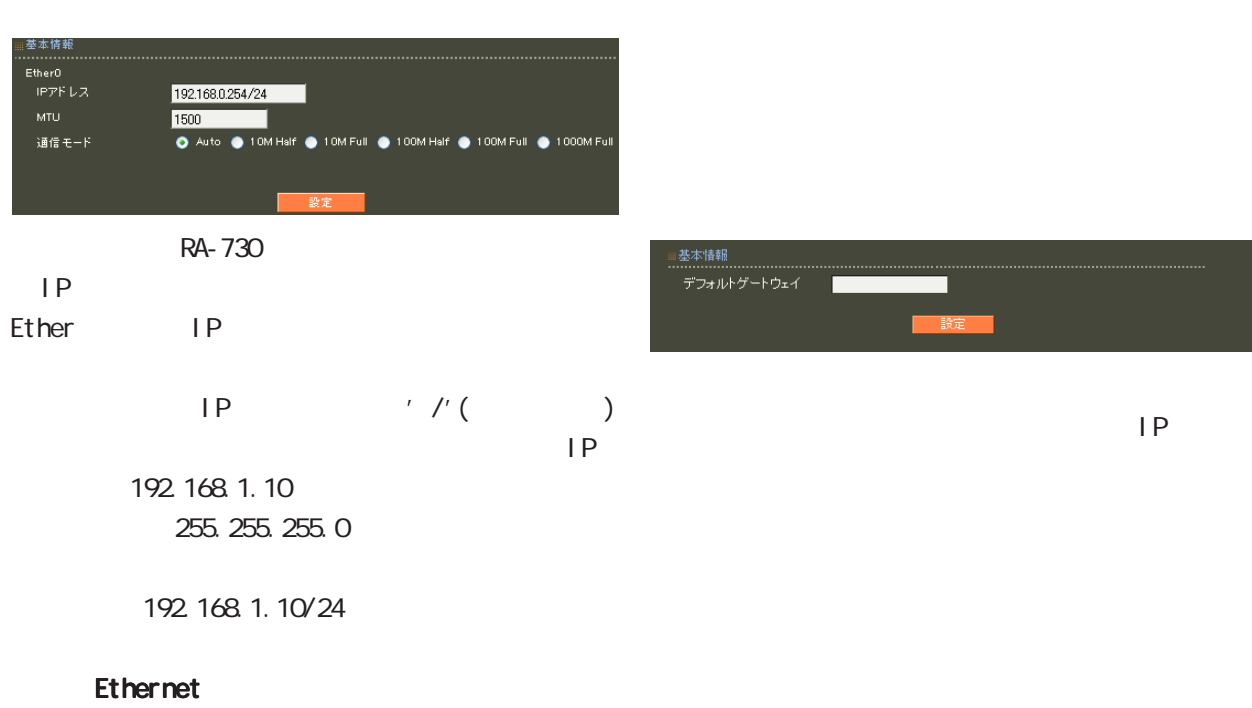

IP設定もそれにあわせて変更し、 設定もそれにあわせて変更し、設定もそれにあわせて変更し、変更した IPアド

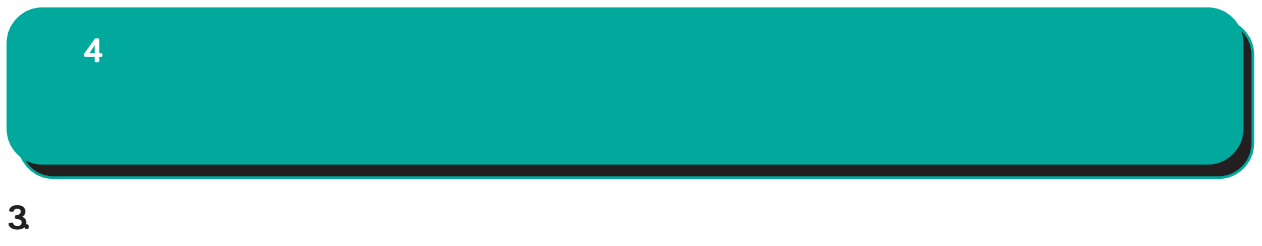

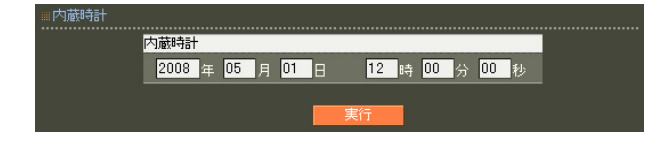

 $24$ 

第 4 設定ウィザードによる設定 設定ウィザードによる設定設定ウィザードによる設定

 $\overline{\mathbf{4}}$ 

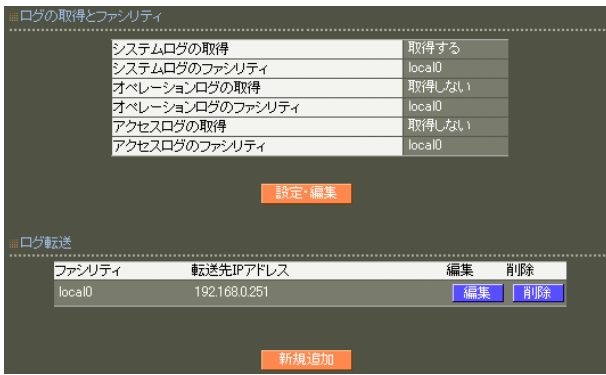

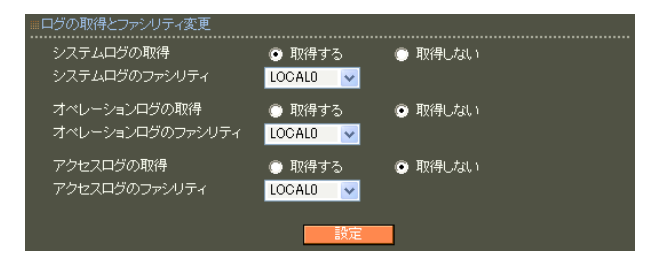

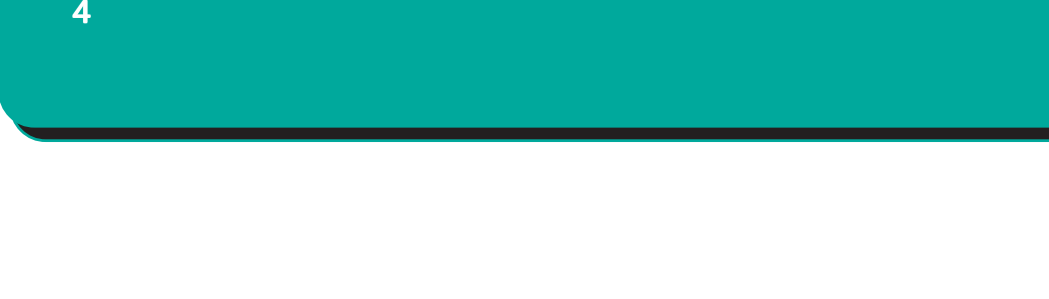

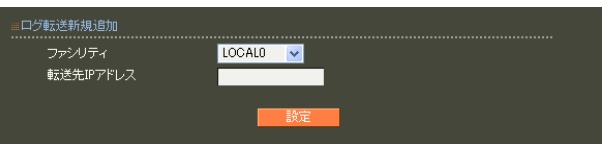

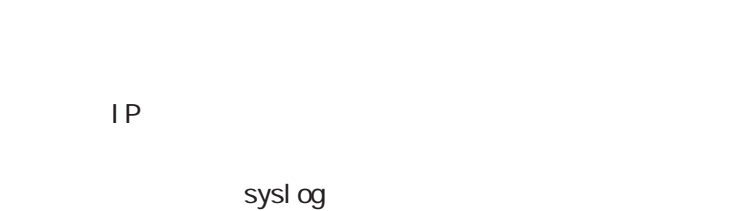

$$
\begin{array}{c}\n\text{IP} \\
\text{A}\n\end{array}
$$

 $\overline{A}$ 

syslog

## 5. スタティックルート  $4$  and  $4$  or  $\sim$  or  $\sim$  or  $\sim$  or  $\sim$

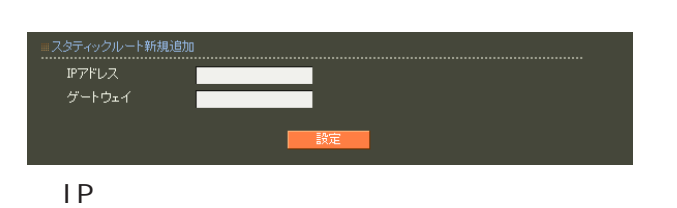

**TER** 

ネットマスクは IPアドレスの後、'/'(スラッシュ)  $IP$ 

192.168.1.0 255.255.255.0

192 168 1.0/24

 $\frac{1}{2}$  /32 IP

192 168 1.1

 $IP$ 

 $\overline{A}$ 

## 6.DNS  $4$  and  $4$  or  $\sim$  or  $\sim$  or  $\sim$  or  $\sim$

 $\Box$ 

#### ■ DNS

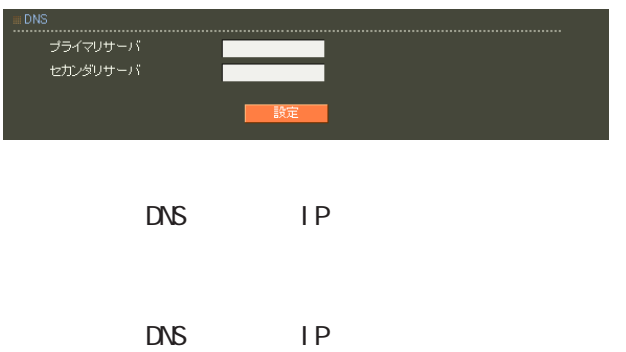

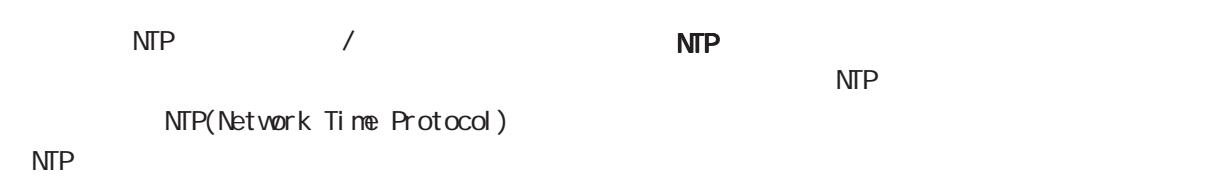

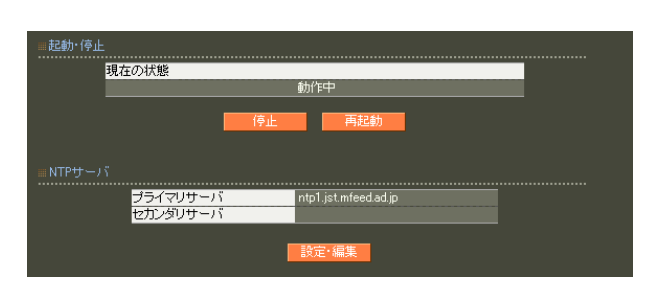

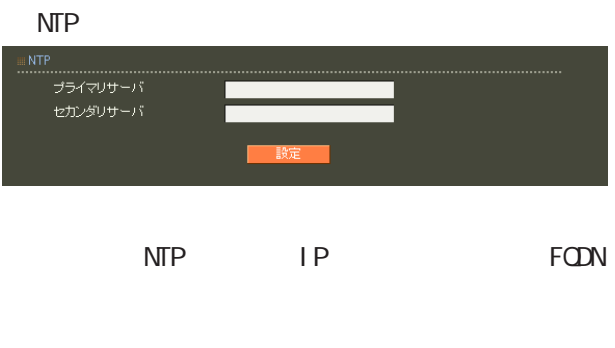

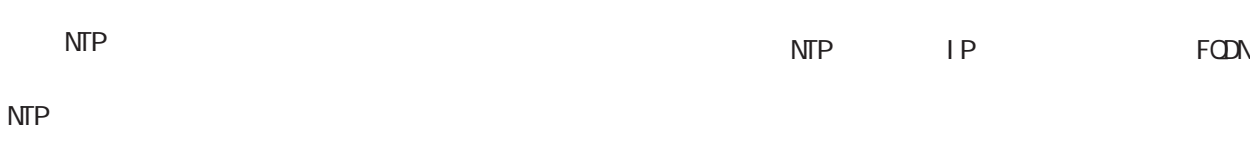

 $NTP$ 

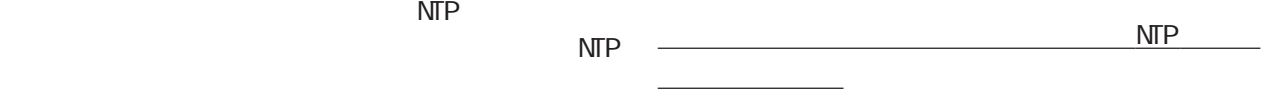

NTP  $NTP$ 

ntp1.jst.mfeed.ad.jp ntp2 j st. mfeed. ad. j p

ntp3.jst.mfeed.ad.jp

## 8. **SNMP**  $4$  4  $\pm$  0.000  $\pm$  0.000  $\pm$  0.000  $\pm$

## SNMP SNMP  $MB-II (RFC1213)$

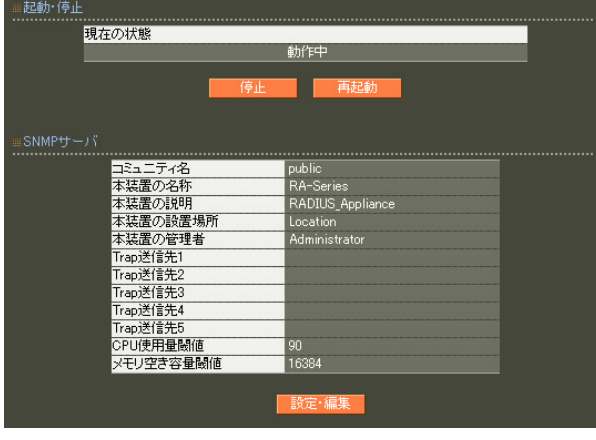

SNMP

 $FQDN$ 

**SNMP** 

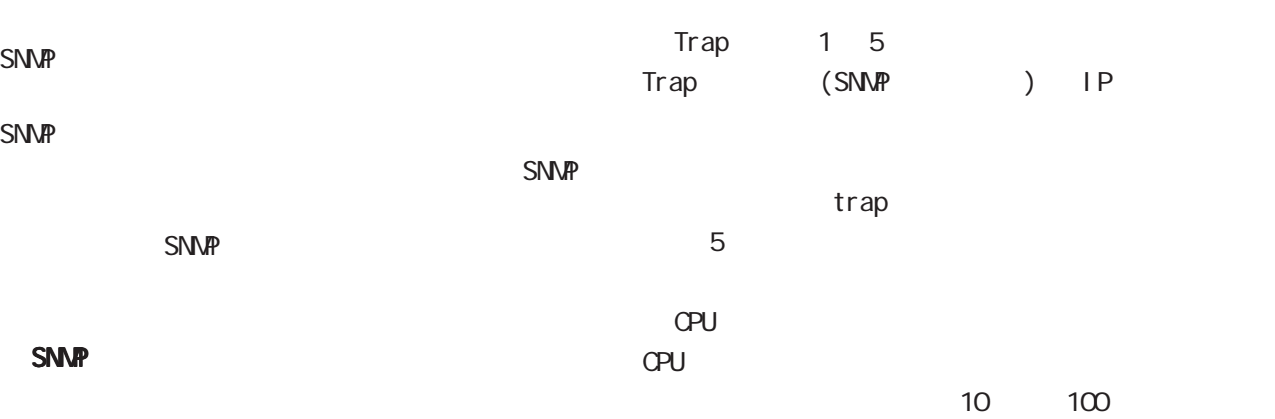

■ SNMP CPU extensive control  $\mathbb{C}$  extensive control  $\mathbb{C}$ .......................<br>コミュニティ名<br>本装置の名称 public RA-Series RADIUS\_Appliance 本装置の説明 本装置の設置場所 Location 本装置の管理者 Administrator Trap送信先1 Trap送信先2 ---------<br>Trap送信先3<br>Trap送信先4 Trap送信先5 CPU使用量閾值  $90<sub>1</sub>$ メモリ空き容量閾値 16384

trap

47

 $4$  and  $4$  or  $\sim$   $4$  or  $\sim$   $10$ RA (and  $\lambda$  $\sqrt{a}$  $(1.812)$ (csRASystemMemoryFree)  $(1.811)$ (csRASystemMemoryFree) (csRASystemMemoryFree)  $kB$  (1  $\sim$  1  $\sim$  1 trap  $($   $)$  0-9, a-z, A-Z, -, \_ 0-9, a-z,  $A-Z$ ,  $-1$ ,  $-1$ . 0-9, a-z, A-Z,  $-$ ,  $-$ ,  $@$   $\lt$ ,  $>$ , .

SNMP

<mark>ここに、ここには、ここに、</mark>

#### SNMP trap

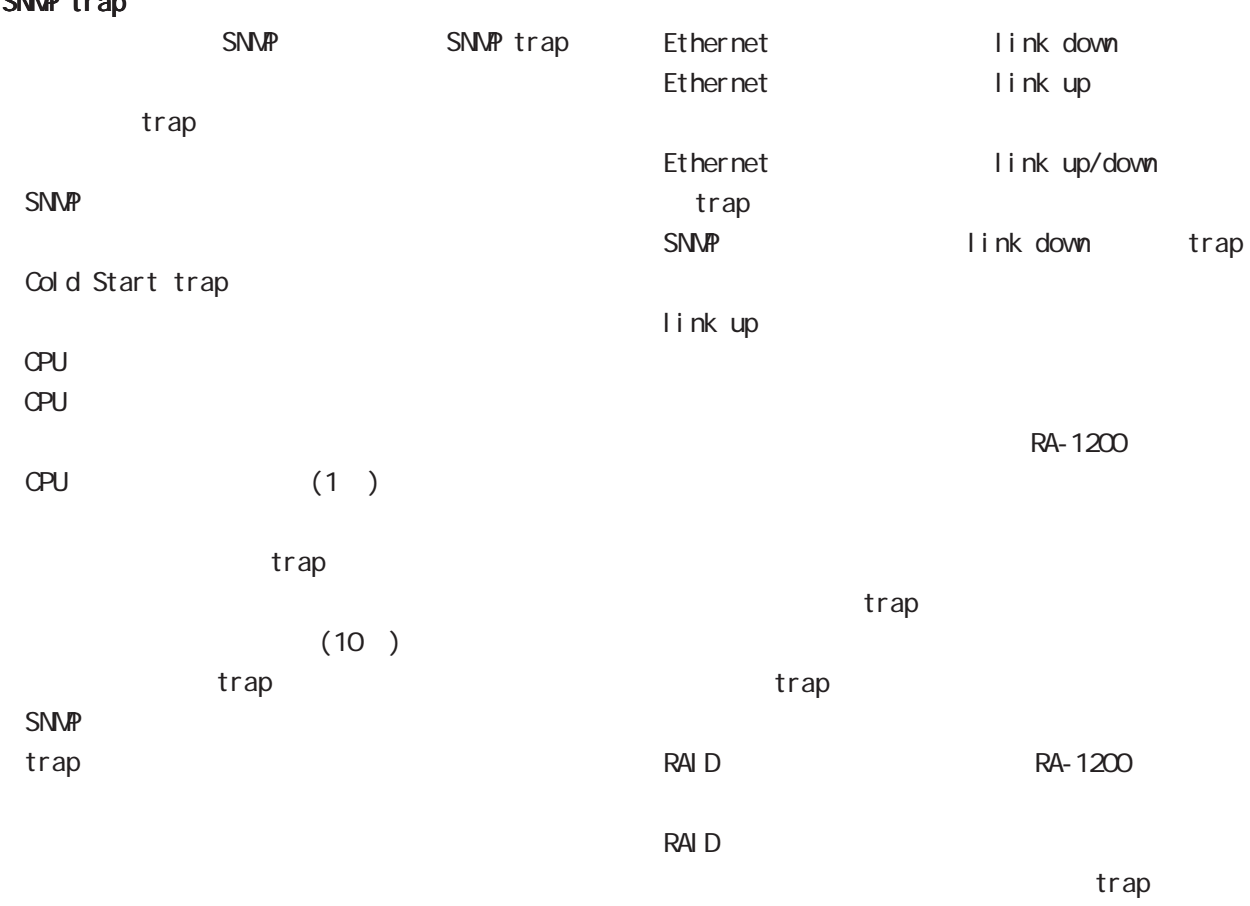

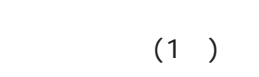

trap

#### $(10)$ trap SNMP

trap

49

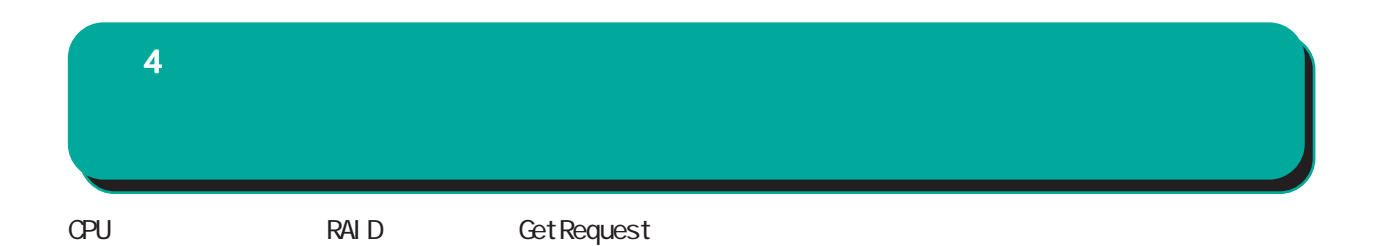

\$ snmpwalk -v2c -c public 192.168.0.254 centurysys CS-RA-PRODUCT-MIB::csRASystemCPUUser.0 = INTEGER: 0 CS-RA-PRODUCT-MIB::csRASystemCPUSystem.0 = INTEGER: 1 CS-RA-PRODUCT-MIB::csRASystemCPUIdle.0 = INTEGER: 99 CS-RA-PRODUCT-MIB: csRASystemMemoryTotal. 0 = INTEGER 4123252 CS-RA-PRODUCT-MIB: csRASystemMemoryFree. 0 = INTEGER: 4009080  $CS$ -RA-PRODUCT-MIB:  $cs$ RAPowerStatus.  $O = I$ NTEGER:  $ok(1)$ CS-RA-PRODUCT-MIB:  $csRARa$ idLdLevel. 1 = INTEGER: raid1(2) CS-RA-PRODUCT-MIB:  $csRARa$ idLdStatus. 1 = INTEGER ok(1)

例:

#### $9.04 -$

 $CA$ 

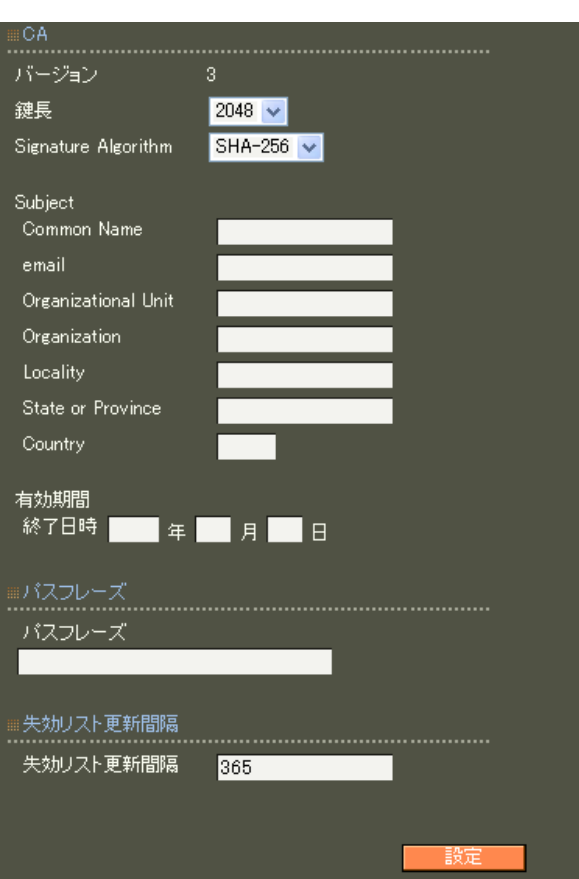

#### ■ CA

 $V3$ 

#### RSA

ver 1.11.0 512 1024 2048 ver 1.120  $1024$  2048

#### 512 1024 2048

ver 1. 8.4 SHA-1 MD5 ver 1. 8.5 ver 1. 11. 0 SHA-512 SHA-384 SHA-256 SHA-1  $MD5$ ver 1.120 「SHA-512」「SHA-384」「SHA-256」「SHA-1」 SHA-1 MD5 SHA-256 Subj ect Subject Common Name CA Name emai I ・Organizational Unit Organization Local ity State or Province **Country**  $JP$ 

 $5$  30  $\sim$ 

Signature Algorithm

51

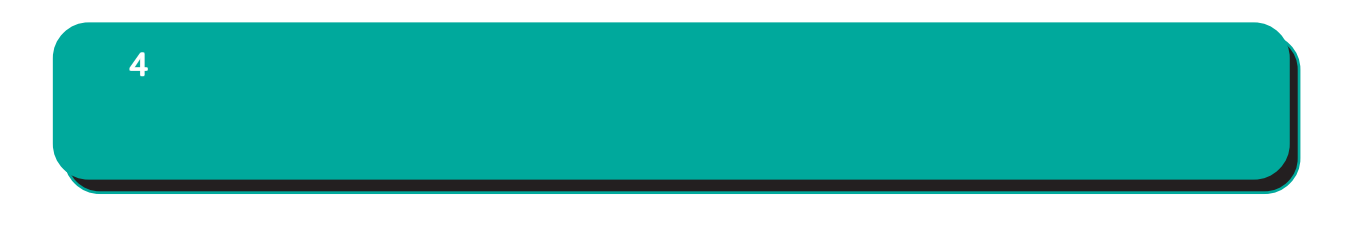

#### 0-4000

ver 1.9.2 O 
(Next Update)  $CA$ 

 $4$  and  $4$  or  $\pm$  or  $\pm$  or  $\pm$  or  $\pm$  or  $\pm$ ■ CA 証明書  $CAV$  $($ CA / ンを選んで「表示」ボタンを押すと、CA の内容ま Signature Algorithm subj ect  $CA$ Common Name  $CA$  $CRL$ ,  $CRL$ ■ CA 証明書の取得 CA  $\mathbb{C}$ E-mail Address CA 0-9, a-z, A-Z, -.@\_ read PEM DER DER Common Name Organizational Unit/Organization/Locality/ State or Province/  $ORL$ ver1.8.4 :  $0.9$ ,  $a-z$ ,  $A-Z$ ,  $$ ver 1. 8.5 : 0-9, a-z, A-Z, -\_', SPACE read PEM DER DER **Country**  A-Z  $CA$ crate contract and crate contract and crate contract and contract and crate contract and crate contract and crate contract and crate contract and crate contract and crate contract and crate contract and crate contract and ver 1.10.0 CA CA/CRL 0-4000 デフォルト値は、CA証明書を発行した時に指定した 0 (Next Update) CA rtificate<br>Data: ,<br>Before: Jul 30 05:17:39 2009 GMT<br>After : Feb 22 05:17:39 2022 GMT CA証明書の取得<br>........................ 形式 <mark>DER v</mark> 形式 <mark>DER v</mark>

> **RADIUS** RADIUS(
> <sub>)</sub>

<u> - Den Sterne Sterne</u>

 $4$  4  $\pm$  0  $\pm$  0  $\pm$  0  $\pm$  0  $\pm$  0  $\pm$  0  $\pm$ 

#### 10.CA - RADIUS

EAP<sup>c</sup>

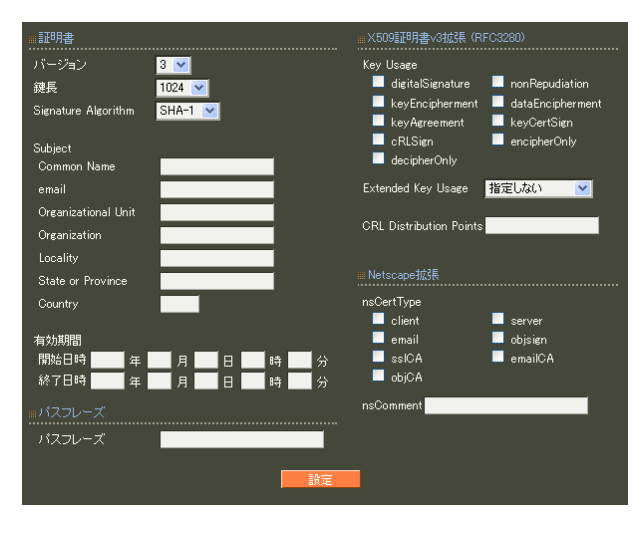

 $\overline{7}$  CA II.

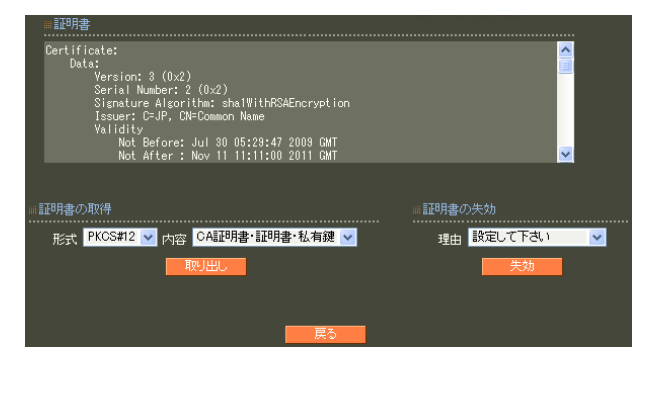

 $S/N$ 

7 CA II.  $\blacksquare$ 

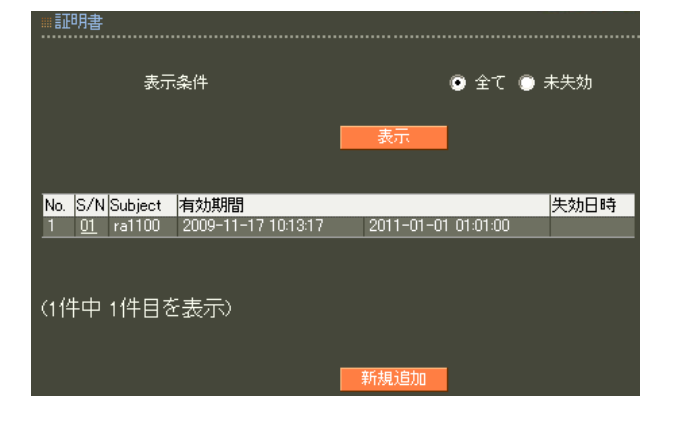

#### 11. CA - HTTPS

#### 13.CA - LDAP

SSL

 $\mathbf{A}$  and  $\mathbf{A}$  the contract of the contract of the contract of the contract of

LDAP StartTLS LDAPS LDAP

10. CA-RADIUS

10. CA-RADIUS

LDAP

#### $12 \text{ CA}$  - LDAP

LDAP StartTLS LDAPS

10. CA-RADIUS

 $14.$  $4$  and  $4$  or  $\mathcal{A}$  or  $\mathcal{A}$  or  $\mathcal{A}$  . The set of  $\mathcal{A}$  is the set of  $\mathcal{A}$ 

#### :: ポート番号変更<br>…HTTPサーバ(port 80)<br>HTTPサーバ(port 443) <mark>HTTPSサーバ証明書</mark><br>- デフォルトの証明書を使用する<br>- 本装置の証明書を使用する<br>- 外部証明書を使用する<br>- 外部証明書を使用する HTTPサーバ(port 80) 有効<br>HTTPSサーバ(port 443) 有効 :HTTPSサーバ証明書 シリアルナンバー г HTTPS HTTPS HTTP (port 80)/HTTPS (port 443)

7 CA II.

HTTPS

 $CA$ 

 $CA$ 

 $\sim$  16

Signature Algorithm 2048 SHA-256

15. RADIUS -

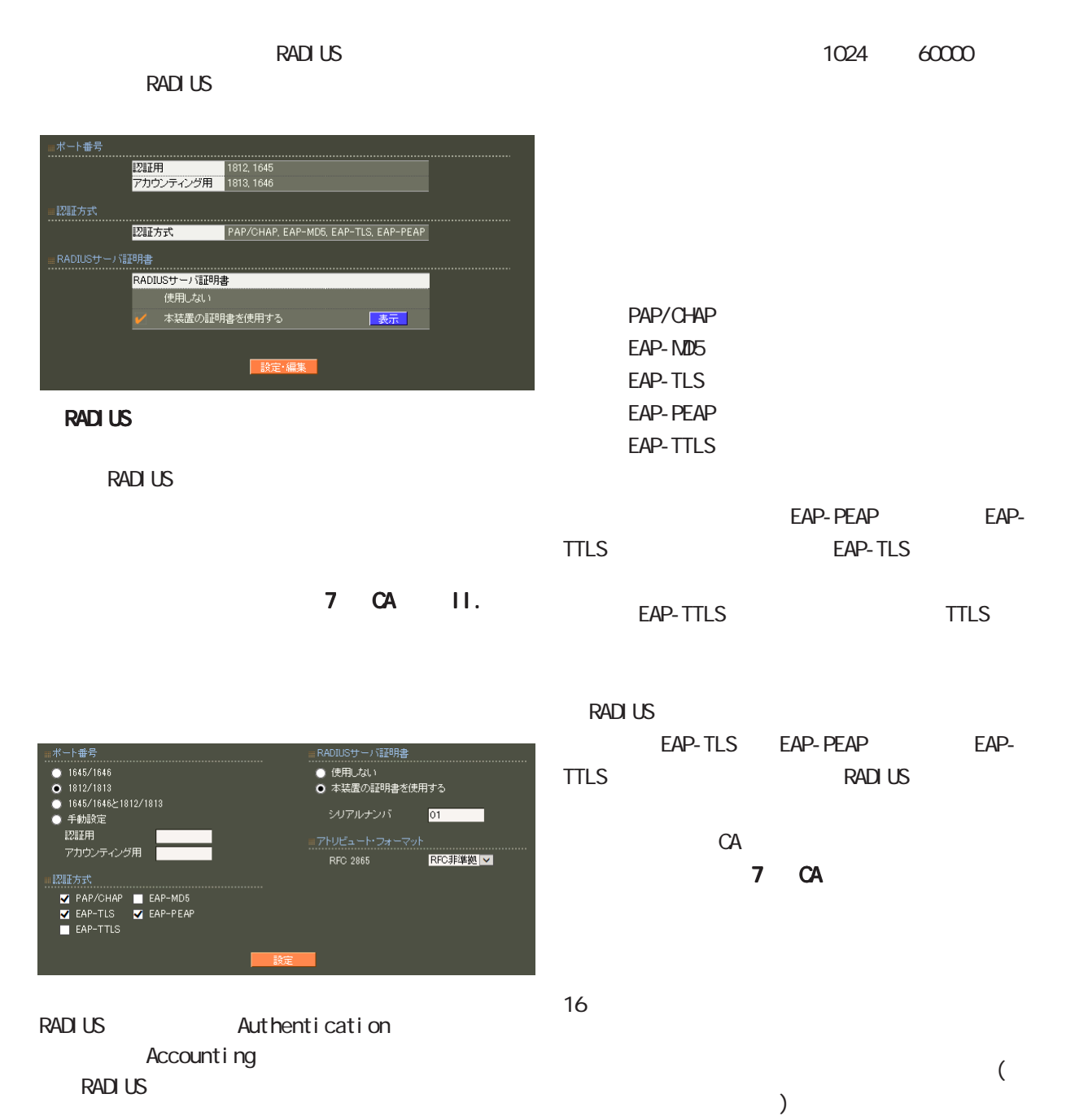

 ・ 1645/1646 ・ 1812/1813 1645/1646 1812/1813

RFC 2865 Cal I back-Number Callback-Id Called-Station-Id Calling-Station-Id NAS-I dentifier

「RFC 非準拠」にした場合、これらのフォーマット text (ASCII)  $RFC$ string (The String of The String of The String of The String of The String of The String of The String of The S

> $($  $($ LDAP

16. RADIUS - $4$  4  $\sim$   $4$   $\sim$   $10$ 

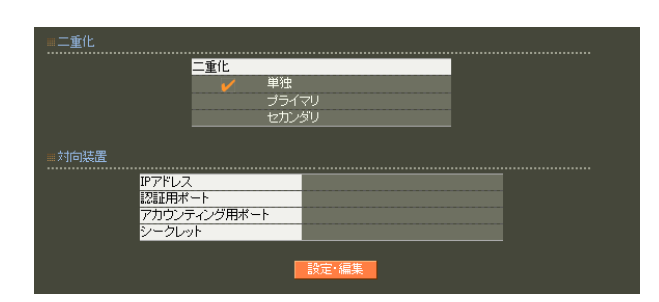

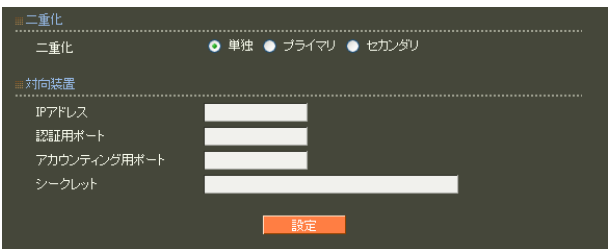

○ IP アドレス 相手装置の IPアドレスを入力します。

 $30$ 

! #\$%&' () \* +, - . /: ; <=>?@[] ^\_` {|} ~

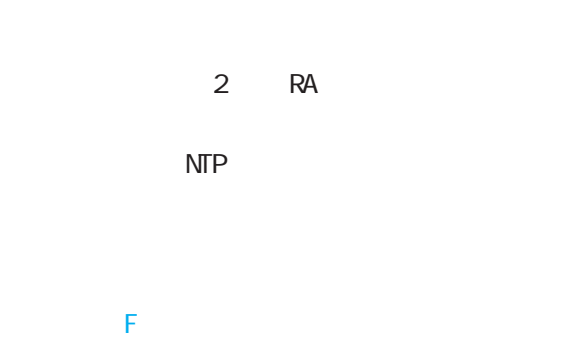

17. RADIUS - $4$  4  $\pm$  0.000  $\pm$  0.000  $\pm$  0.000  $\pm$ 

#### RADIUS

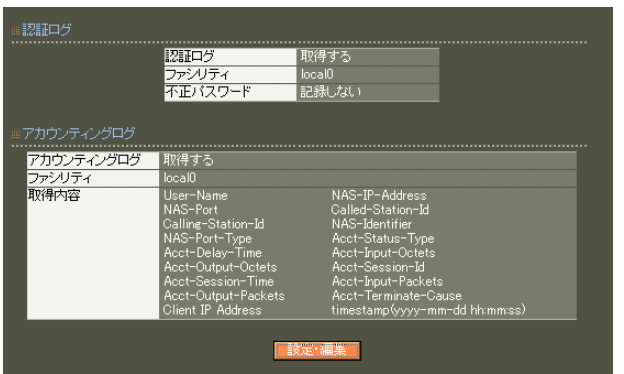

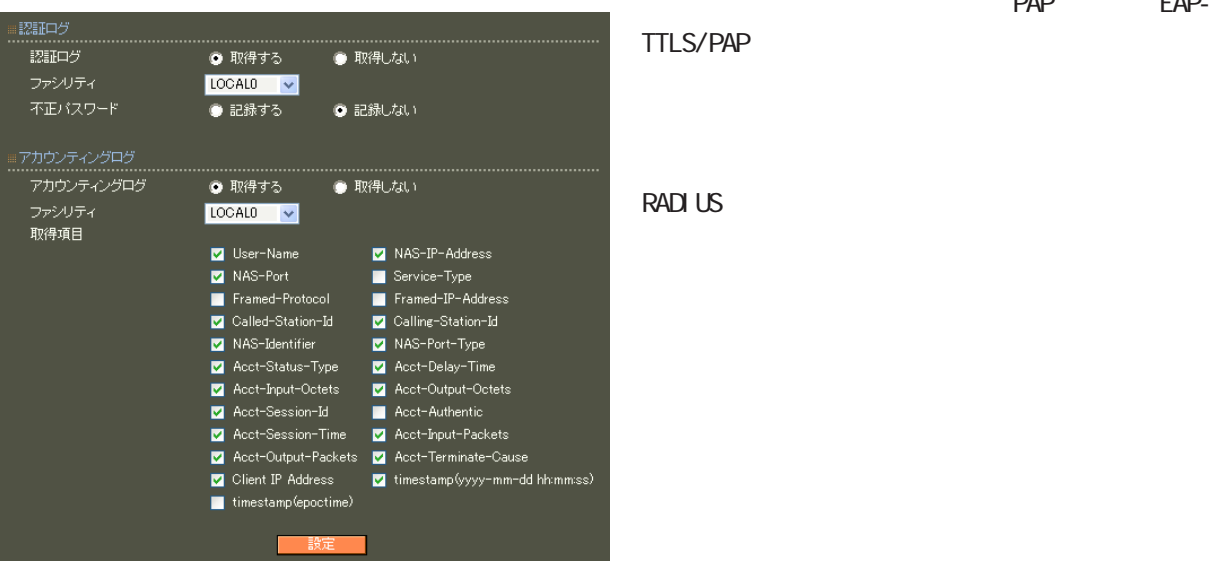

RADIUS

PAP EAP-

項目の詳細については「 6 RADIUS設定 I.

 $\overline{10}$ 

# $4$  and  $4$  or  $\frac{1}{2}$  or  $\frac{1}{2}$  or  $\frac{1}{2}$  or  $\frac{1}{2}$  or  $\frac{1}{2}$  or  $\frac{1}{2}$

#### 18.RADIUS -

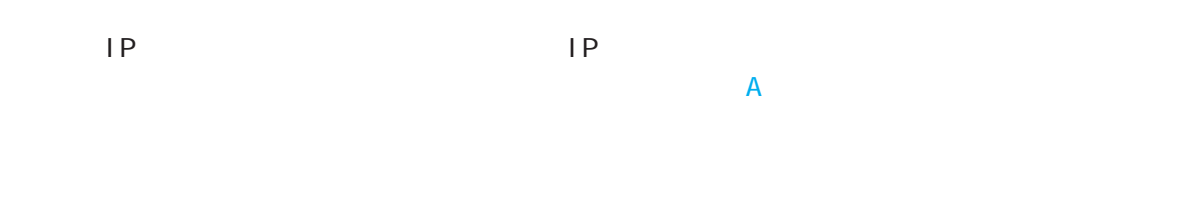

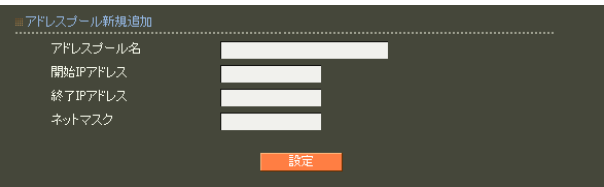

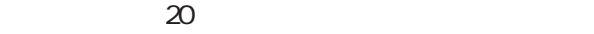

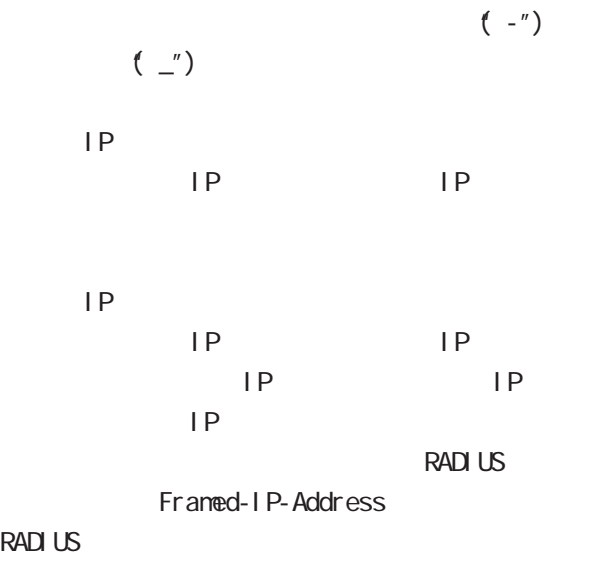

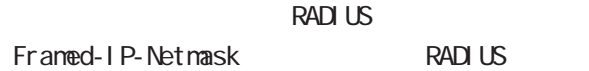

19. RADIUS - $4$  and  $4$  or  $\mathcal{A}$  or  $\mathcal{A}$  or  $\mathcal{A}$  . The set of  $\mathcal{A}$ 

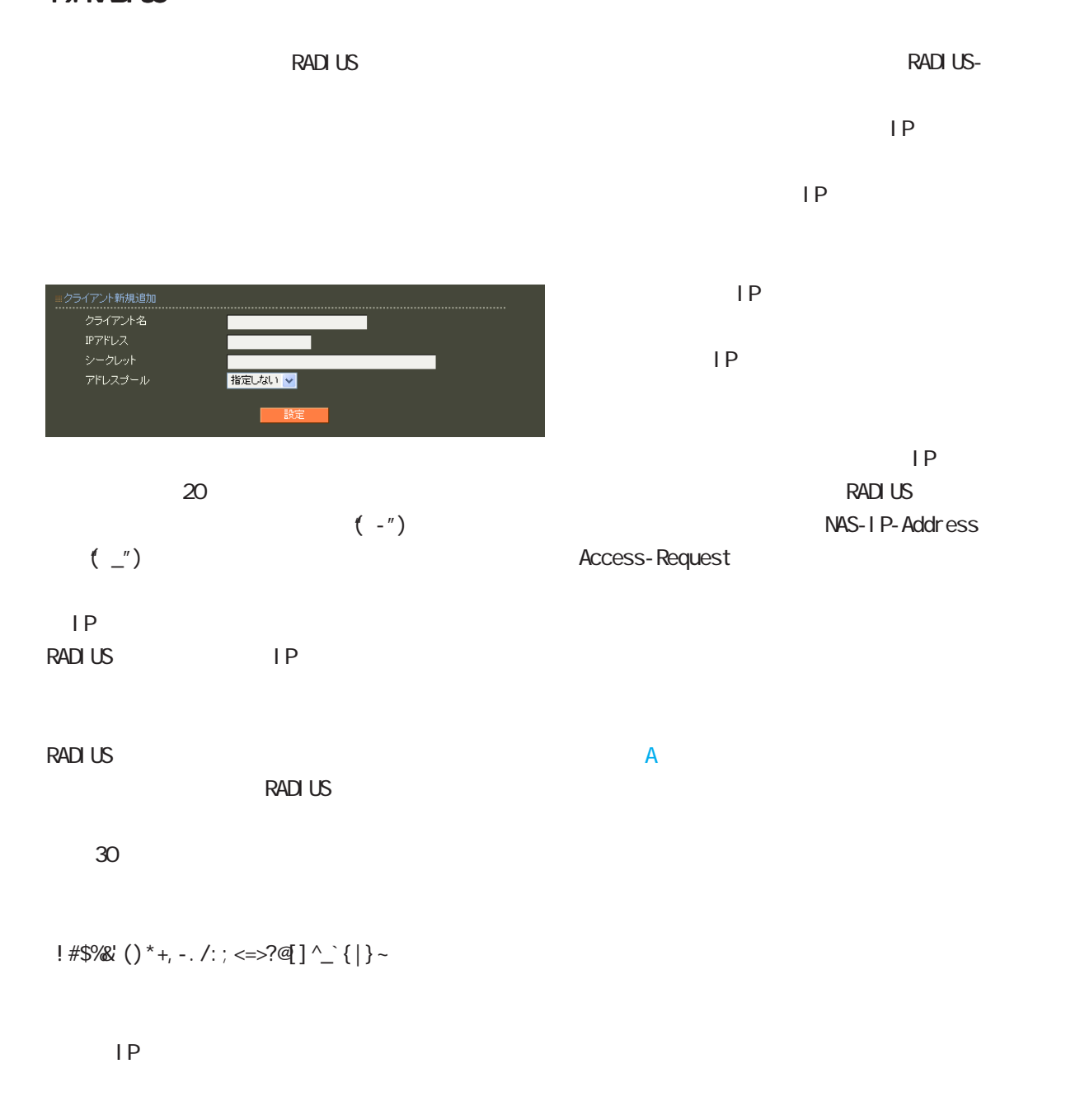

 $\mathsf{I} \mathsf{P}$ 

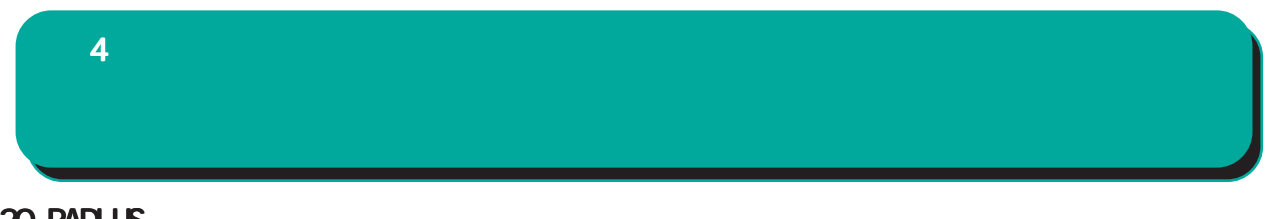

#### $20$  RADIUS -

**RADIUS** 

(VSA)

 $VSA$ 

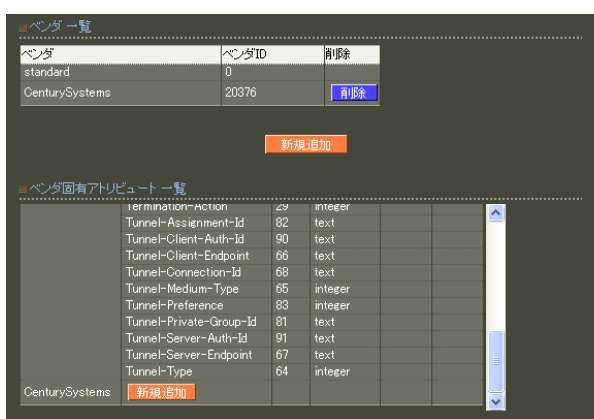

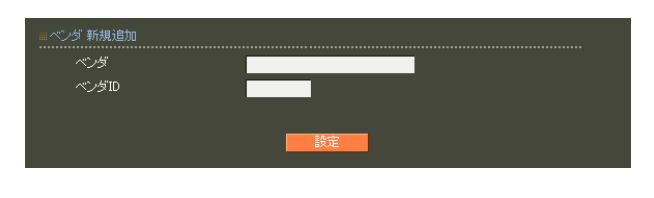

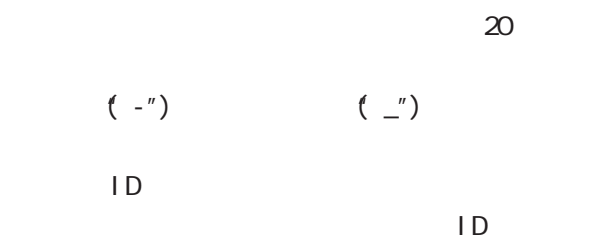

 $\mathsf A$ 

standard standard

 $4$  and  $4$  or  $\sim$  or  $\sim$  or  $\sim$  or  $\sim$  or  $\sim$ 

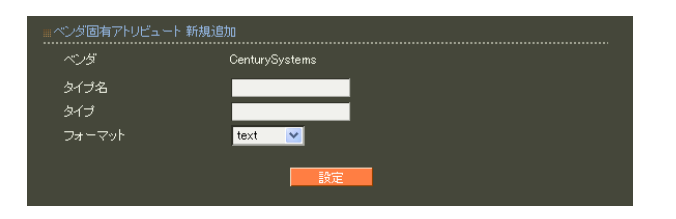

 $\sim$  20  $\sim$  20  $\sim$ 

 $(-")$  ( $'$ ) 1 255

 $5$ ・text ASCI<sub>I</sub>

・string ・address

 $IP$ i nteger

i pv6address

 $\overline{A}$ 

64

IPv6

21.RADIUS - ActiveDirectory Active Directory EAP-PEAP Active Directory  $(VV)$ ndows $2000$ Net BIOS Windows (Windows2000 )<br>
(Vivindows2000 )  $4$  4  $\pm$  0.000  $\pm$  0.000  $\pm$  0.000  $\pm$ 

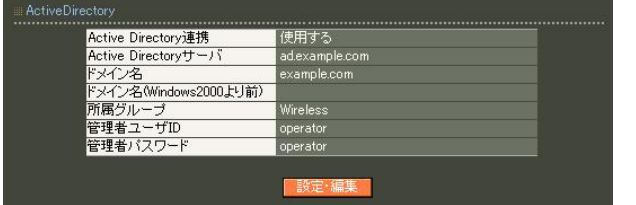

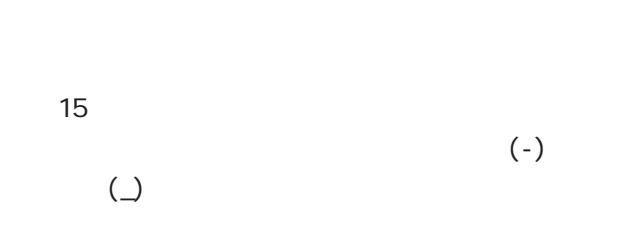

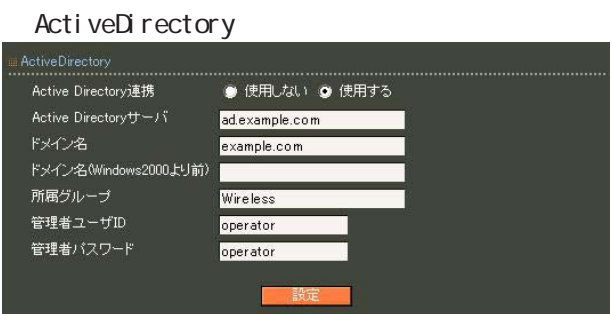

ActiveDirectory Administrators Account Operators

 $ID$ 

○管理者ユーザ ID

Active Directory ActiveDirectory

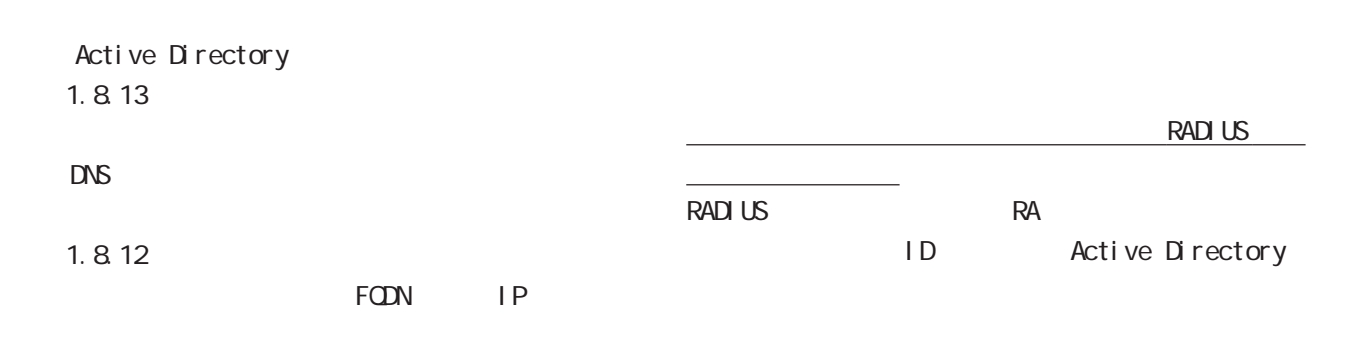

#### $4$  and  $4$  or  $\sim$   $4$  or  $\sim$   $10$

#### Active Directory

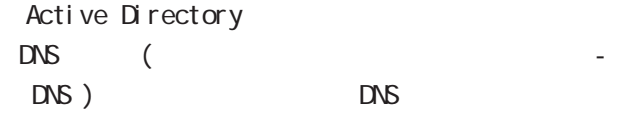

#### Active Directory Active Directory

#### Active Directory

Active Directory RA in the state of the state of the state of the state of the state of the state of the state of the state of the state of the state of the state of the state of the state of the state of the state of the state of the stat

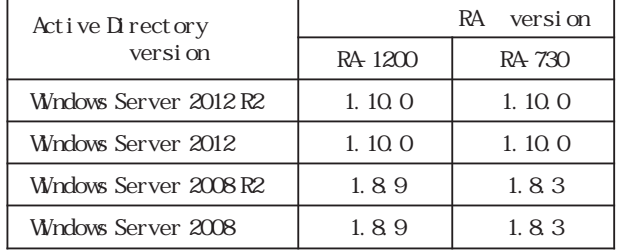

Active Directory

#### Active Directory

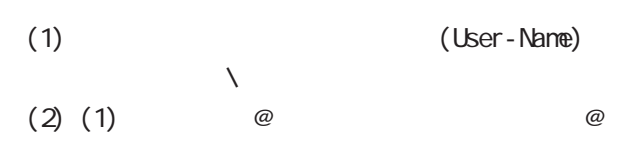

### $($

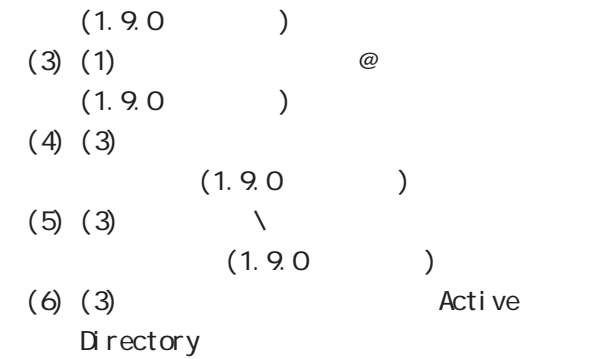

#### Active Directory EAP-PEAP Active Directory LDAP

#### LDAP EAP-PEAP Active Directory

#### 22.RADIUS - LDAP

#### LDAP

LDAP **the set of the set of the set of the set of the set of the set of the set of the set of the set of the set of the set of the set of the set of the set of the set of the set of the set of the set of the set of the set** 

LDAP

#### PAP/CHAP EAP-MD5 EAP-PEAP EAP-TTLS/PAP CHAP EAP-TTLS/EAP-MD5  $LDAP$

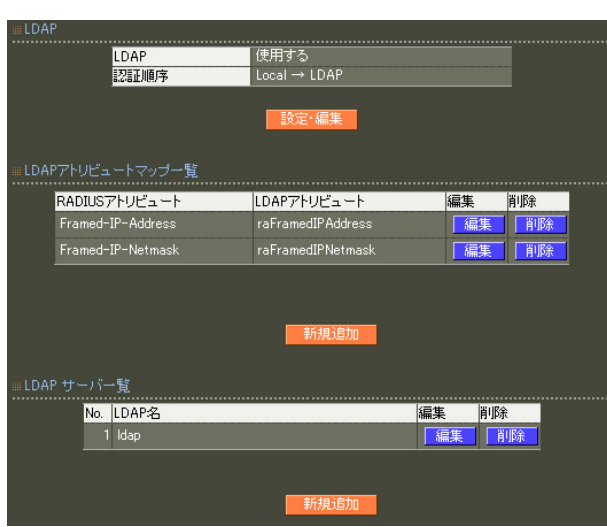

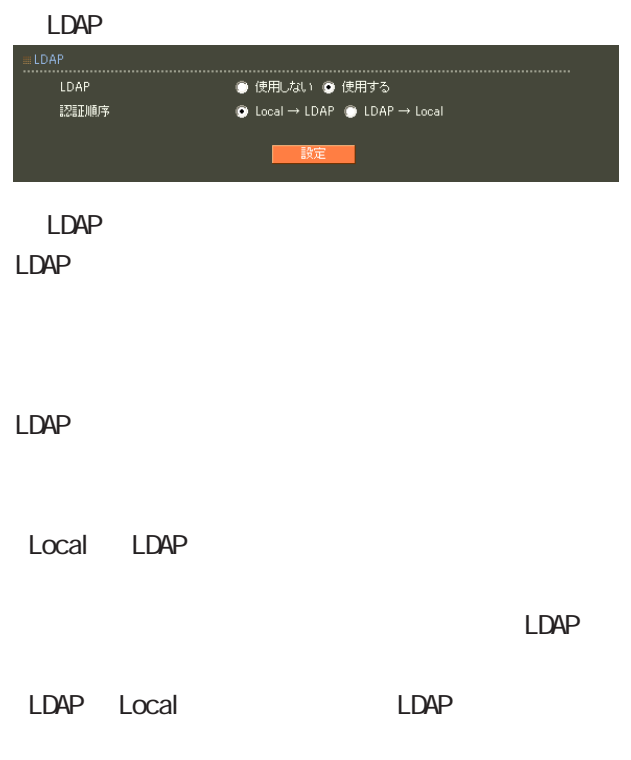

LDAP LDAP

| $\overline{\mathbf{4}}$                           |              |             |                              |             |  |
|---------------------------------------------------|--------------|-------------|------------------------------|-------------|--|
| <b>LDAP</b><br><b>LDAP</b><br>LDAP<br>$RADI$ $US$ | $L$ $D$ $AP$ |             | <b>RADIUS</b><br><b>LDAP</b> | <b>LDAP</b> |  |
| <b>LDAP</b>                                       |              | <b>LDAP</b> |                              |             |  |
| $\boldsymbol{\mathsf{A}}$                         | <b>LDAP</b>  |             |                              | <b>LDAP</b> |  |
| <b>LDAP</b>                                       |              |             |                              |             |  |
| <b>RADI US</b>                                    | <b>LDAP</b>  |             |                              |             |  |

LDAP

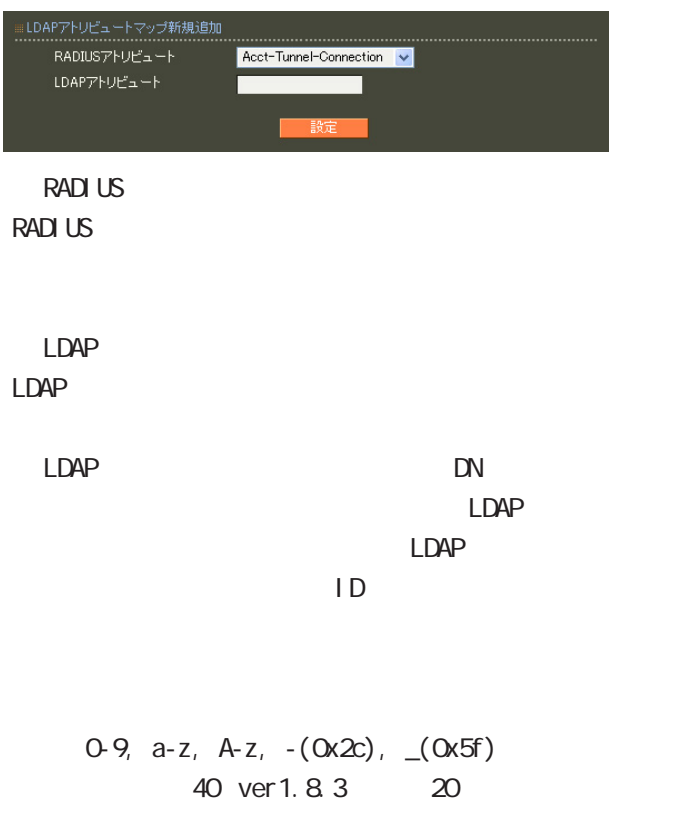

#### LDAP

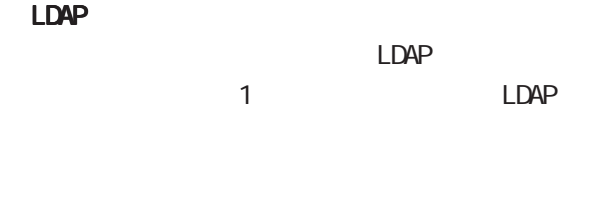

#### LDAP

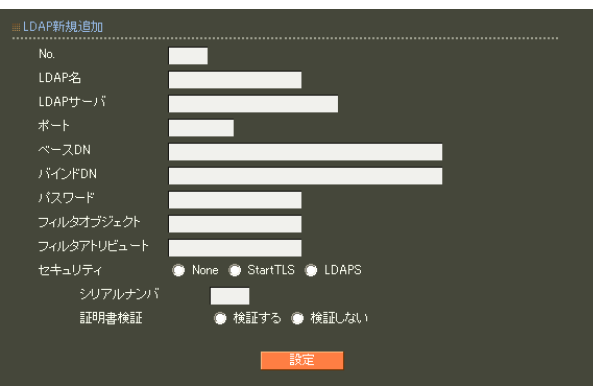

### ○ No. LDAP

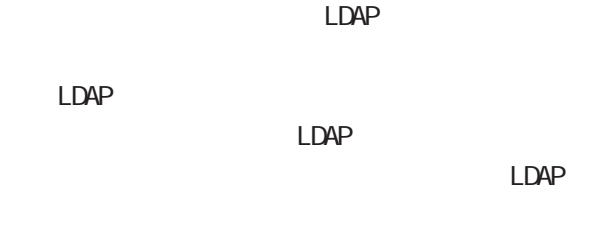

#### LDAP  $20$

LDAP LDAP FODN IP

#### LDAP

80, 443, 802 1 1023 LDAP(StartTLS ) 389  $LDAPS$  636

#### ○ベース DN

LDAP Distinguished

#### Name

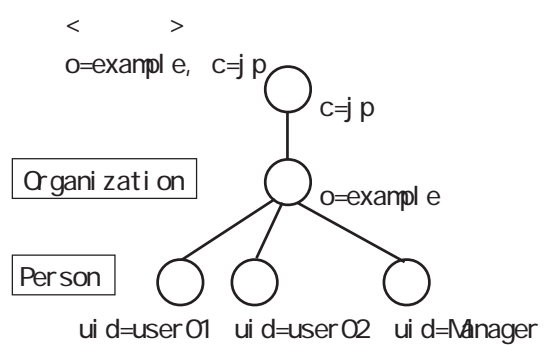

69

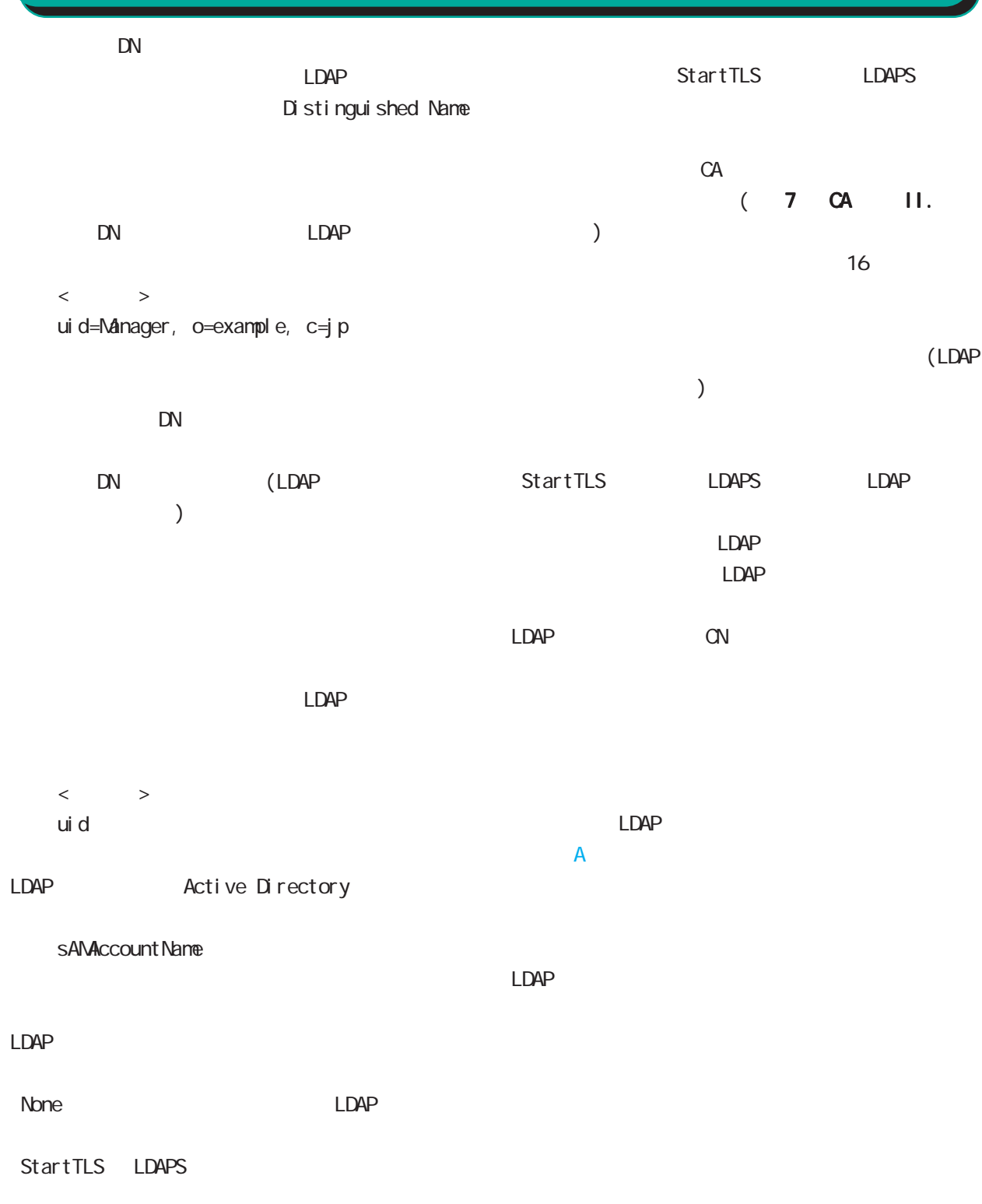

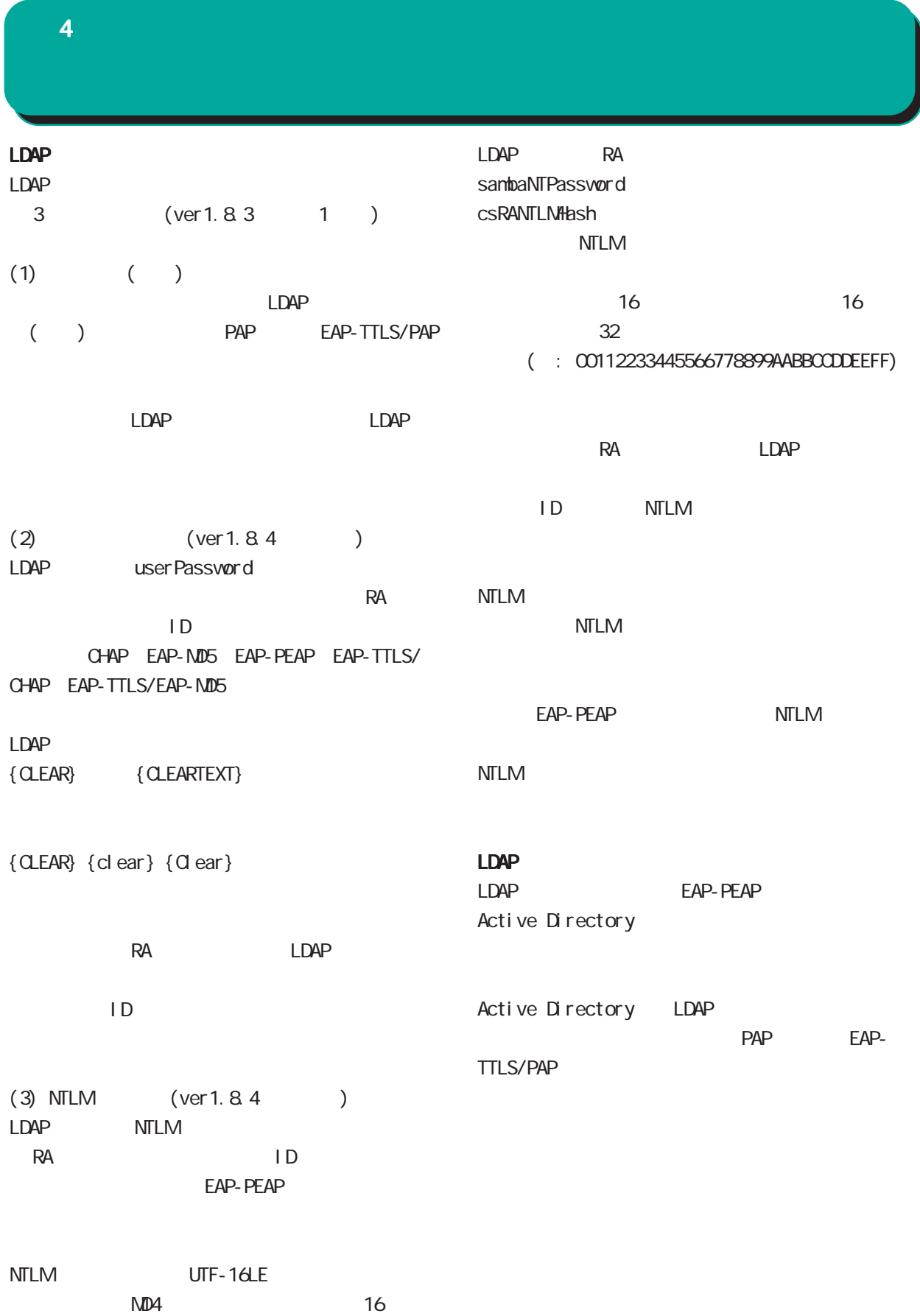

#### $4$  and  $4$  or  $\mathbb{Z}_2$  is the set of  $\mathbb{Z}_2$  or  $\mathbb{Z}_2$  is the set of  $\mathbb{Z}_2$

#### 23. RADIUS -

 $20$ 

PAP/CHAP V

指定しない v

**● 未使用 ● RADIUSクライアント ● アドレスブール ● 固定** 

 $(\_)$ 

。<br>認証方式

同時接続数 ieju<del>stancex</del><br>IPアドレス割り当て<br>アドレスブール

ループ ID」に分けて設定することができ、このプ  $IP$  $\overline{7}$ PAP/CHAP EAP-MD5 EAP-TLS EAP-PEAP EAP-TTLS/PAP, CHAP EAP-TTLS/EAP-MD5 EAP-TTLS/EAP-PEAP RADIUS-

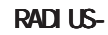

RADIUS

 $1$  9  $IP$ 

 $IP$ 

RADIUS **RADIUS** 

○ IP アドレス割り当て

 $(-")$ 

 $IP$
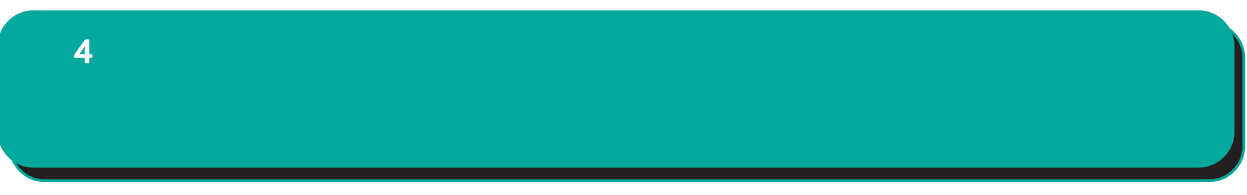

### $IP$

 $\mathsf{A}$ 

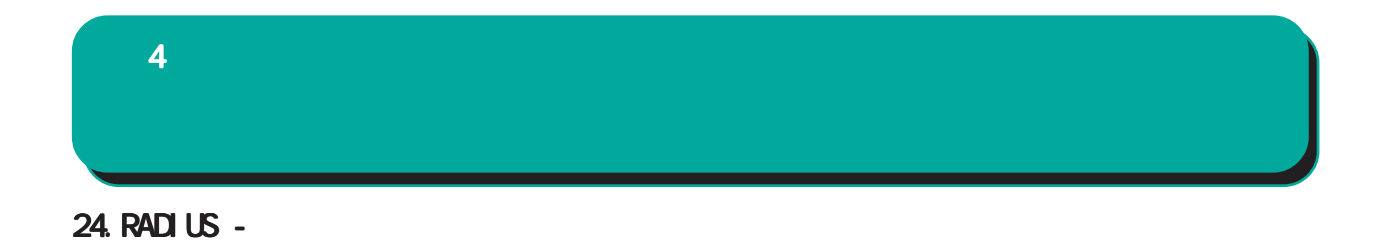

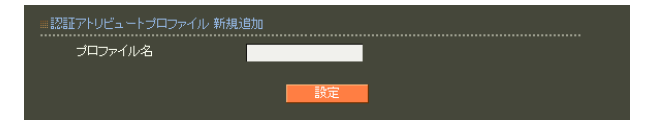

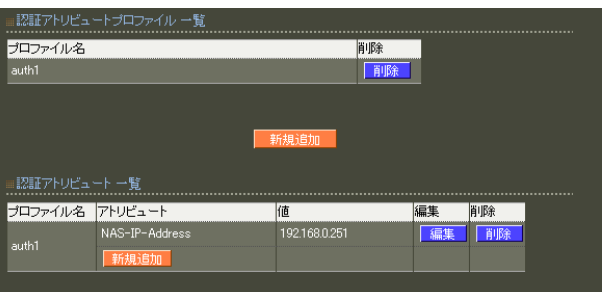

 $20$ 

 $\mathsf A$ 

 $4$  and  $4$  or  $\sim$  or  $\sim$  or  $\sim$  or  $\sim$  or  $\sim$ 

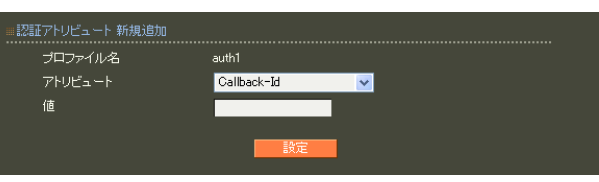

string() 16  $Ox$  $\sim$  standard standard  $253$  (2  $506$  $)$ 247 (2 494 ) 入力例: 63656e74757279 ( century" ) address(IP ) IPv4  $: 192.168.0.1$ 

integer()

 $0 \quad 4294967295$  $.65536$ 

ipv6address(IPv6 IPv6  $: \text{fe80}:1111$ 

text(ASCII) ASCI<sub>I</sub> standard 253  $\sim$  247 $\sim$ : century

RADIUS-

 $\overline{A}$ 

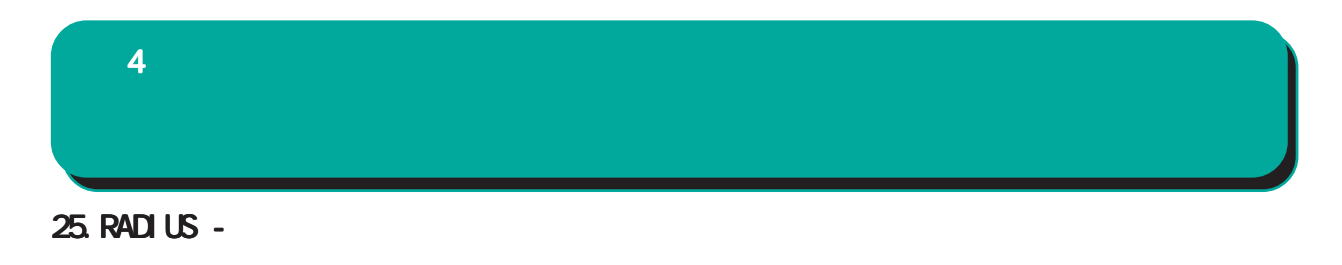

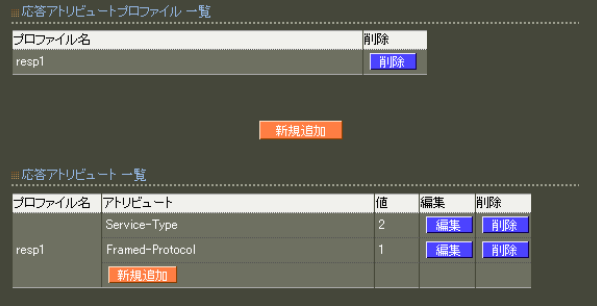

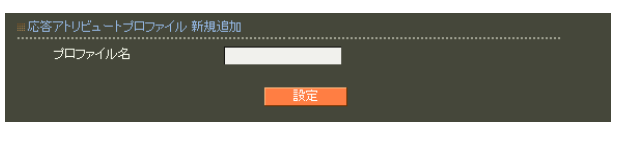

 $20$ 

 $\mathsf A$ 

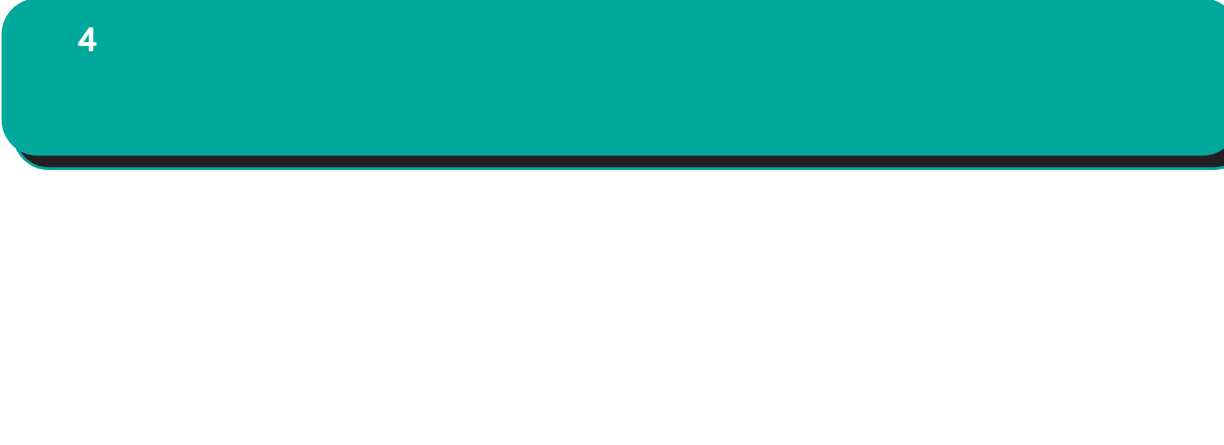

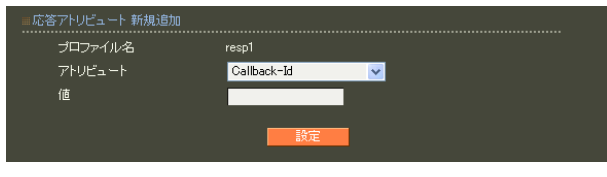

RADIUS

 $\overline{A}$ 

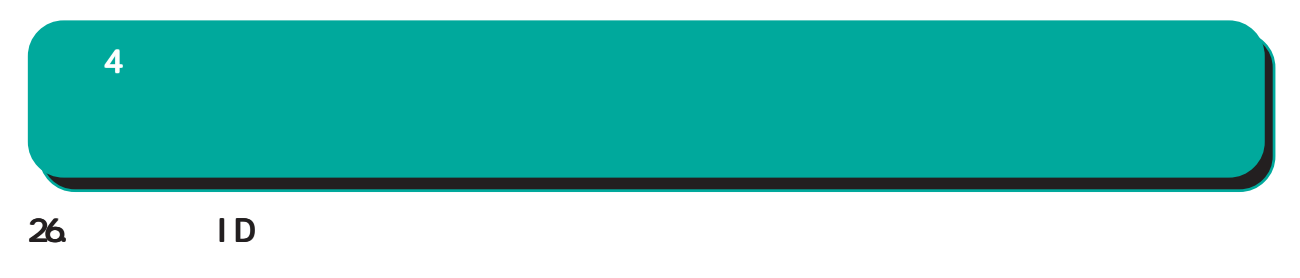

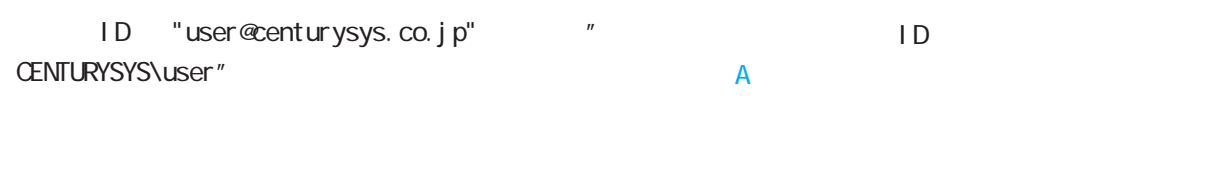

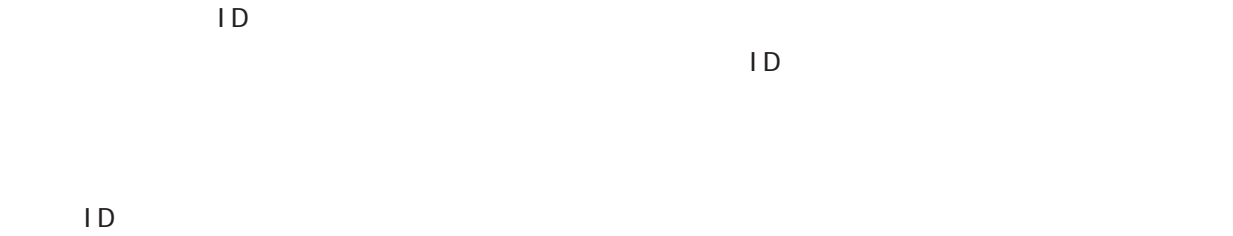

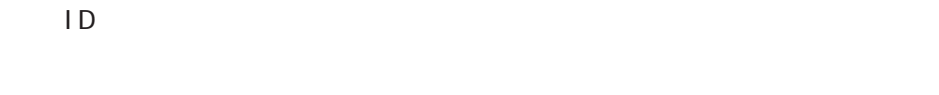

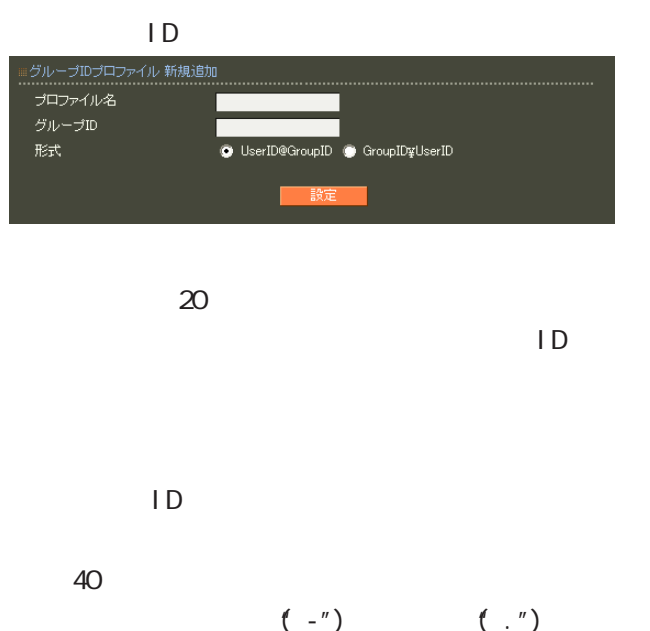

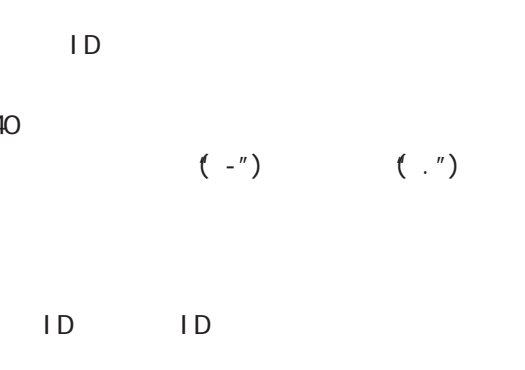

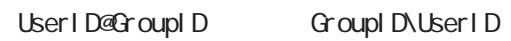

 $4$  and  $4$  or  $\sim$  or  $\sim$  or  $\sim$  or  $\sim$  or  $\sim$ 

27. RADIUS -

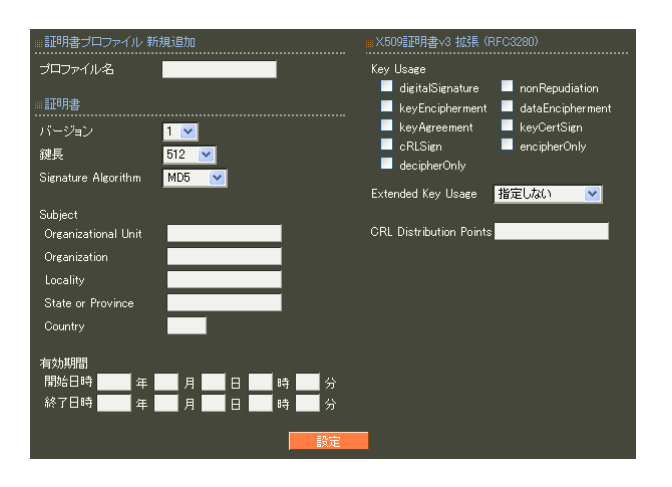

各設定内容の詳細については、 6 RADIUS II.  $\sim$  6.  $\sim$   $\sim$  7.  $\sim$  7.  $\sim$ 

 $\overline{A}$ 

79

28. RADIUS - $4$  and  $4$  or  $\mathbb{Z}_2$  is the set of  $\mathbb{Z}_2$  or  $\mathbb{Z}_2$  is the set of  $\mathbb{Z}_2$ 

RADIUS

 $\blacksquare$ 

 $\overline{A}$ 

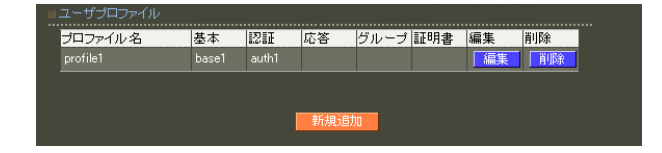

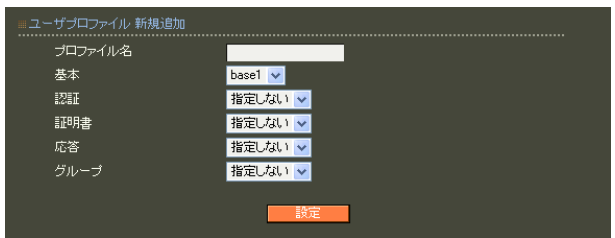

 $20$ 

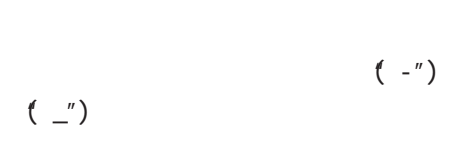

○グループ (グループ ID)

 $4$  and  $4$  or  $\sim$  or  $\sim$  or  $\sim$  or  $\sim$  or  $\sim$ 

### 29. RADIUS -

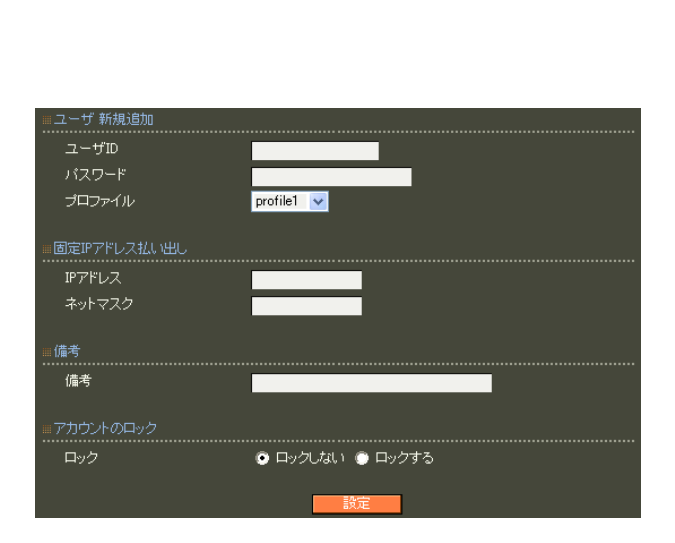

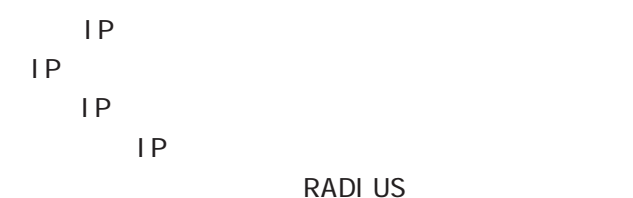

Framed-IP-Address RADIUS

 $IP$ 

**RADIUS** Framed-IP-Netmask RADIUS

 $IP$ 

40 (20 )

0 9 A Z a z  $-$ ( $)$  ().() @  $(JIS X 0208 1997 6879)$  $(1)$ 

 $($  Shift\_JIS )

 $1D$  20

○ユーザ ID

!"#\$%&'()\*+-./<=>?@[]^\_`{|}~

 $\infty$  20  $\infty$ 

使用可能な文字は、ユーザ ID の入力可能文字と以

 $,$ : $\lambda$ 

 $4$  and  $4$  or  $\sim$   $4$  or  $\sim$   $10$ 

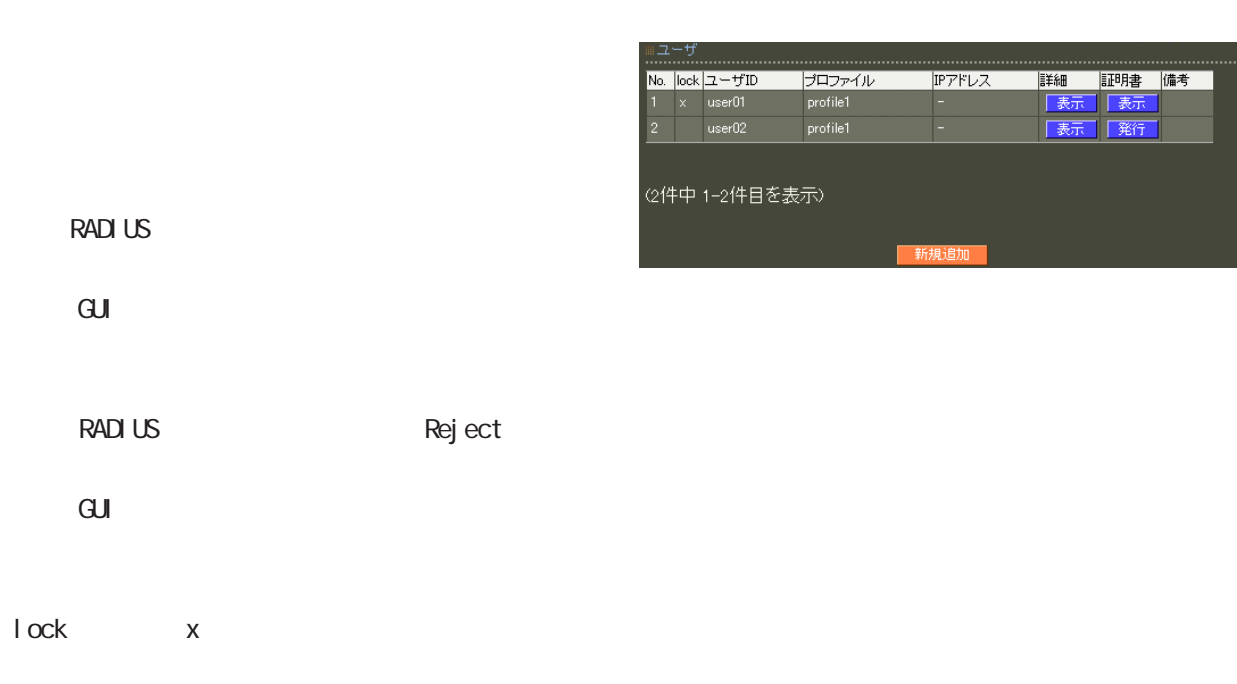

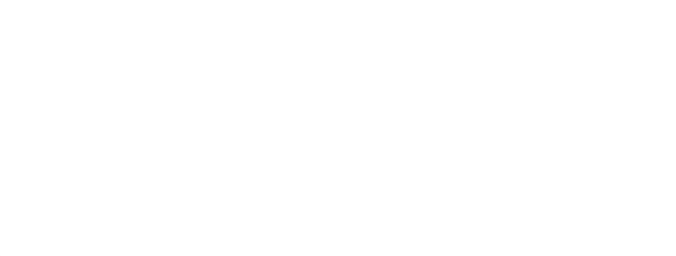

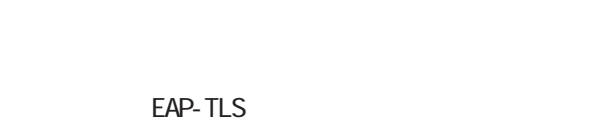

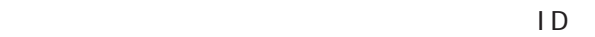

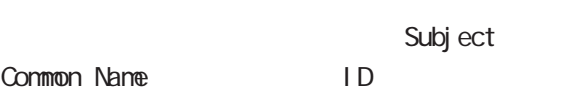

### 4  $\pm$  0.000  $\pm$  0.000  $\pm$  0.000  $\pm$

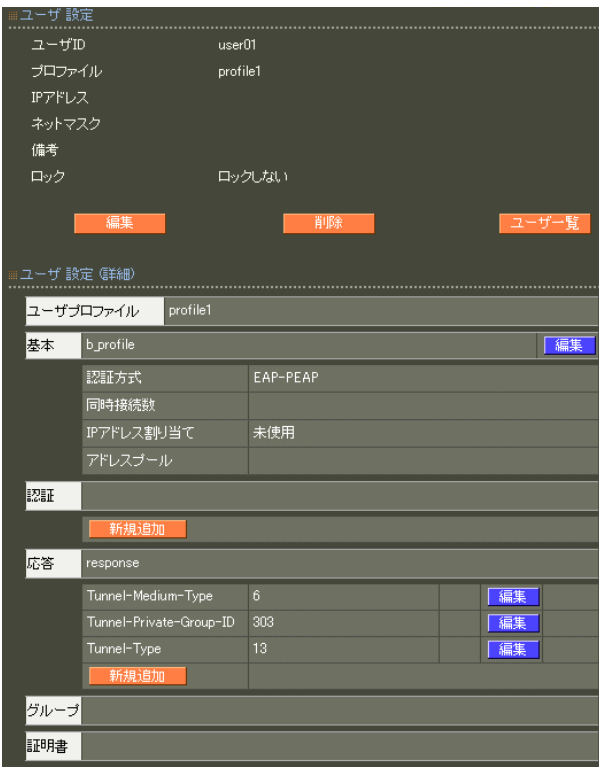

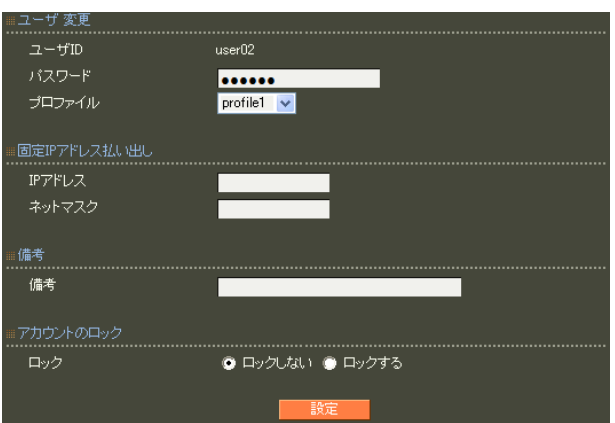

 $4$  4  $\pm$  0.000  $\pm$  0.000  $\pm$  0.000  $\pm$ 

アトリビュート 新規追加 (ユーザ: user01) ....................<br>アトリビュート Callback-Id  $\overline{\mathbf{v}}$ L. |<br>|上書き <mark>></mark>| 動作モード  $\blacksquare$ 

### and  $4$  or  $\sim$   $4$  or  $\sim$   $10$

 $\mathsf A$ 

 $4$  and  $4$  or  $\sim$   $4$  or  $\sim$   $10$ 

#### EAP-TLS

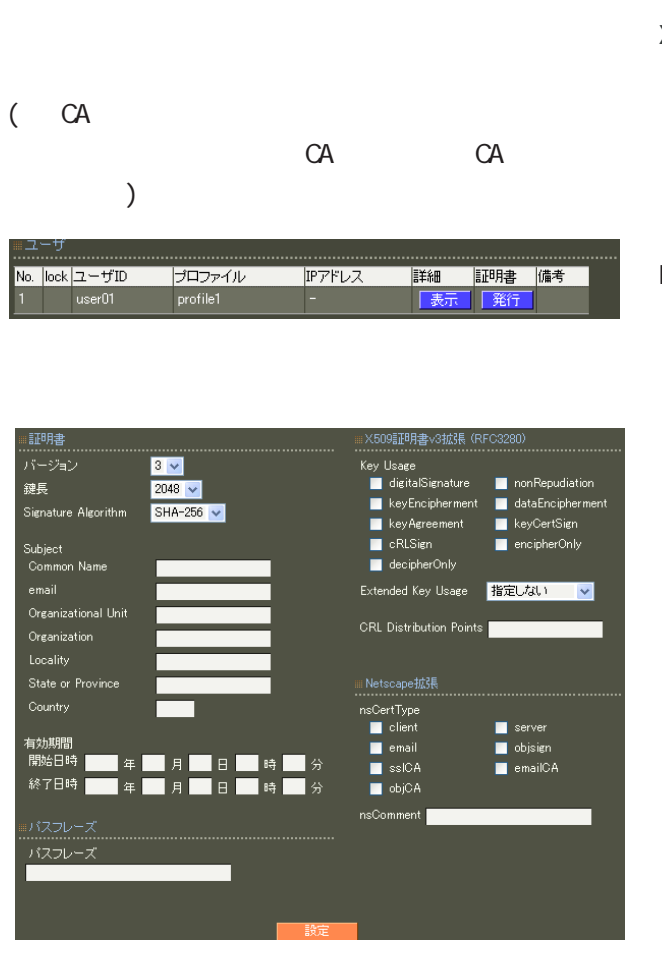

#### X.509

RSA **RSA** 

ver 1.11.0 512 1024 2048

 $1024$  2048 512 1024 「2048」を推奨します。 Signature Algorithm ver 1. 8. 4 SHA-1 MD5 ver 1. 8.5 ver 1. 11. 0 「SHA-512」「SHA-384」「SHA-256」「SHA-1」  $N$ D5

ver 1.120

ver 1.120

SHA-512 SHA-384 SHA-256 SHA-1

SHA-1 MD5 SHA-256

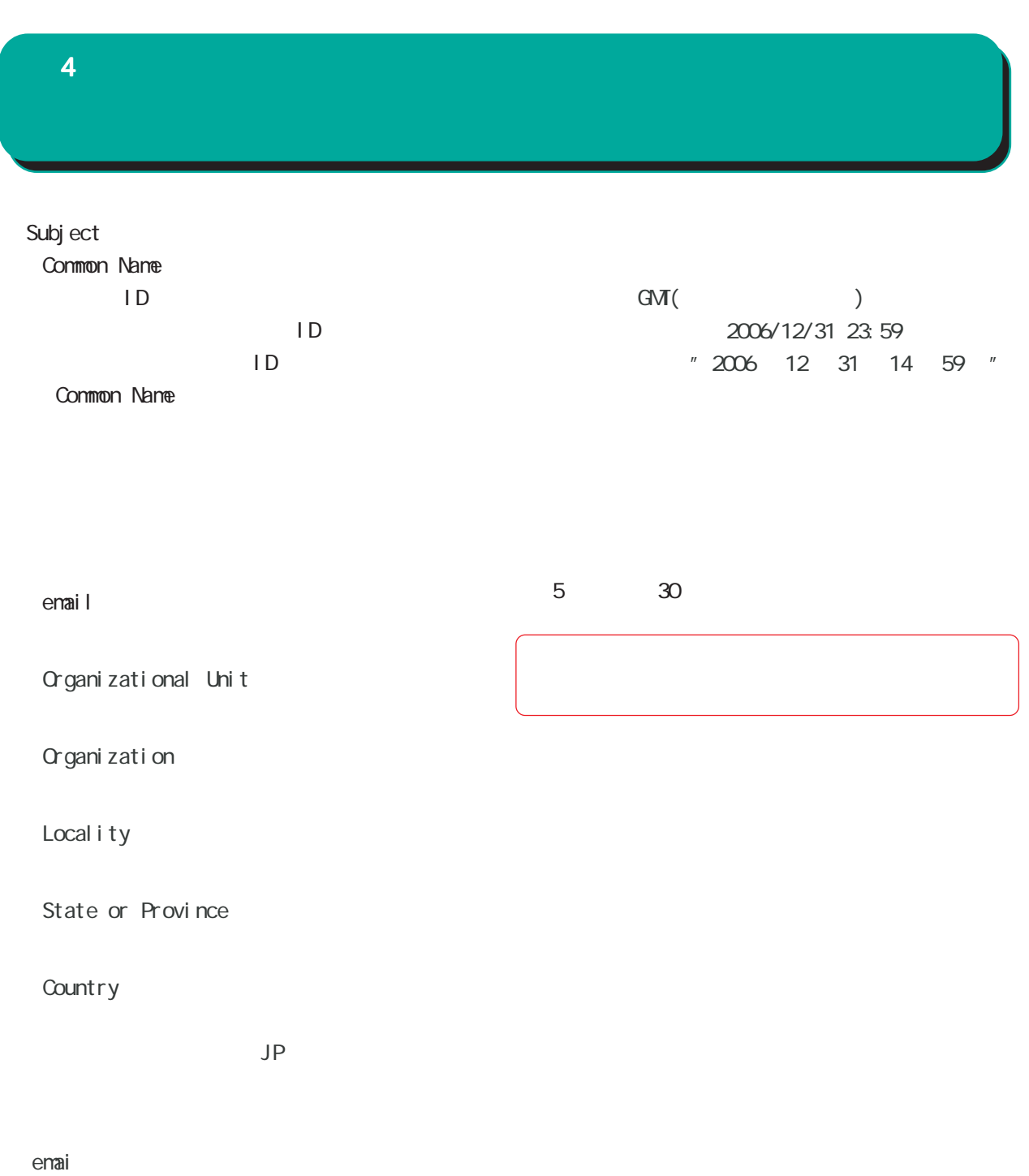

 0-9, a-z, A-Z, -.@\_ Organizational Unit/Organization/Locality/ State or Province/ ver 1.  $8.4$  :  $0.9$ ,  $a-z$ ,  $A-Z$ ,  $$ ver 1.  $8.5 : 0.9, a-z, A-Z, -2$ , SPACE **Country** A-Z

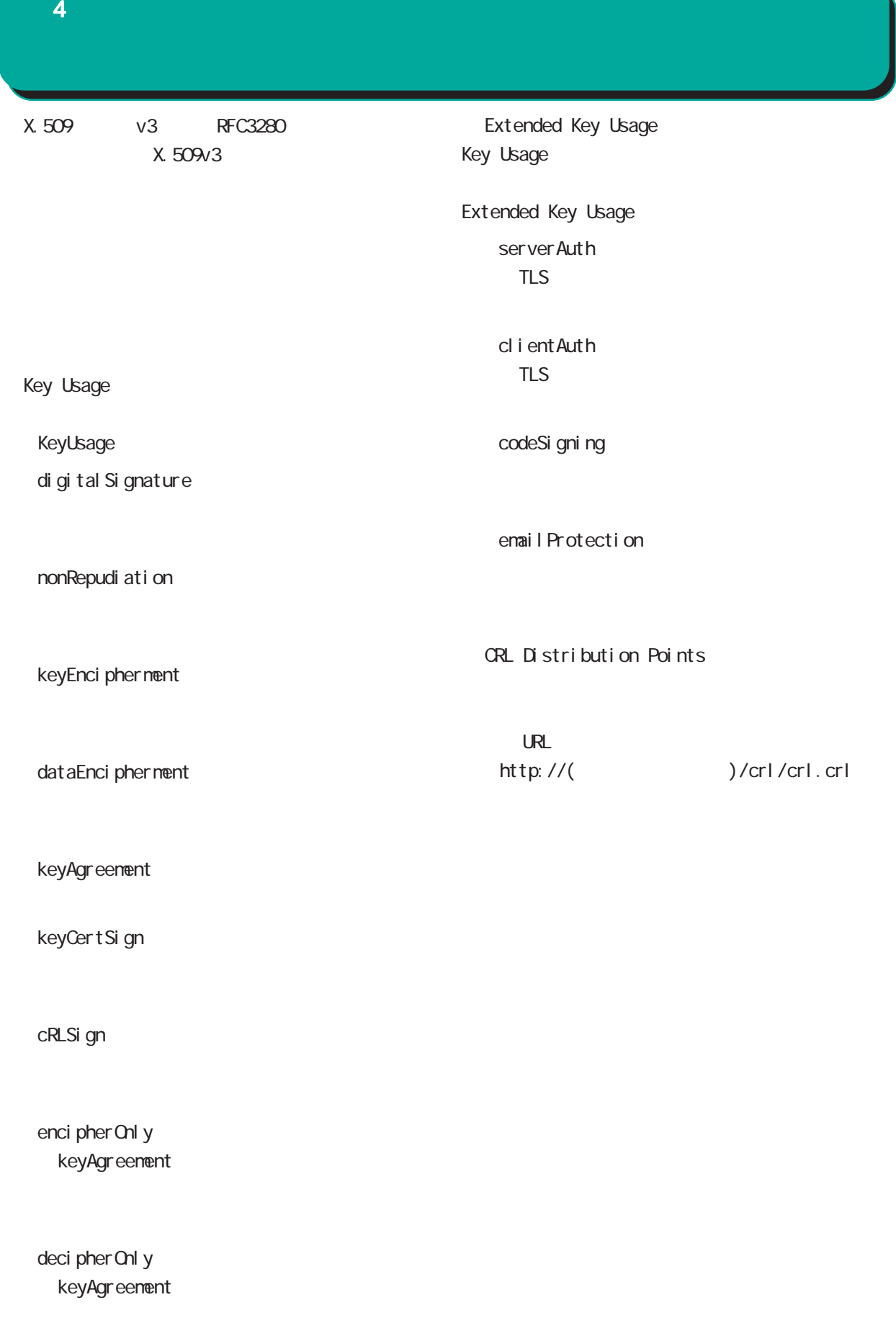

 $4$  4  $\pm$  0.000  $\pm$  0.000  $\pm$  0.000  $\pm$ 

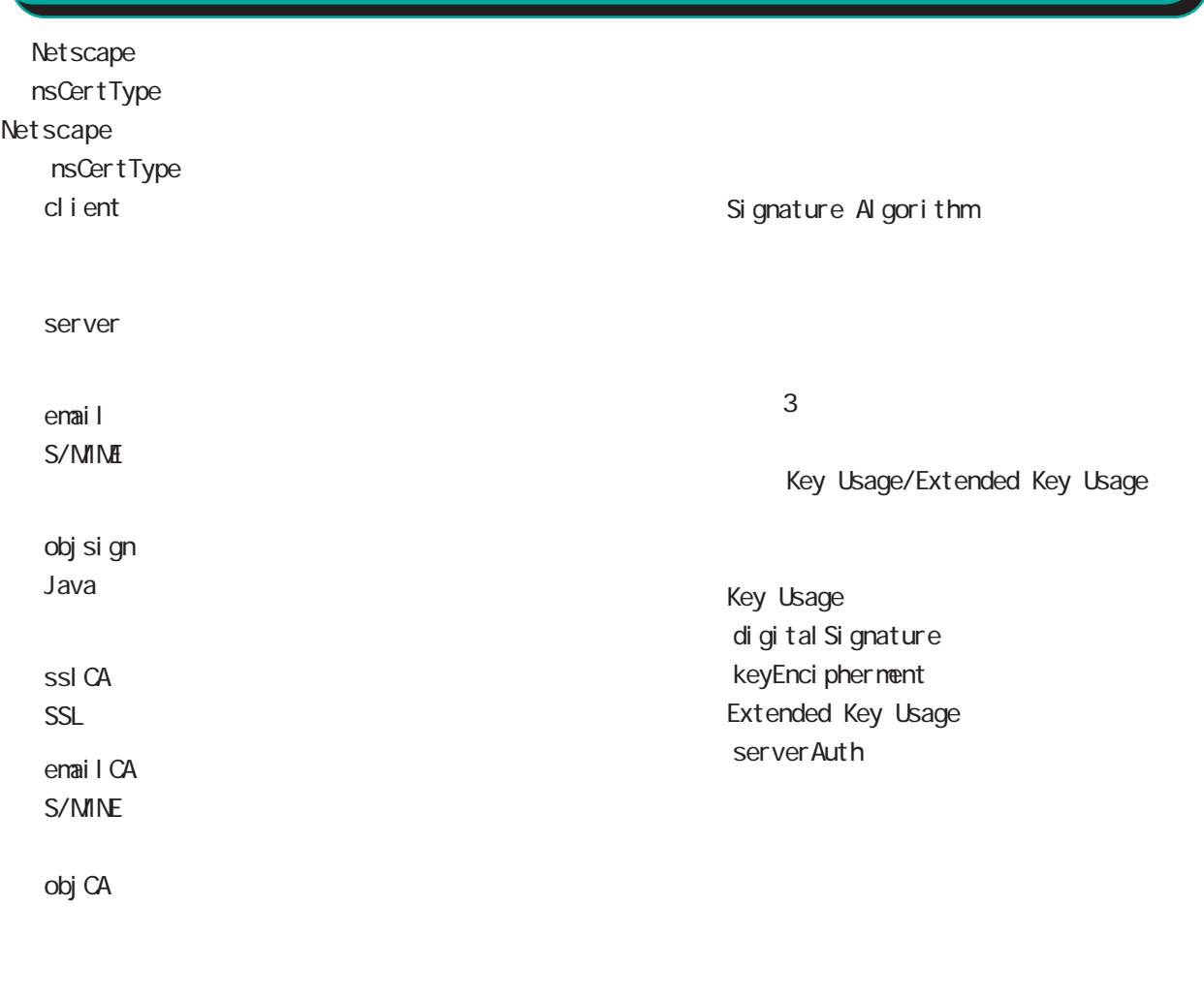

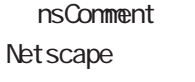

 $(-")$ 

(  $\bar{\phantom{a}}$  )

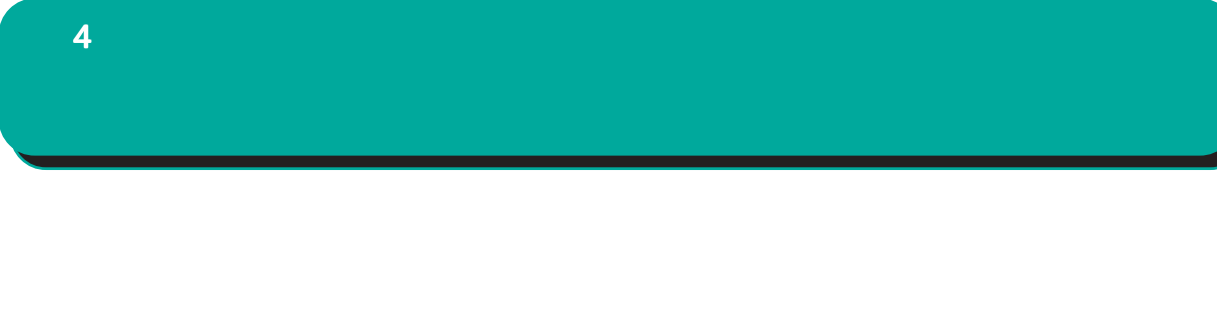

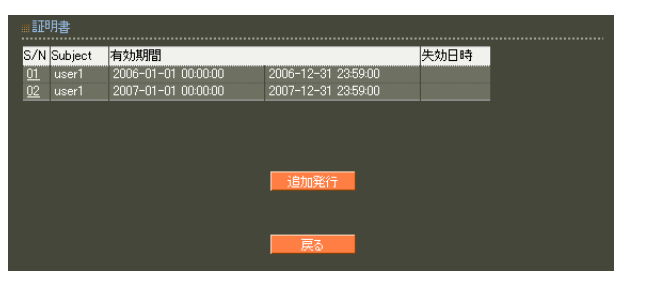

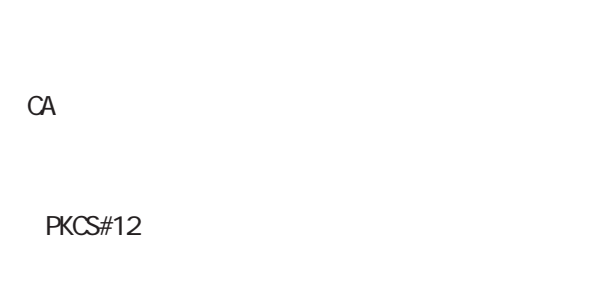

PKCS#12 PEM DER

PEM, DER

 $S/N$ 

 $S/N$ 

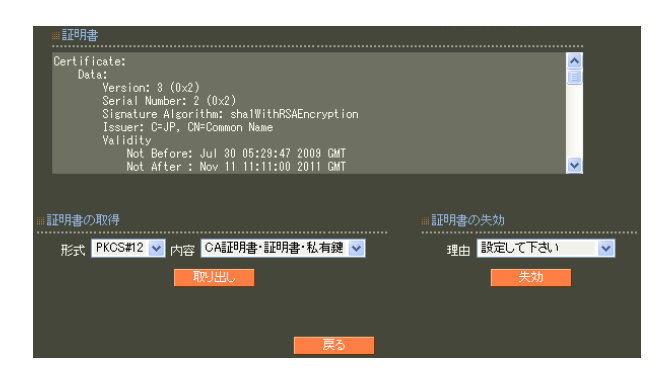

unspecified

keyCompromise

CACompromise  $CA$ affiliation Changed

super seded

cessationOfOperation

・removeFromCRL

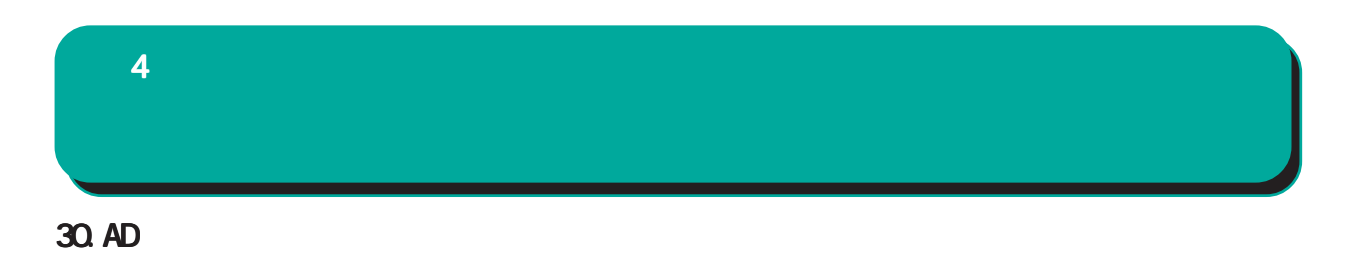

Active Directory

Active Directory

Active Directory EAP-PEAP

EAP-PEAP

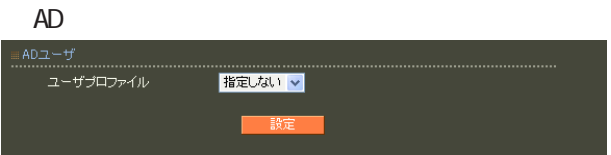

# 31. LDAP  $LDAP$  $4$  and  $4$  or  $\mathbb{Z}_2$  is the set of  $\mathbb{Z}_2$  or  $\mathbb{Z}_2$  is the set of  $\mathbb{Z}_2$

 $L$ DAP

PAP/CHAP EAP-MD5 EAP-PEAP EAP-TTLS/PAP, CHAP EAP-TTLS/EAP-MD5 (ver 1. 8.3 PAP/CHAP EAP-TTLS/PAP, CHAP ) and  $\Gamma$ 

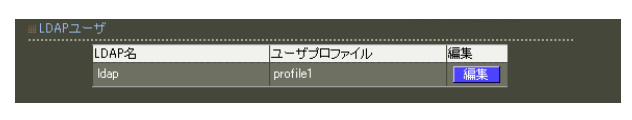

LDAP

LDAP

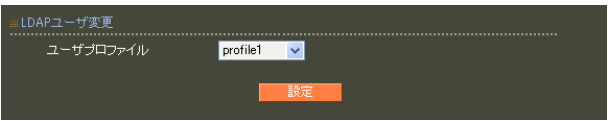

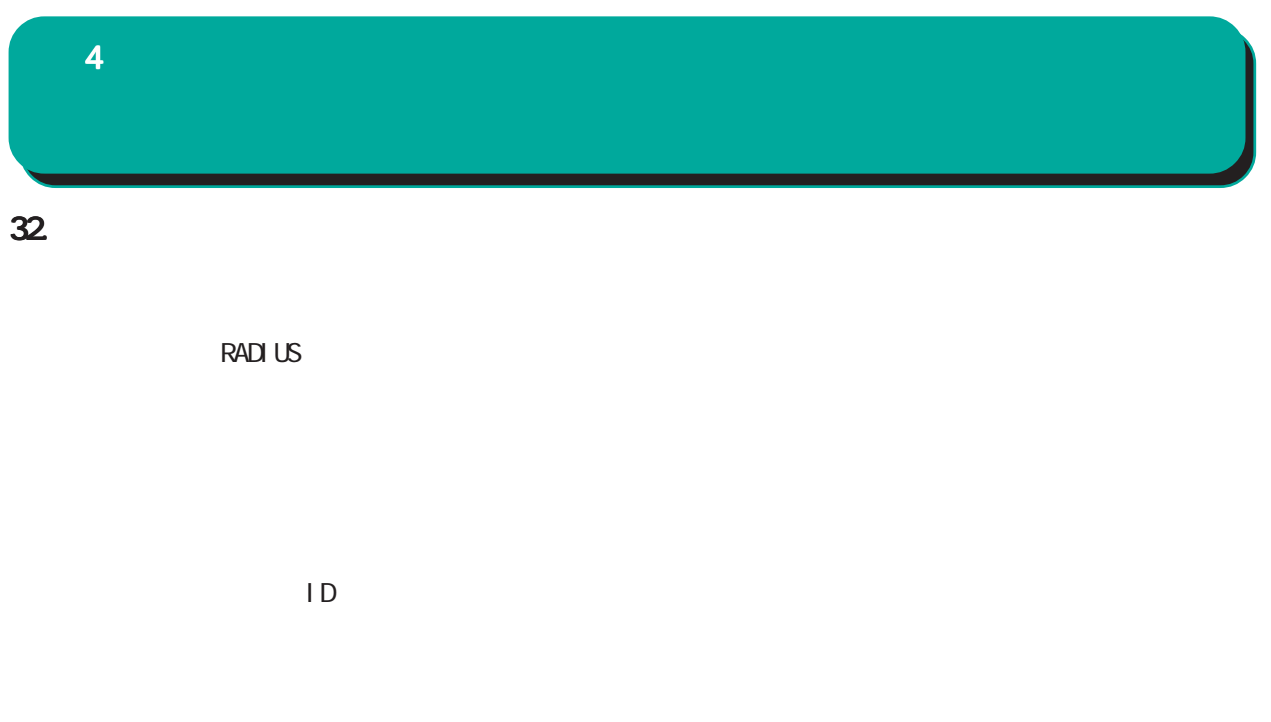

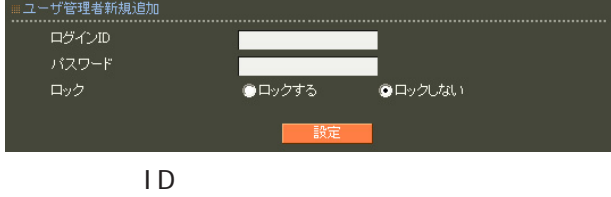

$$
f_{\rm{max}}
$$

$$
!{\,}^{\prime\prime}{\,}^{\prime\prime}{\!}^{\prime\prime}{\!}^{\prime\prime}{\!}^{\prime\prime} \left(\right){\,}^{\star}{\!}+{\,}^{\prime} {\,}^{\prime}{{\,<}^{\prime}{=}{\,}^{\prime}{\,}^{\prime}{\!}^{\prime}}\left[\;\right]{\,}^{\prime}{\,}^{\prime}{\,}^{\prime}_{\phantom{0}}\left[\;\right]{\,}^{\prime}{\,}^{\prime}{\,}^{\prime}_{\phantom{0}}\left[\;\right]{\,}^{\prime}{\,}^{\prime}_{\phantom{0}}\left.\;\right]{\,}^{\prime\prime}{\,}^{\prime\prime}{\,}^{\prime\prime}{\,}^{\prime}_{\phantom{0}}\left.\;\right]{\,}^{\prime\prime}{\,}^{\prime\prime}{\,}^
$$

 $\blacksquare$ 

 $\overline{A}$ 

,:; $\bar{\chi}$ 

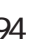

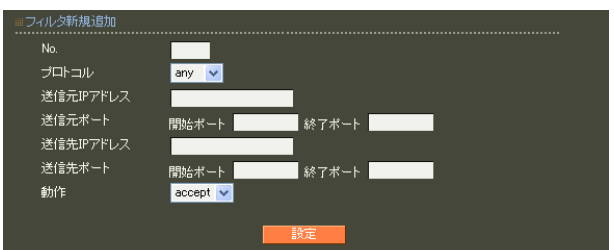

○ accept

○ drop

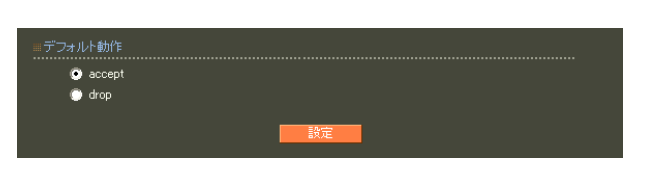

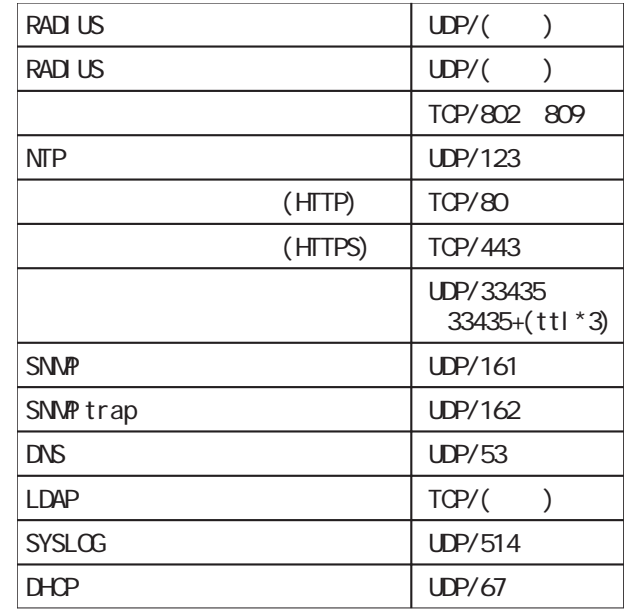

drop

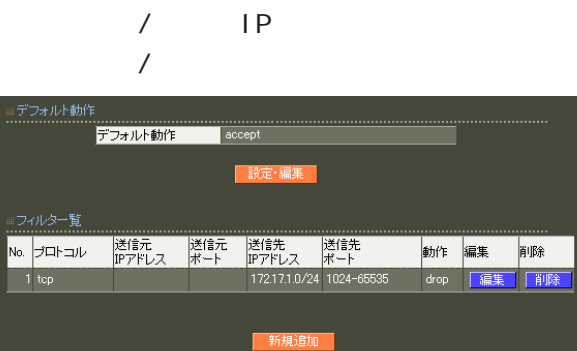

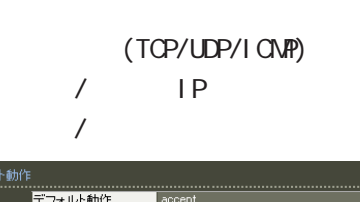

 $4$  and  $4$  or  $\mathbb{Z}_2$  is the set of  $\mathbb{Z}_2$  or  $\mathbb{Z}_2$  is the set of  $\mathbb{Z}_2$ 

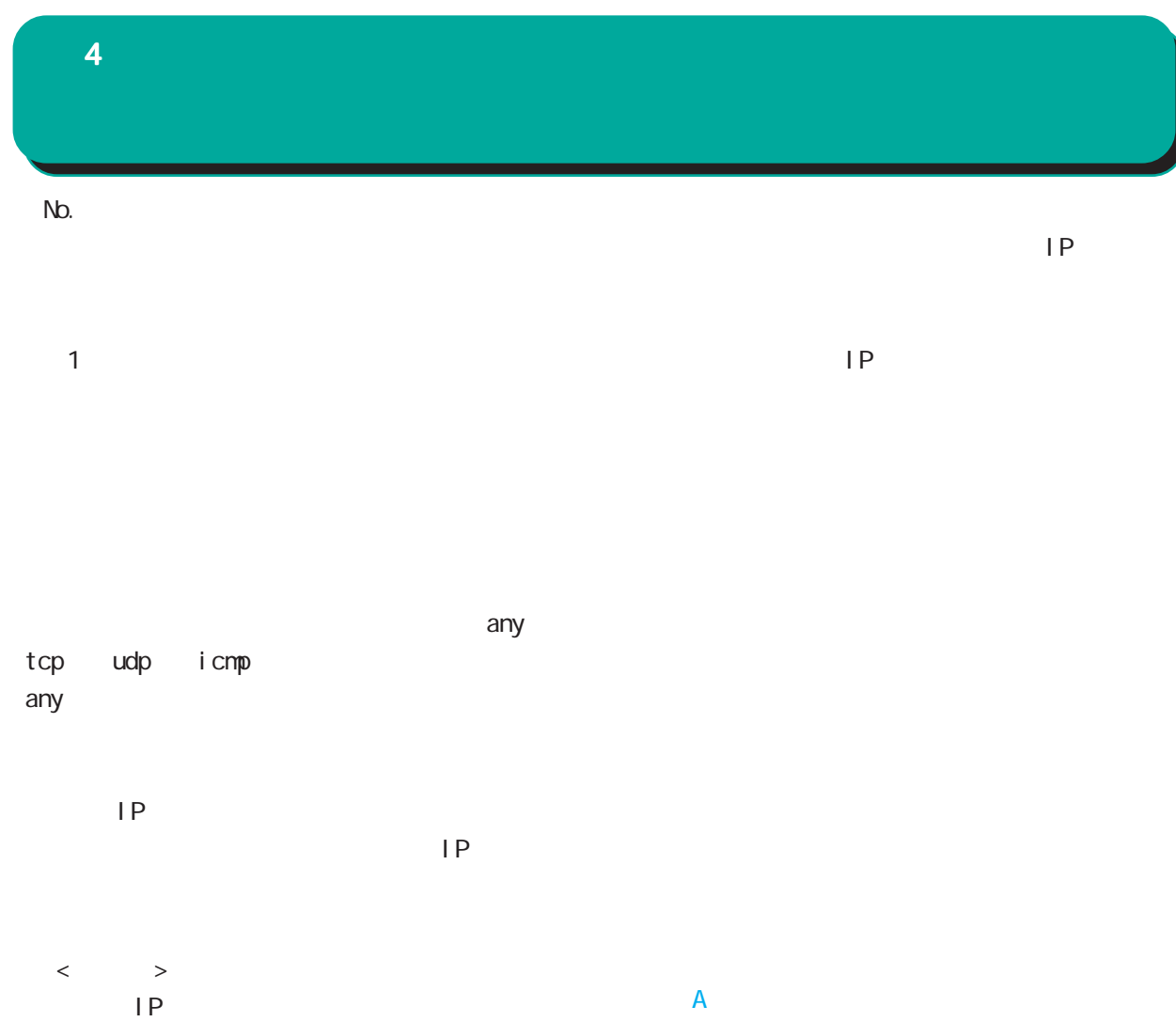

192.168.253.0/24

1**92 168 253 19** ("/32" )

icmp any

 $4$  and  $4$  or  $\mathbb{Z}_2$  is the set of  $\mathbb{Z}_2$  or  $\mathbb{Z}_2$  is the set of  $\mathbb{Z}_2$ 

### 34. RADIUS

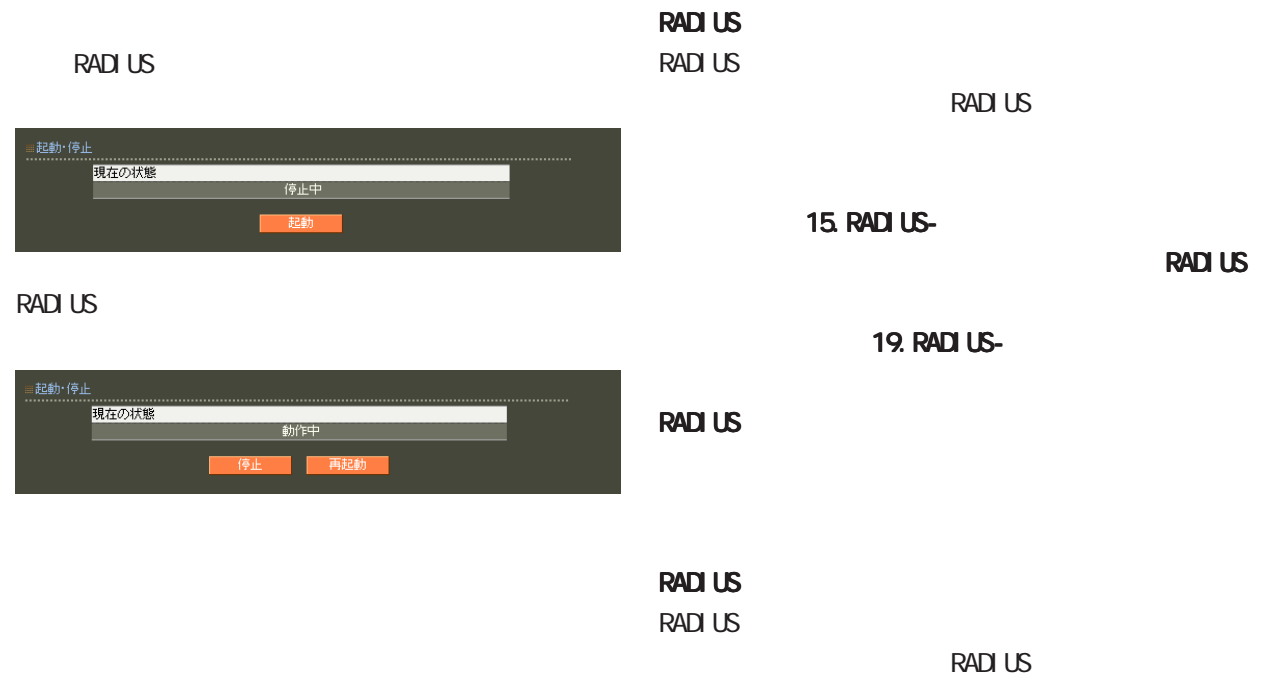

RADIUS

15. RADIUS-

RADIUS

19. RADIUS-

**RADIUS** 

RADIUS RADIUS

**RADIUS** 

RADIUS

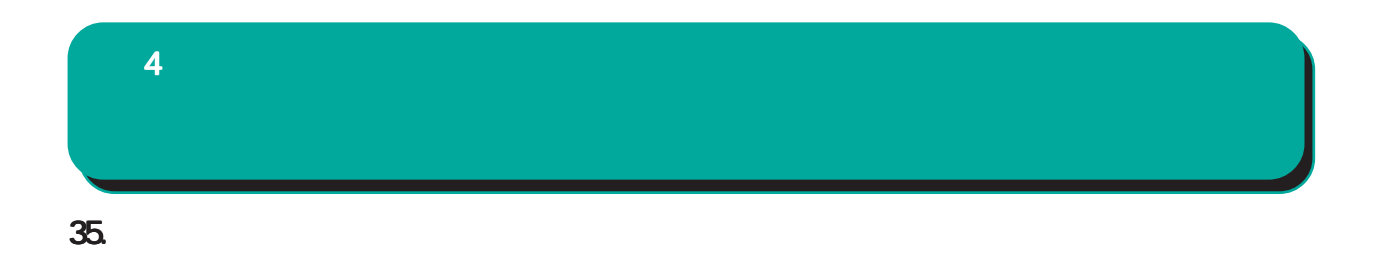

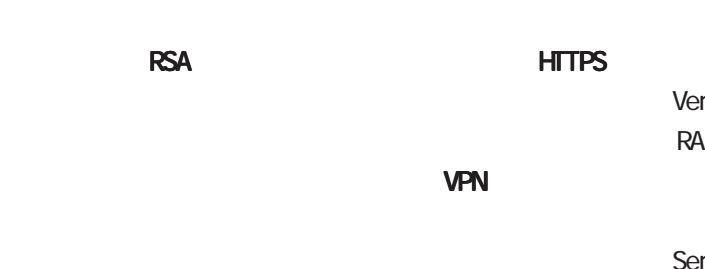

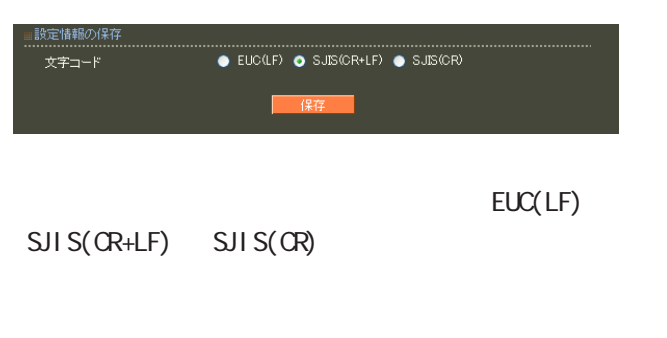

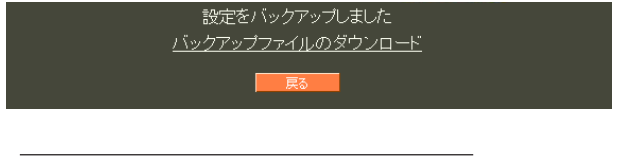

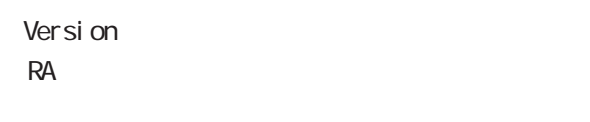

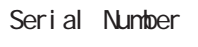

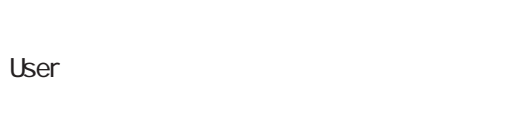

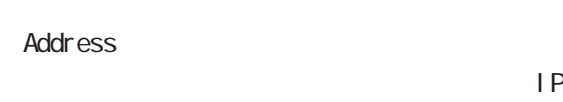

Date

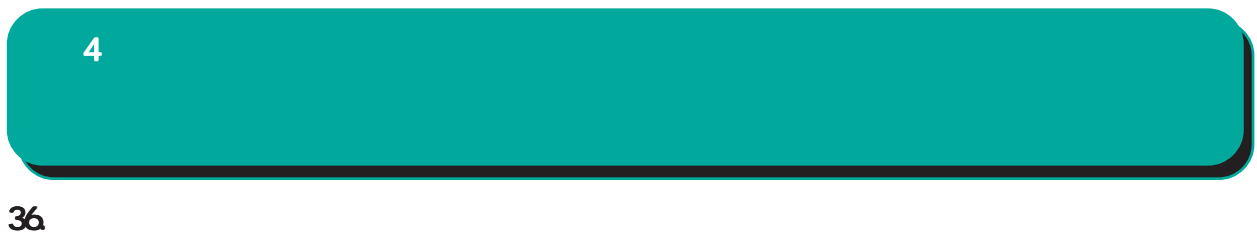

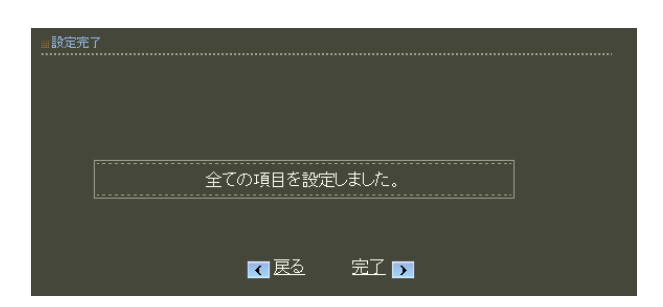

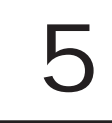

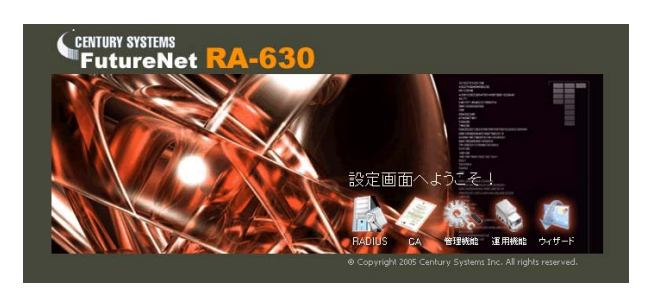

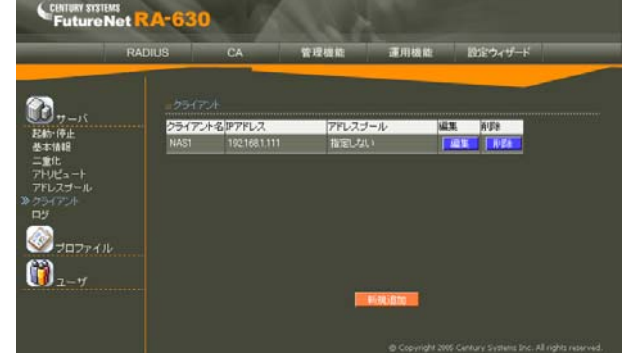

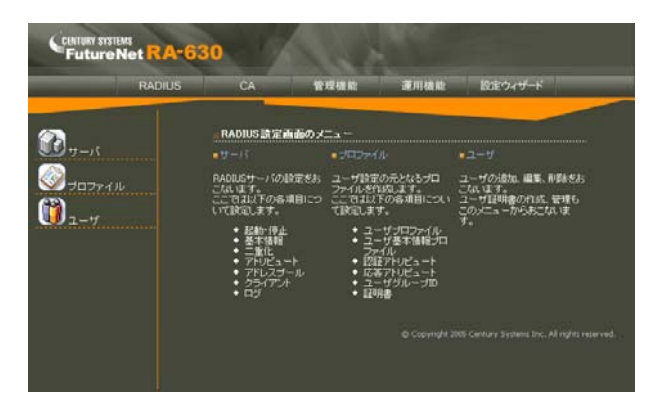

RADIUS CA

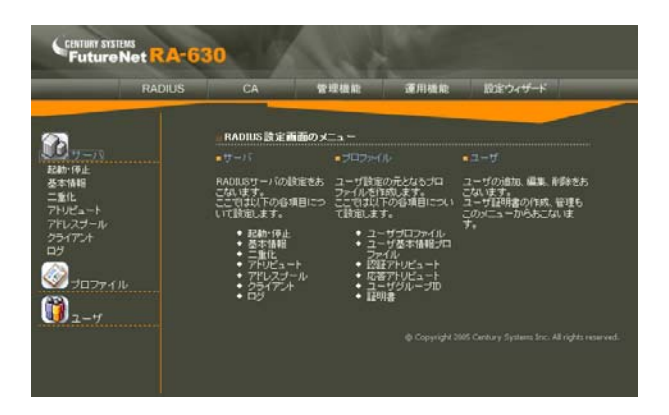

 ${\bf 5}$  the state  $\mathcal{S}$  and  $\mathcal{S}$  and  $\mathcal{S}$ 

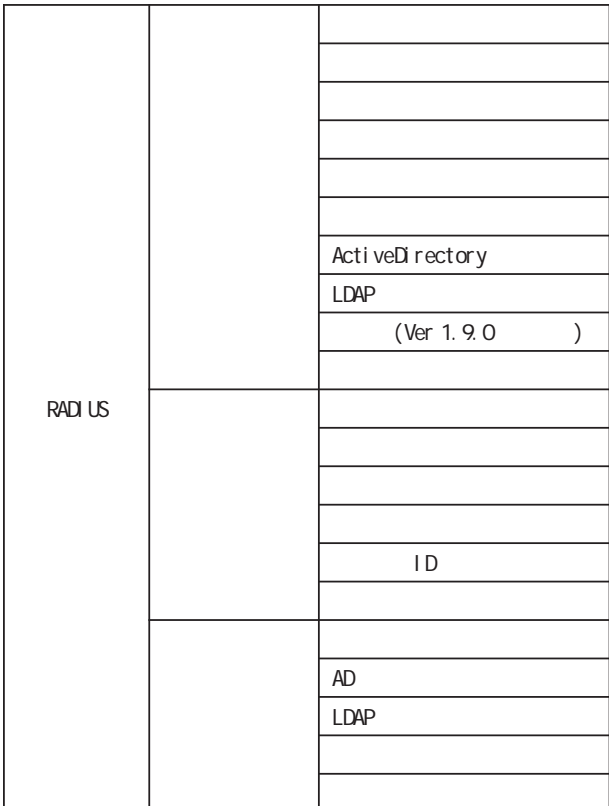

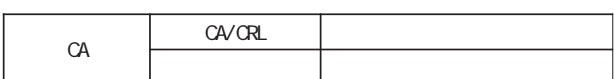

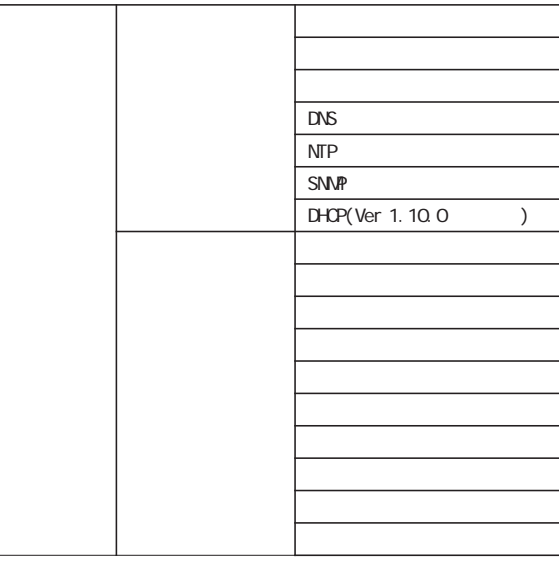

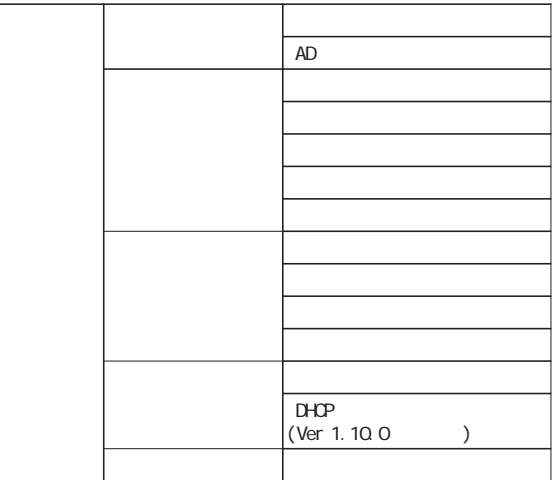

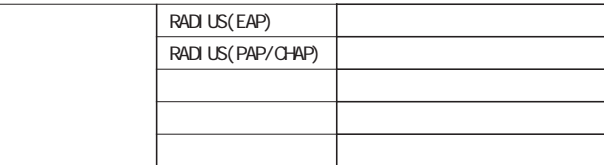

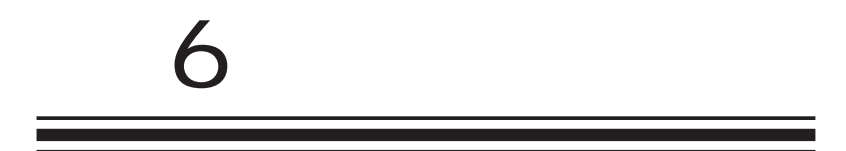

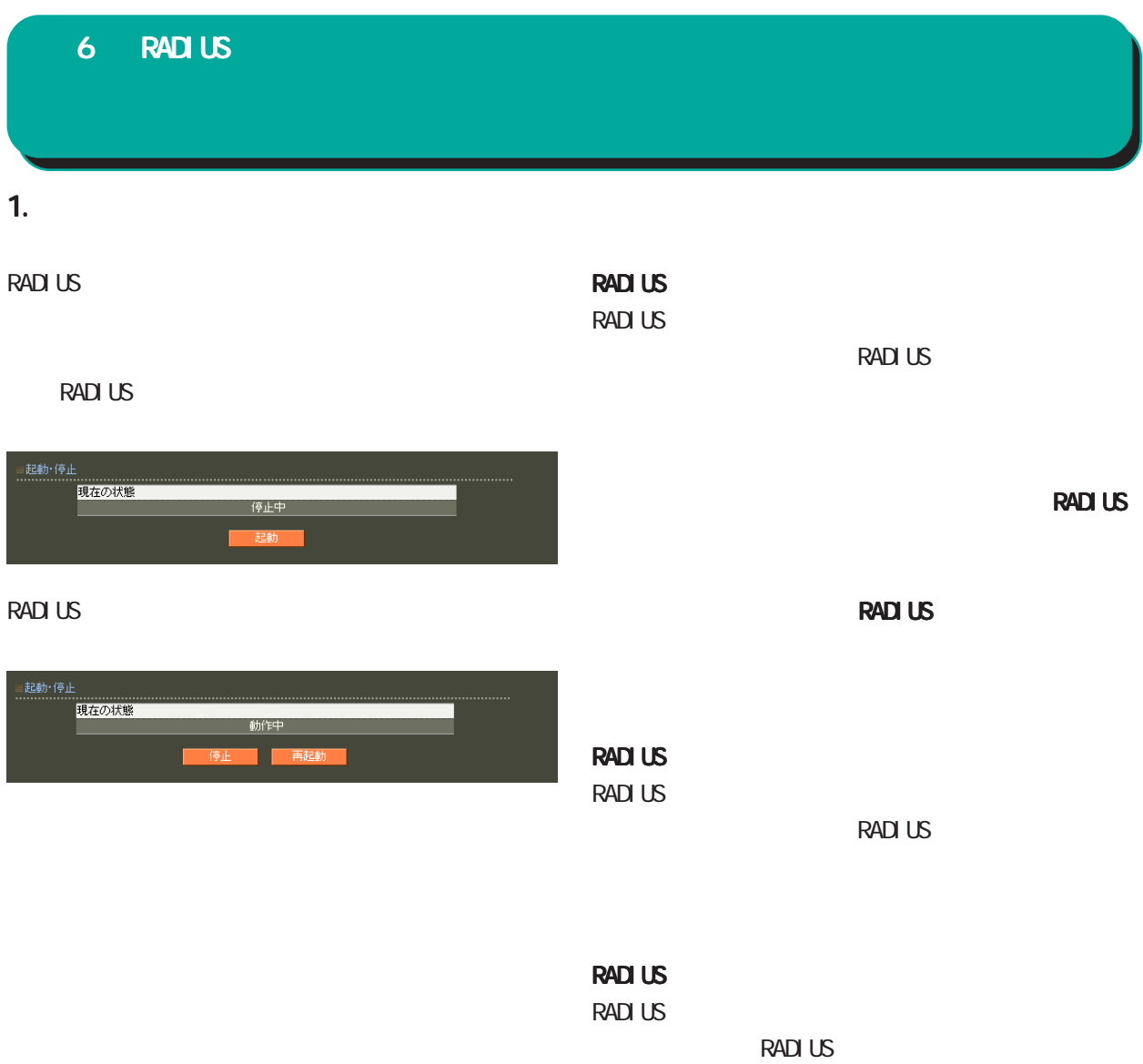

# 2. 基本情報 RADIUS RADIUS RADIUS RADIUS RADIUS RADIUS RADIUS RADIUS RADIUS RADIUS RADIUS RADIUS RADIUS RADIUS RADIUS RADIUS RADIUS RADIUS RADIUS RADIUS RADIUS RADIUS RADIUS RADIUS RADIUS RADIUS RADIUS RADIUS RADIUS RADIUS RADIUS RADIU 6 RADIUS 設定

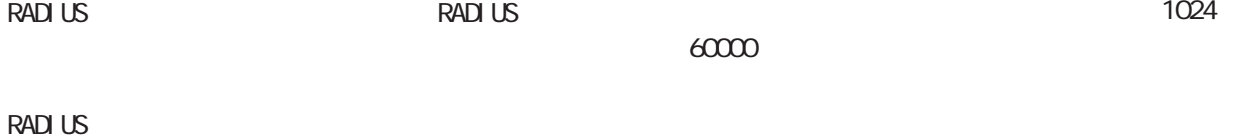

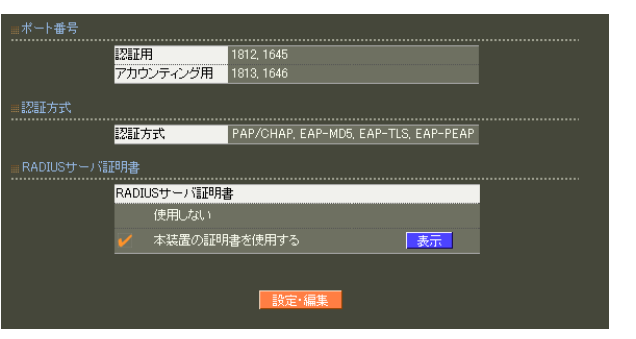

**RADIUS** 

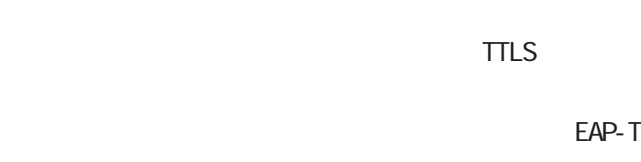

7 CA II.

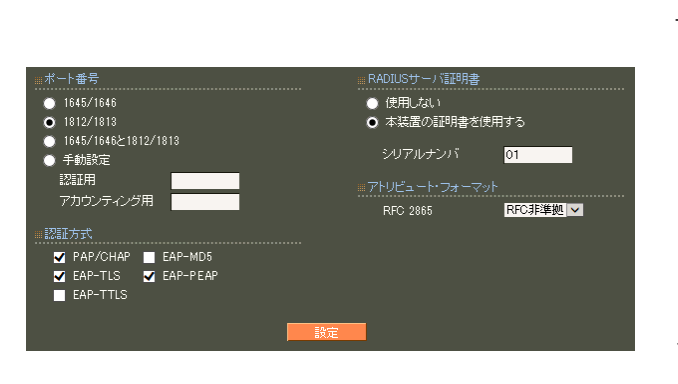

RADIUS Authentication Accounting RADIUS

> ・ 1645/1646 ・ 1812/1813 1645/1646 1812/1813

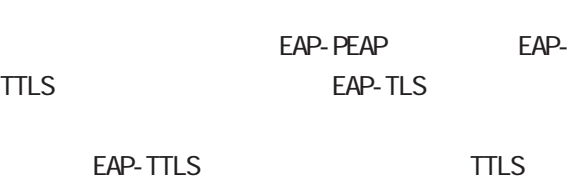

PAP/CHAP EAP-MD5 EAP-TLS EAP-PEAP EAP-TTLS

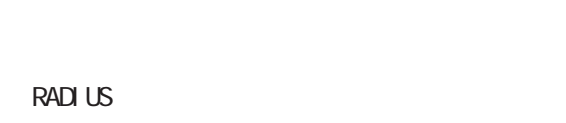

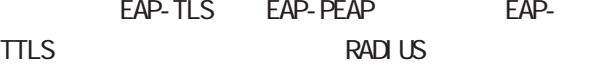

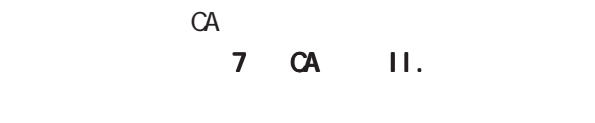

16

 $\overline{A}$  $)$ 

RFC 2865 Cal I back-Number Callback-Id Called-Station-Id Calling-Station-Id NAS-I dentifier

「RFC 非準拠」にした場合、これらのフォーマット text (ASCII)  $RFC$ string (
<sub>)</sub>

<u>サーバー サーバー サーバー スター・</u>

 $($  $($ LDAP

RADIUS

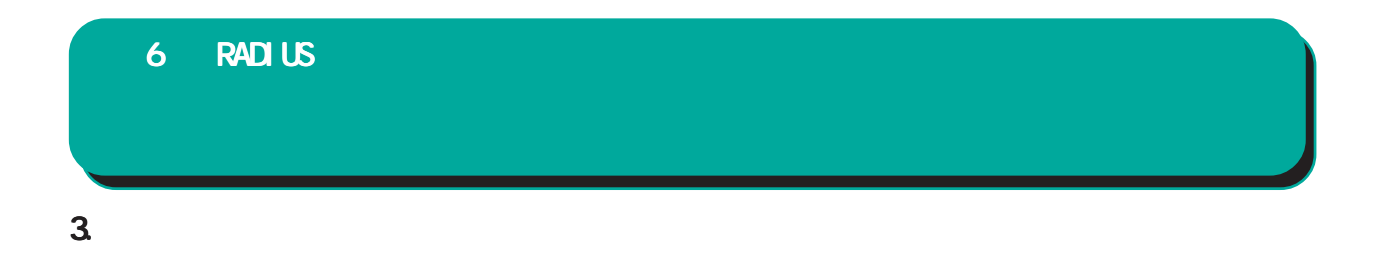

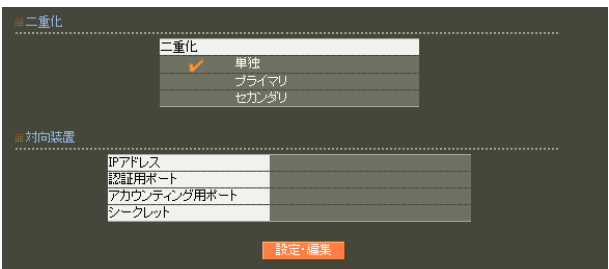

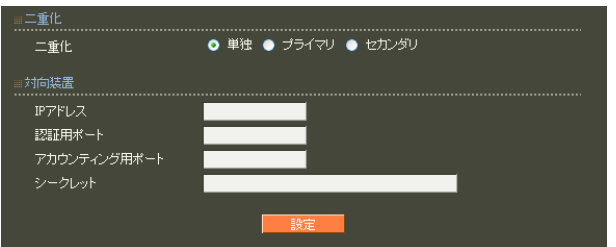

○ IP アドレス

相手装置の IPアドレスを入力します。

 $30$ 

! #\$%&' () \* +, - . /: ; <=>?@[] ^\_`{|} ~

## RADIUS <u>サーバー サーバー エンジェー スター・</u>  $2$  RA 時刻同期には、NTP 機能を利用することが可能で

は、 [付録 F 同期・二重化構成におけるファーム](#page-256-0)

### $4.$

**RADIUS** 

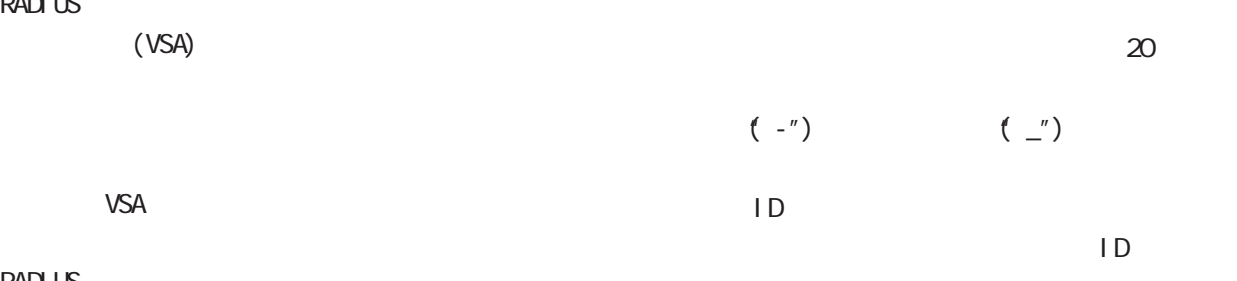

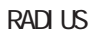

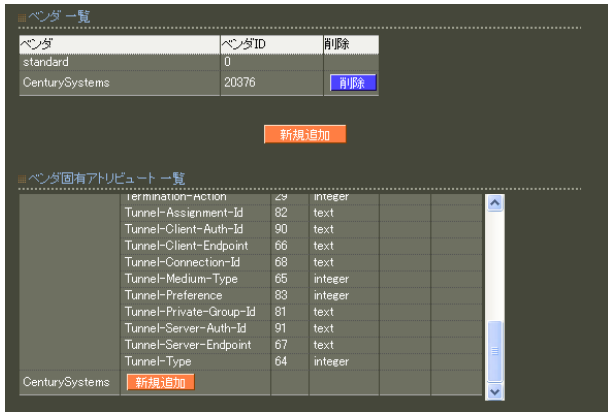

standard

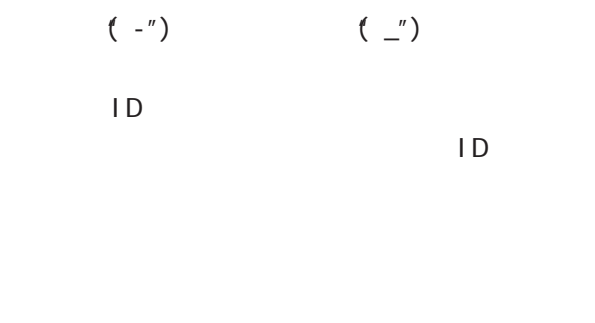

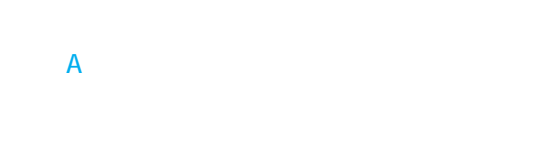

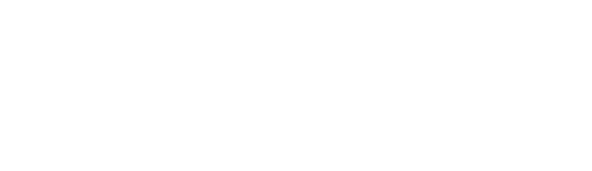

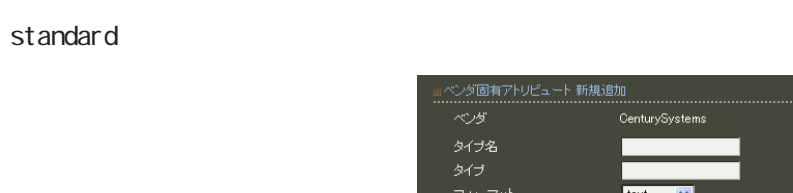

107

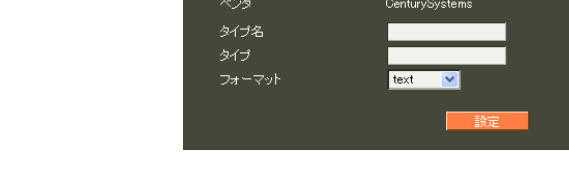

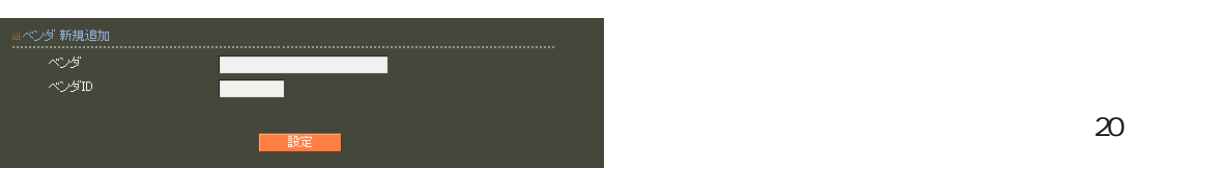

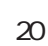

 $($  -") (")

### 6 RADIUS 設定

### 1 255  $\overline{A}$

 $5$ ・text ASCI<sub>I</sub>

・string

・address  $IP$ i nteger

i pv6address IPv6
# 5. アドレスプール

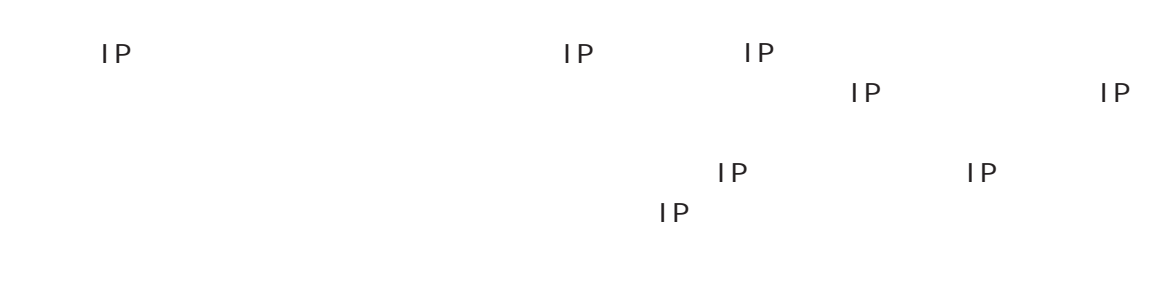

### RADIUS

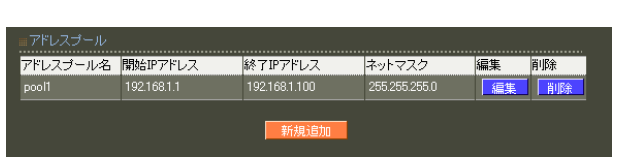

# RADIUS Framed-IP-Netmask RADIUS

 $\overline{A}$ 

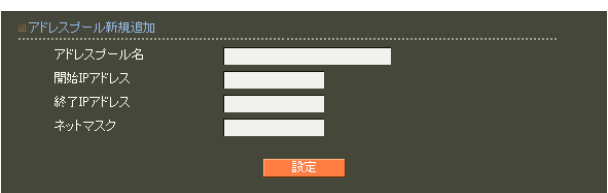

 $20$ 

 $(-")$  $\begin{pmatrix} \n\end{pmatrix}$ 

○開始 IP アドレス

 $IP$  IP  $IP$ 

# 6. クライアント 6 RADIUS 設定

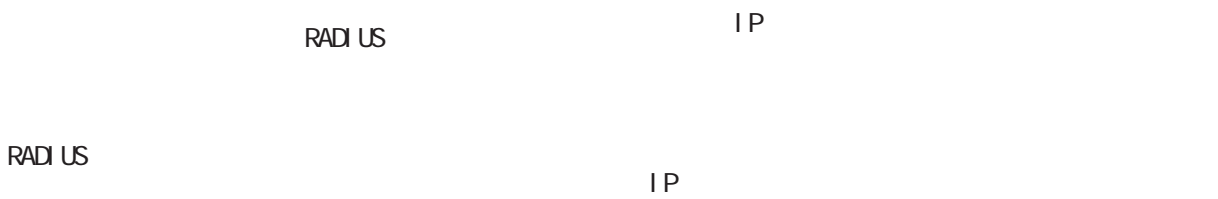

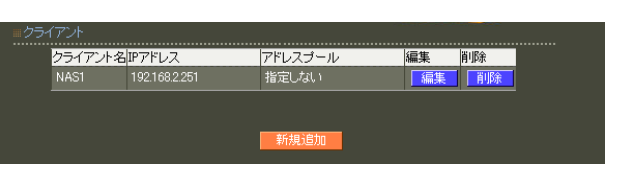

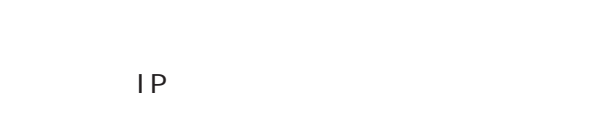

Access-Request

 $IP$ 

 $\mathsf{CP}$ 

 $\mathsf{P}$ 

<u>サーバー サーバー エストランス しょうしょく しょうしょく しょうしょく しょうしょく しょうしょく しょうしょく しょうしょく しょうしょく しょうしょく しょうしょく しょうしょく しょうしょく しょうしょく</u>

 $\overline{A}$ 

RADIUS NAS-IP-Address

RADIUS

 $IP$   $IP$ 

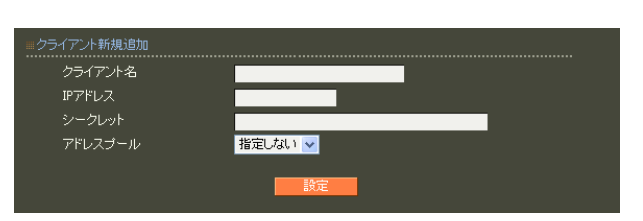

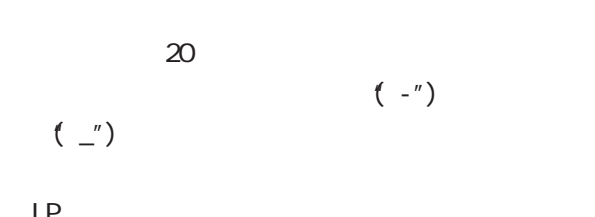

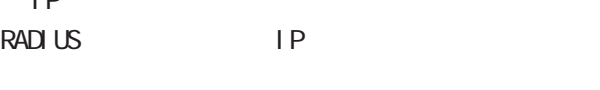

**RADIUS** 

RADIUS

 $30$ 

! #\$%&' () \* +, - . /: ; <=>?@[] ^\_` {|} ~

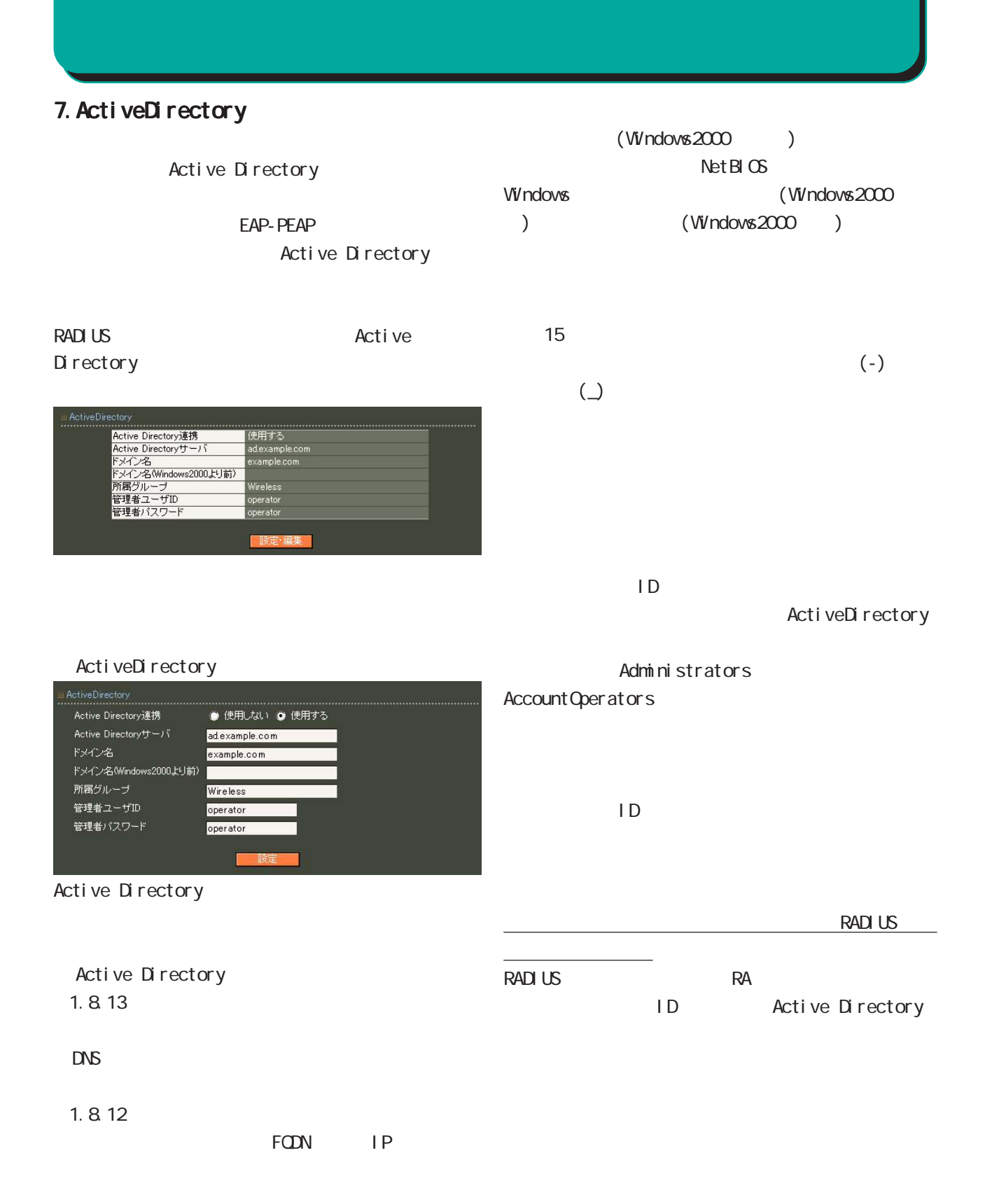

### Active Directory

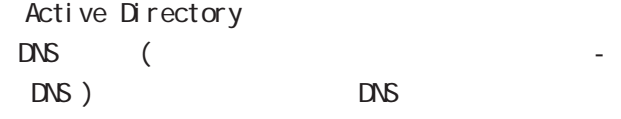

Active Directory Active Directory

# Active Directory

Active Directory

#### RA in the state of the state of the state of the state of the state of the state of the state of the state of the state of the state of the state of the state of the state of the state of the state of the state of the stat

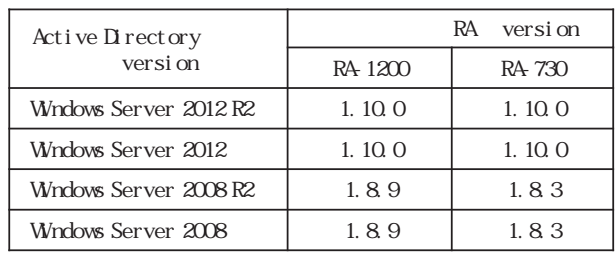

# Active Directory

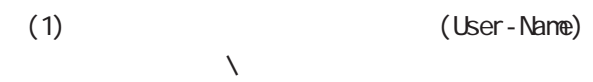

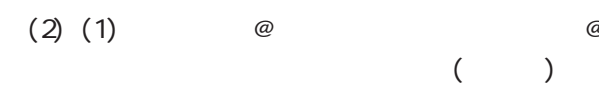

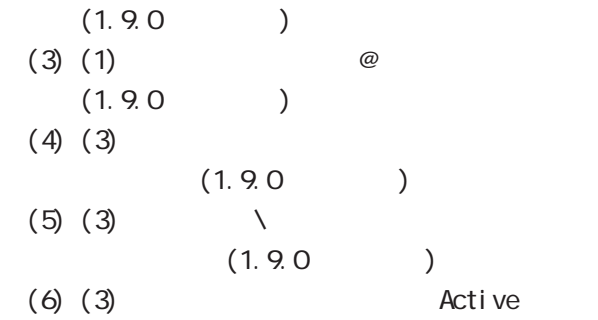

Directory

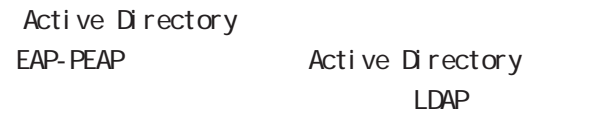

LDAP EAP-PEAP Active Directory

## Active Directory

# 8.LDAP

LDAP PAP/CHAP EAP-MD5 EAP-PEAP EAP-TTLS/PAP CHAP EAP-TTLS/EAP-MD5 LDAP LDAP LDAP **the set of the set of the set of the set of the set of the set of the set of the set of the set of the set of the set of the set of the set of the set of the set of the set of the set of the set of the set of the set** 

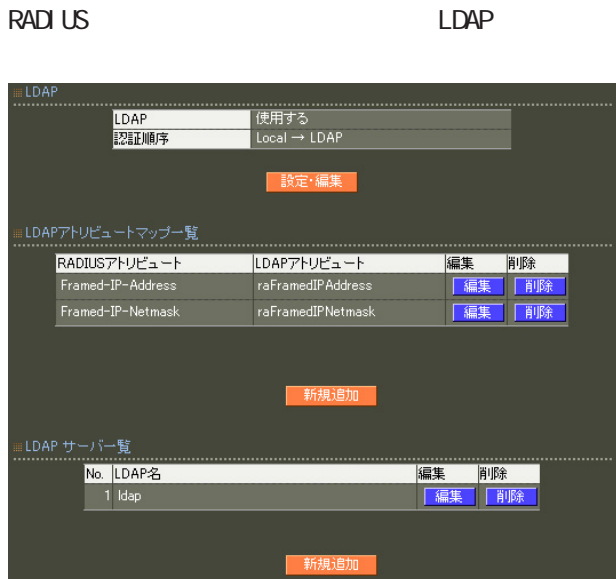

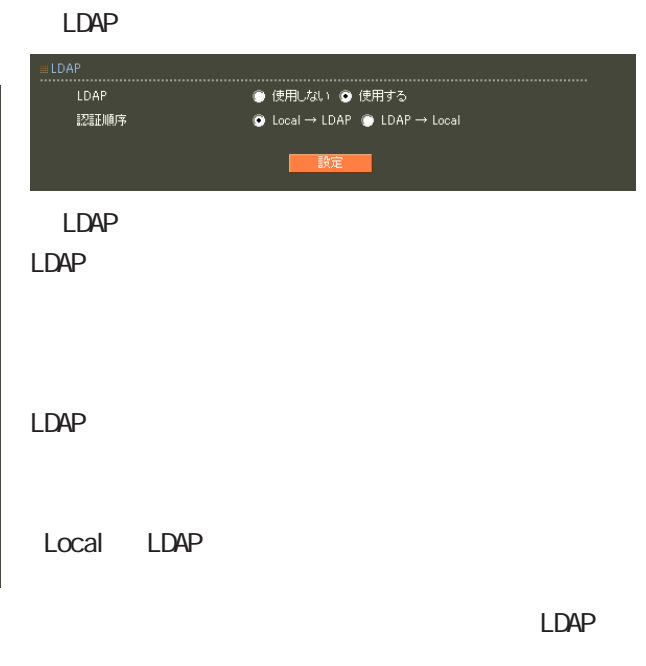

 $LDAP LocaI$ 

 $LDAF$  $\mathsf{L}\mathsf{D}\mathsf{A}\mathsf{P}$ 

# 6 RADIUS 設定 LDAP LDAP LDAP **RADIUS** LDAP LDAP LDAP  $LDAP$ RADIUS LDAP

LDAP  $\mathsf A$  $LDAP$ 

LDAP<sub>R</sub>

LDAP

**RADIUS** 

LDAP

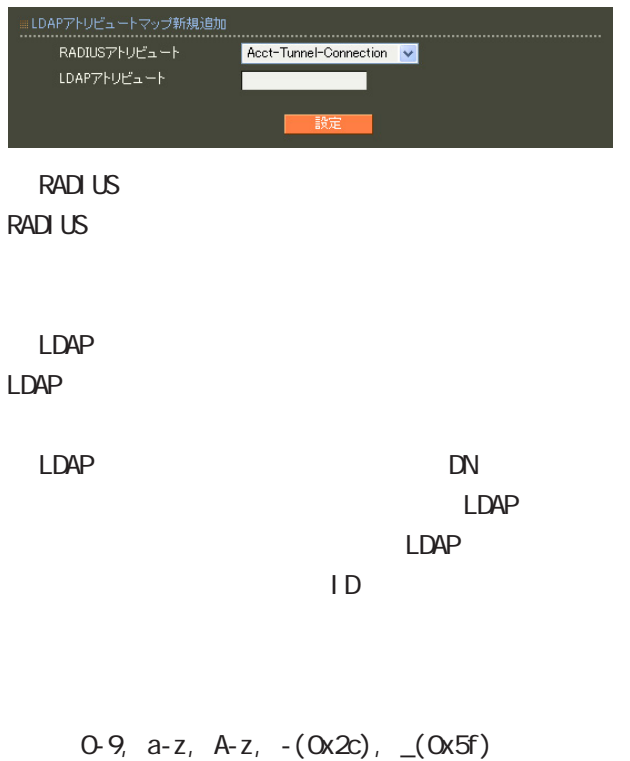

40 ver 1.8.3 20

# LDAP

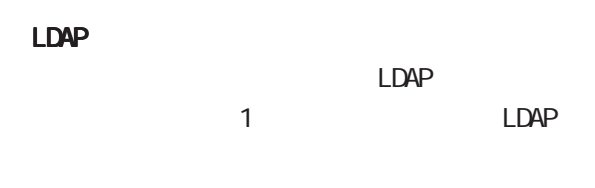

# ○ No. LDAP

 $LDAP$  $LDAP$ 

# $\blacksquare$ DAP

 $LDAP$ 

### LDAP

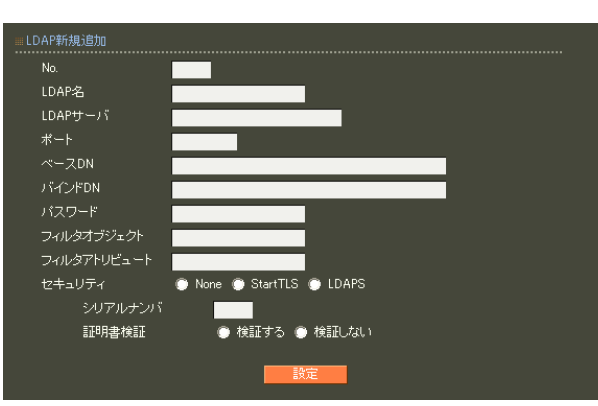

# LDAP  $20$

LDAP LDAP FOON IP

# LDAP

80, 443, 802 1 1023 LDAP(StartTLS ) 389  $LDAPS$  636

# ○ベース DN

LDAP Distinguished

# Name

 $\langle$   $>$ o=example, c=jp

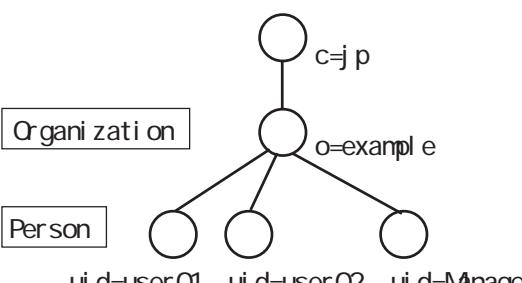

ui d=user01 ui d=user02 ui d=Manager

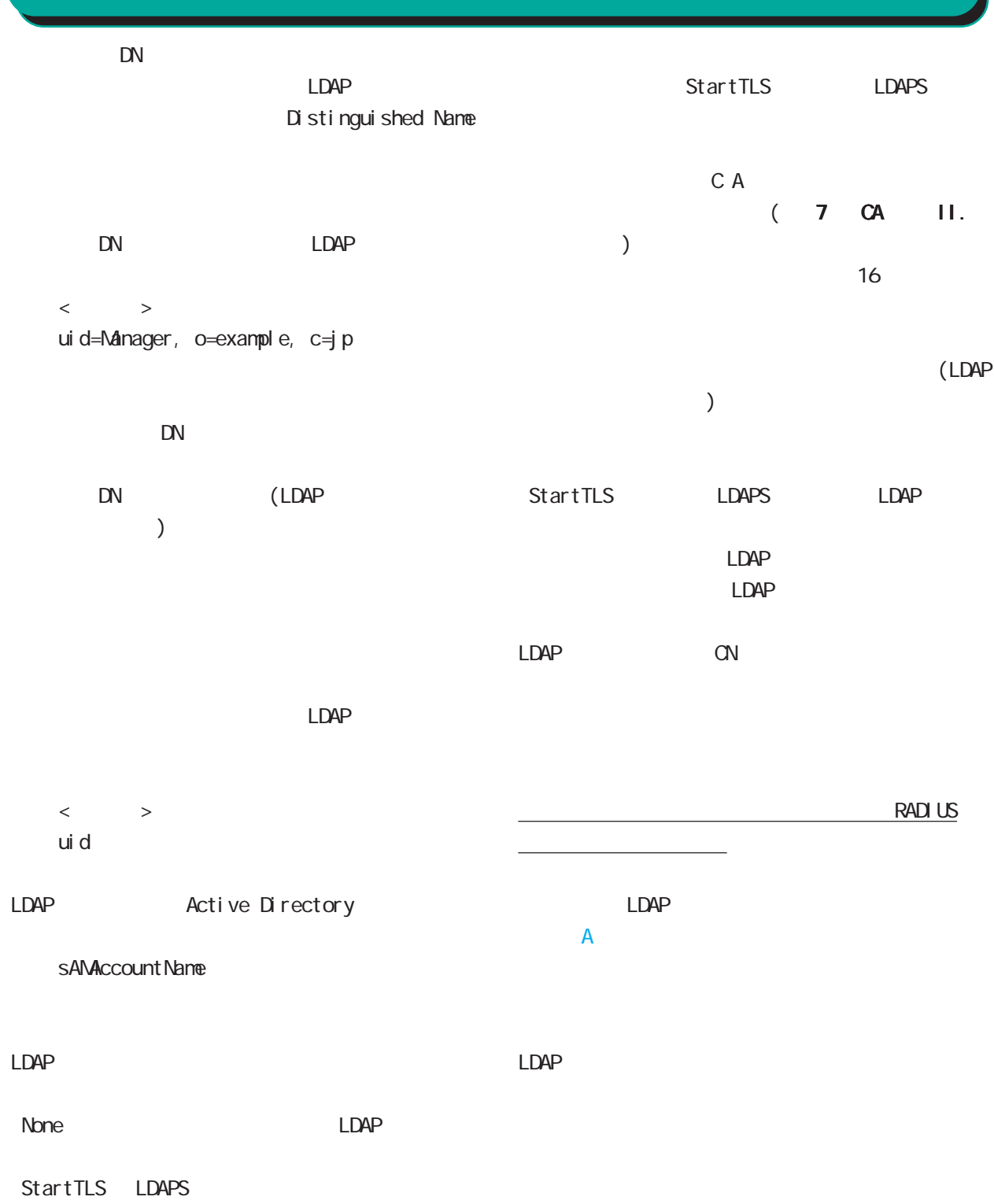

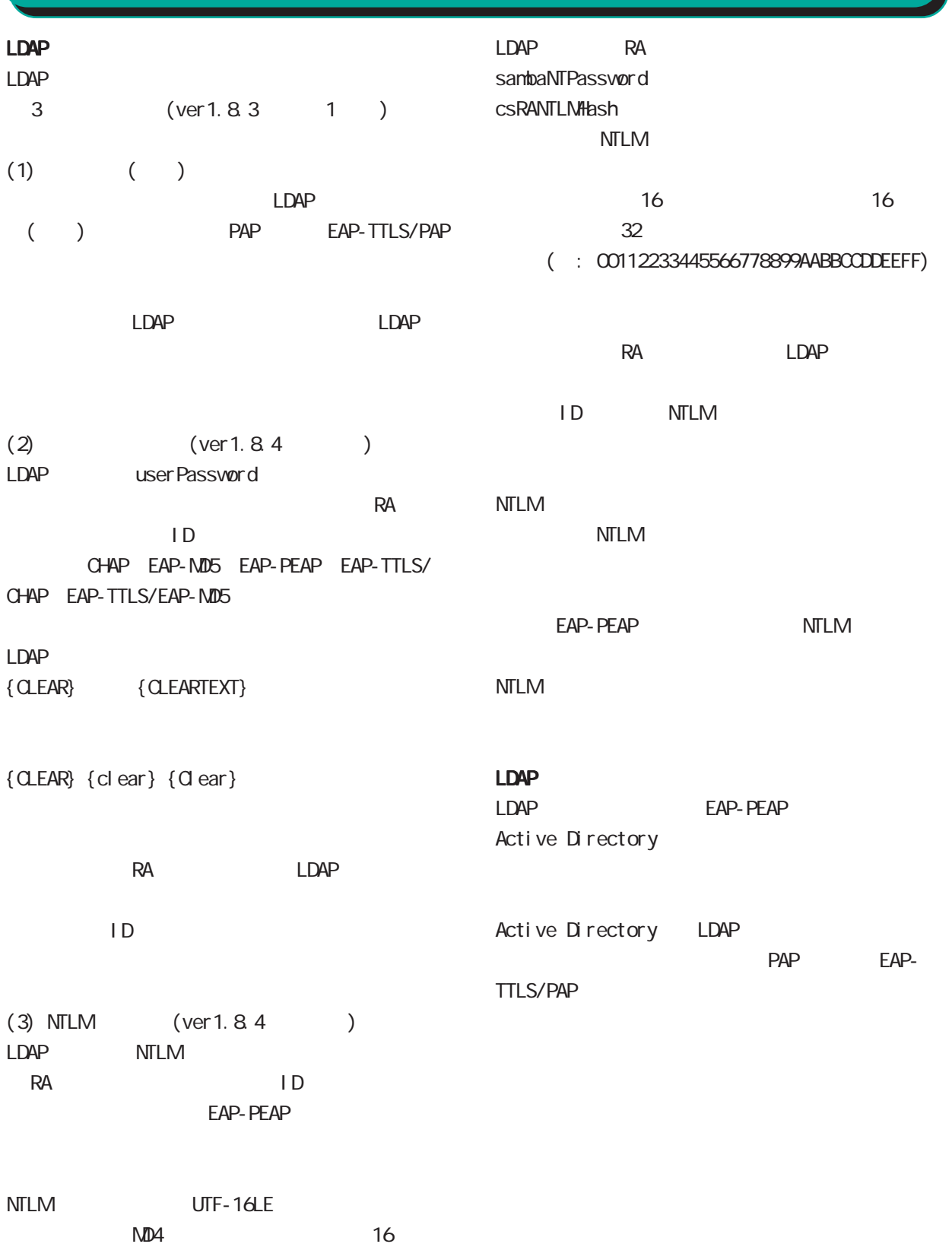

# RADIUS Proxy (  $\qquad \qquad \qquad$ (User-Name) and all  $\omega$ 6 RADIUS 設定  $20$  $\left( \begin{array}{c} -\end{array} \right) \qquad \qquad \left( \begin{array}{c} \end{array} \right)$ 9. (Ver 1.9.0 )

(RADIUS Proxy)

**RADIUS** 

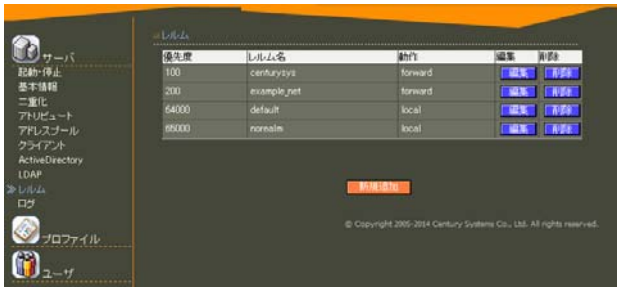

1 9999

※「種別」が「デフォルト」の場合は「64000」 65000

40  $\sigma$ 

 $($  . " $)$ 

 $(-")$ 

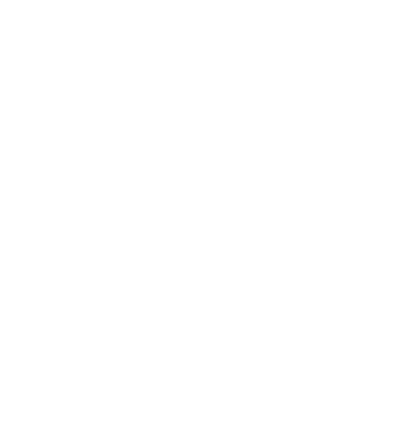

forward local

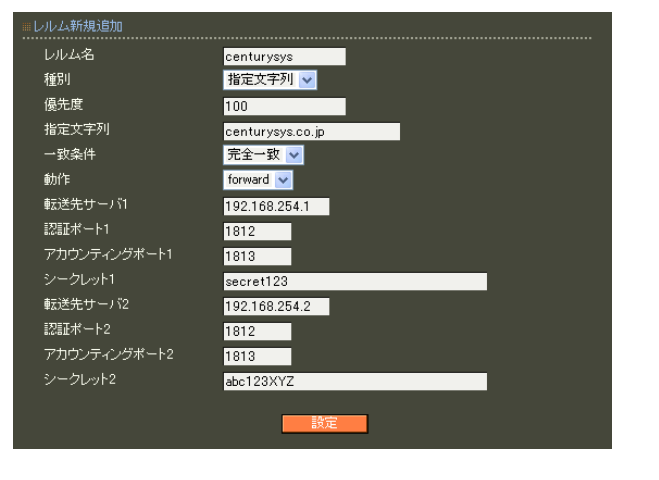

 $\sim$  1  $IP$ forward  $\overline{1}$ 1024 60000 forward  $\sim$  1 ○シークレット 2  $30$ ! #\$%&' () \* +, - . /: ; <=>?@[] ^\_`{|} ~

#### $\sim$  1024  $6000$ forward ○シークレット 1 いる文字列を入力します。最大 30 文字まで入力す **RADIUS** サーバの再起動が必要になります。  $\overline{A}$

! #\$%&' () \* +, - . /: ; <=>?@[] ^\_` {|} ~ forward  $\mathsf G$ 

○転送先サーバ 2  $IP$ 

○認証ポート 2 1024 60000

○アカウンティングポート 2  $\sim$  1024  $\sim$  1024  $\sim$ 

~ 60000」の整数です。※省略可

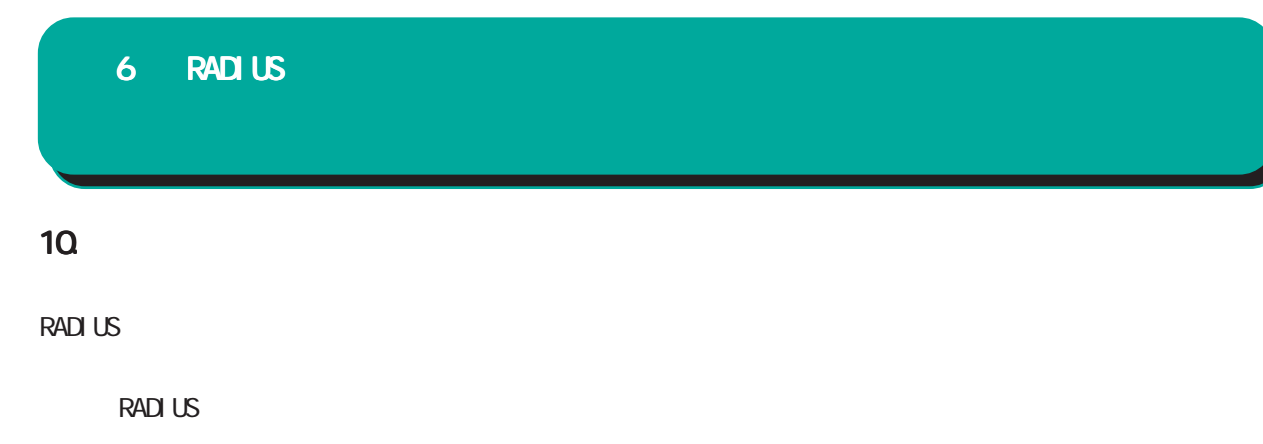

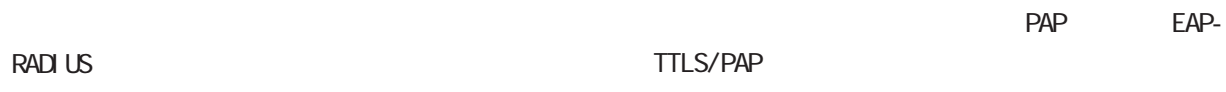

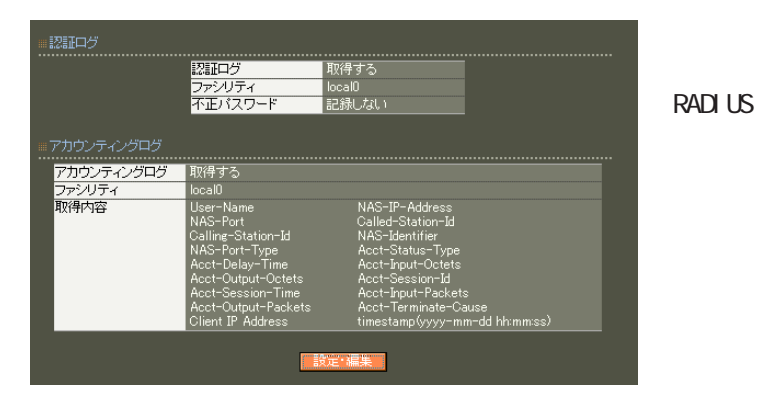

#### ● 取得しない 不正パスワード ● 記録する ● 記録しない ● 取得しない ● 取得する LOCALO<sub>V</sub> 取得項目 MAS-IP-Address ■ User-Name<br>■ NAS-Port V User-Name<br>
V NAS-Port<br>
Framed-Protocol Service-Type<br>
Service-Type<br>
V Called-Station-Id<br>
V NAS-Identifier<br>
V NAS-Identifier<br>
V Acct-Status-Type<br>
V Acct-Delay-Time<br>
V Acct-Delay-Time<br>
V Acct-Dession-Id<br>
M Acct-Qutput-Octe Mact-Diput-Octets<br>
Mact-Diput-Octets<br>
Mact-Session-Id Mact-Authentic<br>
Mact-Session-Time Mact-Authentic<br>
Mact-Output-Packets<br>
Mact-Output-Packets<br>
Mact-Output-Packets<br>
Mact-Terminate-Cause<br>
Mact-Output-Packets<br>
Mact-Termin

#### **RADIUS**

User-Name

NAS-IP-Address

reduced IP

NAS-Port

Service-Type

Framed-Protocol PPP **P** and the set of the set of the set of the set of the set of the set of the set of the set of the set of the set of the set of the set of the set of the set of the set of the set of the set of the set of the set of t

Framed-IP-Address

ユーザに割り当てる IPアドレスです。

Called-Station-Id  $NAS$ 

Calling-Station-Id

tinestamp(yyyy-mm-dd hh:nm:ss)

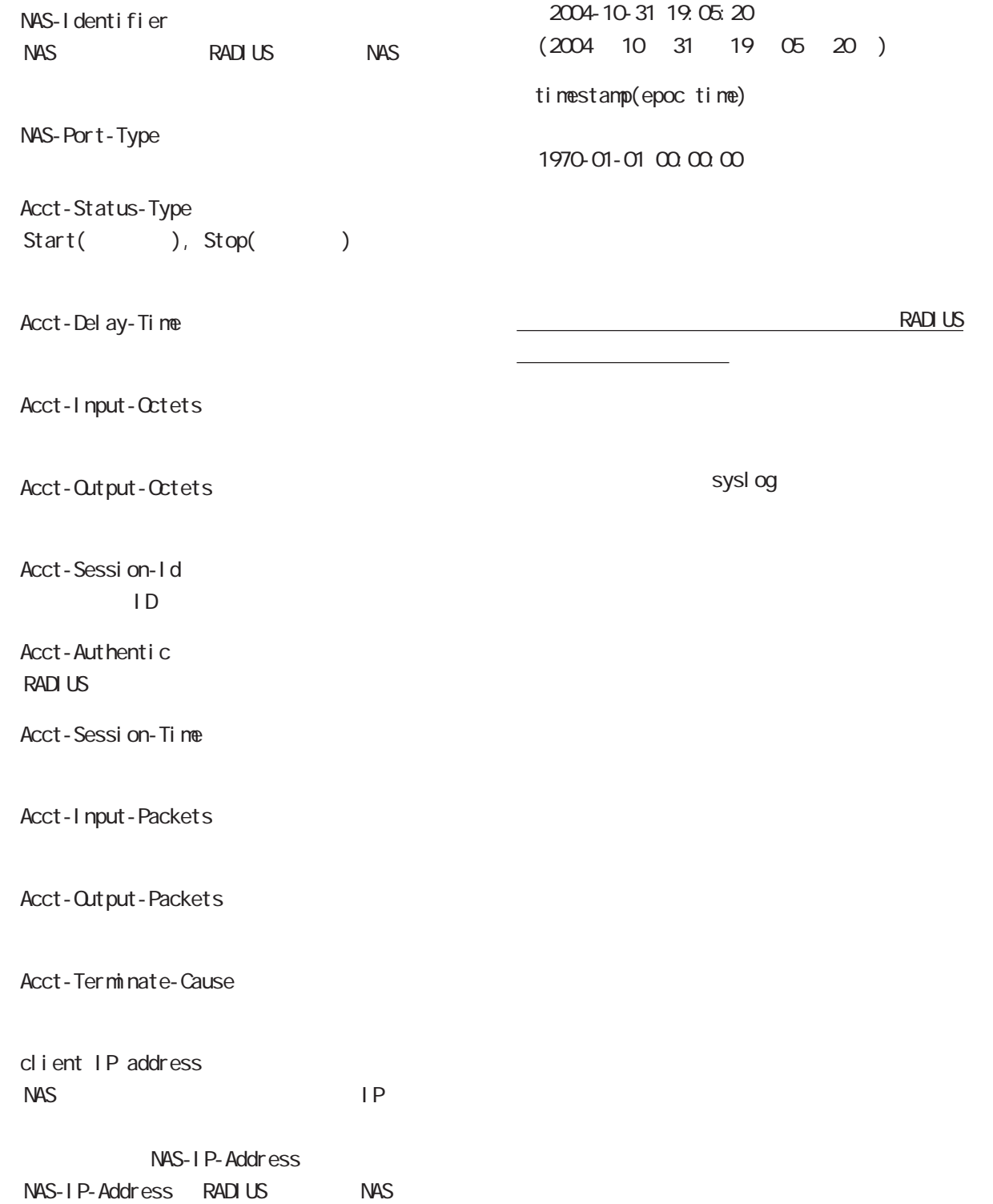

ループID」に分けて設定することができ、このプロ

### 1.  $\blacksquare$

**RADIUS** <u>には、大元のプロファイルです。このプロファイルです。</u>このプロファイルです。

 $ID$ ○グループ (グループ ID)

#### RADIUS

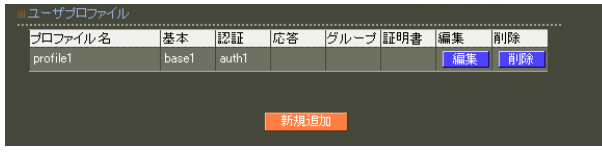

 $\overline{A}$ 

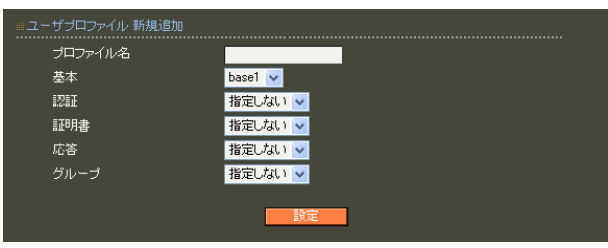

 $20$ 

 $(\_"')$ 

 $(-")$ 

# 2. ユーザ基本情報  $IP$ **RADIUS** 6 RADIUS 設定

# RADIUS ·ザ基本情報プロ プロファイル名 新規追加

 $1$  9

RADIUS

○ IP アドレス割り当て  $IP$ 

 $IP$ RADIUS

RADIUS

には、「アドレスプール」を選択します。固定 IP

 $IP$ 

 $\overline{7}$ PAP/CHAP EAP-MD5 EAP-TLS EAP-PEAP EAP-TTLS/PAP, CHAP EAP-TTLS/EAP-MD5 EAP-TTLS/EAP-PEAP  $\mathsf{A}$ 

124

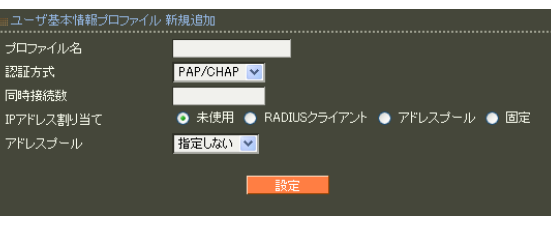

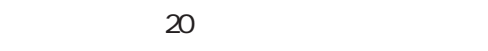

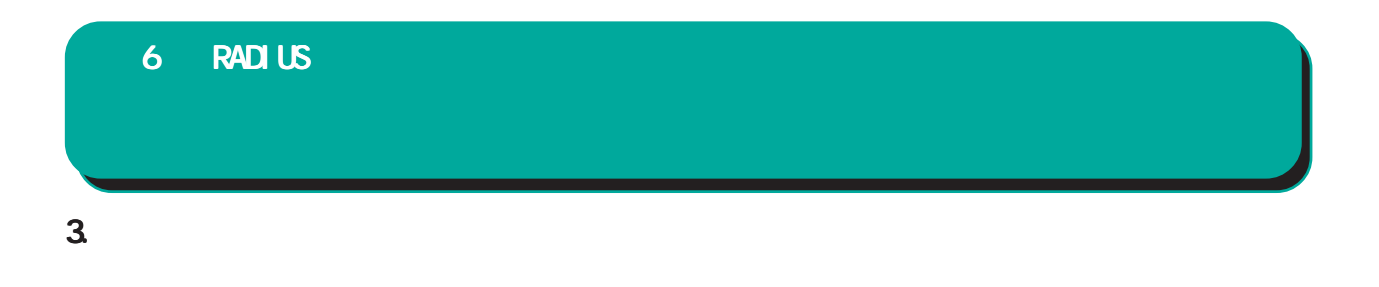

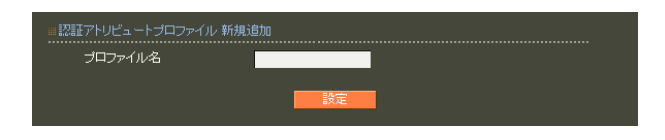

#### RADIUS

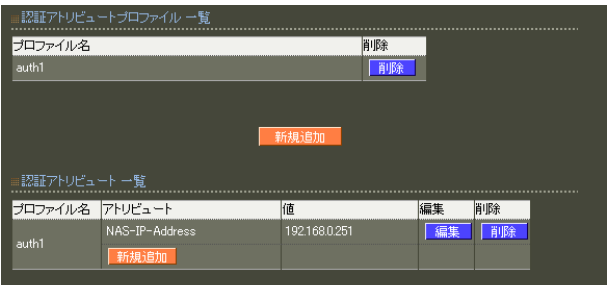

 $20$ 

 $\mathsf A$ 

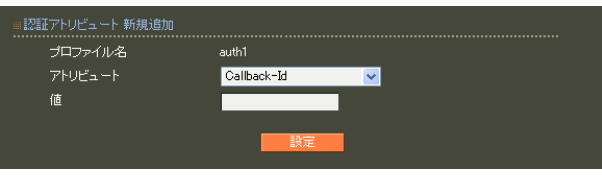

・string(バイナリデータ)  $16$  $\alpha$  $\mathsf{C}$  standard standard  $253$  (2  $506$ ) 247 (2 494 ) : 63656e74757279 ("century"  $($ 

address(IP ) IPv4  $: 19216801$ 

 $i$  nteger $($ )

0 4294967295  $.65536$ 

ipv6address(IPv6 IPv6  $: \text{fe80}:1111$ 

text(ASCII) ASCI<sub>I</sub> standard 253

RADIUS

 $\sim$  247 $\sim$ : century

 $\overline{A}$ 

# 4. <sub>c</sub>  $\sim$  c  $\sim$  c  $\sim$  6 RADIUS 設定

**RADIUS** 

RADIUS

 $20$ 

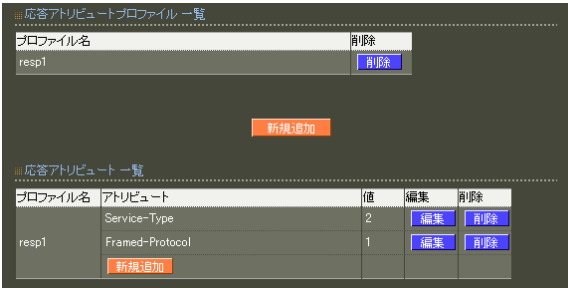

 $\mathsf A$ 

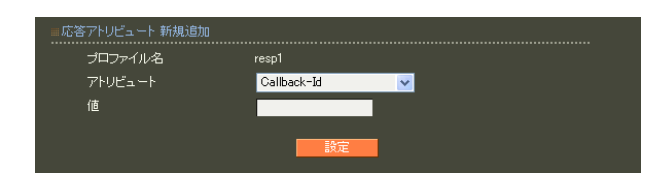

#### **RADIUS**

RADIUS

text(ASCII) ASCI<sub>I</sub> standard 253 247

: century

string()  $16$  $\alpha$  $\mathsf{C}$  standard standard  $253$  (2  $506$ ) 247 (2 494 ) : 63656e74757279

("century")

address(IP ) IPv4  $: 19216801$ 

 $i \nceil (x - y)$ 

0 4294967295  $.65536$ 

ipv6address(IPv6 IPv6  $:$  fe80:1111

 $\overline{A}$ 

# 5. グループ ID

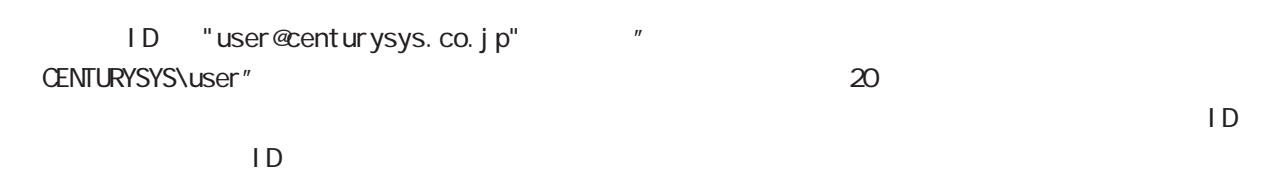

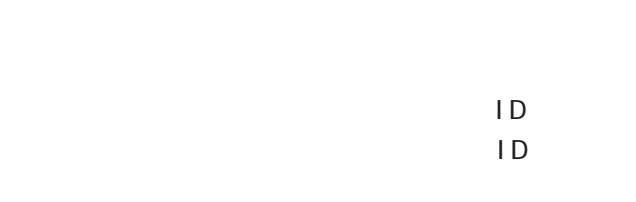

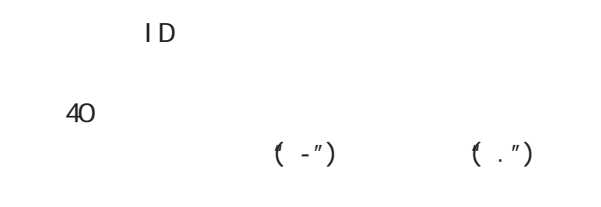

# **RADIUS**

 $ID \tav{D}$ 

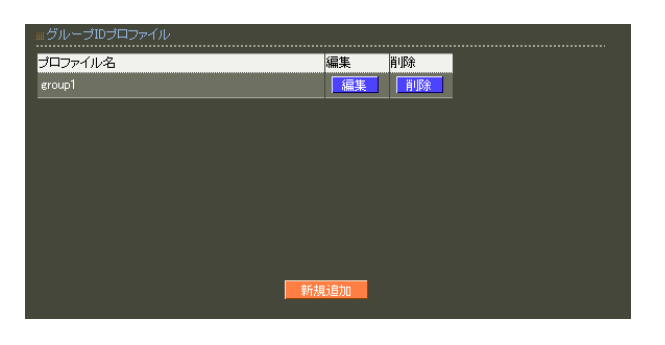

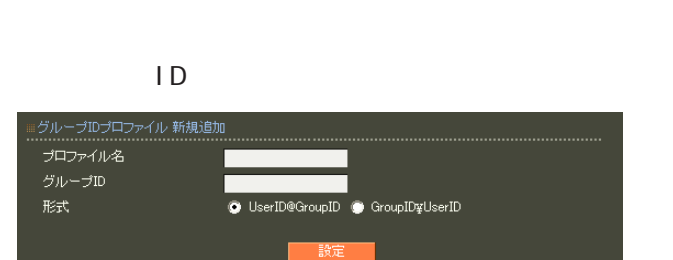

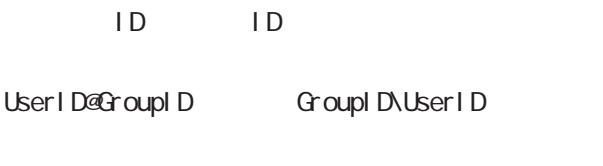

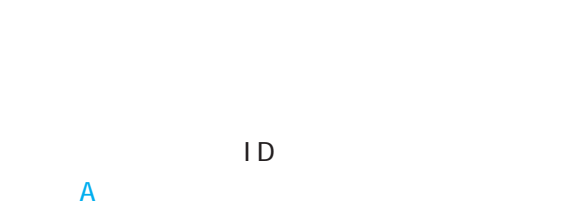

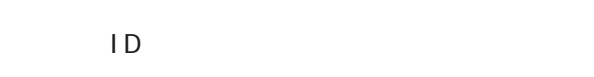

## 6. 証明書

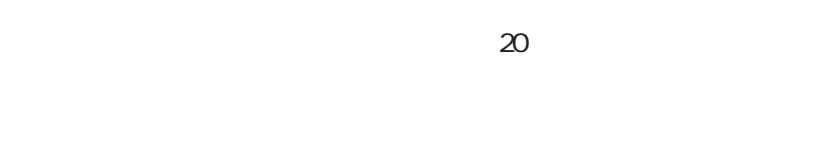

#### X.509

#### RADIUS

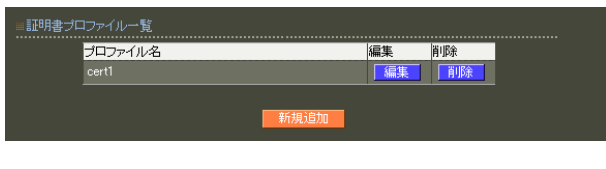

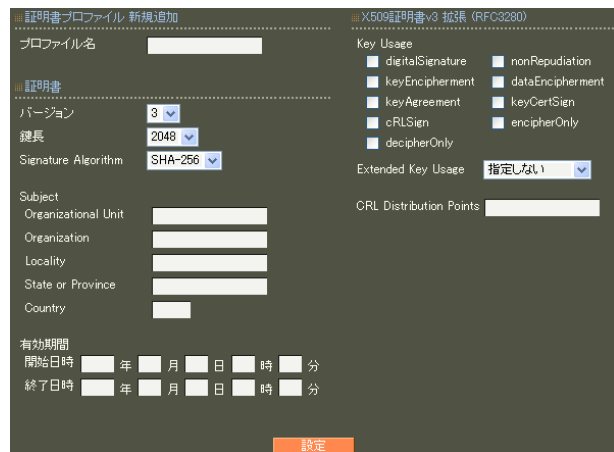

### RSA

ver 1. 11. 0 512 1024 2048

# ver 1.120

1024 2048

# 512 1024 2048

Signature Algorithm

### ver 1. 8.4 SHA-1 MD5

ver 1. 8.5 ver 1. 11. 0 「SHA-512」「SHA-384」「SHA-256」「SHA-1」  $N$ D5 ver 1.120 SHA-512 SHA-384 SHA-256 SHA-1

### SHA-1 MD5 SHA-256

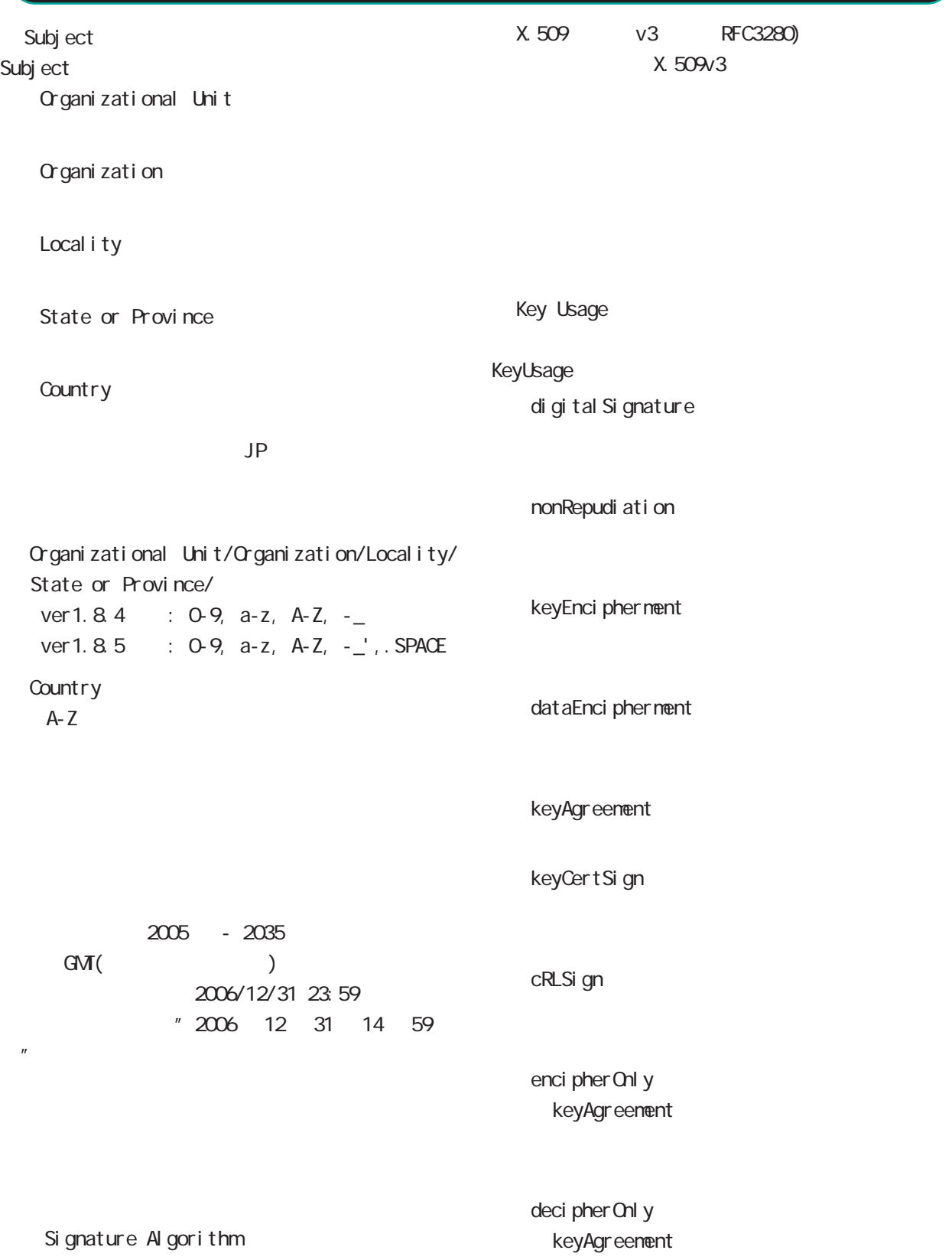

Extended Key Usage Key Usage

Extended Key Usage

server Auth TLS the state of the state of the state of the state of the state of the state of the state of the state of the state of the state of the state of the state of the state of the state of the state of the state of the state

cl i entAuth TLS **T** 

codeSi gni ng

email Protection

○ CRL Distribution Points

以下の URL を入力します。

http://( )/crl/crl.crl

 $\overline{A}$ 

### 1.ユーザ

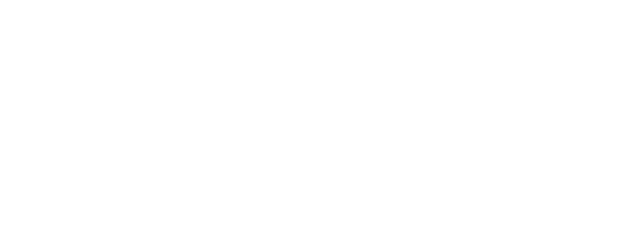

# !"#\$%\'()\*+-./<=>?@[]^\_`{|}~

○ユーザ ID

1D 20

#### $\begin{array}{rcl}\n\textbf{No.} & \textbf{lock} & \textbf{2} - \textbf{tfID} \\
1 & \times & \text{user01} \\
2 & \text{user02}\n\end{array}$ ー<br>- プロファイル<br>- profile1<br>- profile1 IPアドレス |詳細 ||証明書 |備考 || ②件中 1-2件目を表示) 新規追加

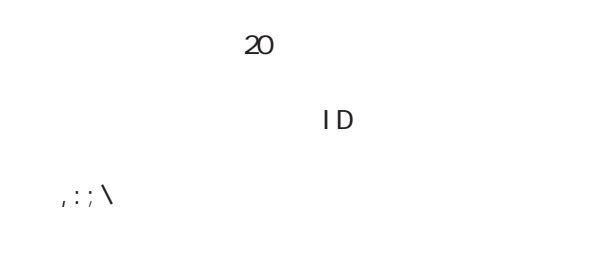

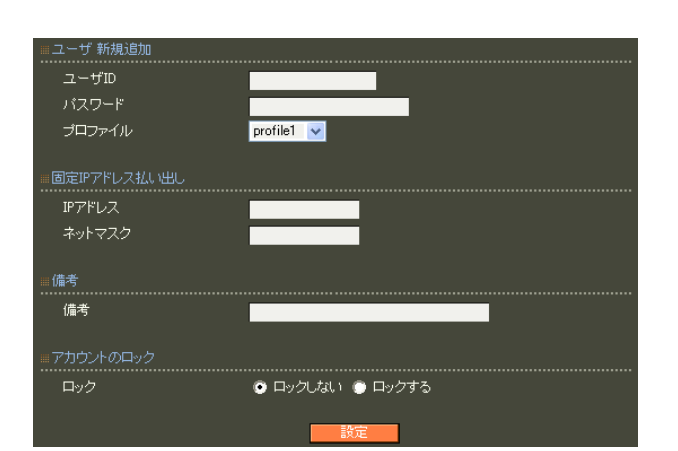

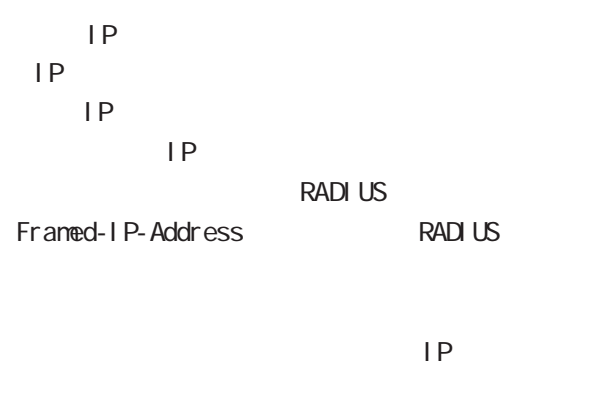

**RADIUS** Framed-IP-Netmask RADIUS

 $IP$ 

#### RADIUS

# 40 (  $20$  )

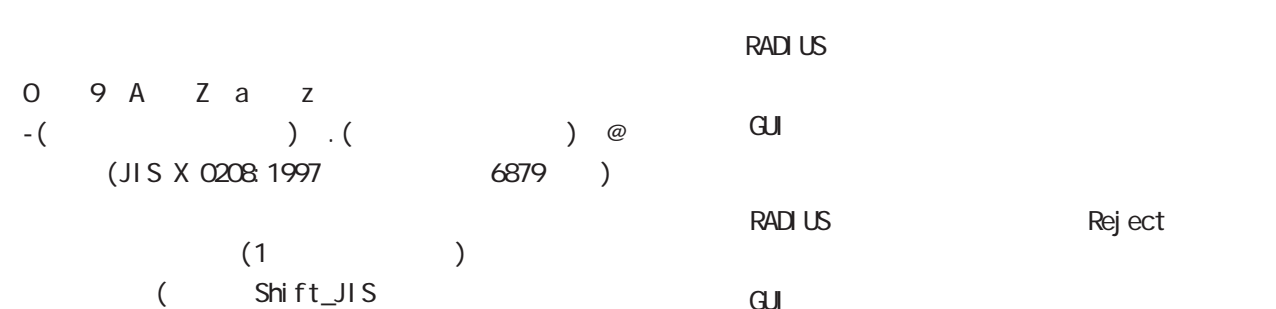

 $)$ 

# ートの Reject eu du control du control du control du control du control du control du control du control du control du control du

# $l$  ock  $x$

- 
- $\overline{A}$

# EAP-TLS

<u>ID</u> and  $\overline{D}$ Subject Common Name ID

# 135

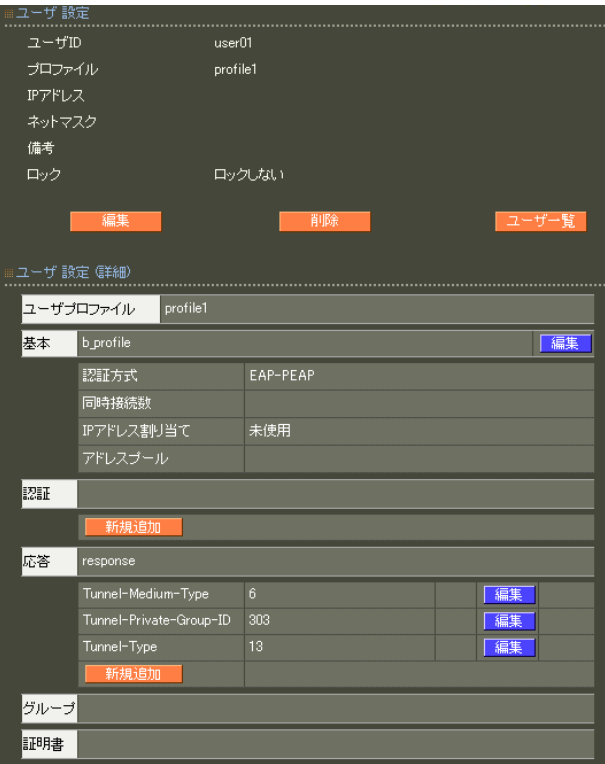

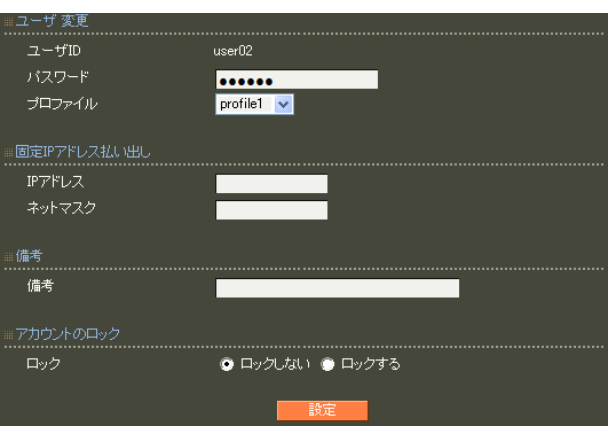

 $( )$ 

 $(+)$ 

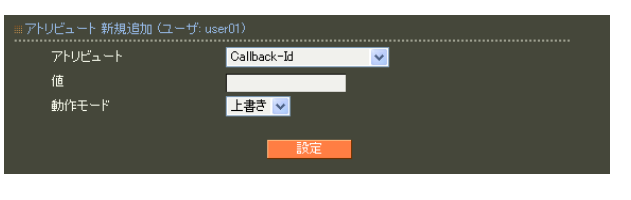

 $\cdot$ " ID"

 $\overline{A}$ 

#### EAP-TLS

有効期間<br>- 開始日時 - <mark>一</mark>

終了日時 |

----------------<br>| バスフレーズ

l a

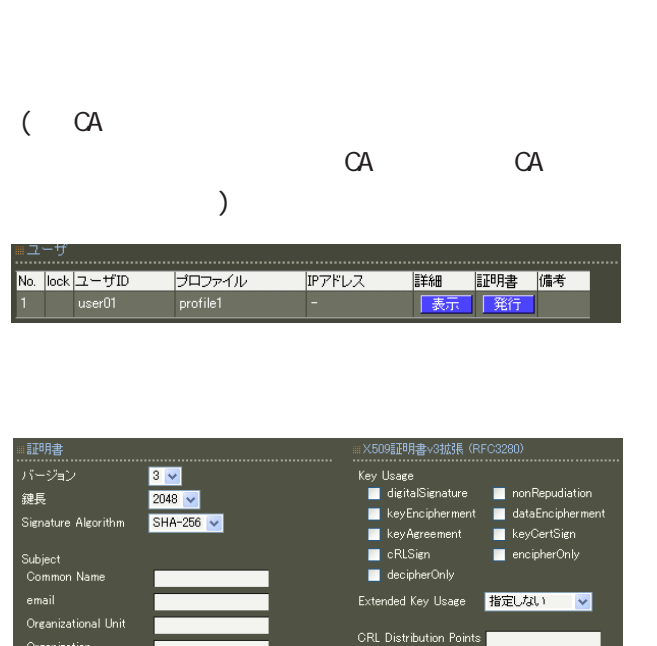

msCertType<br>
■ client<br>
■ email<br>
■ ssICA<br>
■ objCA

nsComment

月 日 時 分 █▋█⋴█░ ■ server<br>■ objsign<br>■ emailCA

#### X.509

RSA **RSA** 

ver 1.11.0 512 1024 2048

ver 1.120

 $1024$  2048

512 1024 2048

Signature Algorithm

ver 1. 8.4 SHA-1 ND5

ver 1. 8.5 ver 1. 11. 0 「SHA-512」「SHA-384」「SHA-256」「SHA-1」  $MD5$ ver 1.120

「SHA-512」「SHA-384」「SHA-256」「SHA-1」

SHA-1 ND5 SHA-256

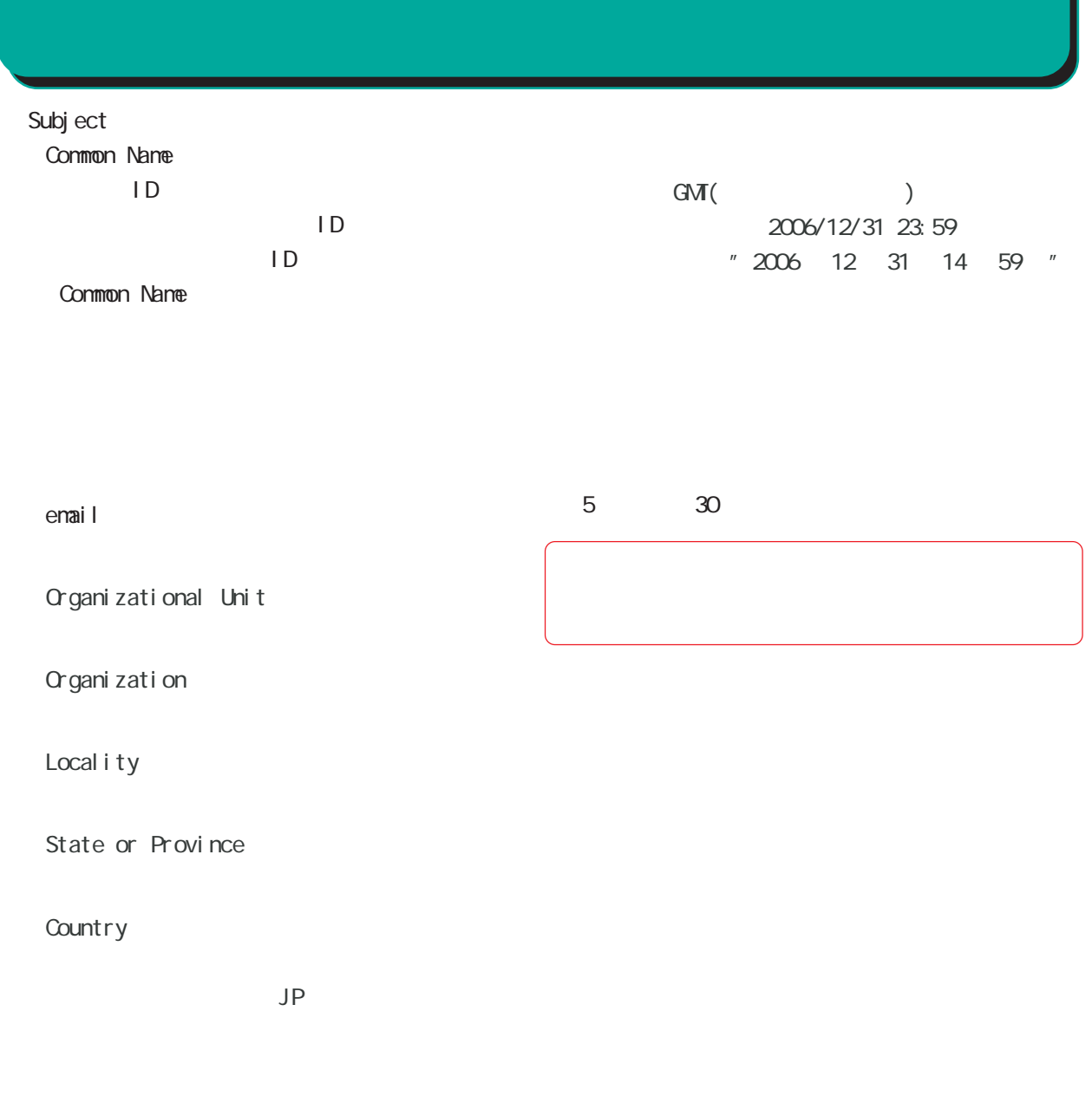

emai 0-9, a-z, A-Z, -.@\_ Organizational Unit/Organization/Locality/ State or Province/ ver 1.  $84 : 0.9$ ,  $a-z$ ,  $A-Z$ ,  $$ ver 1.  $8.5 : 0.9, a-z, A-Z, -2$ , SPACE **Country** A-Z

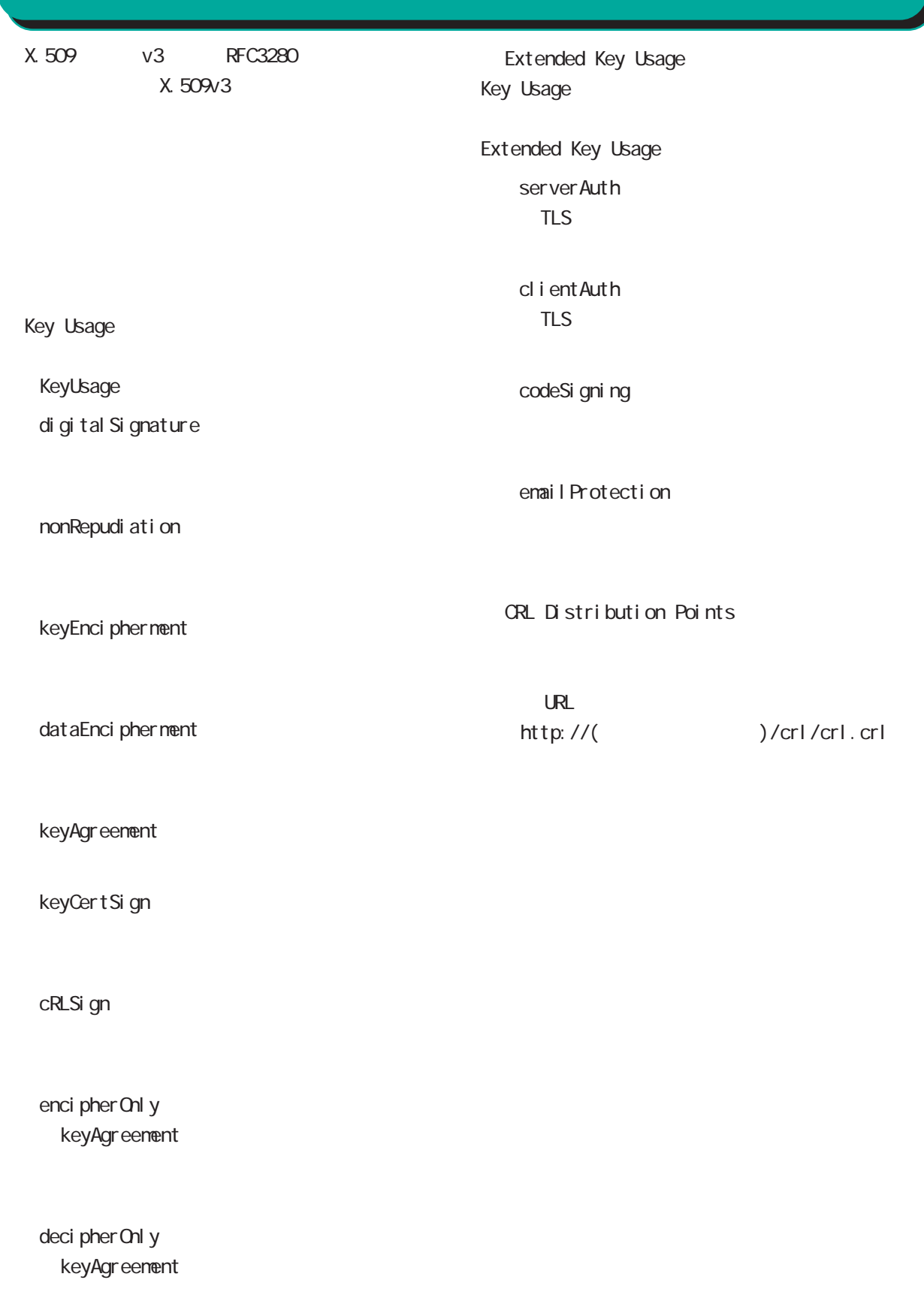

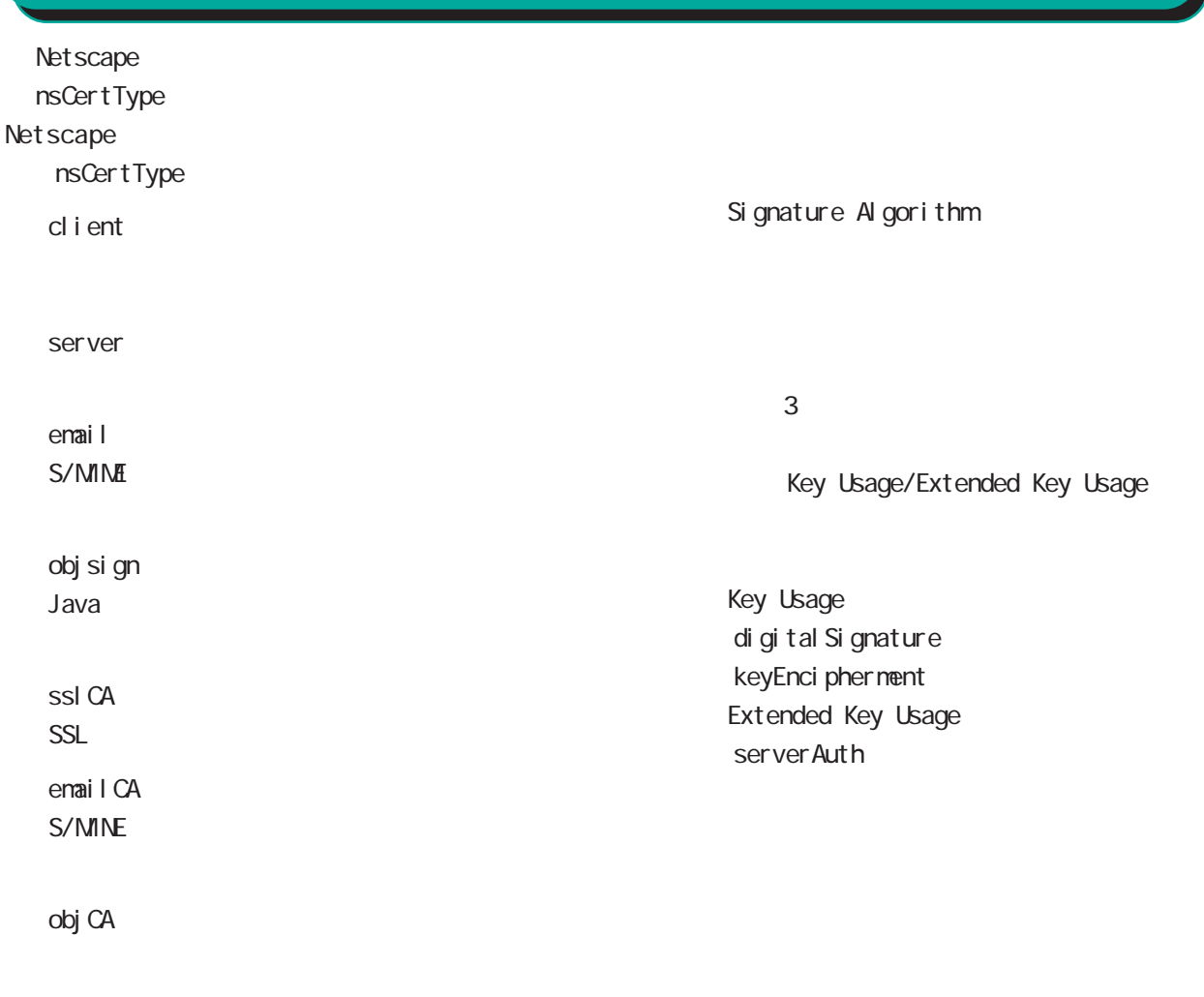

#### nsConment

 $(-")$ 

Net scape

 $(\_)$ 

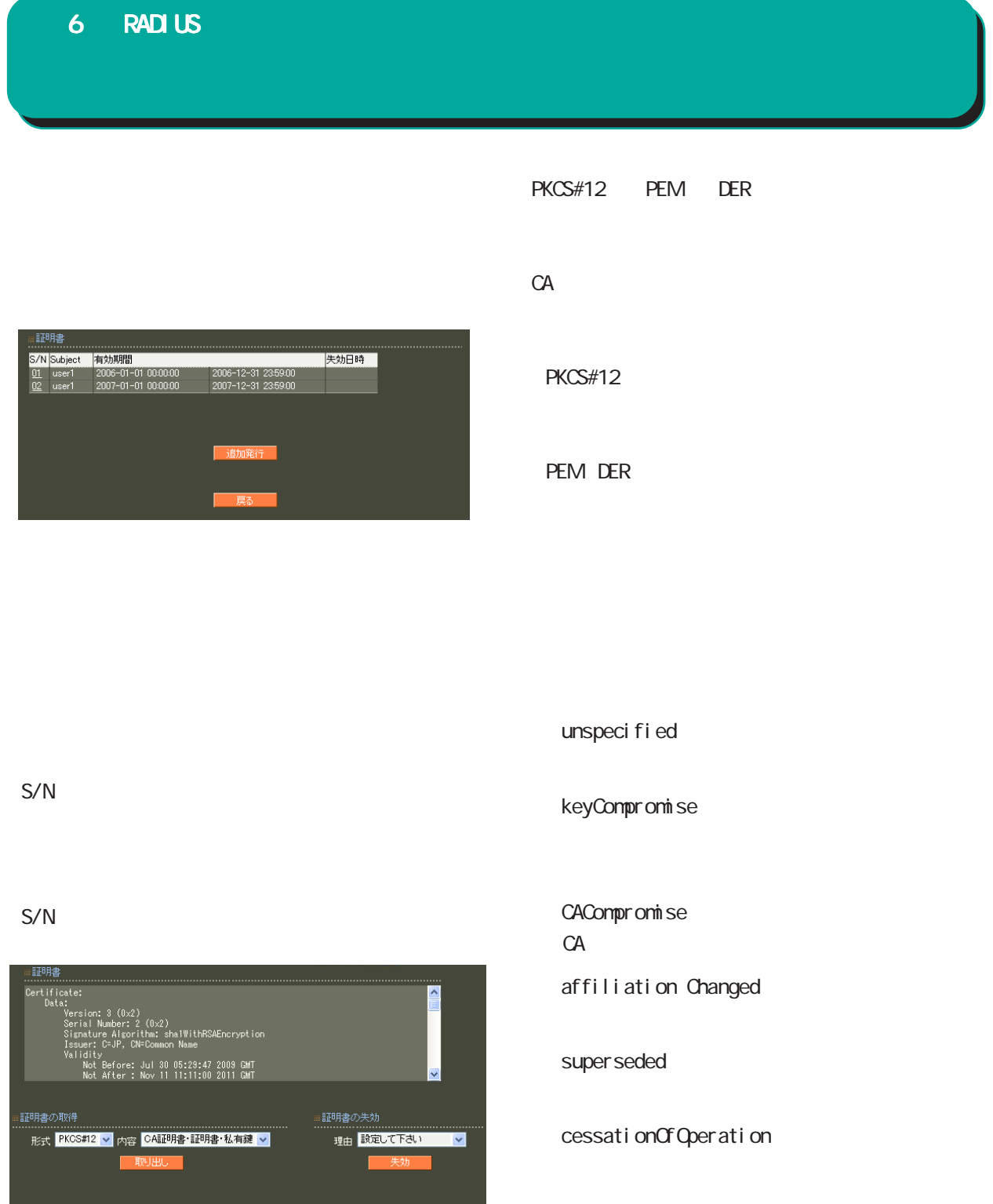

(The Control of The EST) - RS - The EST (The EST) - The EST (The EST) - The EST (The EST) - The EST (The EST)

・removeFromCRL

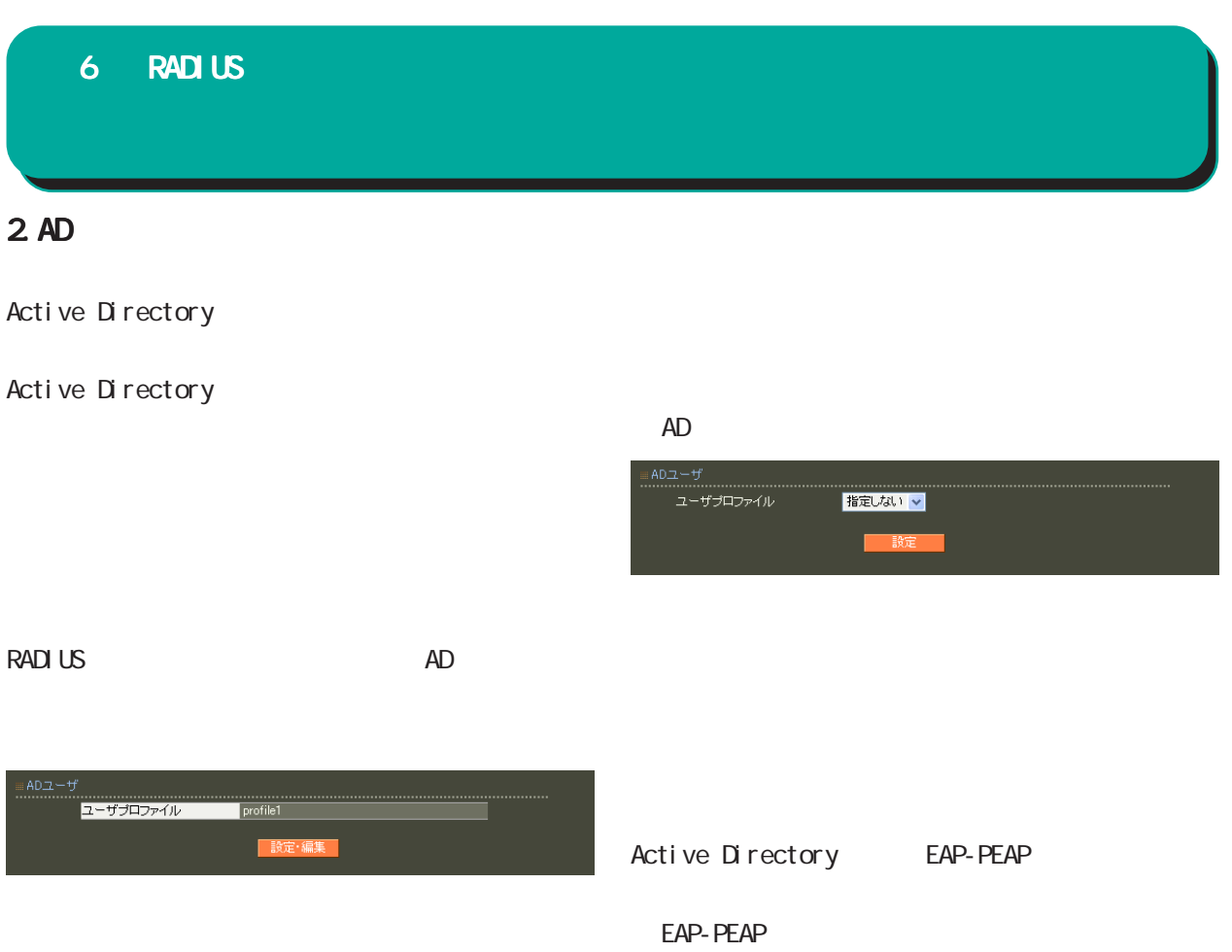

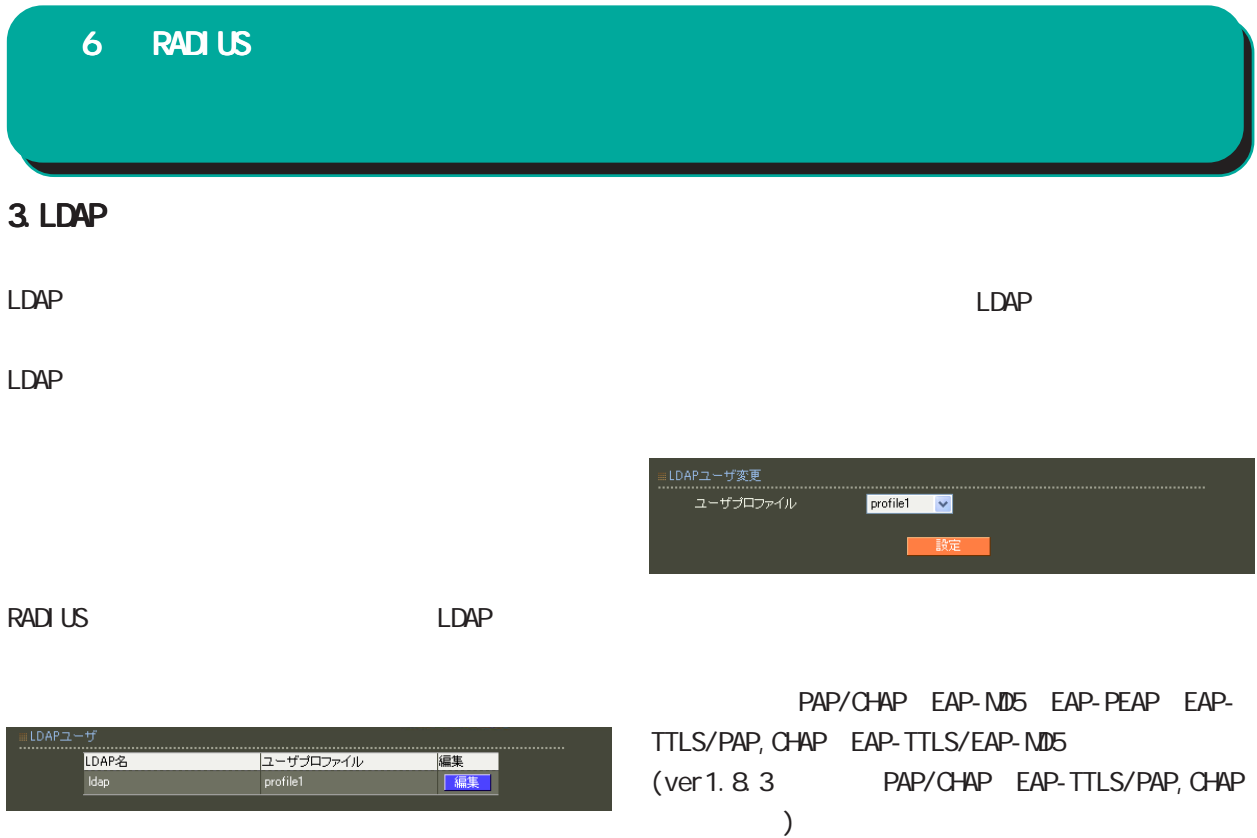
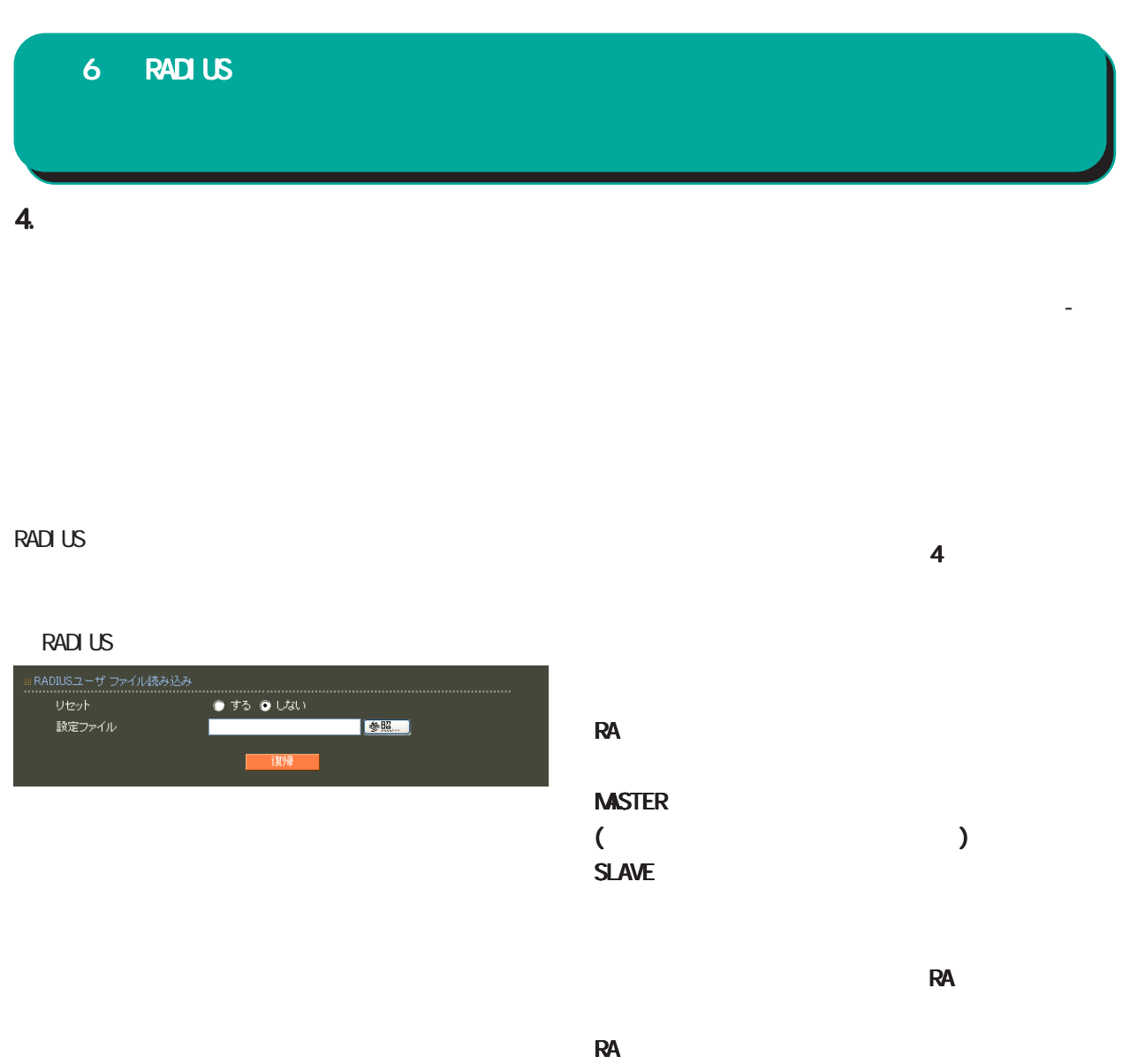

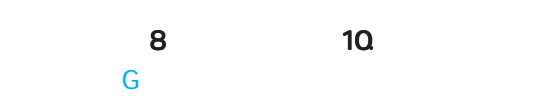

EUC-JP

 $\sim$ 

 $Shift_JIS$ 

# 5. ユーザ検索

#### RADIUS

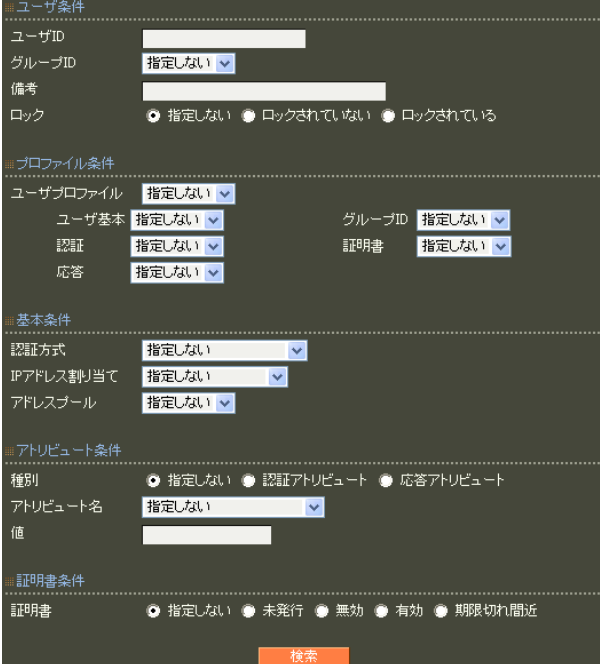

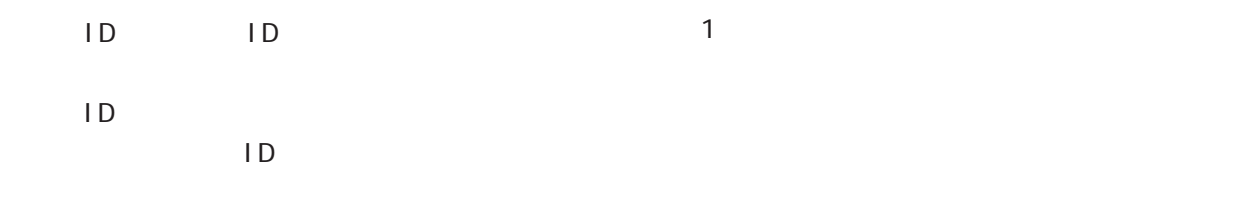

#### 1 100

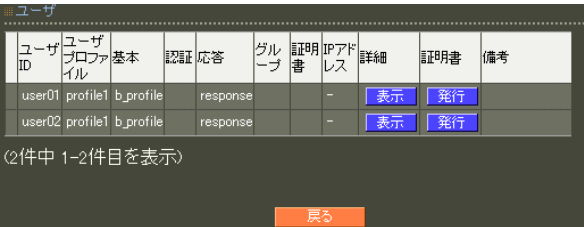

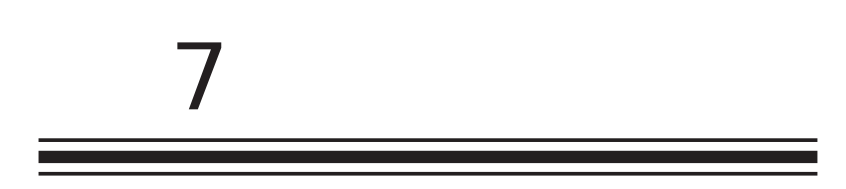

 $\alpha$ 

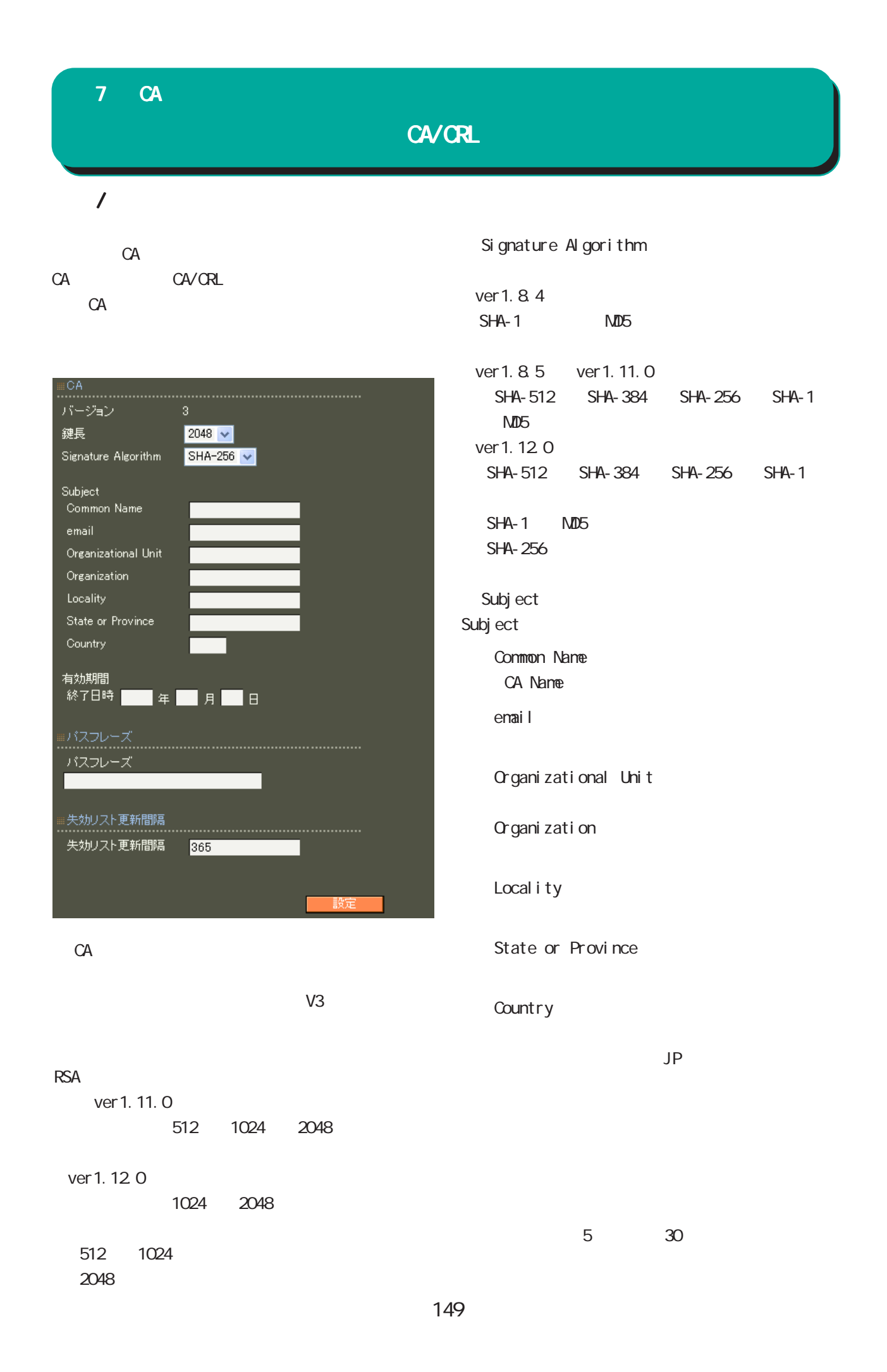

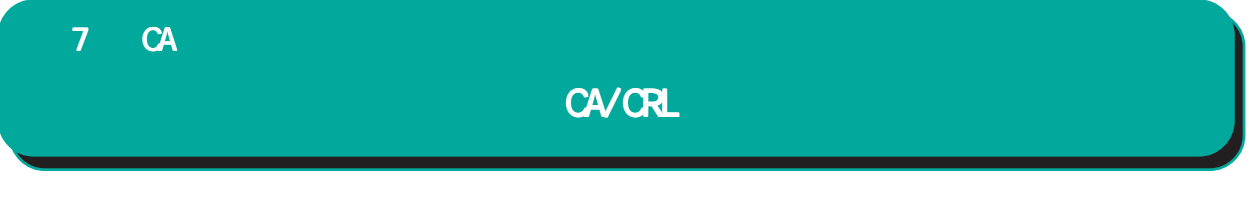

#### $0 - 4000$

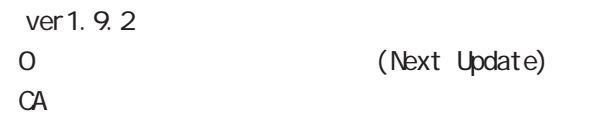

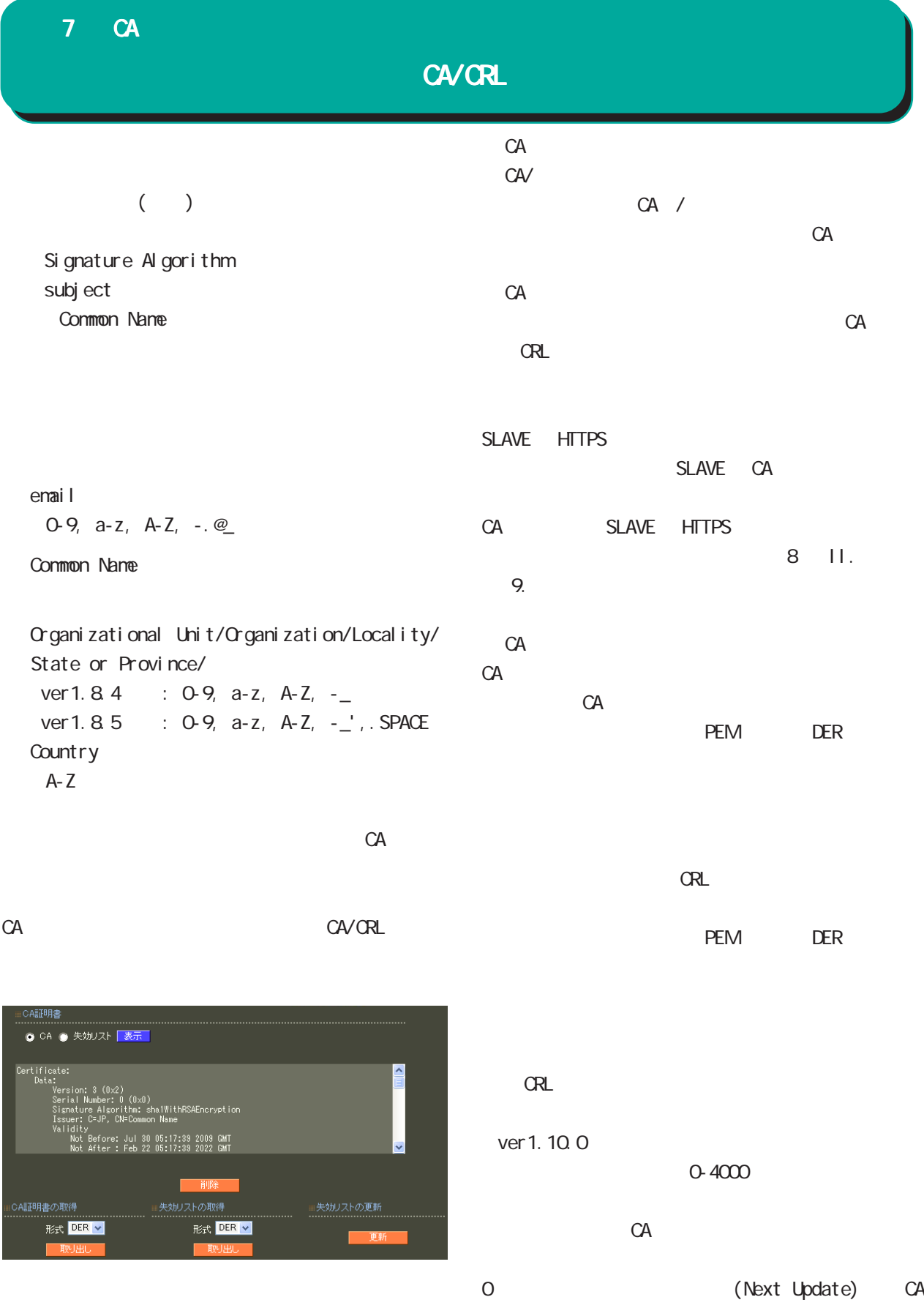

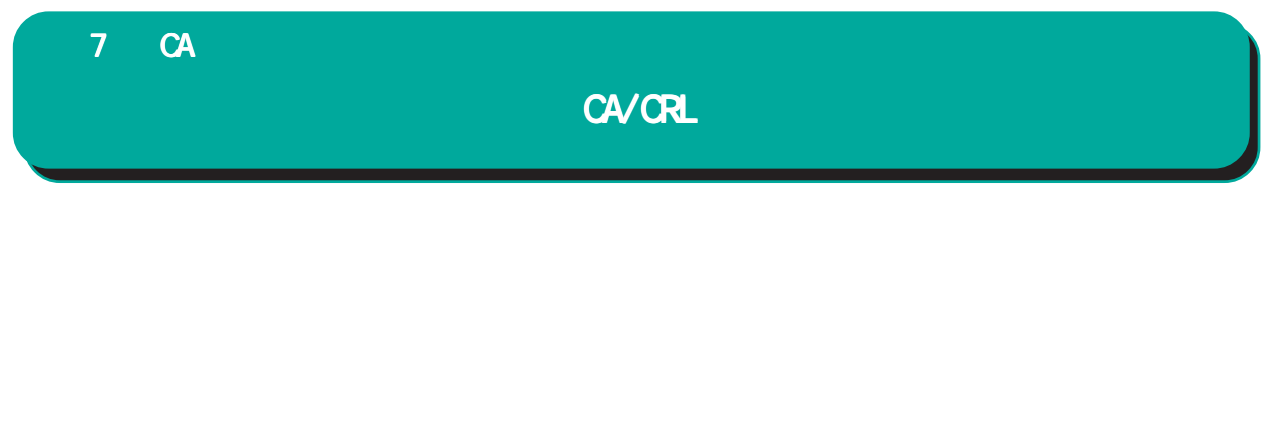

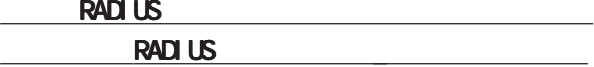

があります。

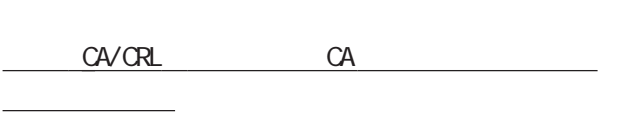

#### CA  $\alpha$

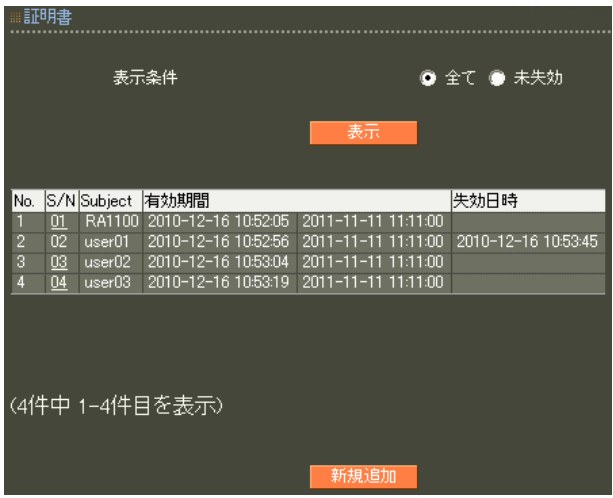

#### X.509

# RSA ver 1.11.0 512 1024 2048 ver 1.120 1024 2048 512 1024 2048 Signature Algorithm ver 1. 8.4 SHA-1 ND5 ver 1. 8.5 ver 1. 11. 0 「SHA-512」「SHA-384」「SHA-256」「SHA-1」  $N$ D5 ver 1.120 「SHA-512」「SHA-384」「SHA-256」「SHA-1」

#### SHA-1 MD5 **SHA-256**

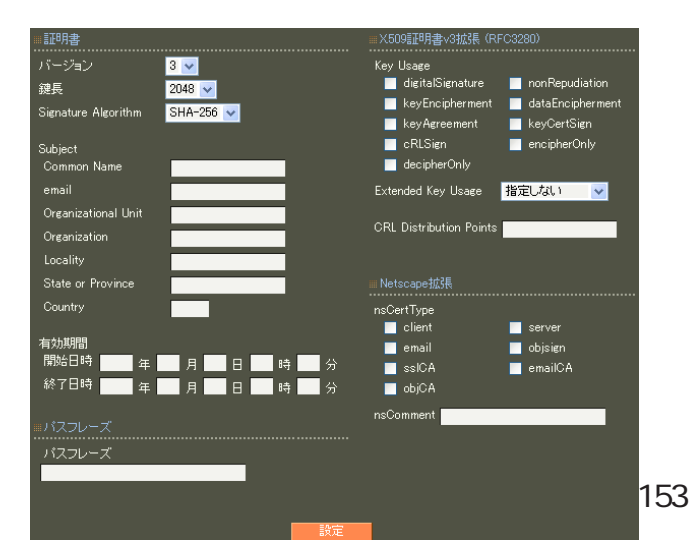

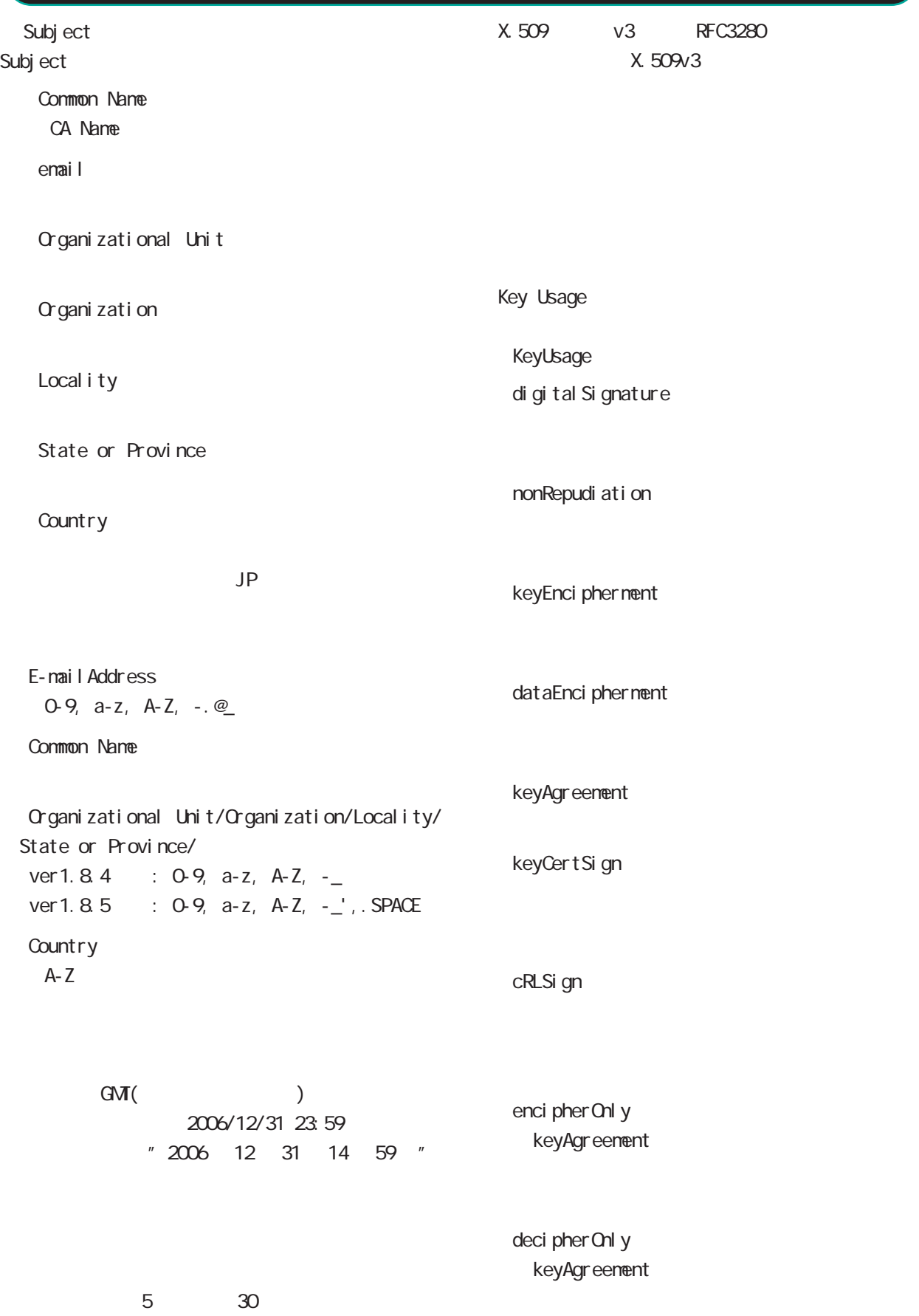

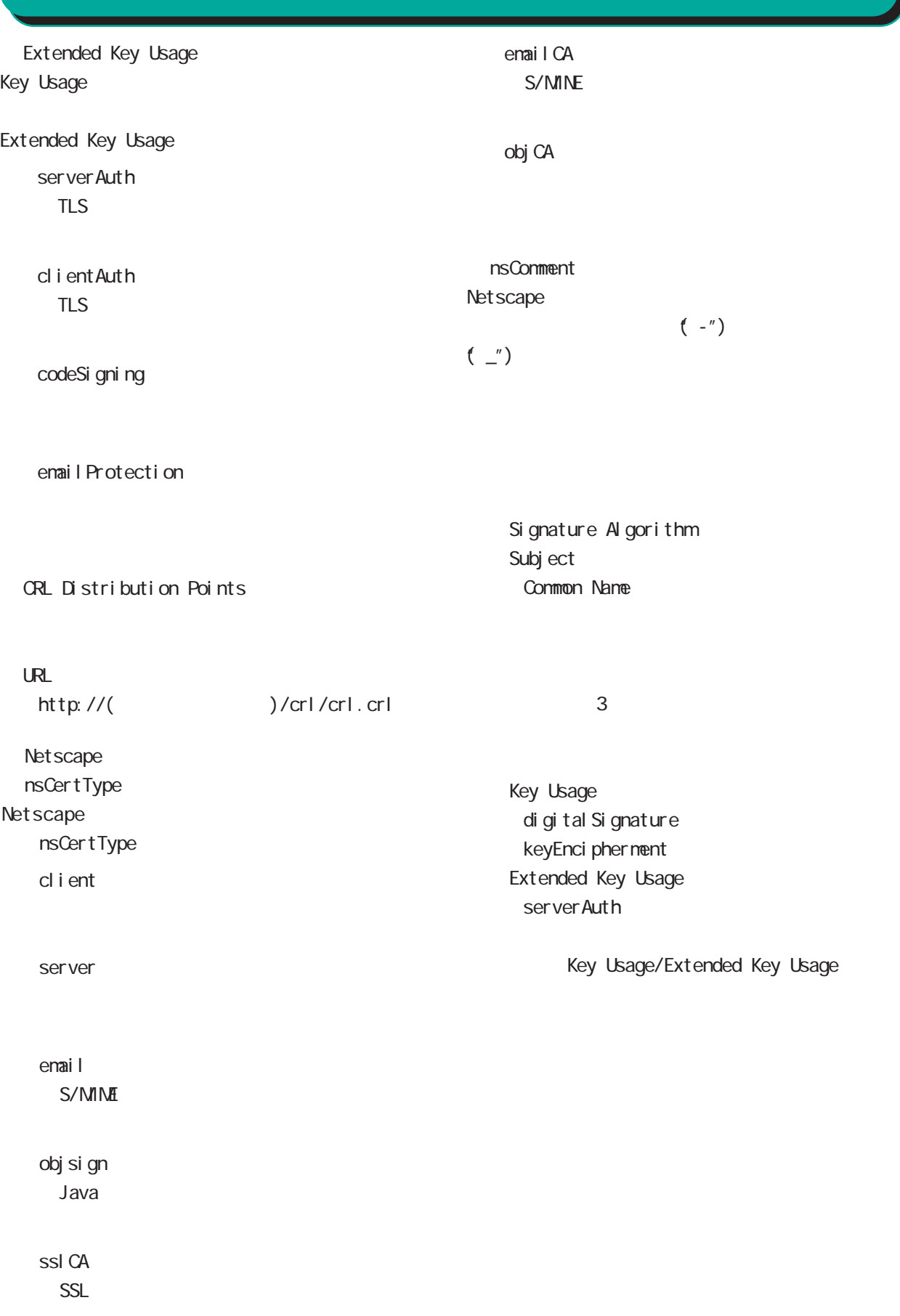

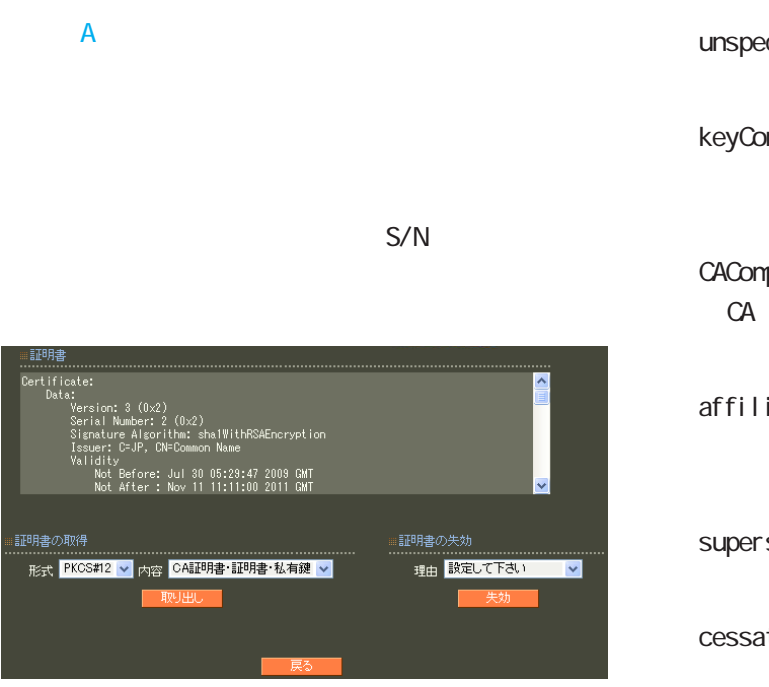

unspecified

keyCompromise

CACompromise CA can be controlled by the controlled by the controlled by the controlled by the controlled by the controlled by the controlled by the controlled by the controlled by the controlled by the controlled by the controlled by

affiliation Changed

super seded

cessationOfOperation

・removeFromCRL

PKCS#12 PEM DER 「CA 証明書・証明書・私有鍵」「証明書・私有鍵」 EAP-TLS **RADIUS** CA/CRL RADIUS

PKCS#12

PEM DER

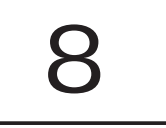

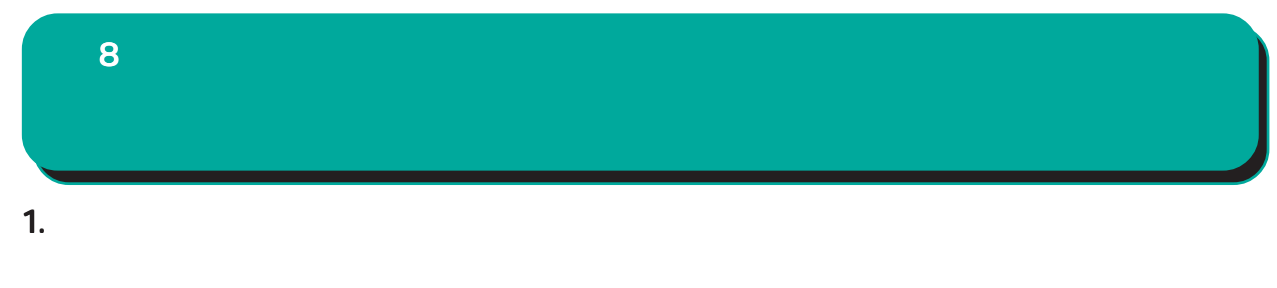

**IP** 

○ MTU Path-MU-Black-HOLE

1500Bytes

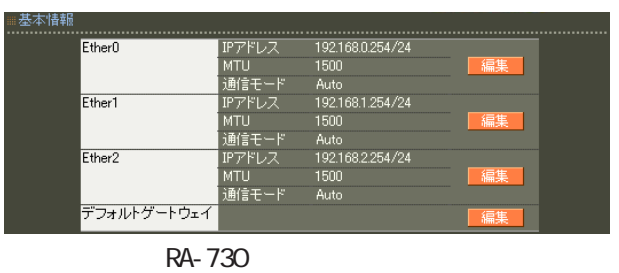

Ether  $\Gamma$ )

#### Ether0 Ether1 Ether2

( RA-1200 Ether0 Ether1 )

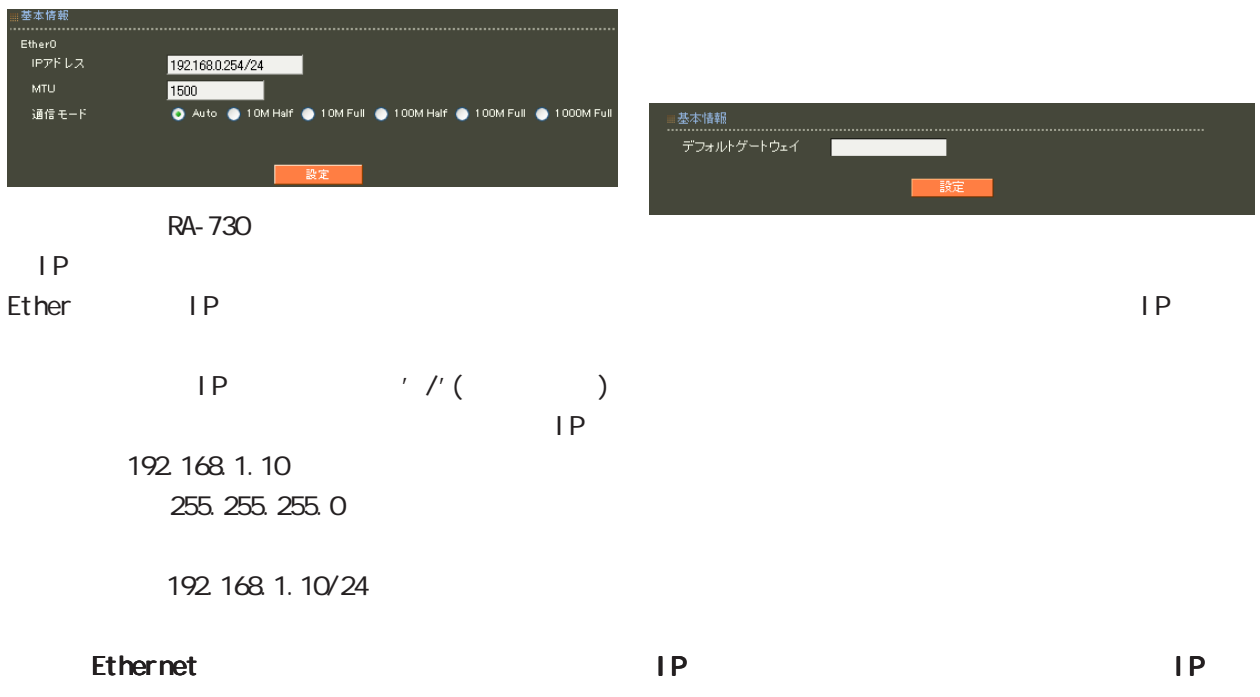

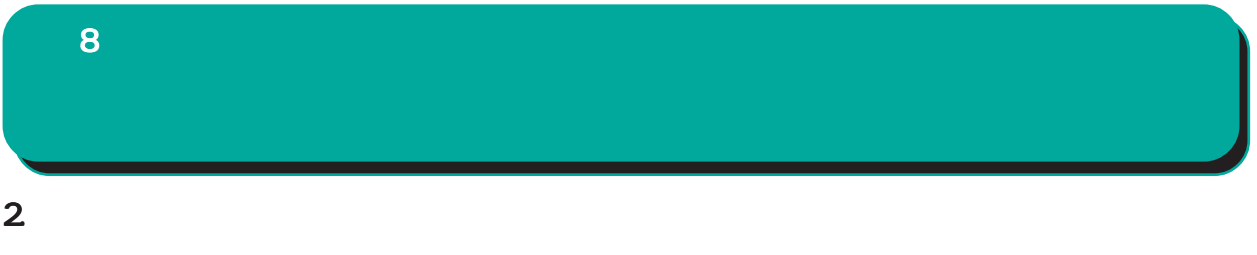

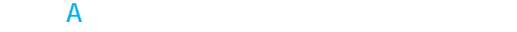

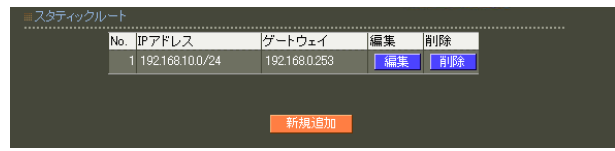

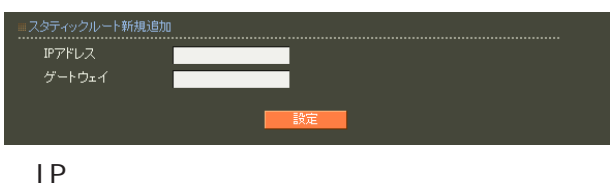

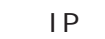

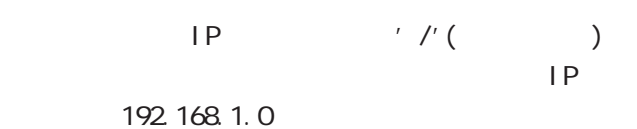

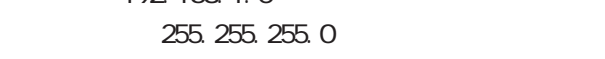

192.168.1.0/24

 $\frac{1}{2}$  /32 IP

192 168 1.1

 $IP$ 

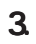

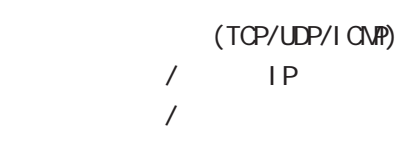

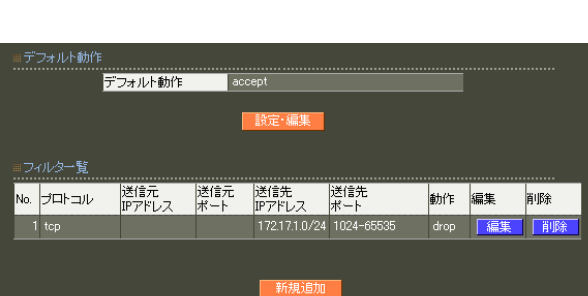

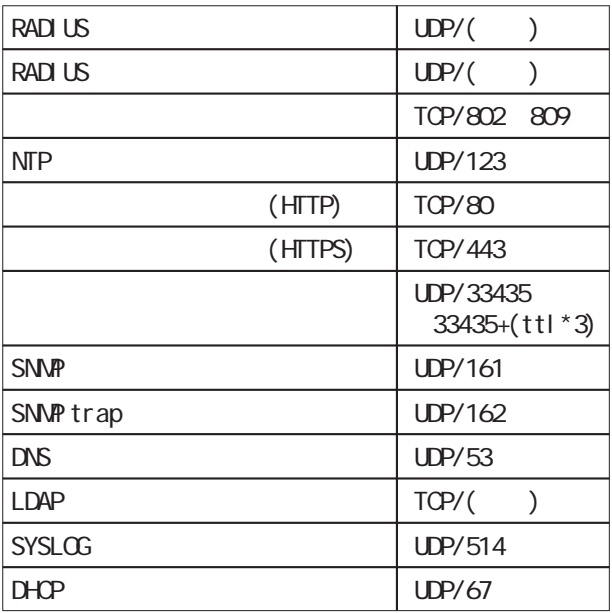

drop

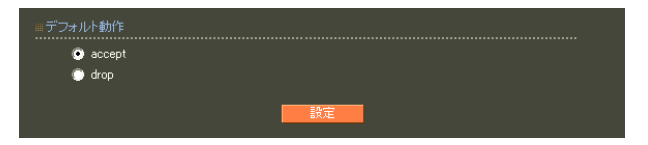

○ accept

○ drop

#### 161

#### 192.168.253.0/24

 $1$ 

udp icmp any any

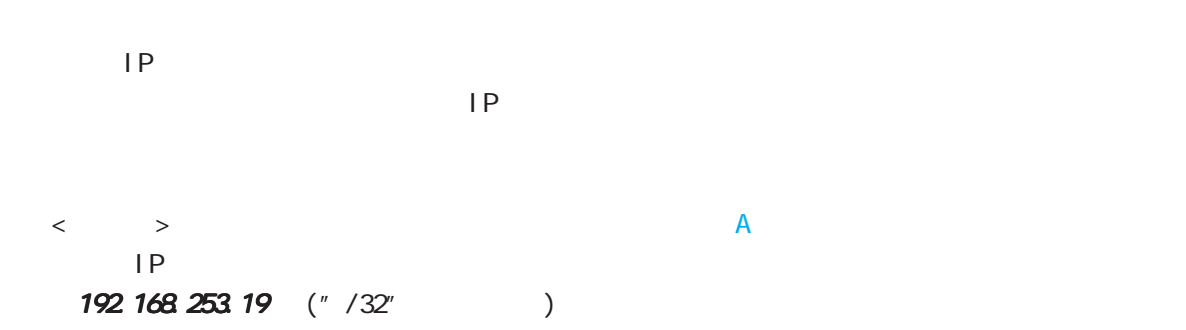

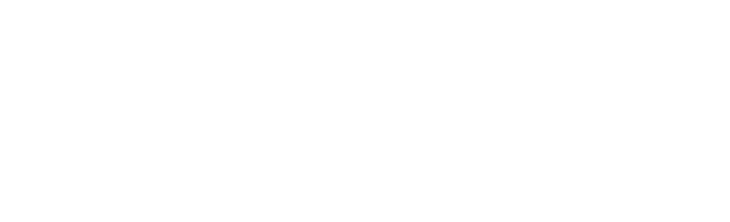

any tcp

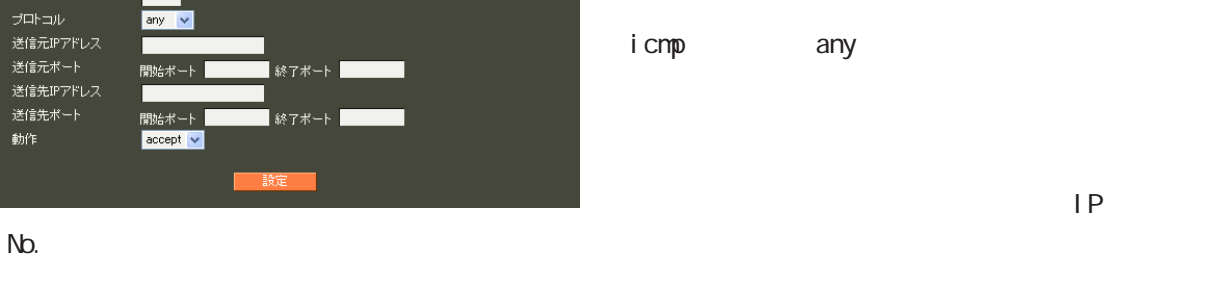

icmp any

 $IP$ 

·ルタ新規追加<br>…………………

# 4.DNS 8

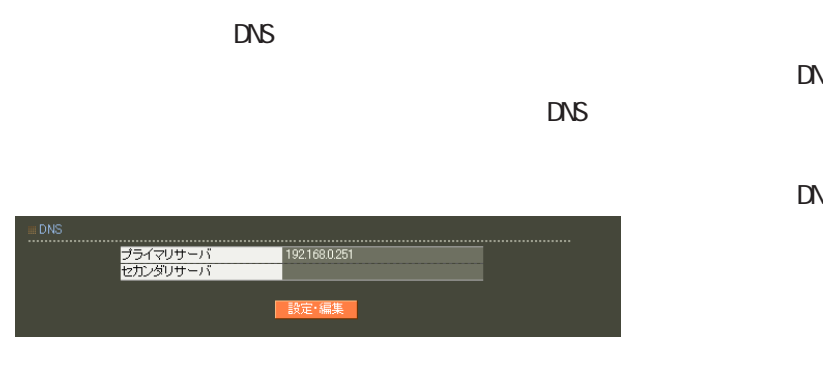

#### ■ DNS

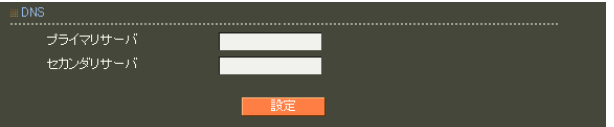

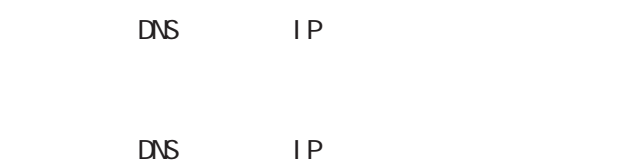

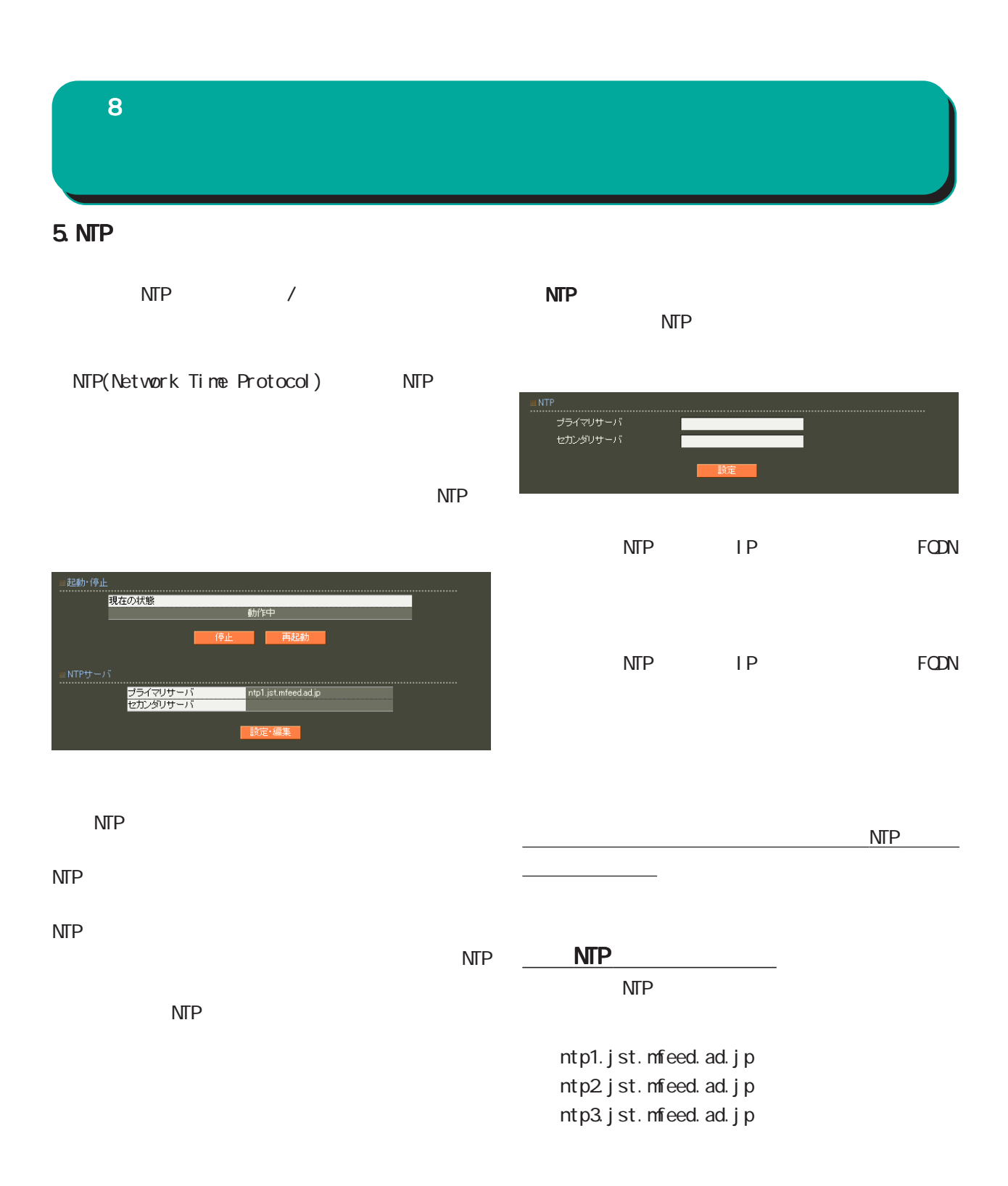

#### 6.SNMP

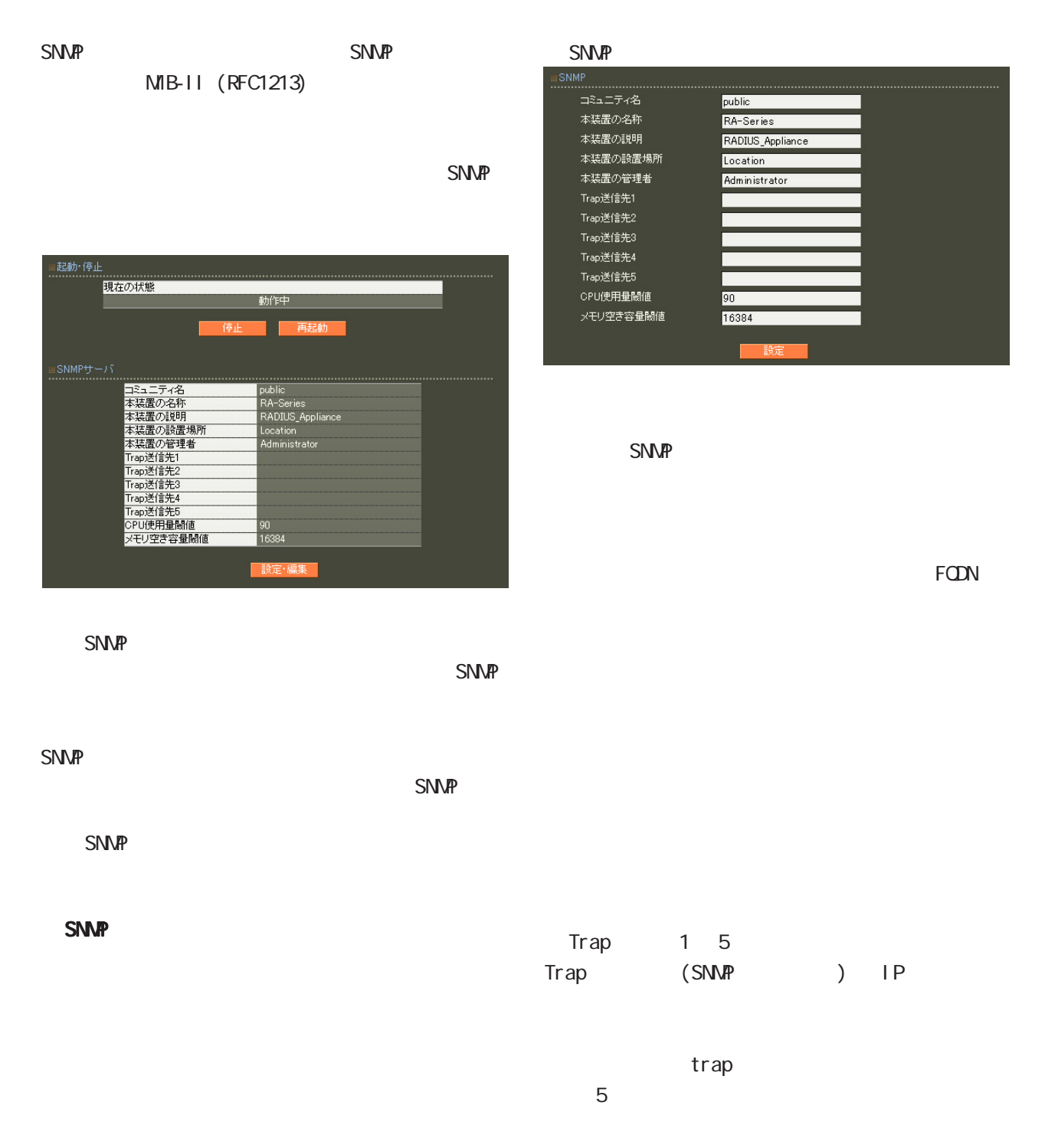

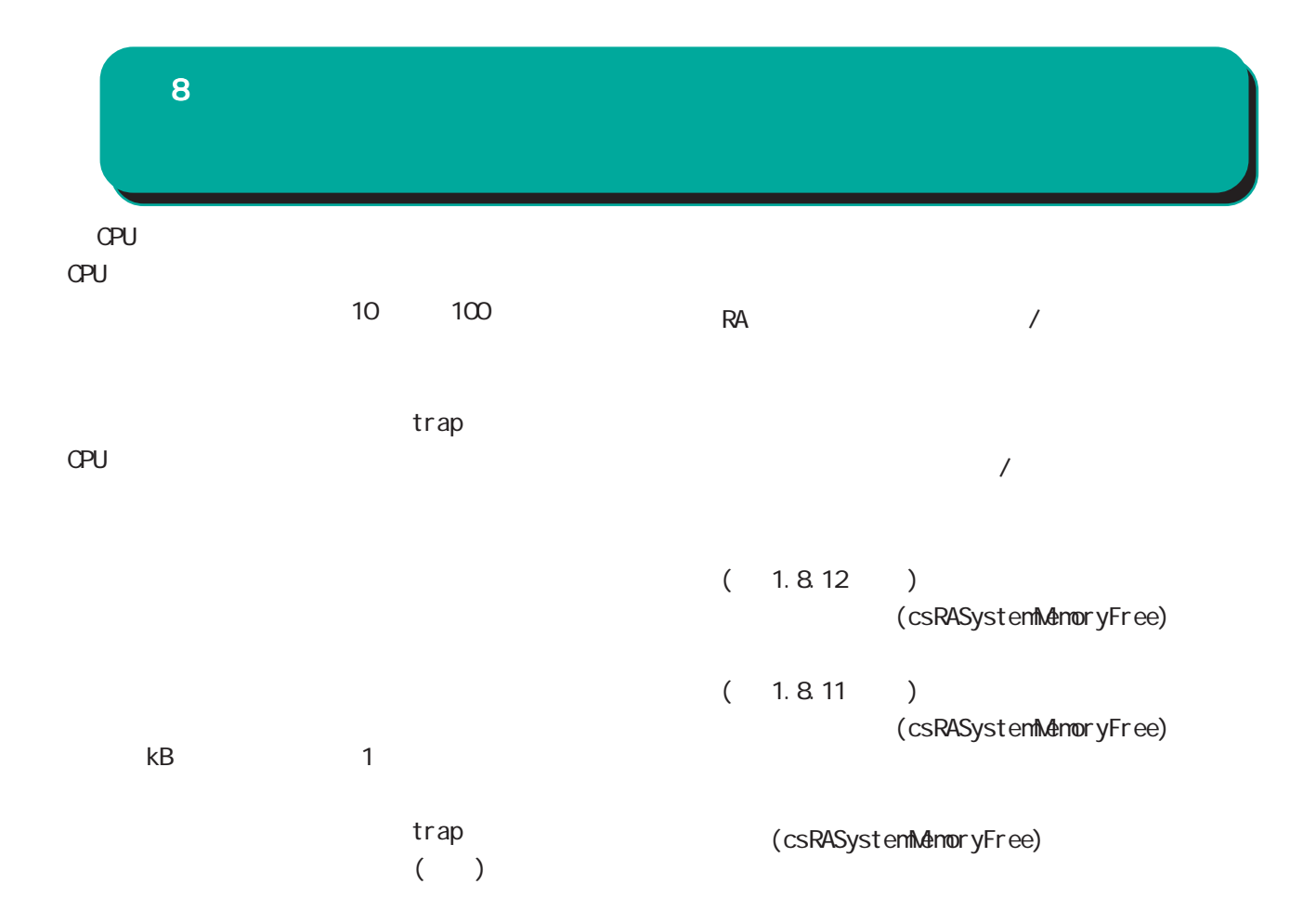

- 0-9, a-z, A-Z,  $-$ ,  $-$
- 0-9, a-z, A-Z,  $-$ ,  $-$

<mark>このことになります。</mark>

0-9, a-z, A-Z, -, \_, @, <, >, .

SNMP

SNMP trap

| onum trap       |             |           |             |                     |
|-----------------|-------------|-----------|-------------|---------------------|
|                 | <b>SNMP</b> | SNMP trap | Ethernet    | I i nk down         |
|                 |             |           | Ethernet    | link up             |
|                 | trap        |           |             |                     |
|                 |             |           | Ethernet    | I i nk up/down      |
| <b>SNMP</b>     |             |           | trap        |                     |
|                 |             |           | <b>SNMP</b> | I i nk dovn<br>trap |
| Cold Start trap |             |           |             |                     |
|                 |             |           | link up     |                     |
| CPU             |             |           |             |                     |
| CPU             |             |           |             |                     |
|                 |             |           |             | RA-1200             |
| CPU             | (1)         |           |             |                     |
|                 |             |           |             |                     |
|                 | trap        |           |             |                     |
|                 |             |           |             | trap                |
|                 | (10)        |           |             |                     |
|                 | trap        |           | trap        |                     |
| <b>SNNP</b>     |             |           |             |                     |
| trap            |             |           | $RAI$ $D$   | RA-1200             |
|                 |             |           |             |                     |
|                 |             |           | RAI D       |                     |
|                 |             |           |             | trap                |
|                 |             |           |             |                     |

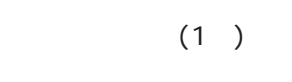

trap

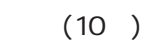

trap

SNMP trap

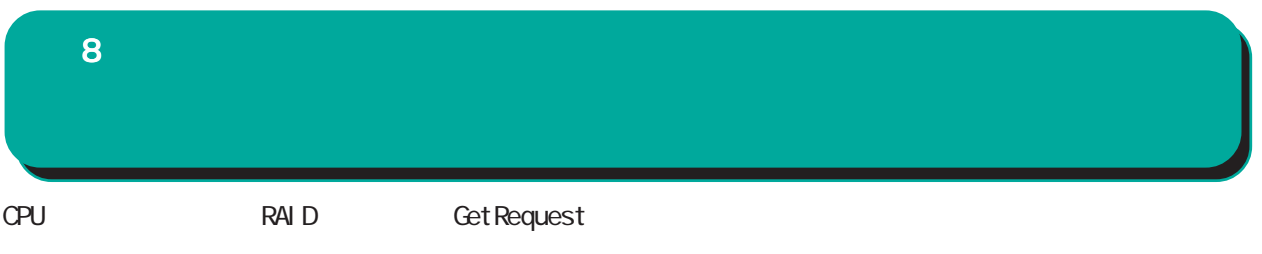

例: \$ snmpwalk -v2c -c public 192.168.0.254 centurysys CS-RA-PRODUCT-MIB::csRASystemCPUUser.0 = INTEGER: 0 CS-RA-PRODUCT-MIB::csRASystemCPUSystem.0 = INTEGER: 1 CS-RA-PRODUCT-MIB::csRASystemCPUIdle.0 = INTEGER: 99 CS-RA-PRODUCT-MIB: csRASystemMemoryTotal. 0 = INTEGER: 4123252 CS-RA-PRODUCT-MIB: csRASystemMemoryFree. 0 = INTEGER 4009080  $CS$ -RA-PRODUCT-MIB:  $cs$ RAPowerStatus. 0 = INTEGER ok(1) CS-RA-PRODUCT-MIB:  $csRARai$  dLdLevel  $.1 = INTEGER$  raid1(2) CS-RA-PRODUCT-MIB:  $csRARa$ idLdStatus. 1 = INTEGER:  $ok(1)$ 

# 7. DHCP(Ver 1. 10. 0 )

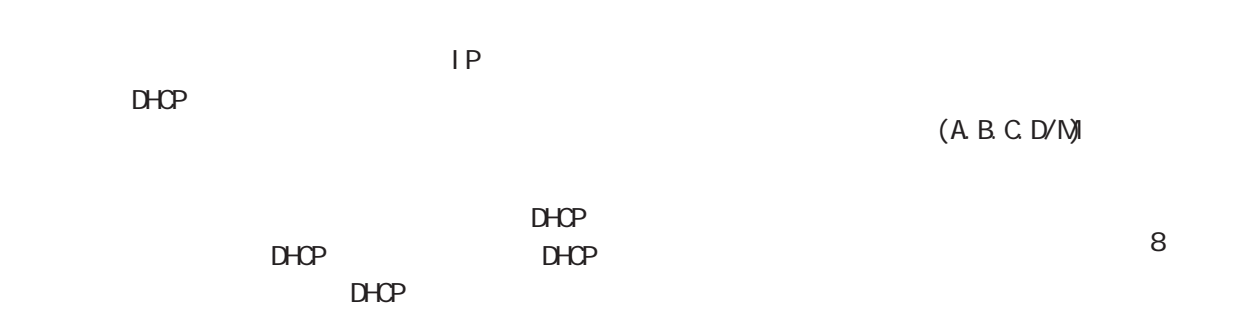

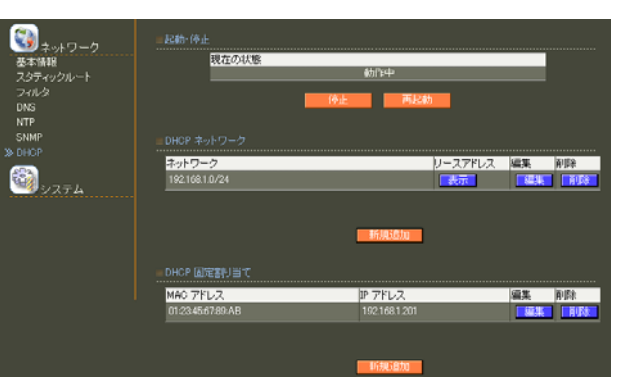

 $D H C P$ 

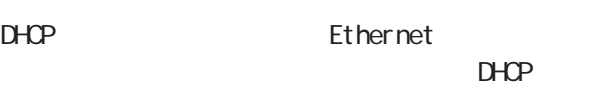

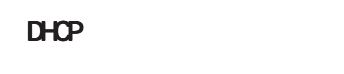

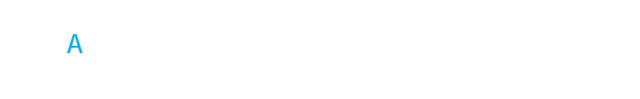

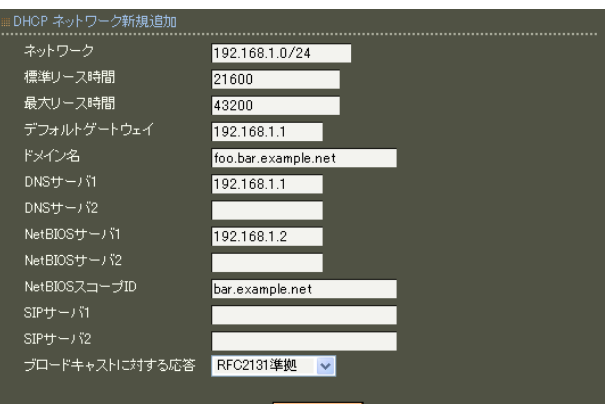

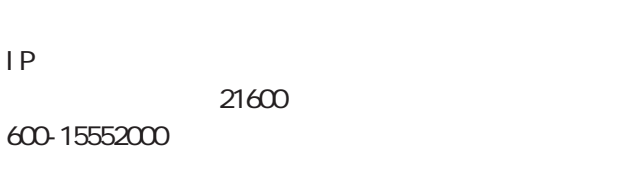

 $IP$ 

```
43200
600-15552000
```
 $IP$ 

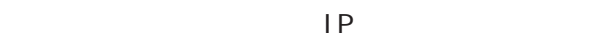

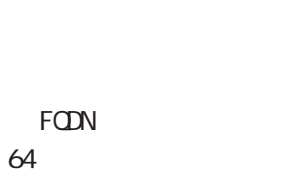

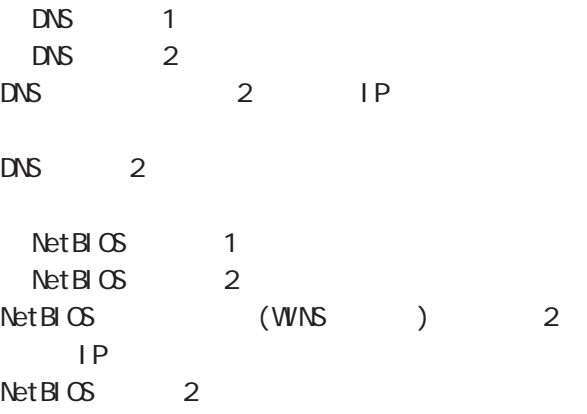

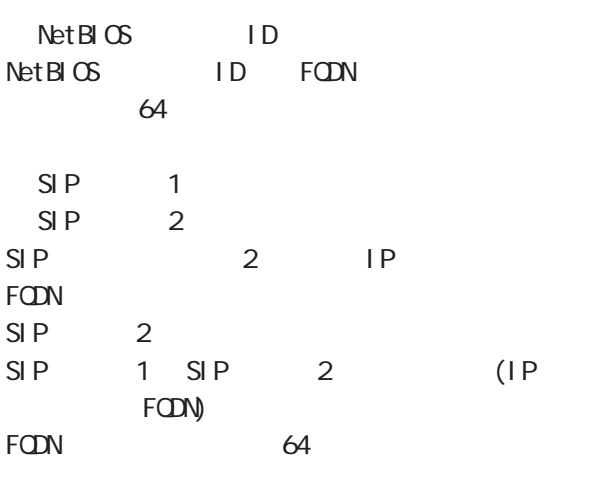

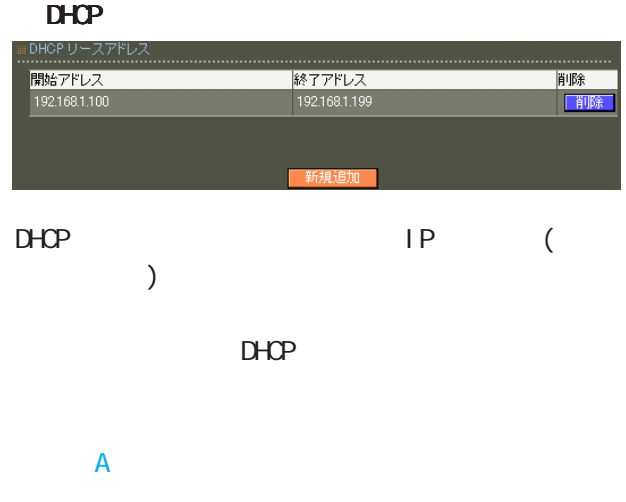

192.168.1.100<br>192.168.1.199

)HCP リースアドレス新規追加

...................<br>|開始アドレス 終了アドレス

## broadcast bit 1 DHCP

RFC2131 RFC2131

#### **RFC2131**

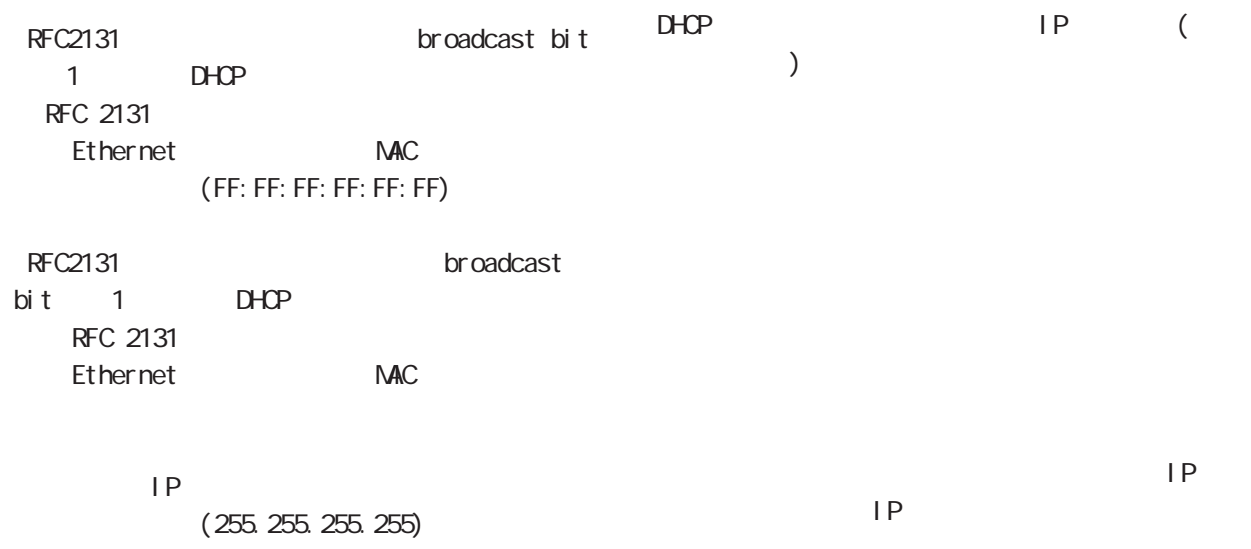

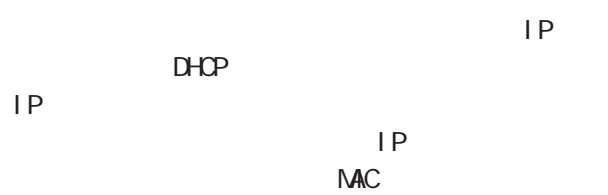

#### 169

# 8

### $D H C P$

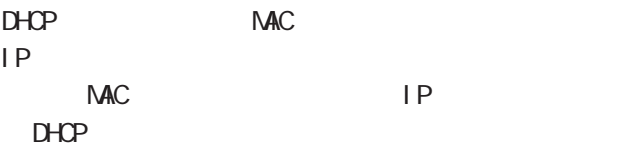

#### $D$ HCP  $\overline{A}$

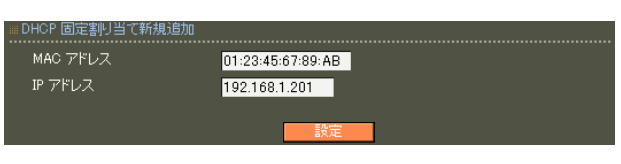

#### NAC

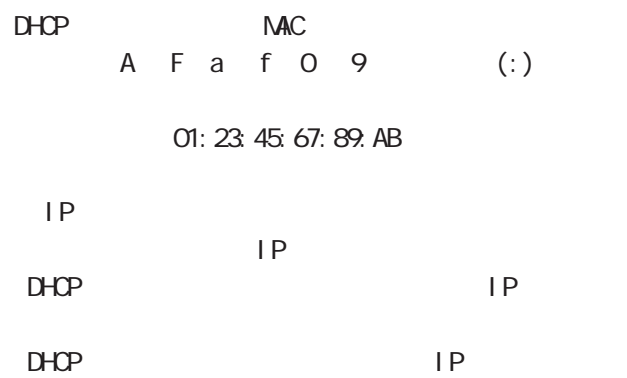

 $IP$ 

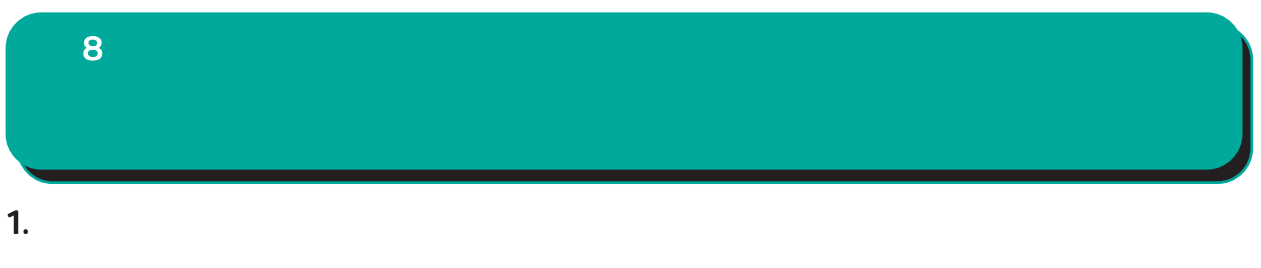

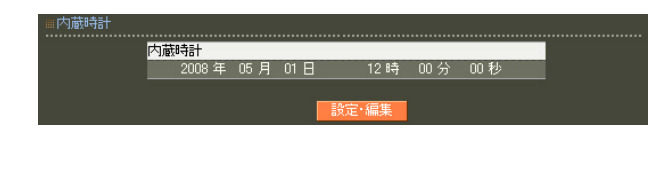

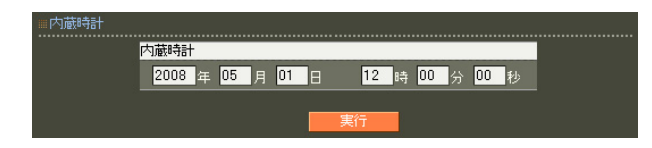

2. ログ

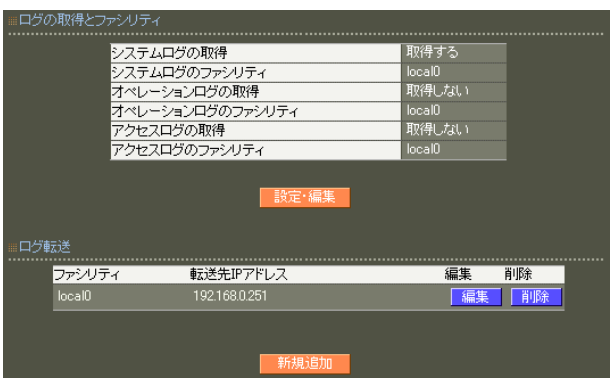

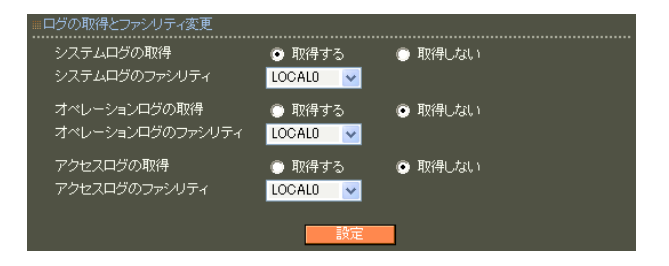

#### RADIUS

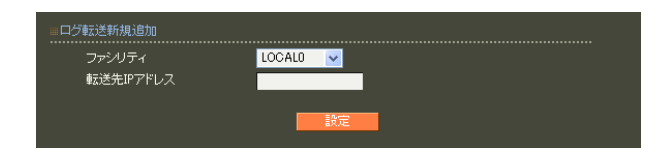

# ○転送先 IP アドレス

syslog

 $IP$  $\overline{A}$ 

 $\overline{A}$ 

syslog

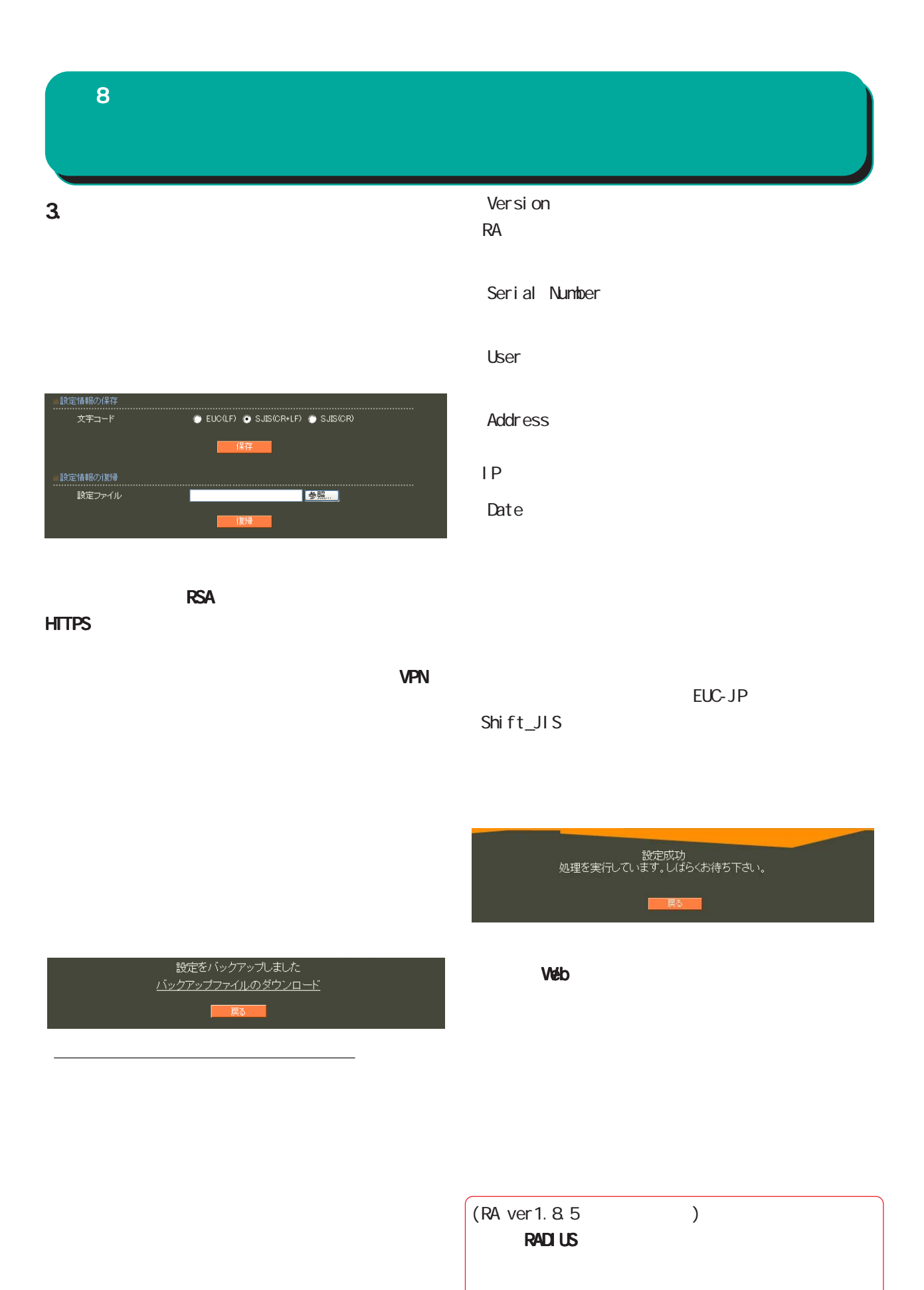

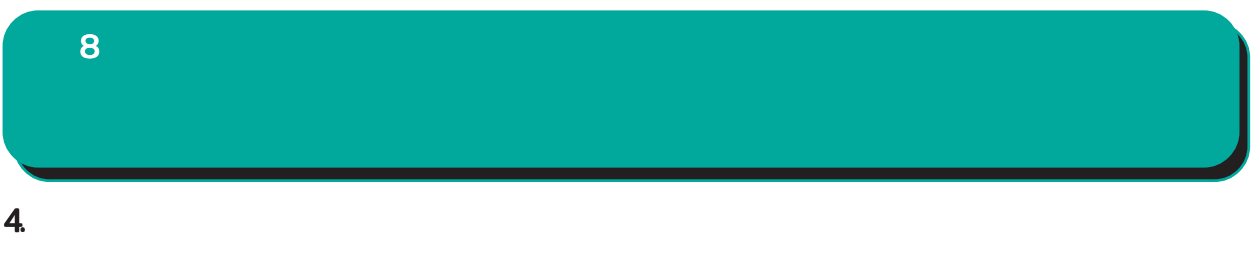

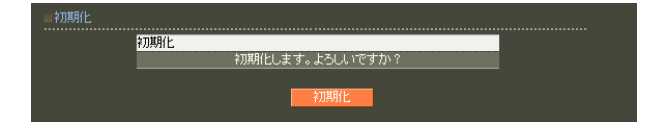

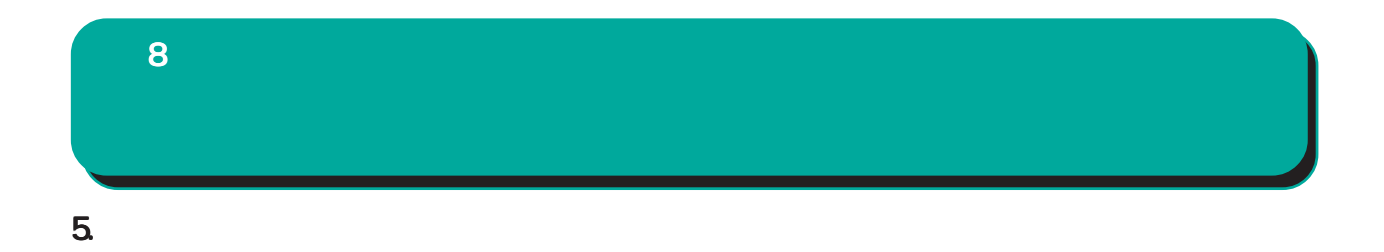

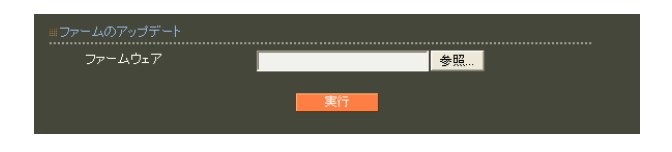

ファームウエアのアップデートを実行します。<br>作業には数分かかりますので<br>電源を切らずにお待ち下さい。<br>作業が終了しますと自動的に再起動します。

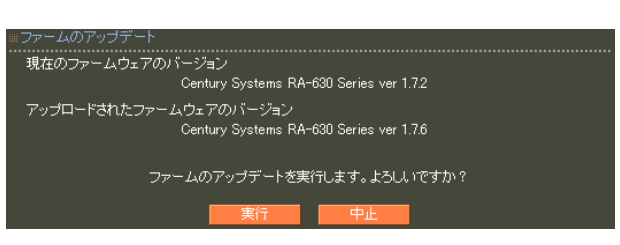

 $\overline{a}$  $)$ 

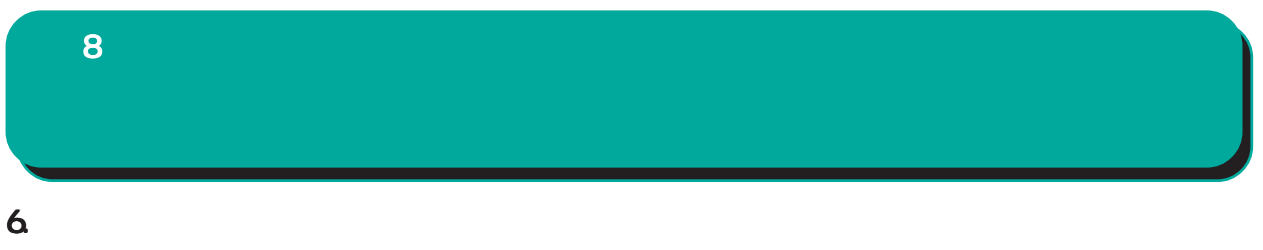

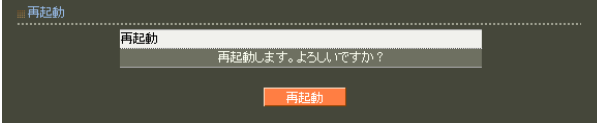

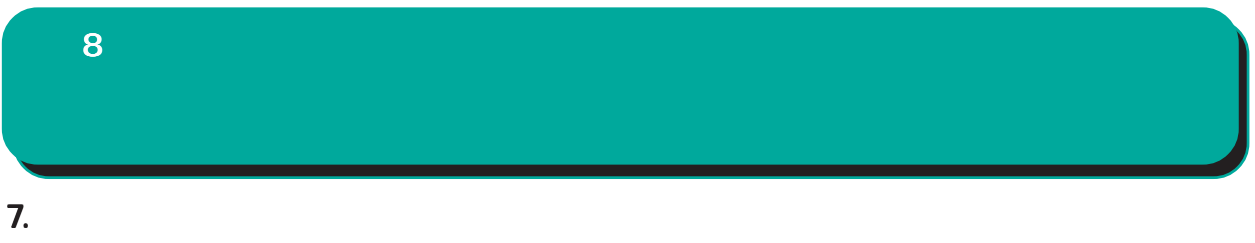

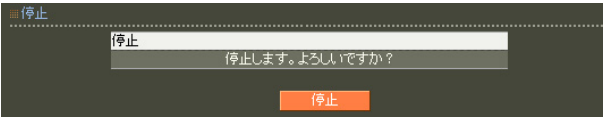

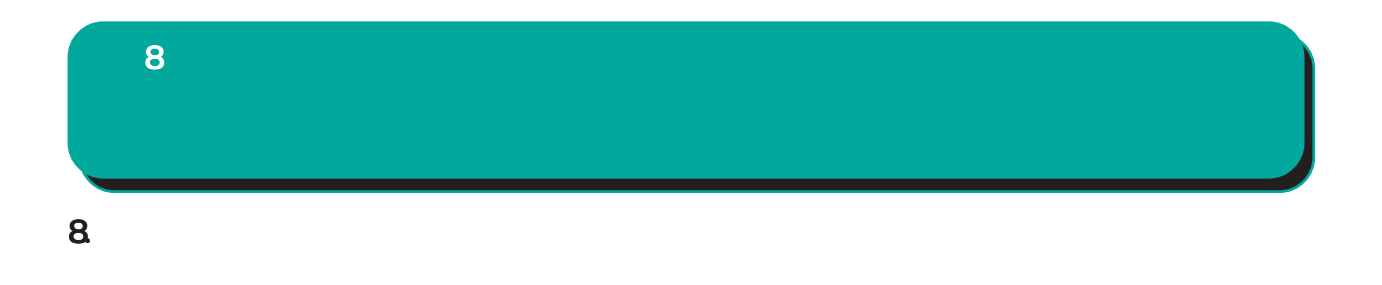

RADIUS

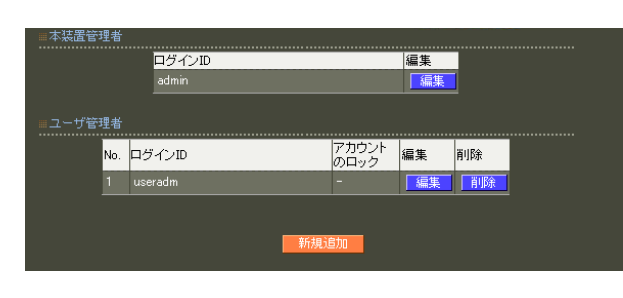

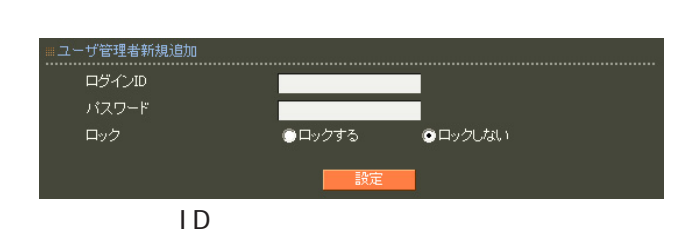

 $ID$ 

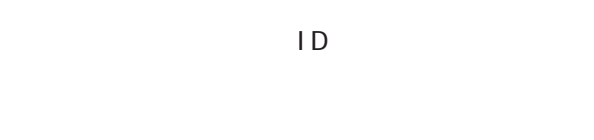

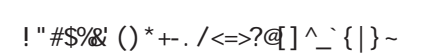

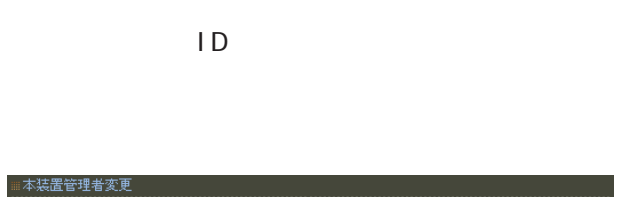

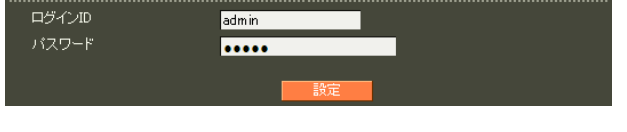

○ログイン ID

$$
!{\;}{\;}{\;}{\;}{\sharp}}\$\%\ ()\ ^{\star}{\dashleftarrow}\ .\ /\textit{<=}\textit{?}\textit{@}\ ]\textit{``$\_{}$}\ \textit{``}\ ]\ \textit{~\textit{--}}\ \textit{}
$$

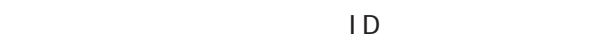

 $,$ : $\lambda$ 

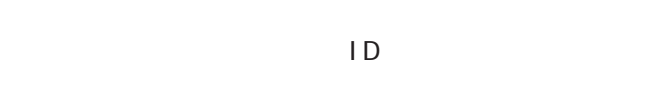

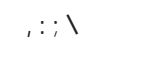

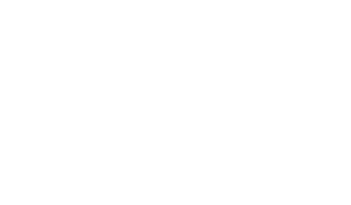

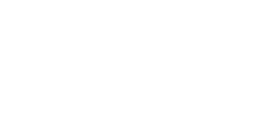

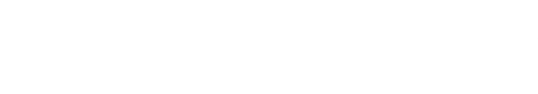

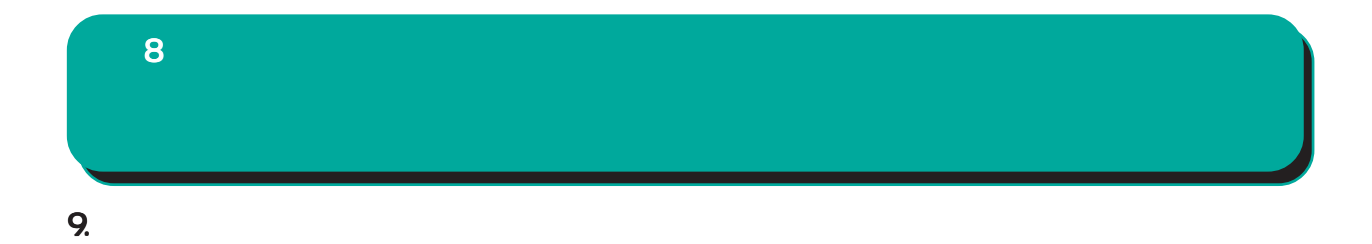

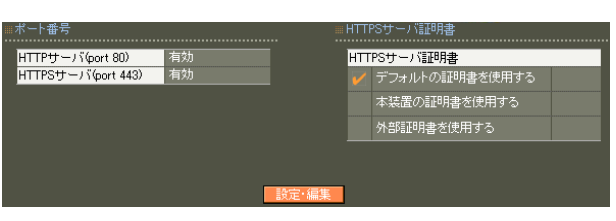

#### HTTPS

HTTPS

7 CA II.

ポート番号変更 ...............................<br>HTTPサーバ(port 443)<br>HTTPSサーバ(port 443) ………………………<br>● 有効 ● 無効<br>● 有効 ● 無効 

#### HTTP/HTTPS

HTTPS  $\mathsf{CA}$  $CA$ 

 $\sim$  16

Signature Algorithm 2048 SHA-256
### 10. HTTPS

8 管理機能

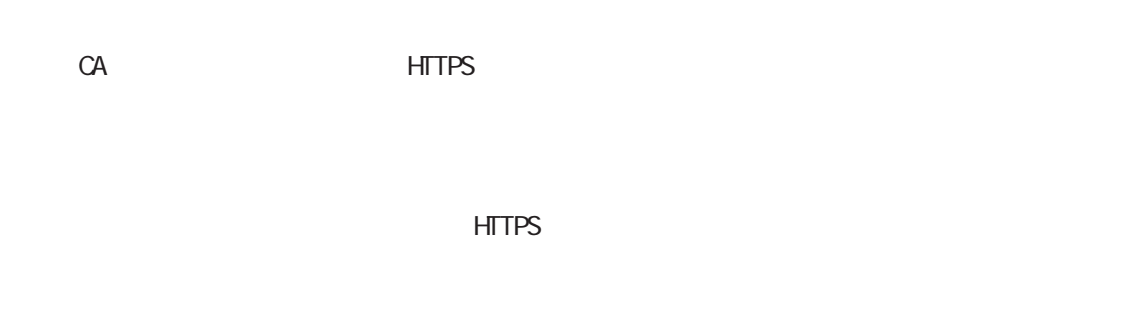

HTTPS

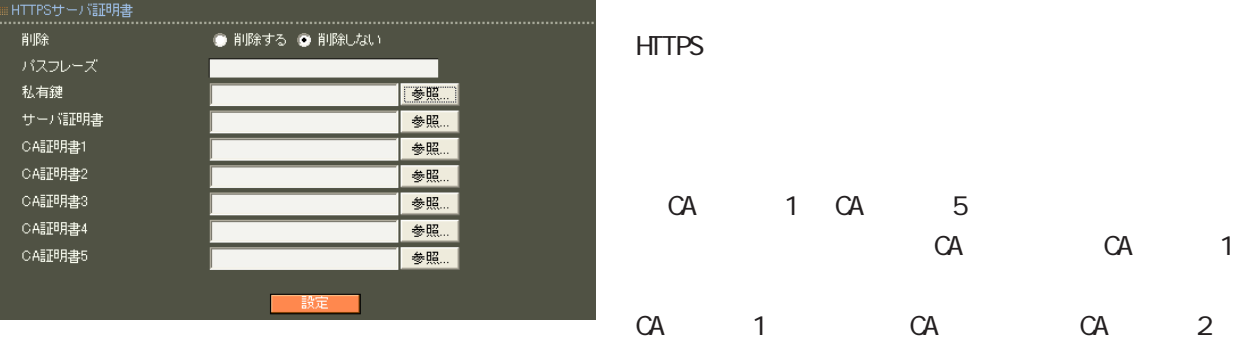

PEM

Ver 1. 11. O

RSA (2048 bit

4096 bit)

SHA-256, SHA-384, SHA-512  $(CA$  SHA-1  $)$ 

CA 1 CA 5  $(CA)$ 

### 8 管理機能  $11.$ RA RA

RACE RACE STREET STREET STREET STREET STREET STREET STREET STREET STREET STREET STREET STREET STREET STREET ST 能による RA間での通信は暗号化されます。

 $\blacksquare$ コッパを行っています。1つの同期 1 MASTER 1 SLAVE

 $\sim$  1  $\sim$  1  $\sim$ 

 $1$ 

MASTER SLAVE MASTER SLAVE

 $\overline{8}$ 

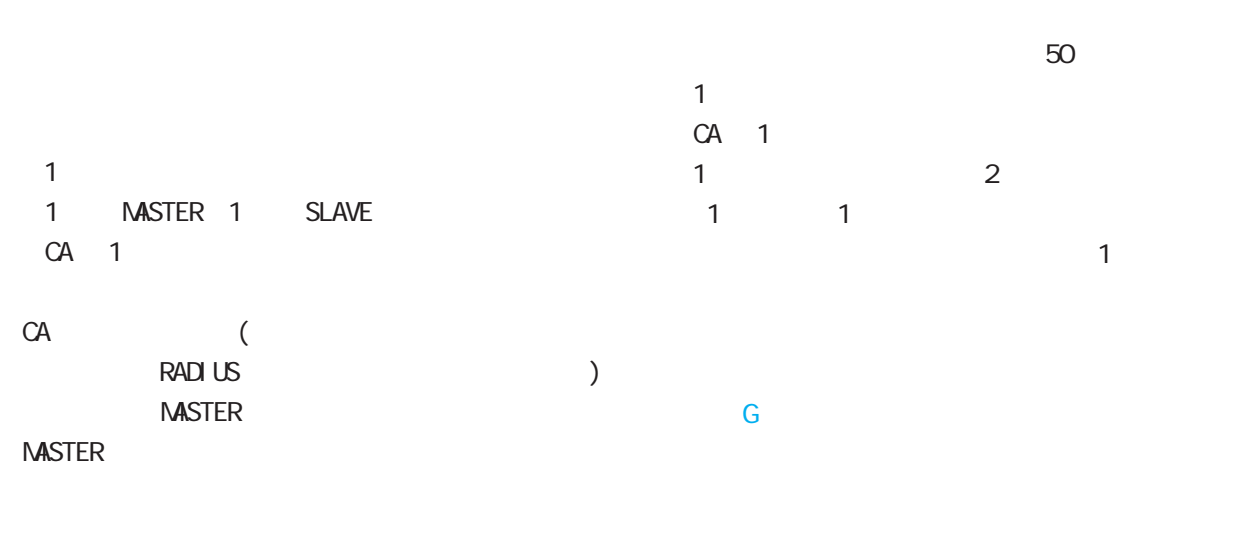

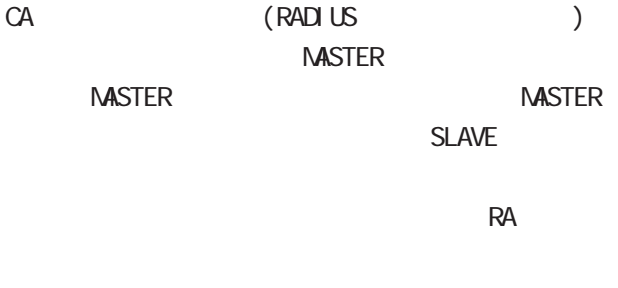

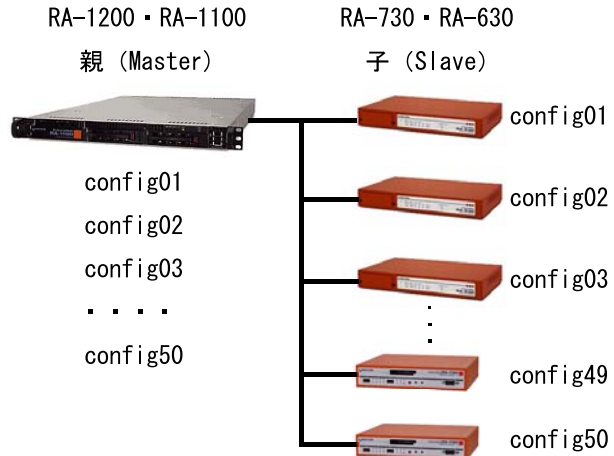

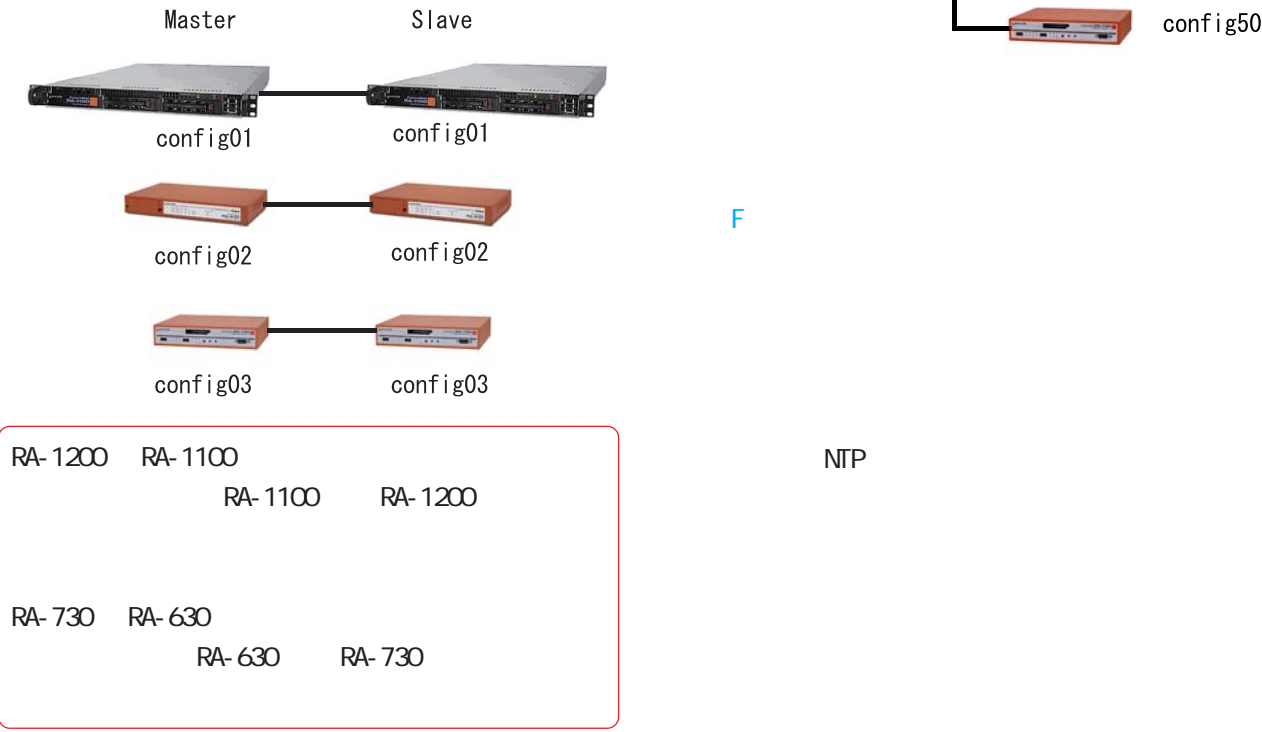

 $\mathsf{NTP}$ 

8 管理機能

· 「日· 日· 日· 日· ●印: 同期する。親のみで実行可能。 \*印: 同期する。Master 動作時のみ実行可能。 : Naster Naster

▲印: 二重化の設定に従う。

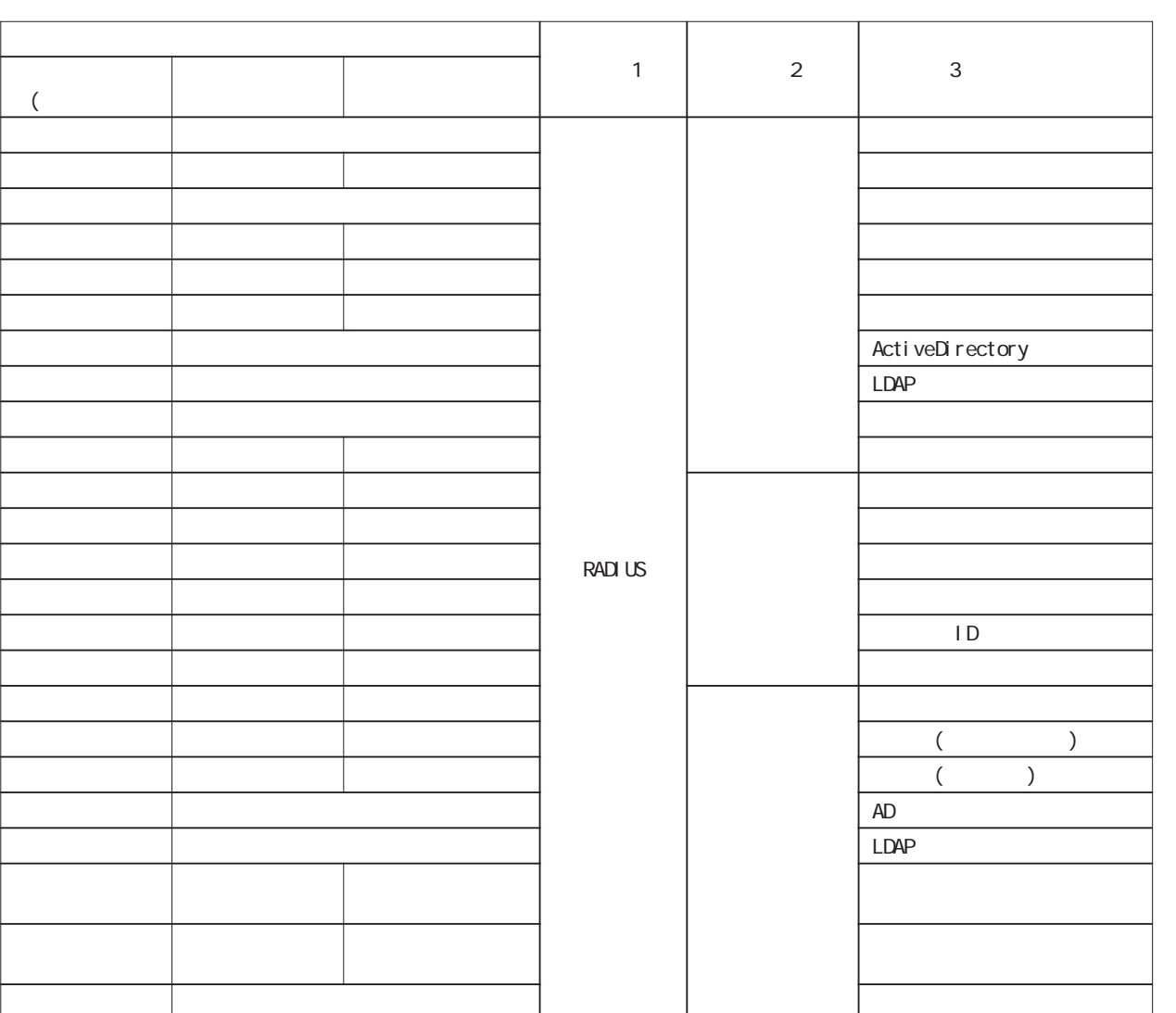

 $1/3$ 

8 管理機能

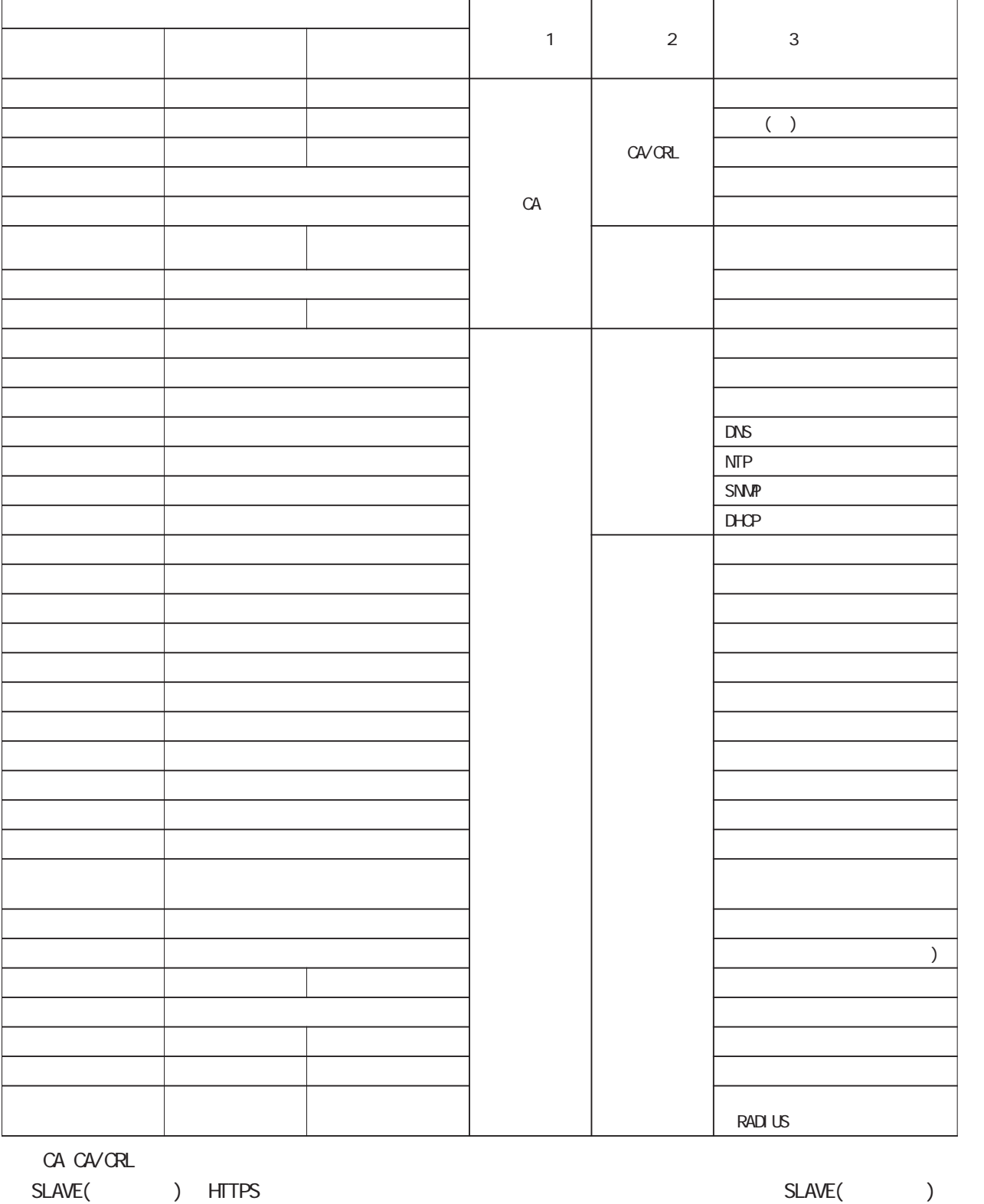

 $2/3$ 

185

 $8$  II.  $9$ .  $9$ 

CA CA SLAVE( ) HTTPS

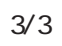

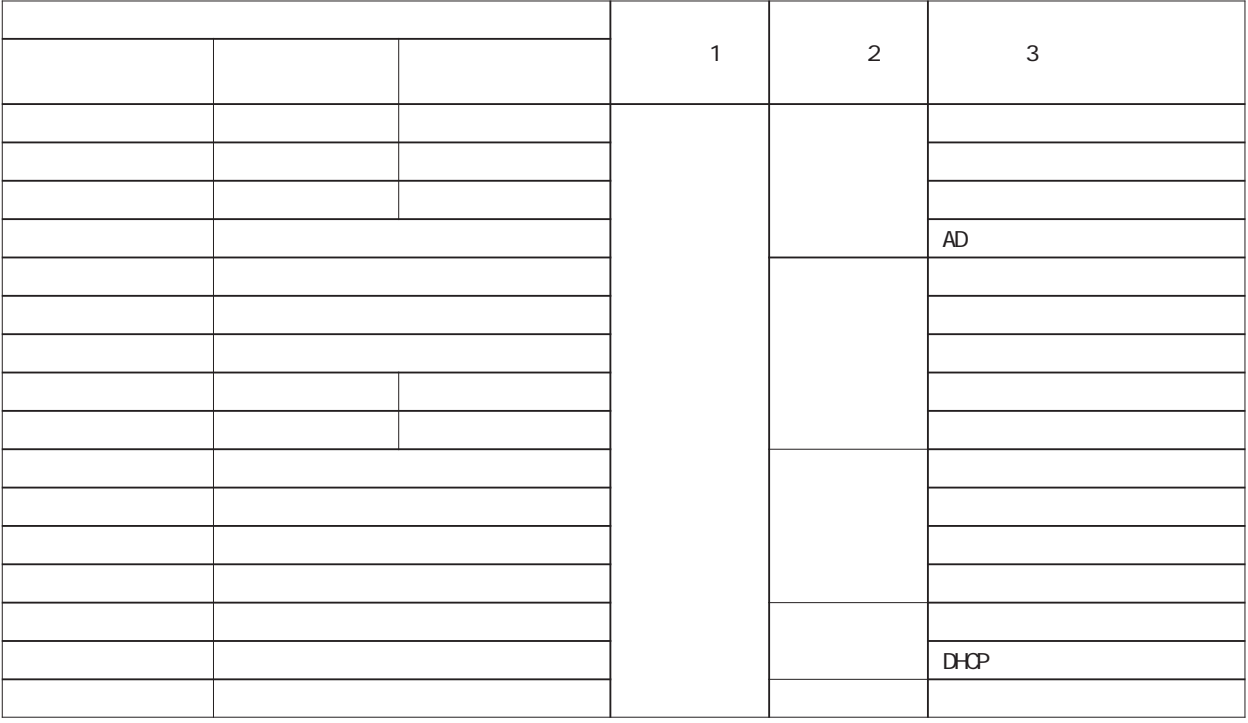

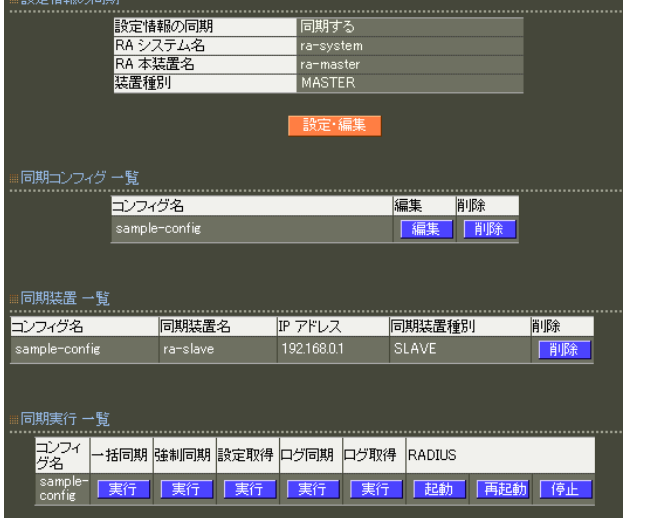

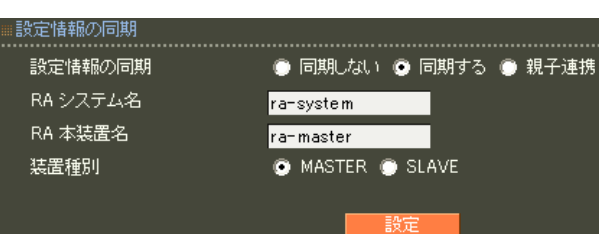

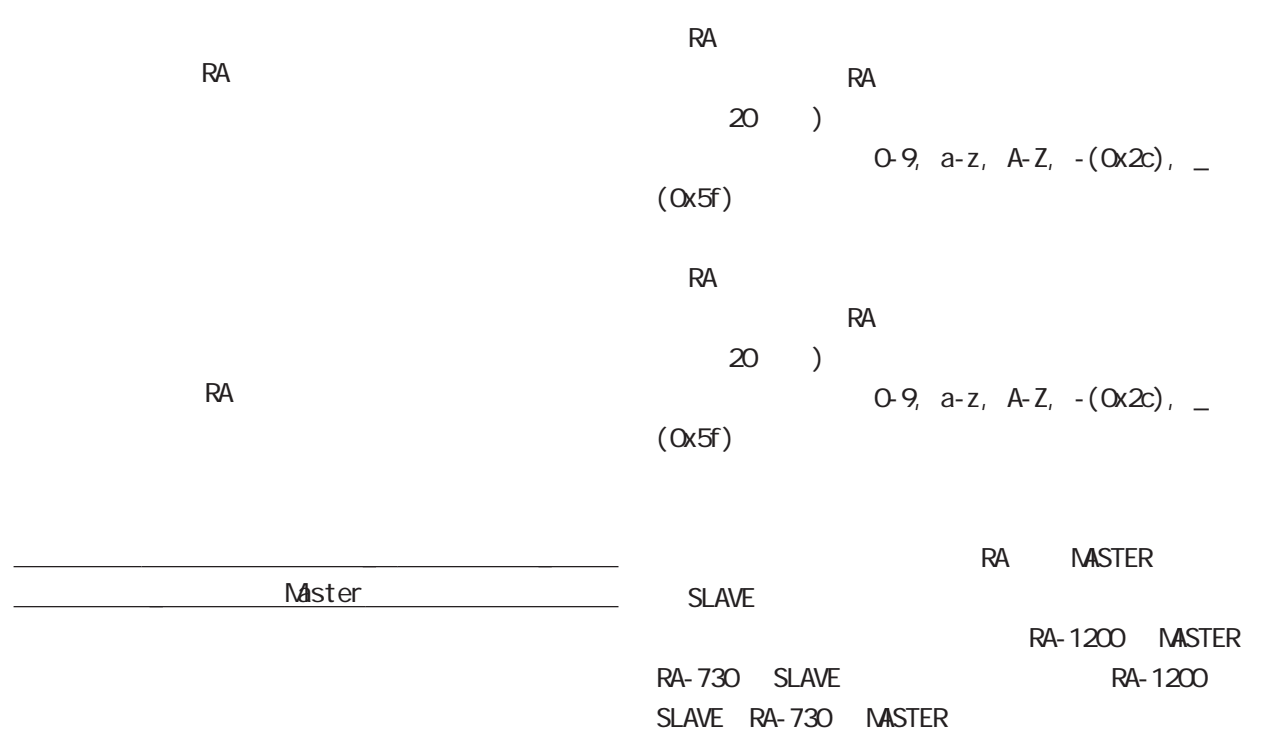

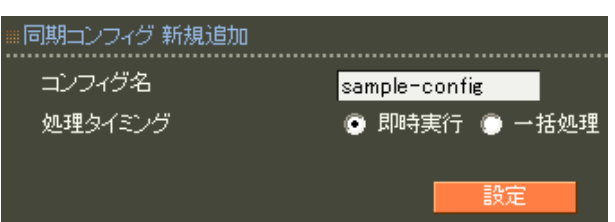

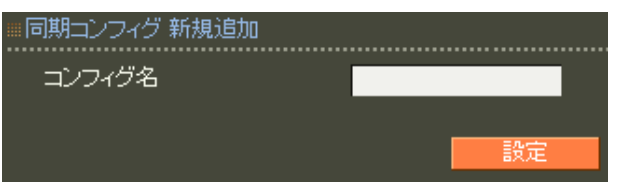

 $\sim$  20  $\sim$  20  $\sim$ 

)  $0.9$ , a-z, A-Z,  $-(0x2c)$ , \_  $(0x5f)$ 

8 管理機能

### 8 管理機能

#### ■同期装置新規追加 同期装置名  $r$ a-slave IP アドレス 192.168.0.1 同期装置種別 SLAVE: 歌定

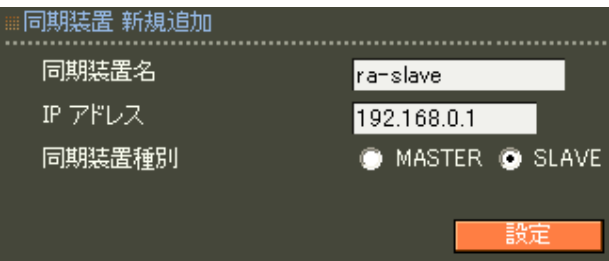

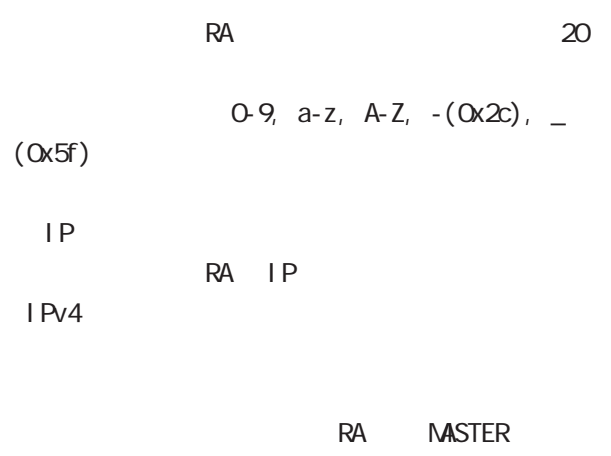

SLAVE

8 管理機能

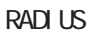

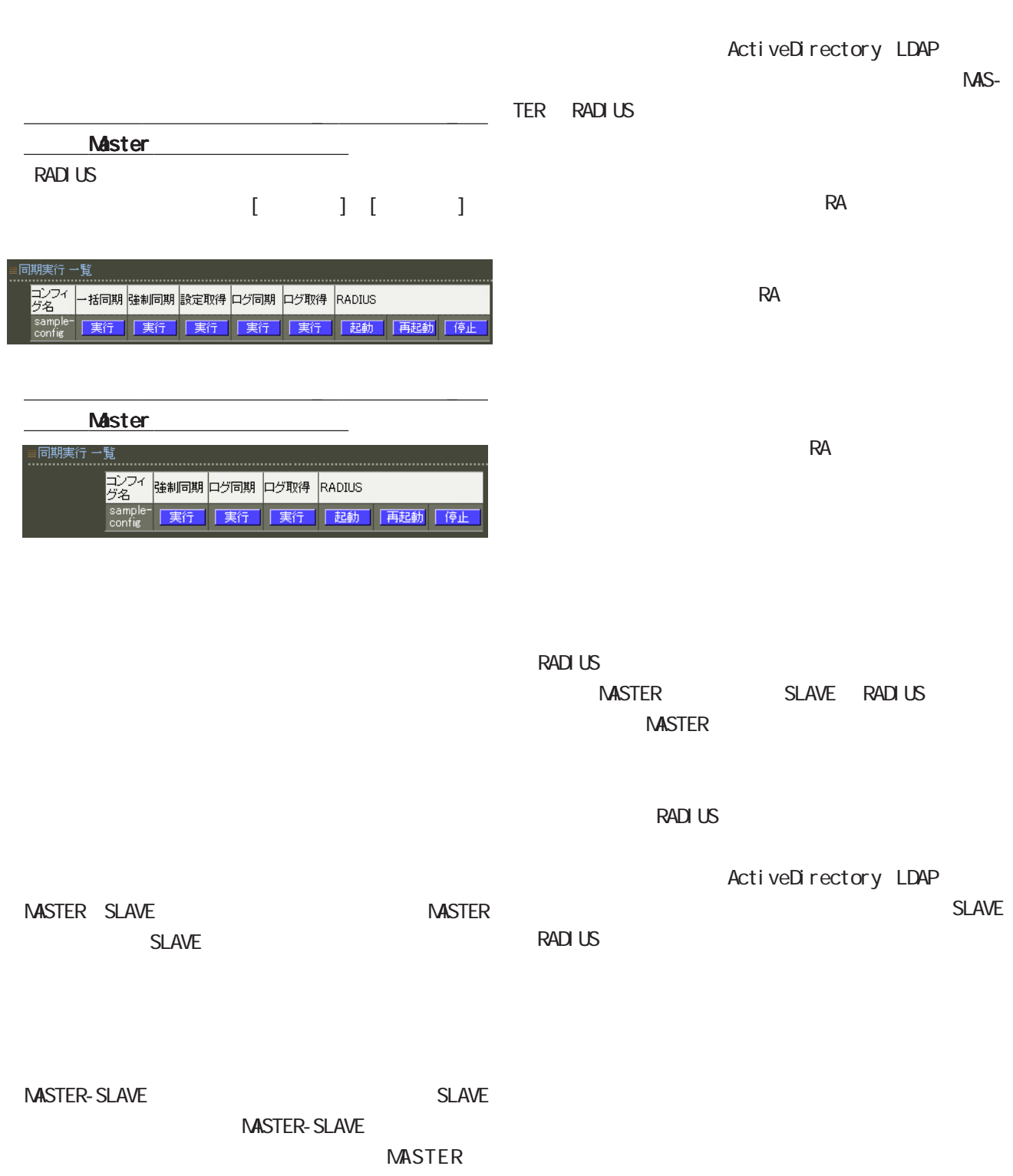

SLAVE

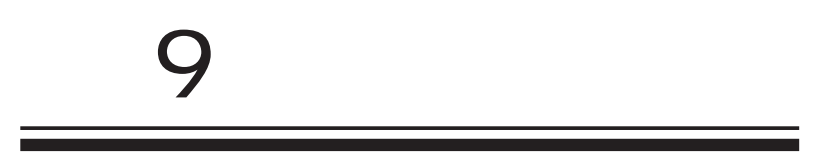

# $\mathbf{S} = \mathbf{S} \mathbf{S}$  , where  $\mathbf{S} = \mathbf{S} \mathbf{S}$

 $\mathcal{L}_{\mathcal{A}}$  , and a second constraint  $\mathcal{A}$  and  $\mathcal{A}$  and  $\mathcal{A}$  are constraint  $\mathcal{A}$ 

### 1.

表示されます

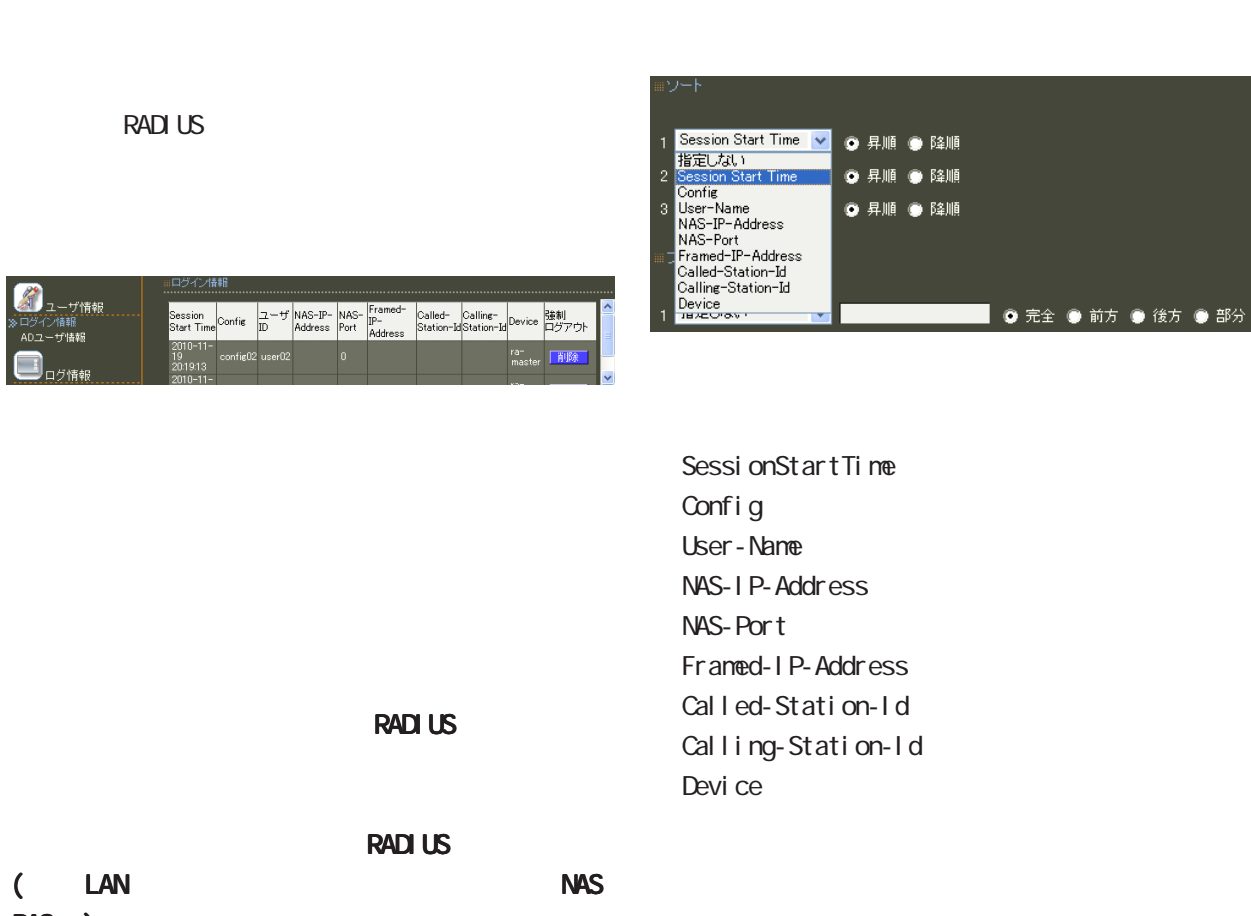

 $\overline{\mathbf{3}}$ 

### 第 9 運用機能

### $($  $($  $($  $($  $AND$

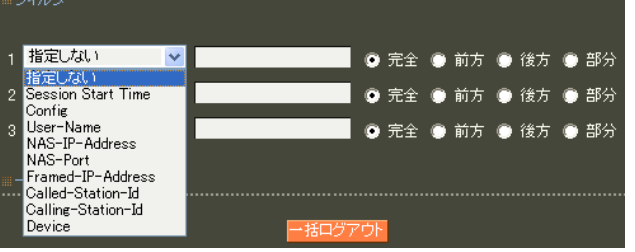

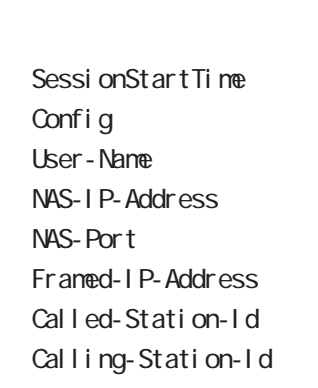

Devi ce

ASCII 0x21-0x7e (  $0x22(")$ ,  $0x25(%)$ ,  $0x5c(%)$  (  $20$ 

第 9 運用機能

#### 2.AD

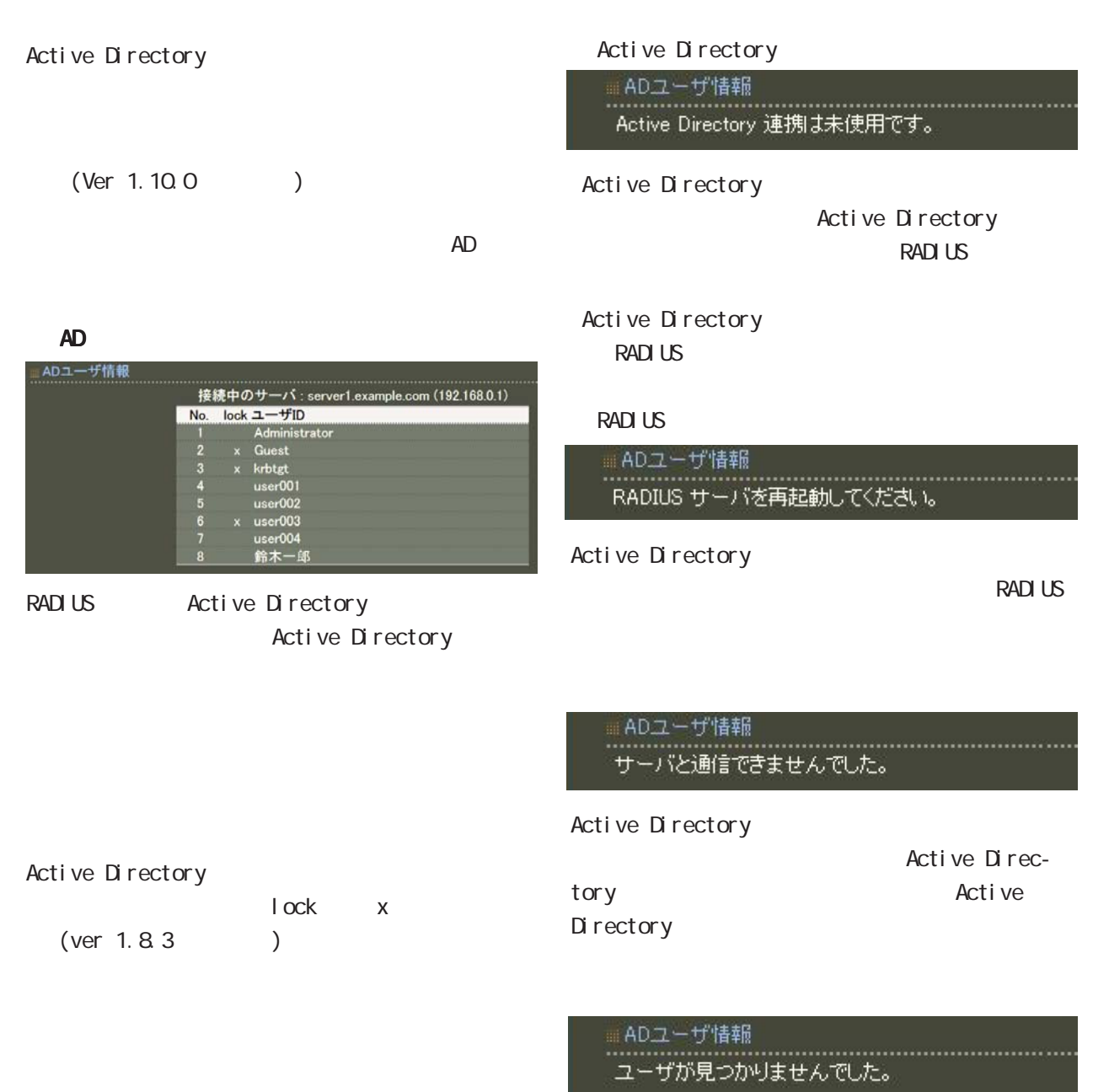

Active Directory

# 1. システムログ 第 9 運用機能

 $\overline{A}$ " RADIUS", " $NTP"$ 

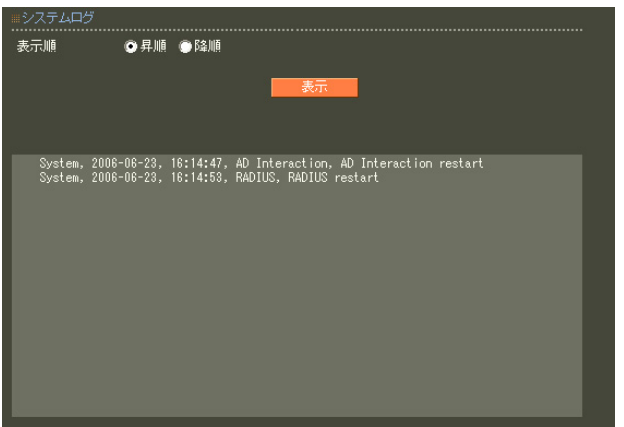

[付録 E システムログ一覧」](#page-253-0)を参照して下さい。

### $\overline{9}$

#### $2$

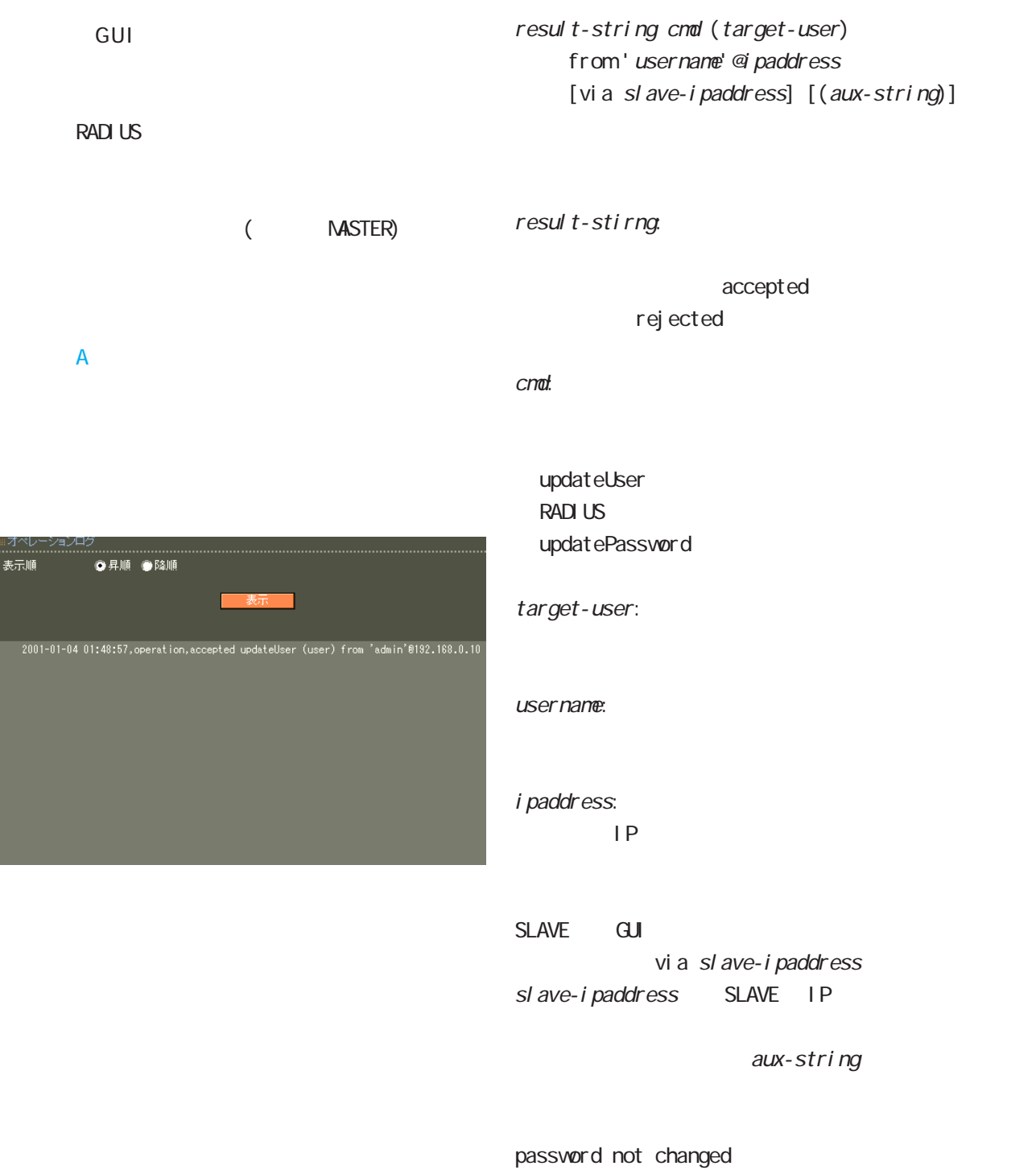

・"operation"

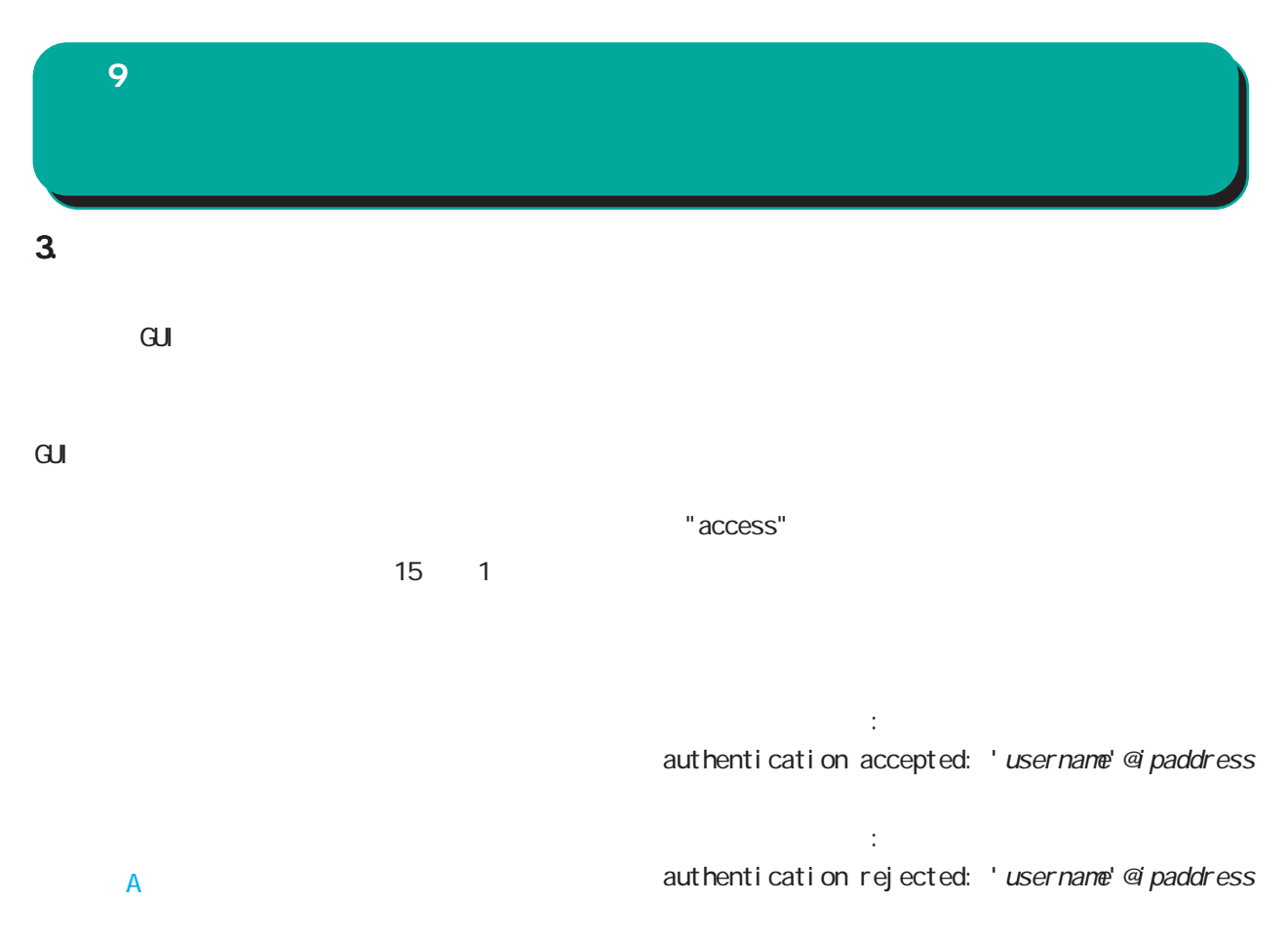

username ipaddress  $IP$ 

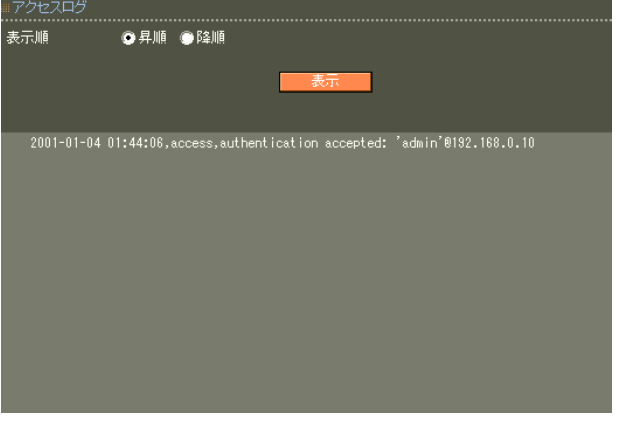

### 4. 認証ログ  $\overline{9}$

### RADIUS

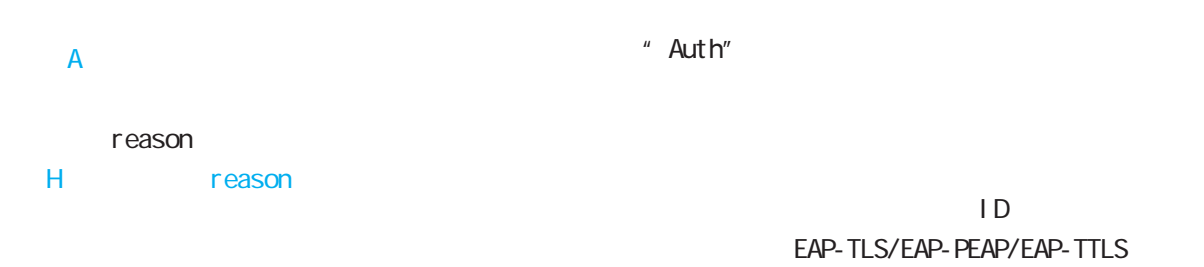

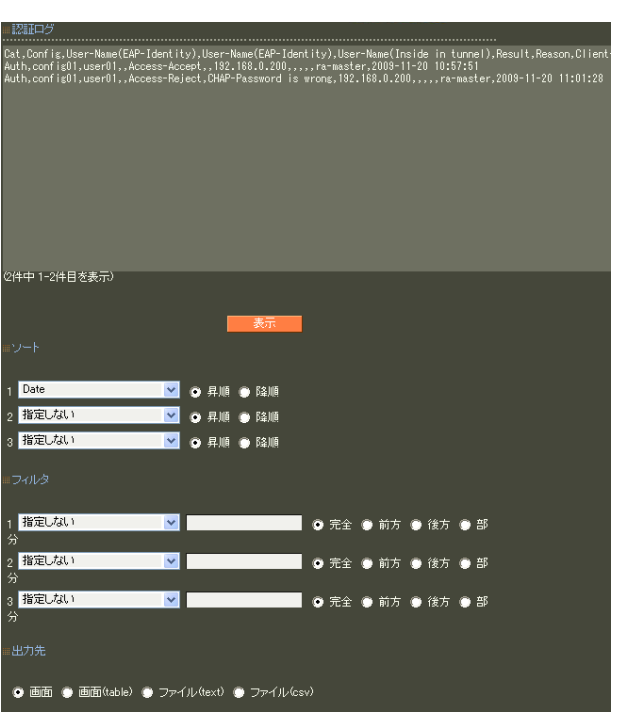

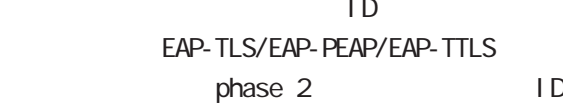

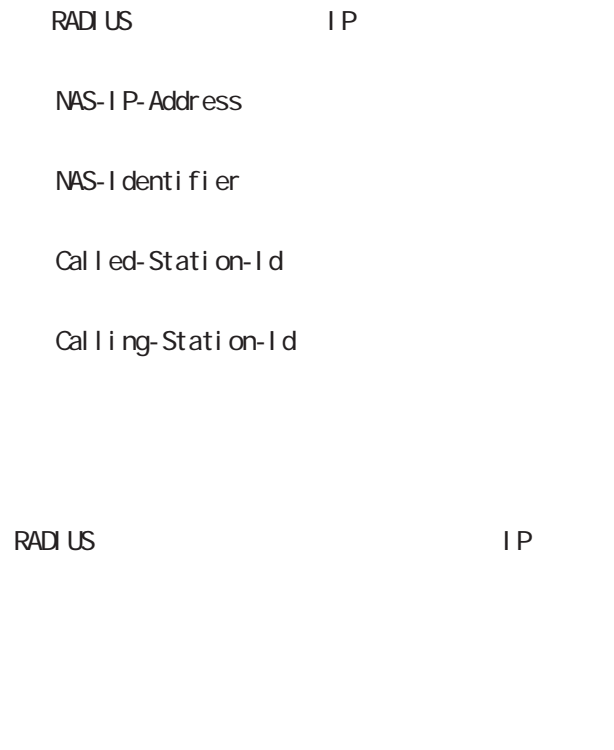

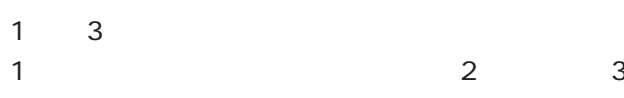

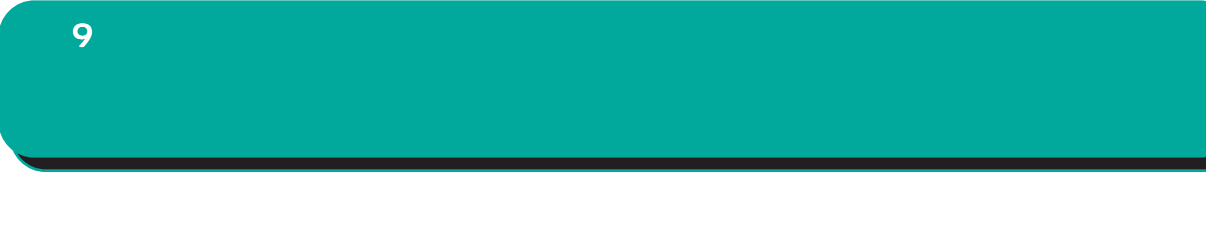

 $t$ able

 $(text)$  (csv)

 $1\qquad 3$ 

## 5. *アカウンティングス*  $\overline{9}$

### RADIUS

 $\overline{A}$ 1 3  $1$ <br>2 3  $\sim$  2a  $\sim$  3

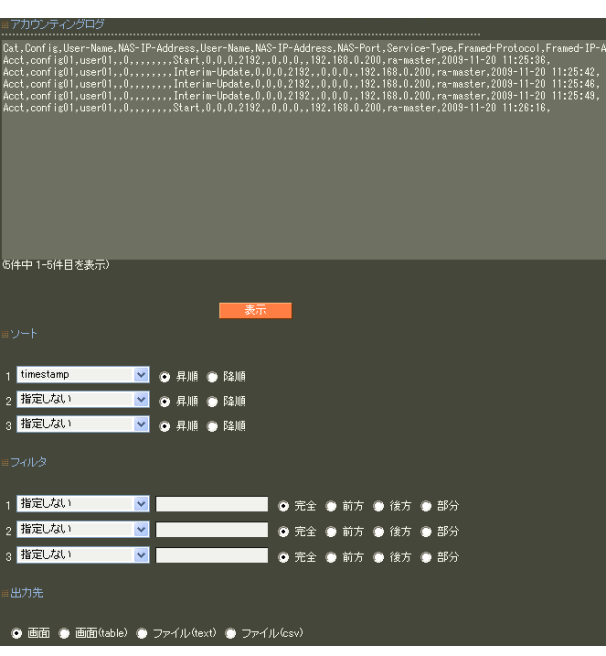

"Acct"

RADIUS

 $6$  RADIUS I.

10.

第 9 運用機能

 $(text)$  (csv)

table

 $1 \t3$ 

### $\overline{9}$

- $\overline{4}$ 
	-
- 
- -
	-
- 
- - - - - 202

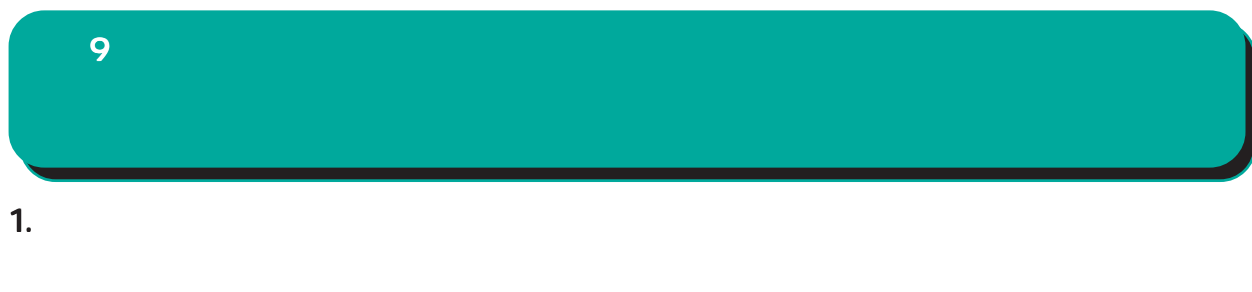

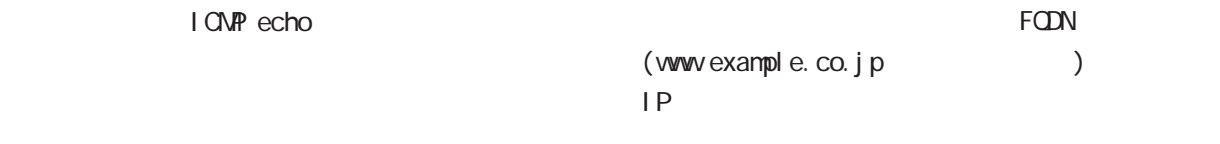

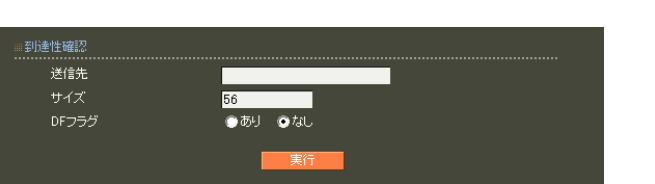

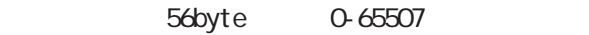

 $D<sub>F</sub>$ 

 $\Box$ 

合はまず、IPアドレスを直接指定してご確認くだ アドレスを直接指定してご確認くだ

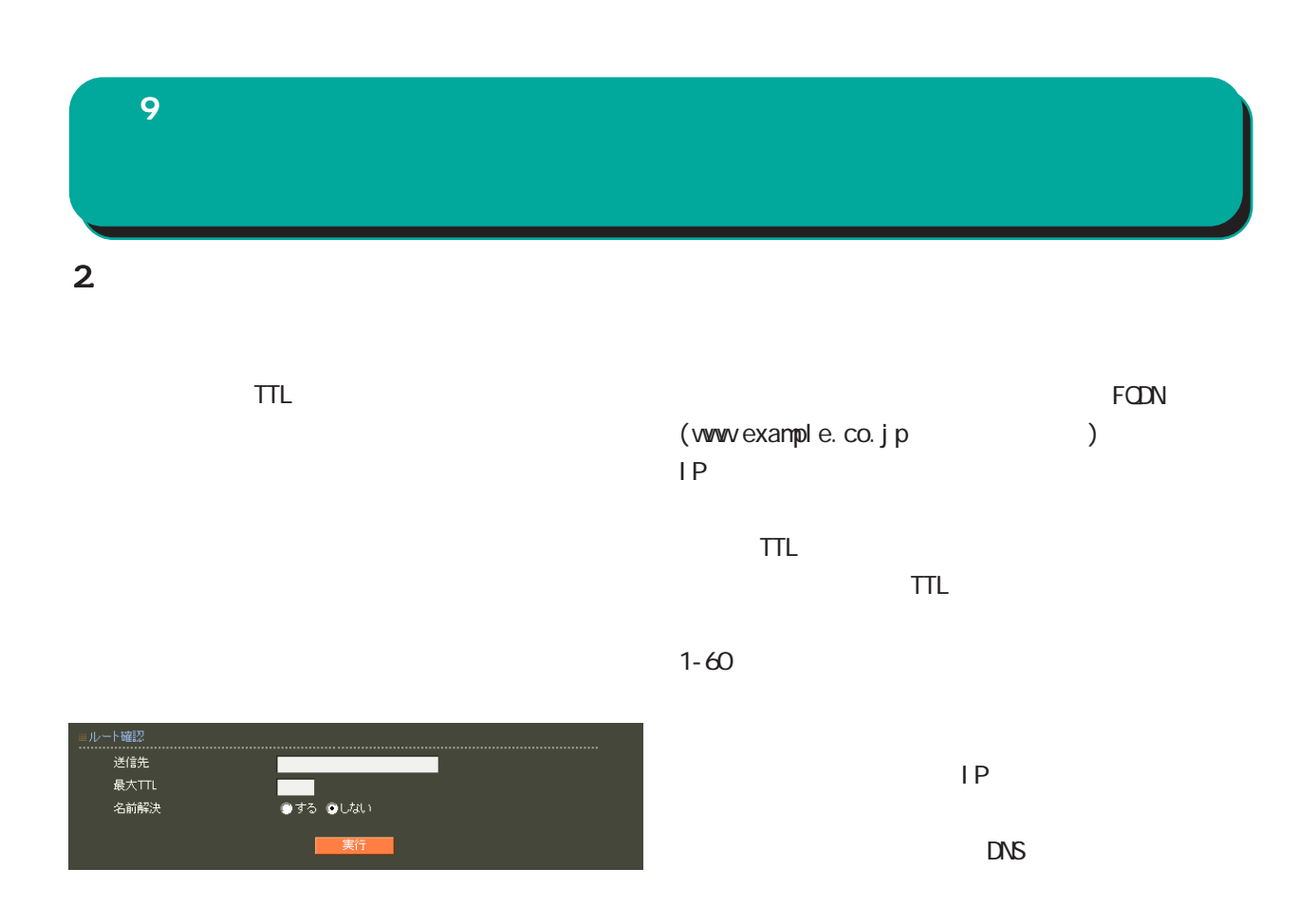

 $\Box$ 

合はまず、IPアドレスを直接指定してご確認くだ アドレスを直接指定してご確認くだ アドレスを直接指定してご確認くだ

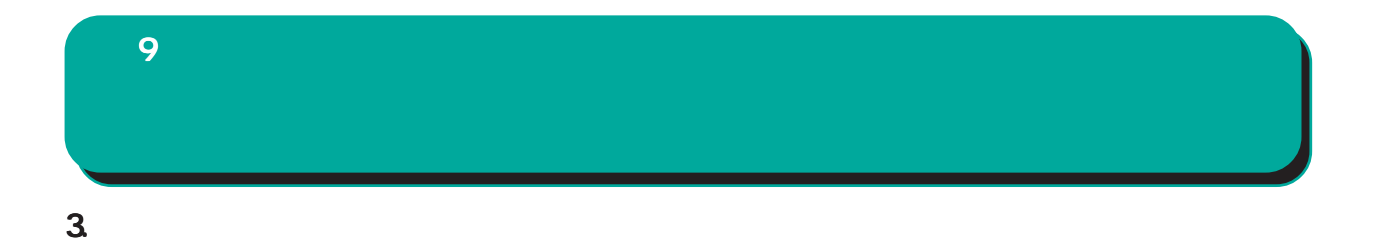

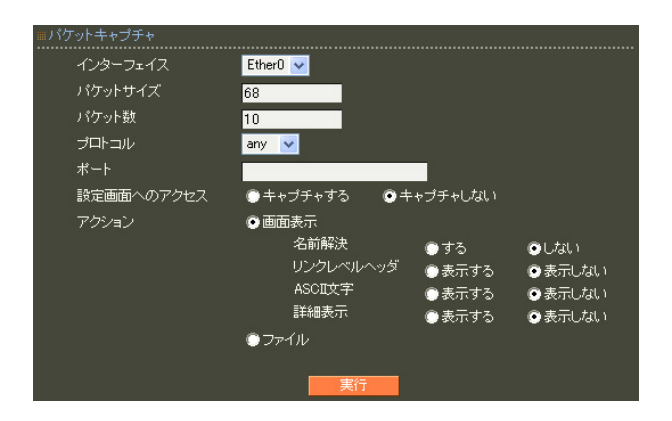

 $IP$ 

 $RMS$ 

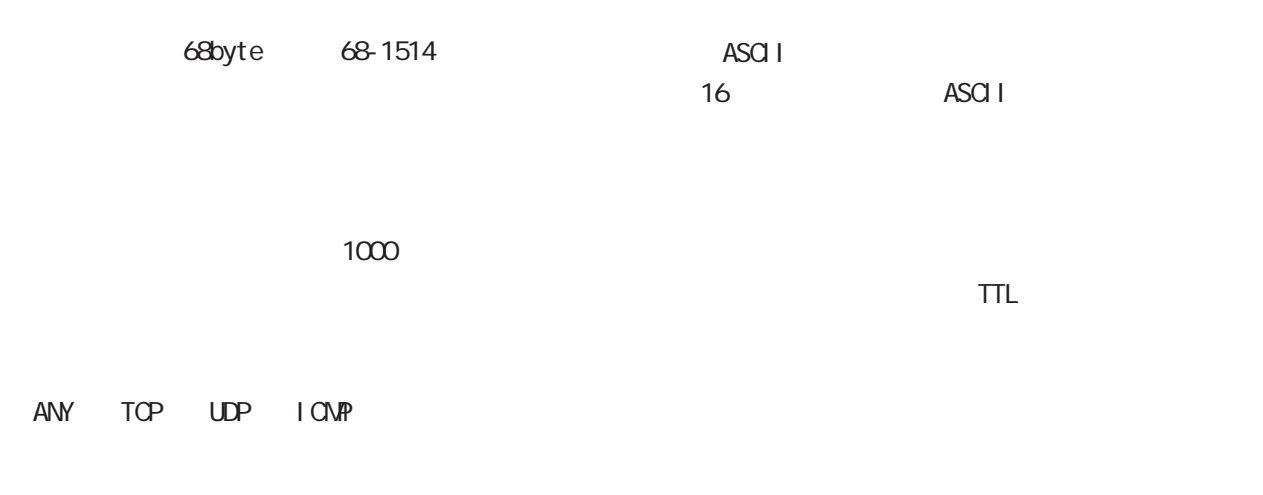

I CNP

 $\overline{9}$ 

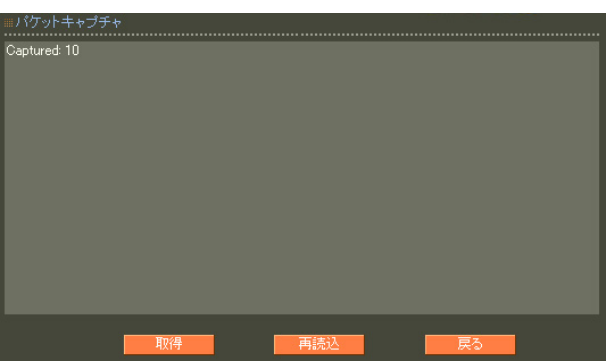

pcap

ethereal

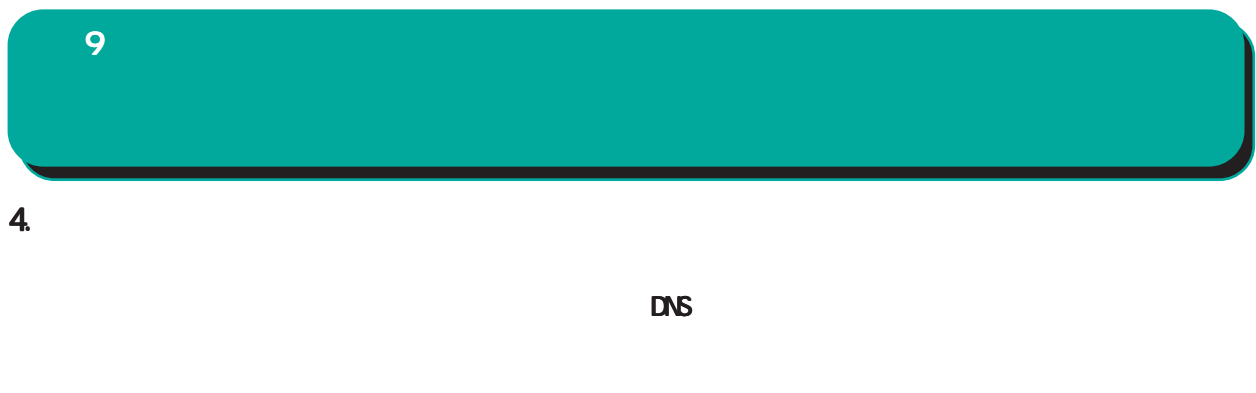

■名前解決確認  (FQDN)

FQDN る IPアドレスが表示されます。

 $DS$ 

IPアドレスを入力します。

名前解決に成功すれば、入力された IP アドレスに

## **1.** 第 9 運用機能

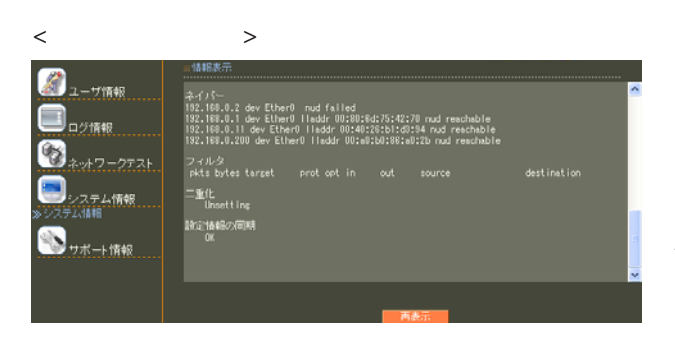

ARP

 $\langle$   $>$   $>$   $\rangle$  $\bigcirc$ <sub>2-7情報</sub> B ログ情報<br>ログ情報 dev EtherO<br>dev EtherO<br>dev EtherO B ンステム情報<br>-<br>- 小情報 ۱. (IE: 180E10148V.MoHM)<br>config02 ra-slave02 MG<br>config03 ra-slave03 MG<br>config01 ra-slave01 OK **D**<sub>7ボート情報</sub>

 $(X - RA - 1200)$ 

### OK 電源 Warning

 $RAID (RA-1200)$ RAID OK 正常な状態 Degraded/Rebuilding Degraded/Fault

○ IP アドレス

IP MAC

### $<\qquad \qquad \Longleftrightarrow\qquad \qquad$ 2.DHCP 第 9 運用機能

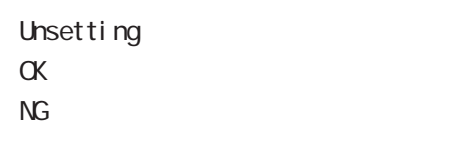

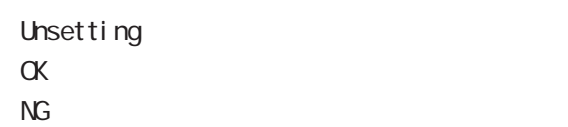

 $\langle$ 

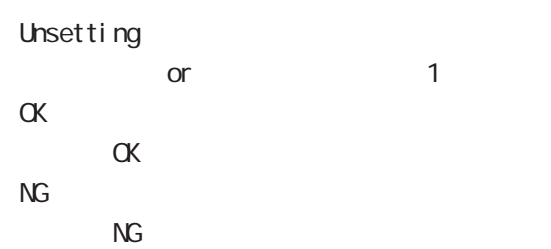

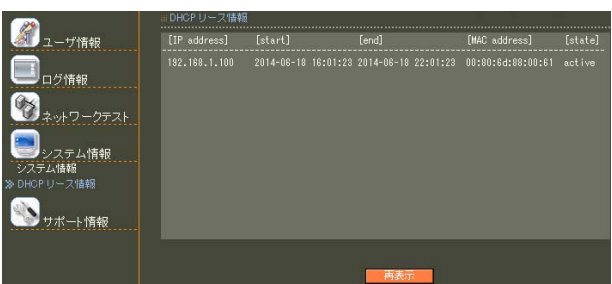

IP  $\blacksquare$ 

 $\Box$ 

 $IP$ 

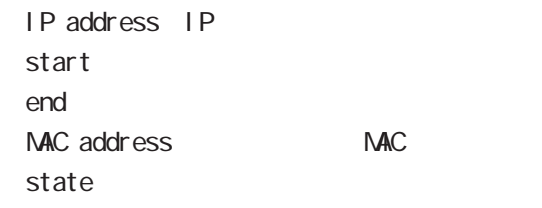

第 9 運用機能

#### ナポート情報 ■ 製品サポートWEBページ

製品の最新ファームウェア、ユーザズガイド、FAQ等を公開いたしております。下記のリンクから<br>ご覧ください。<br>http://www.centurysys.co.jp/support/RA1100.html

#### ■ サボートデスクにご連絡をいただく場合

本装置の使用方法や、マニュアルの内容についてお問い合わせいただく場合は、「FutureNet サ<br>ボートデスクはでご連絡下さい。また、機器の故障、不具合、製品へのご要望などについてもこ<br>ちらをご利用下さい。

不具合などでサポートデスクにご連絡いただく場合は必要に応じて以下の情報をお知らせいただ<br>けると効率よく対応できますので、ご協力をお願いいたします。

◆装置の故障が疑われる場合<br>- 本装置の電源が入らない、設定画面にアクセスできないといった場合は故障の可能性がありま<br>- ま、DFFの体験をご用音の トーサポートデフクキでご相称下さい。

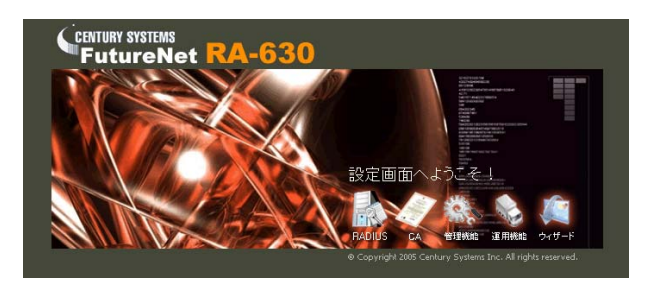

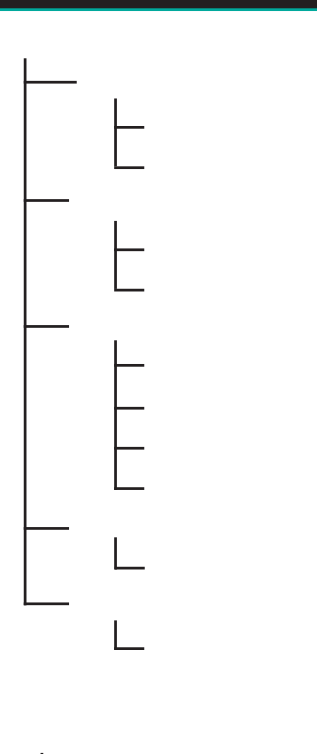

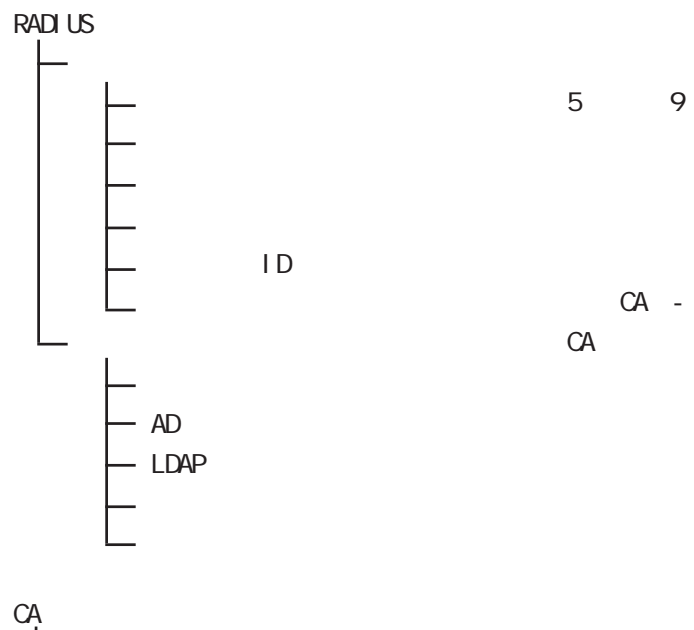

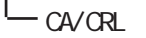

管理機能

### CA - CA/CRL

### CA  $\alpha$

◆「管理機能」-「システム」-「管理者」メニュー

◆「設定ウィザード」-「ユーザ登録」ウィザード

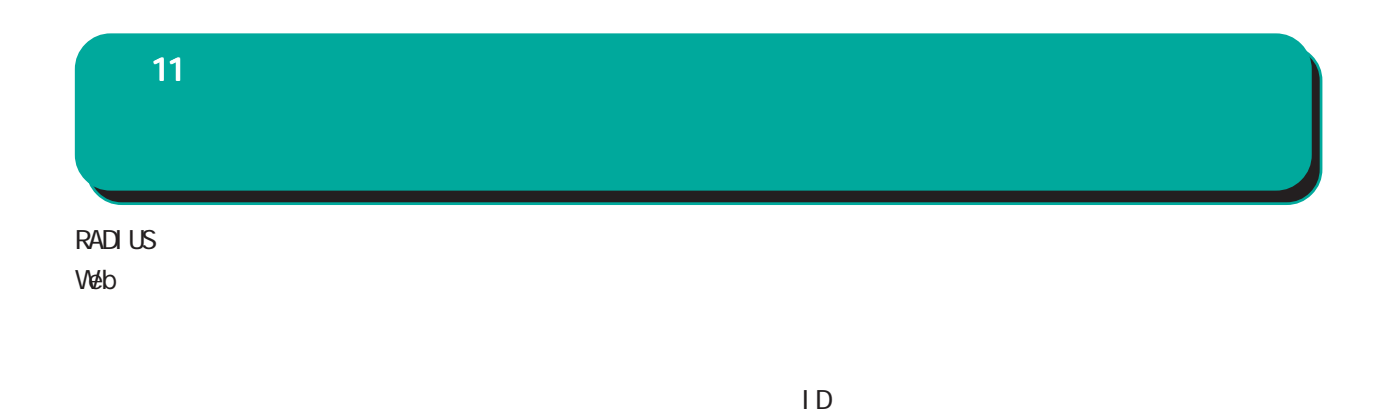

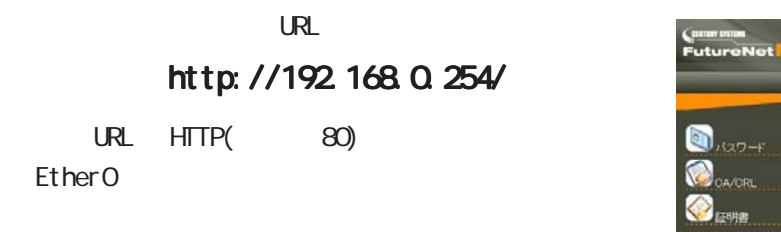

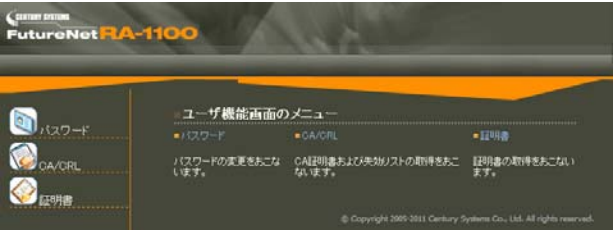

CA/CRL CA

 $HTIPS($  443)

 $\mathsf{URL}$ 

### https://192.168.0.254/

RADIUS  $\blacksquare$ 

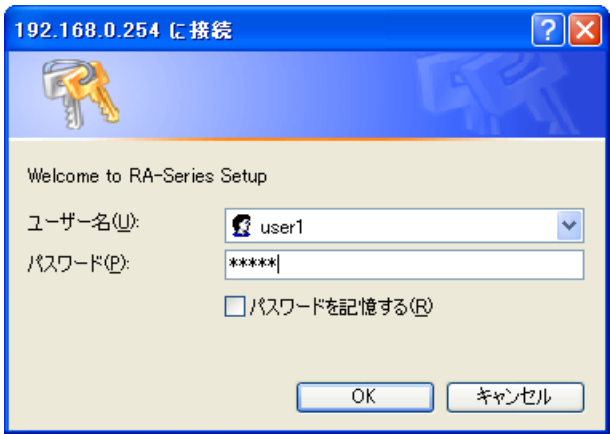

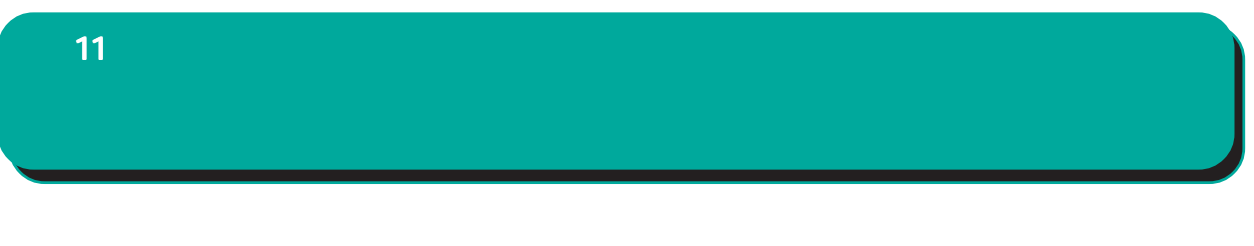

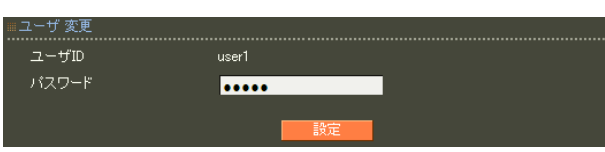

 $\infty$ 

!"#\$%&'()\*+-./<=>?@[]^\_`{|}~,:;\

### 11 **CA/CRL CA/CRL** CA/CRL

■ CA 証明書

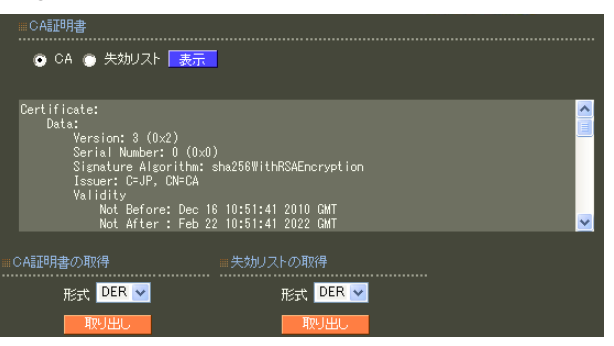

○ CA/失効リストの表示

 $CA$  / ンを選んで「表示」ボタンを押すと、CA の内容ま

■ CA 証明書の取得

 $CA$ 

can we can see the set of the set of the set of the set of the set of the set of the set of the set of the set of the set of the set of the set of the set of the set of the set of the set of the set of the set of the set o

PEM DER

**ORL** PEM DER
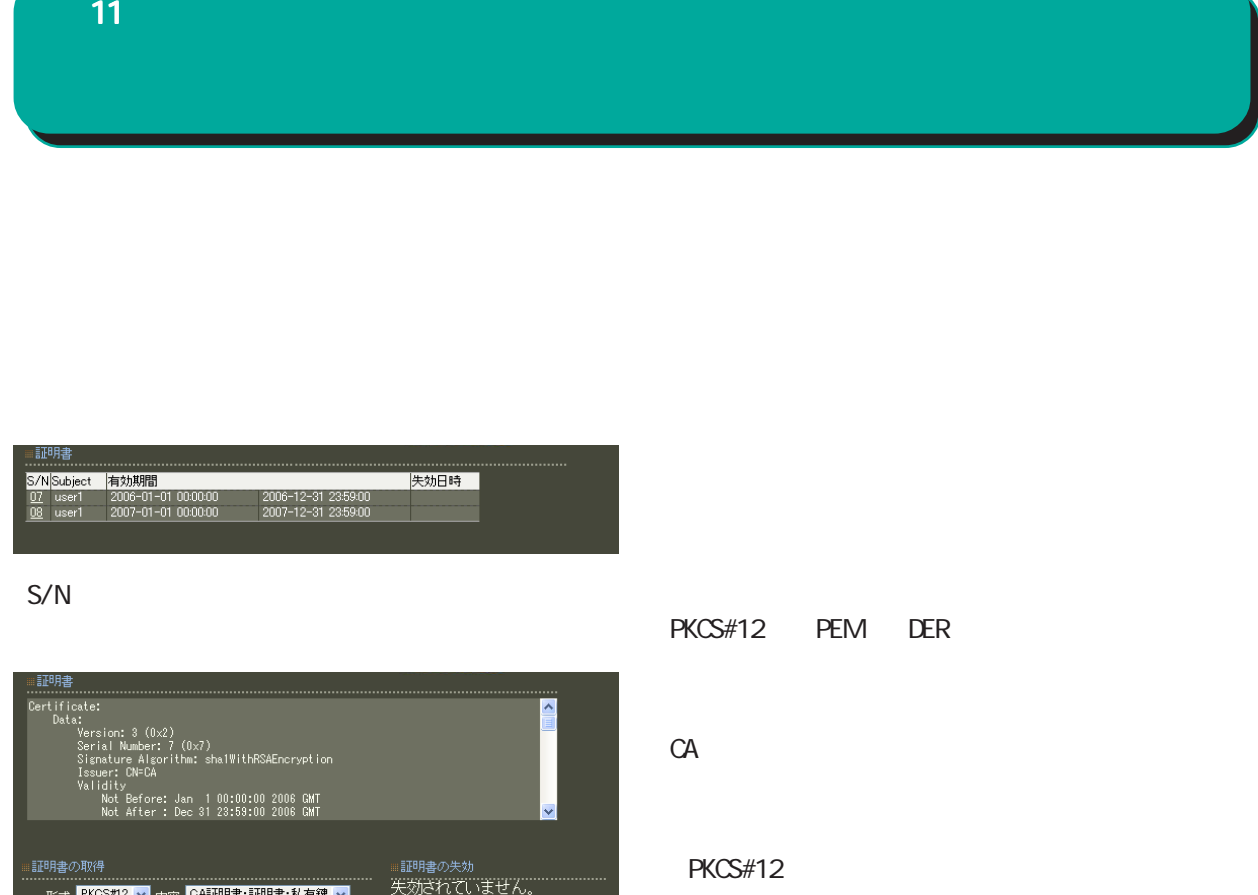

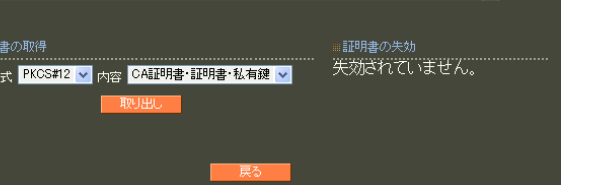

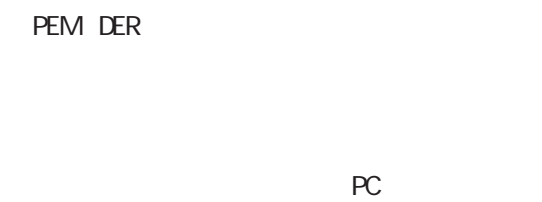

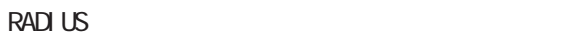

11

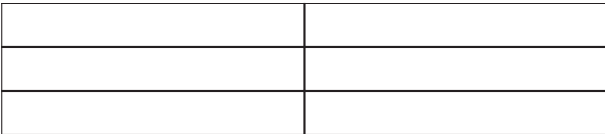

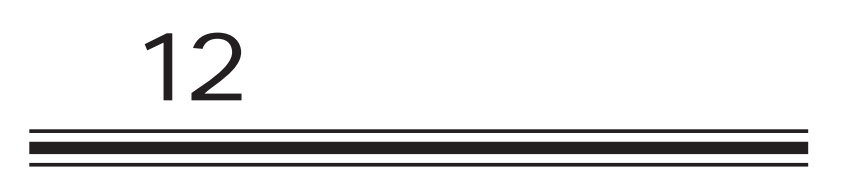

PC

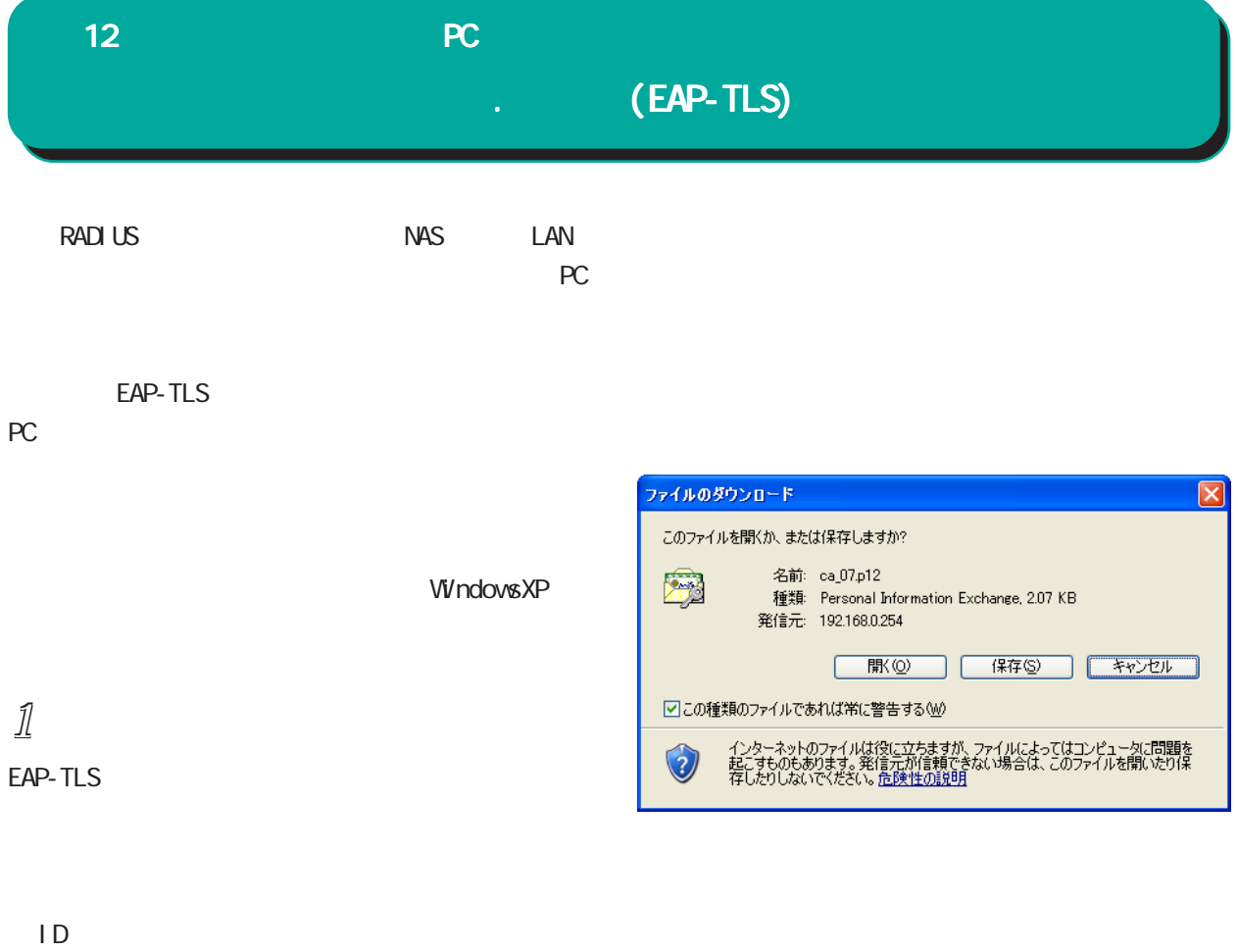

RADIUS

 $ID$  Web

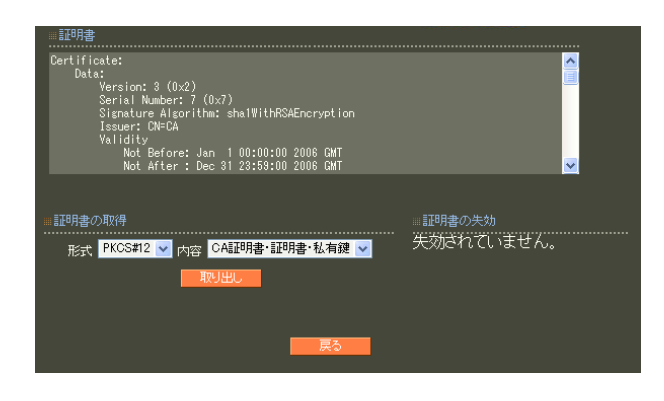

 $11$   $11$ 

PKCS#12 CA

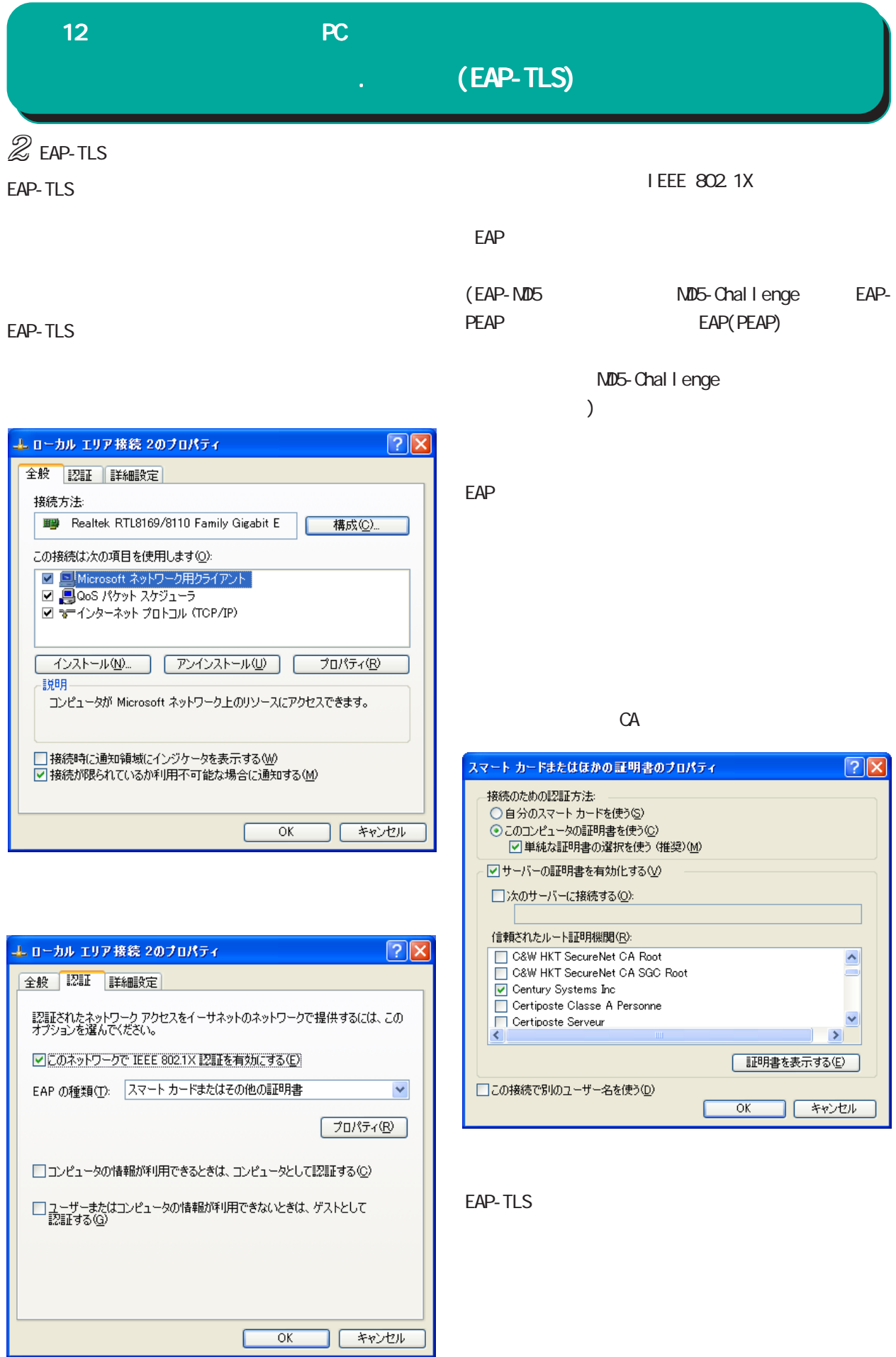

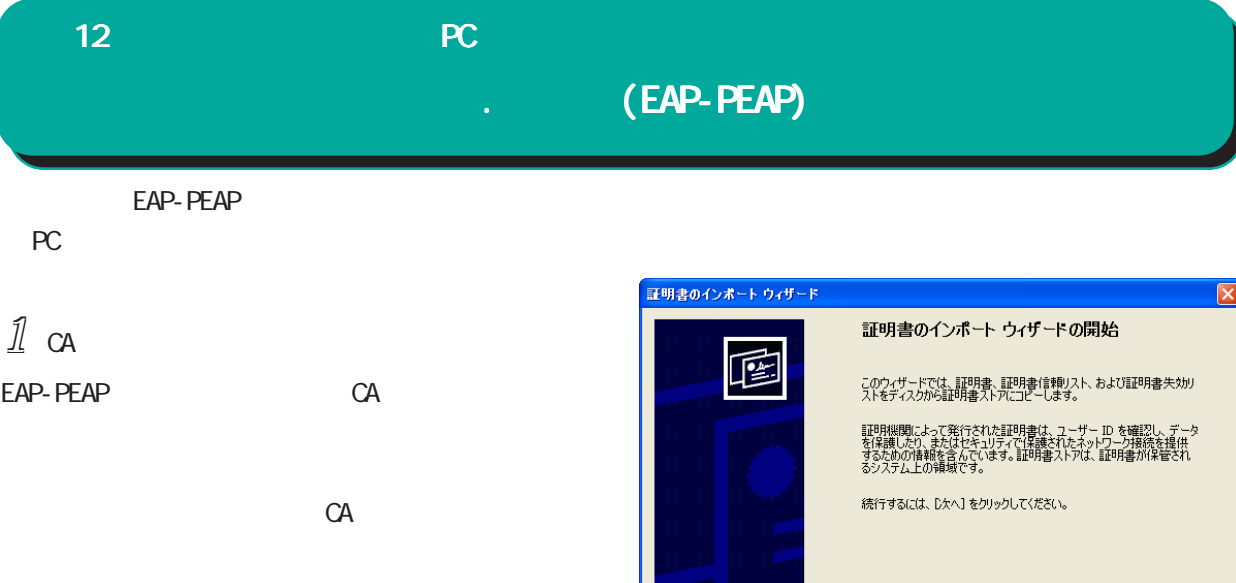

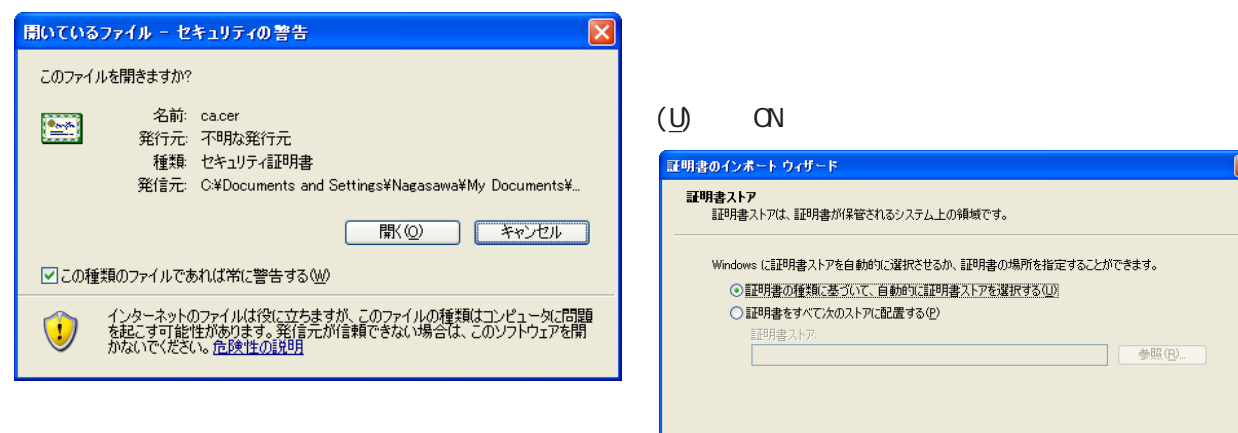

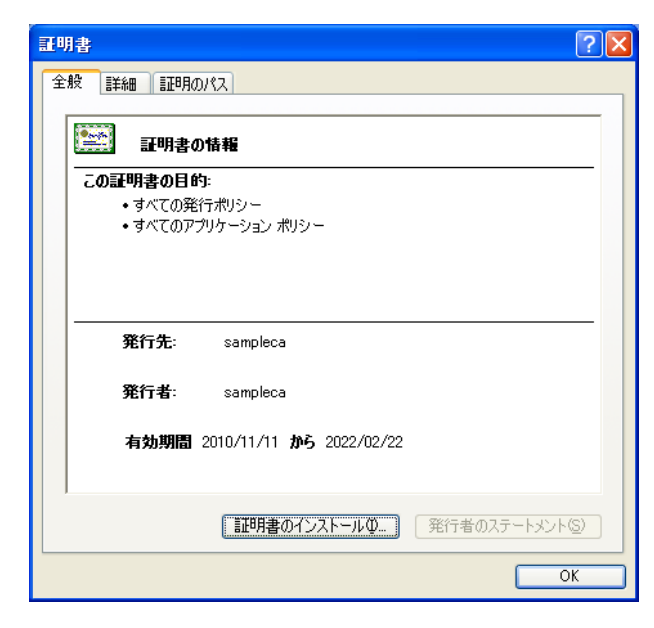

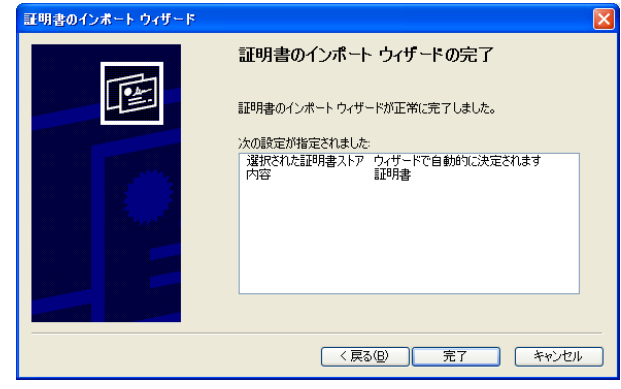

< 戻る(B) | 次へ(N)> | キャンセル |

< 戻る(B) | 次へ(M)> | キャンセル |

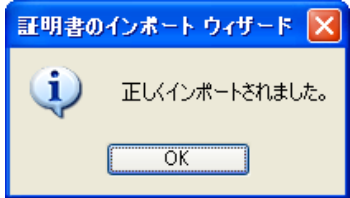

#### $12$  and  $2$  and  $2$  and  $2$  and  $2$  and  $2$  and  $2$  and  $2$  and  $2$  and  $2$  and  $2$  and  $2$  and  $2$  and  $2$  and  $2$  and  $2$  and  $2$  and  $2$  and  $2$  and  $2$  and  $2$  and  $2$  and  $2$  and  $2$  and  $2$  and  $2$  and  $2$  and  $2$  . **(EAP-PEAP)**  $\mathbb{Z}$  EAP-PEAP WindowsXP EAP-PEAP I EEE 802.1X  $\textrm{EAP}$ (PEAP)

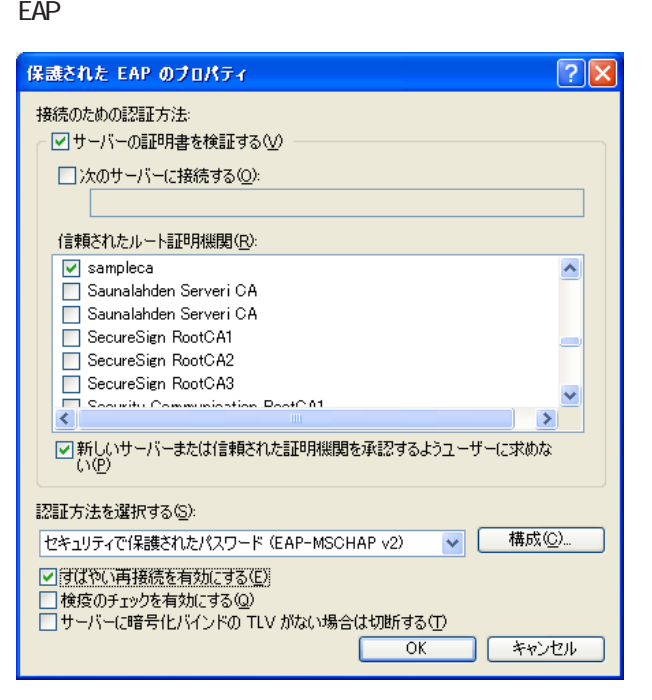

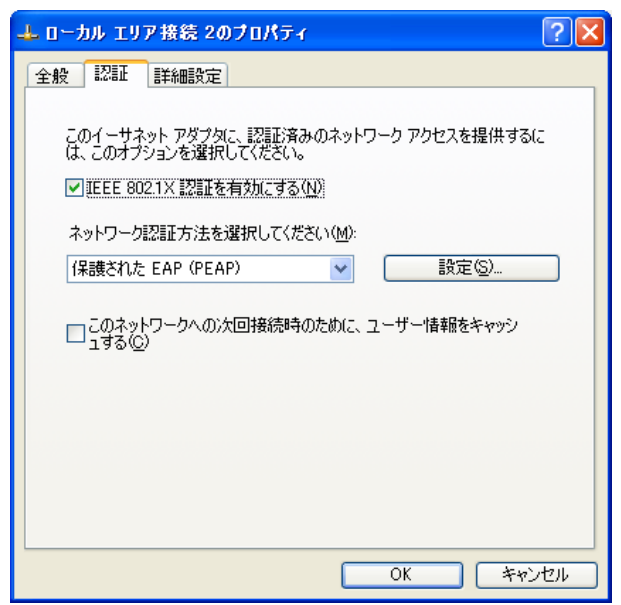

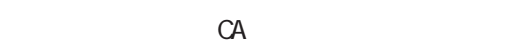

(EAP-MSCHAP v2)

 $\langle$   $\rangle$ 

**CN/CFF**  $($  ON  $)$ 

EAP-PEAP

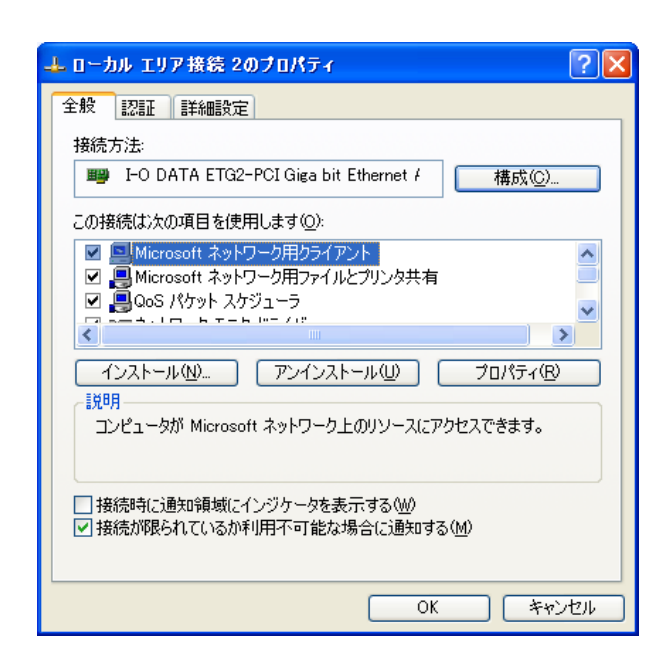

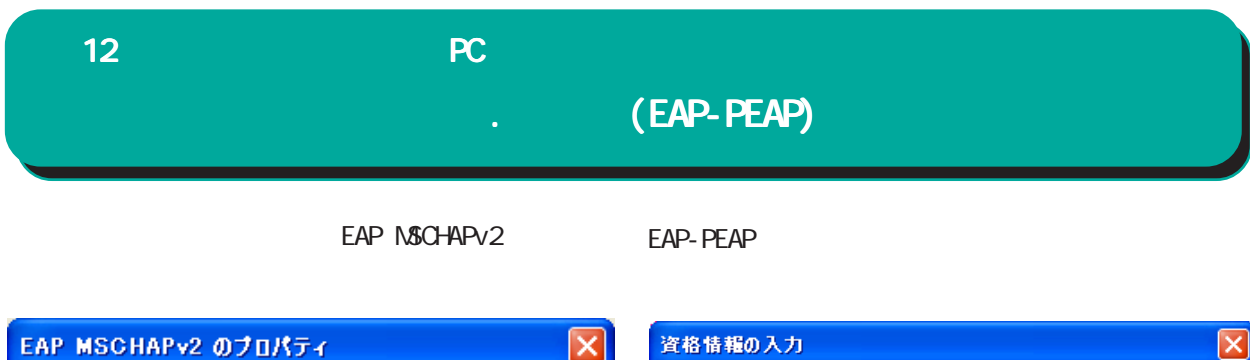

⊠

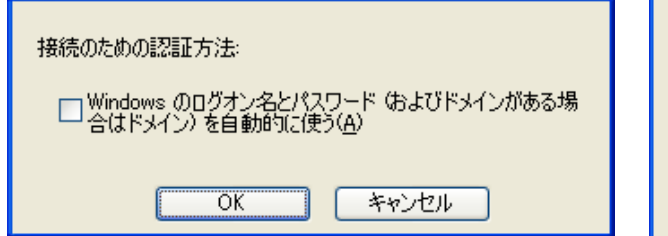

Windows

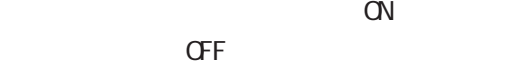

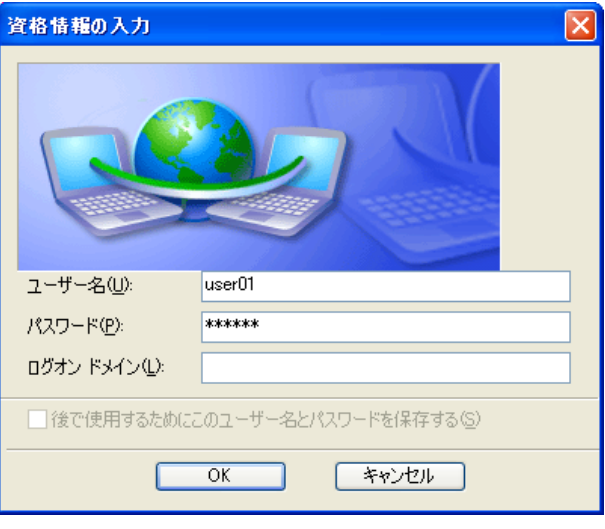

 $\alpha$ 

 $\overline{C}$ 

 $($ 

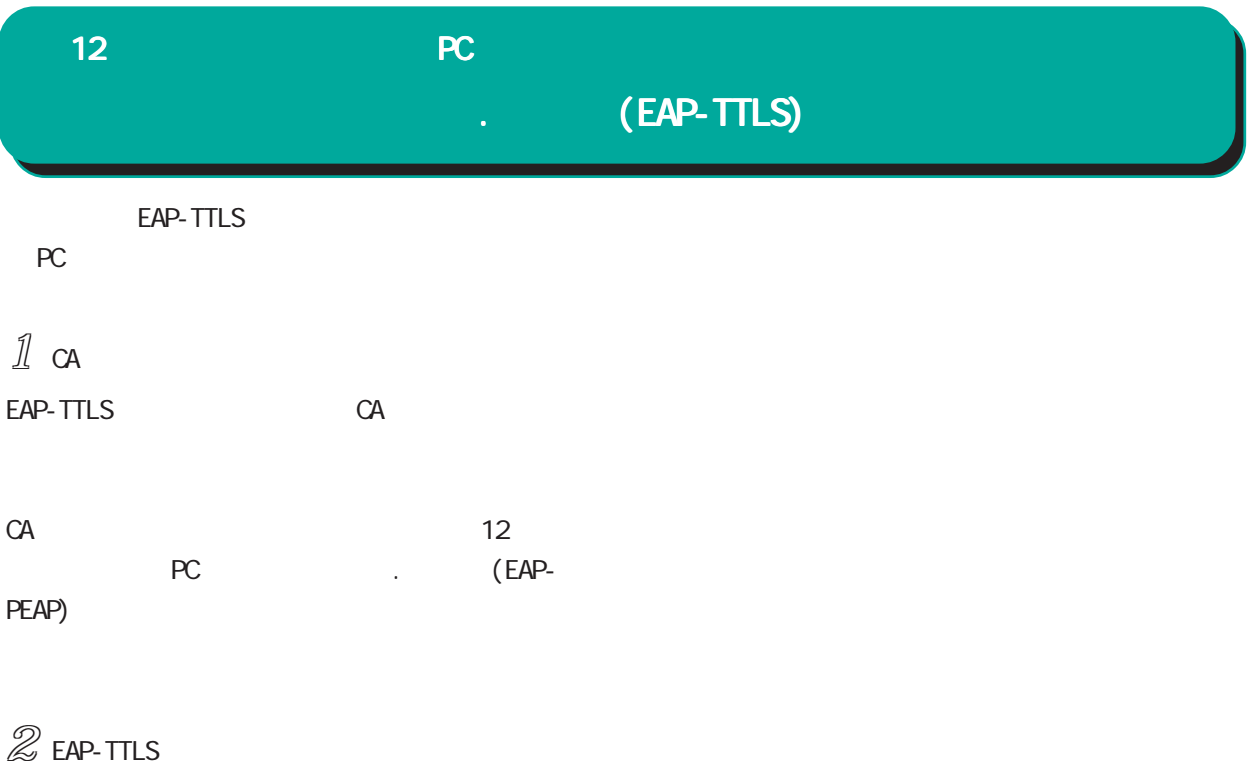

Windows EAP-TTLS

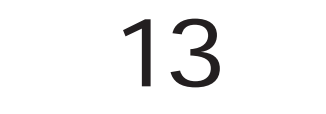

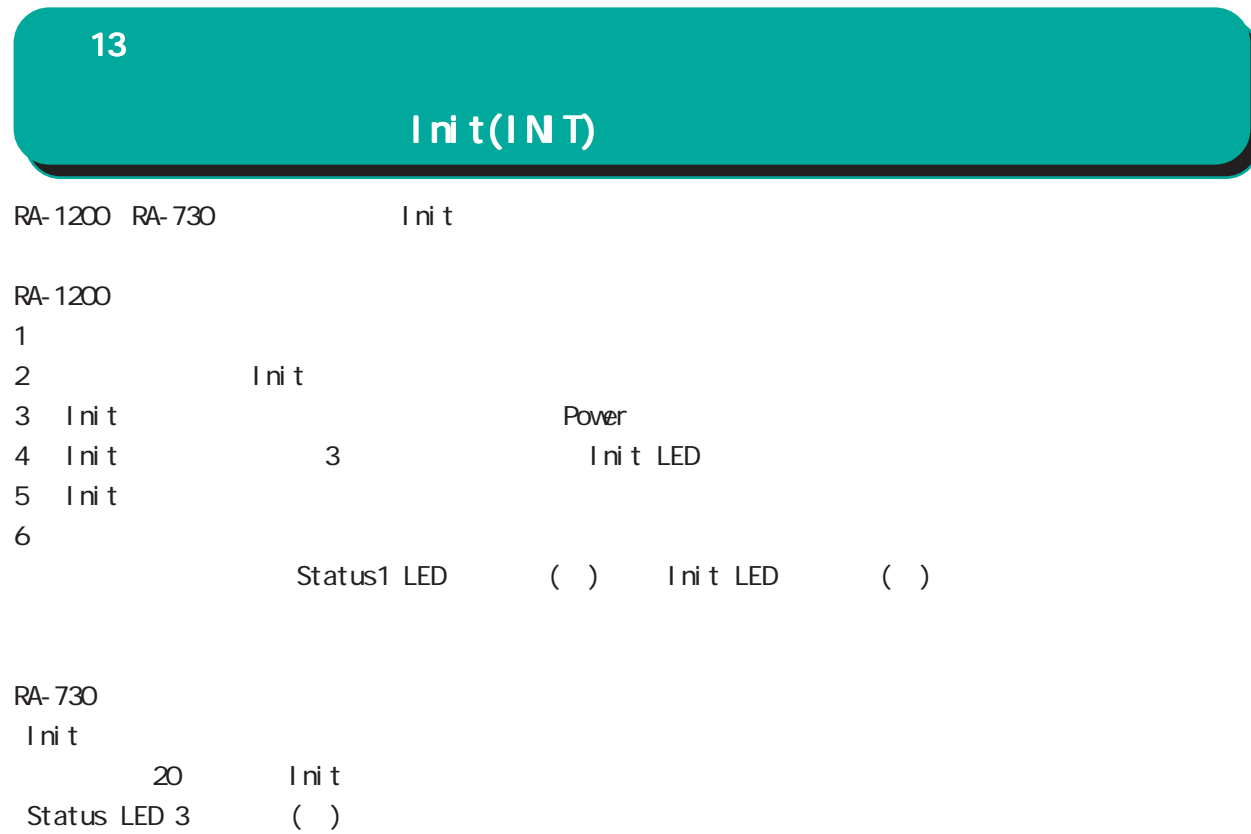

RA and the set of the set of the set of the set of the set of the set of the set of the set of the set of the set of the set of the set of the set of the set of the set of the set of the set of the set of the set of the se

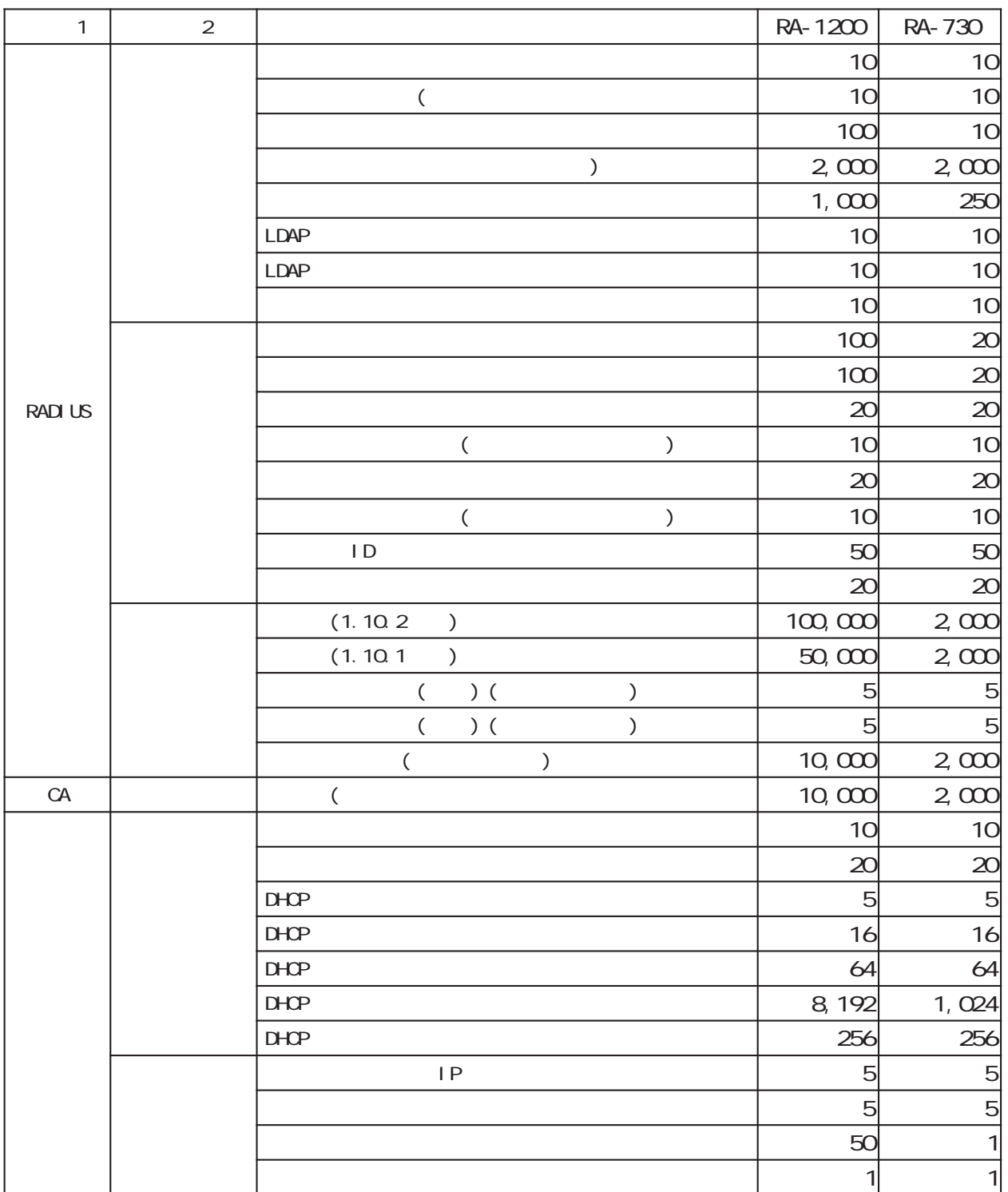

#### (RA-1200)

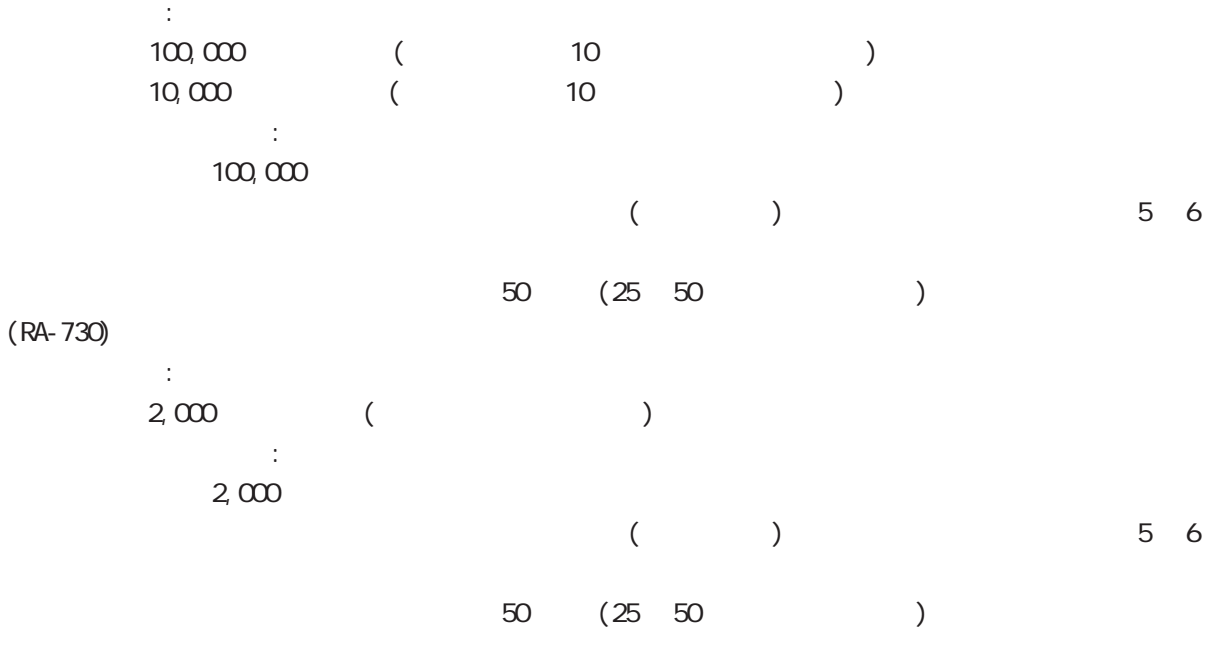

 $\sim 10$ 

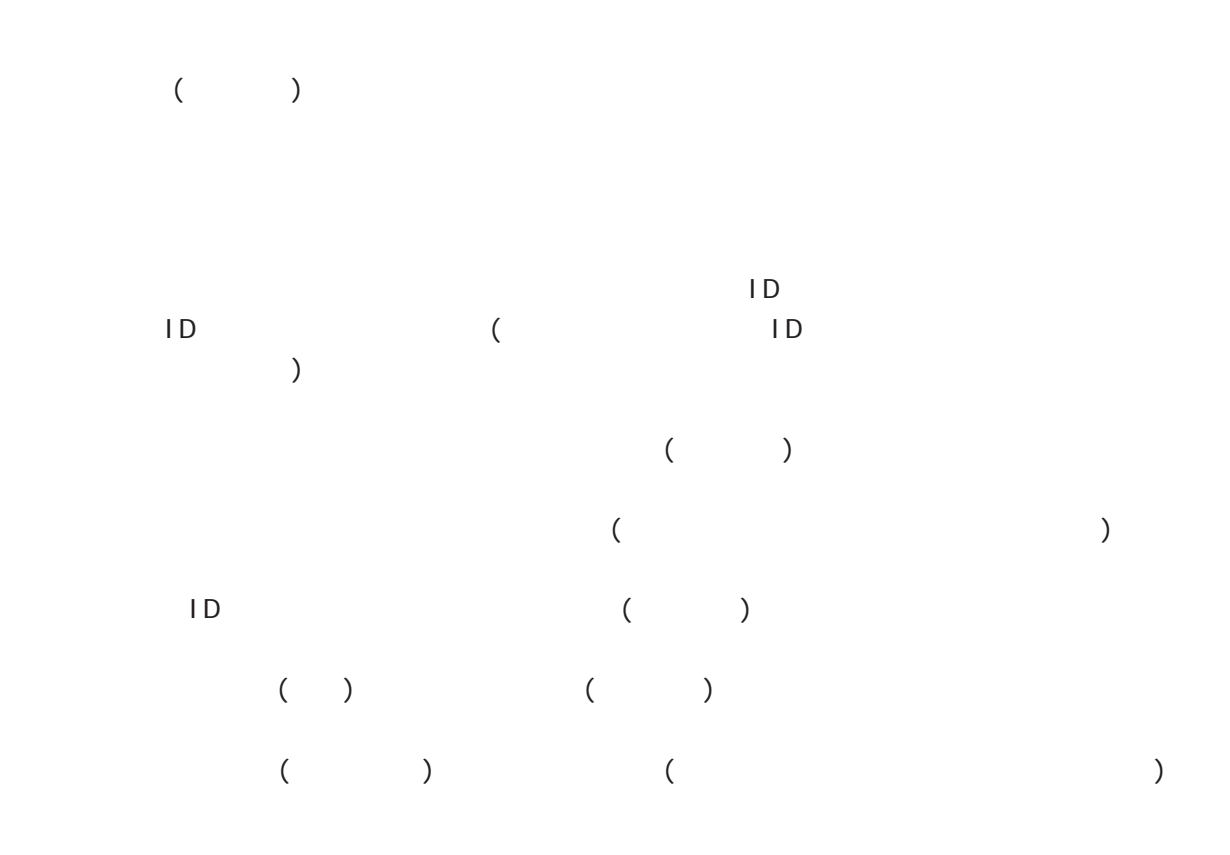

**RADIUS** 

RA  $\mathsf{R}$ 

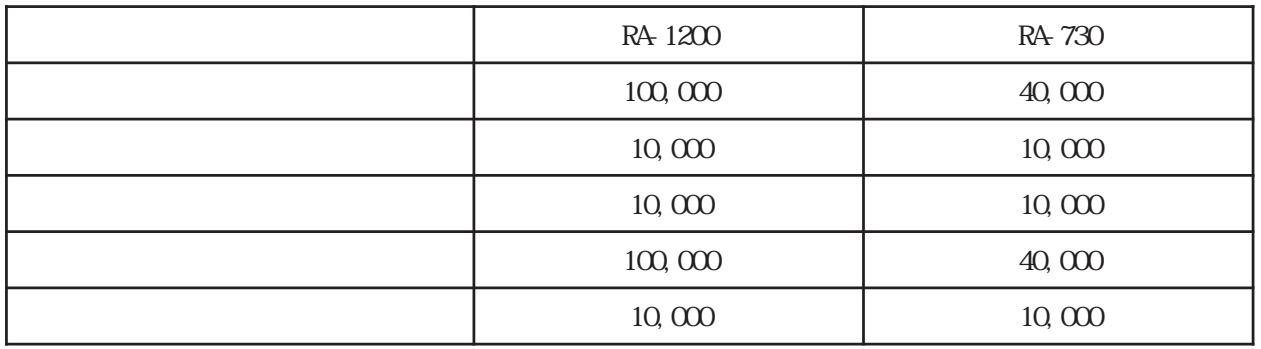

## 付録 B

電話 0422-37-8926  $1000$   $17:00$  ( FAX 0422-55-3373 e-mail support@centurysys.co.jp https://www.centurysys.co.jp/

付録 B

NAC MAC  $($  $($   $)$ 

#### $FAQ$

RA-1200 https://www.centurysys.co.jp/support/RA1200.html RA-730 https://www.centurysys.co.jp/support/RA730.html

 $\blacksquare$  $($ 

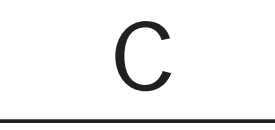

### $\mathbf c$

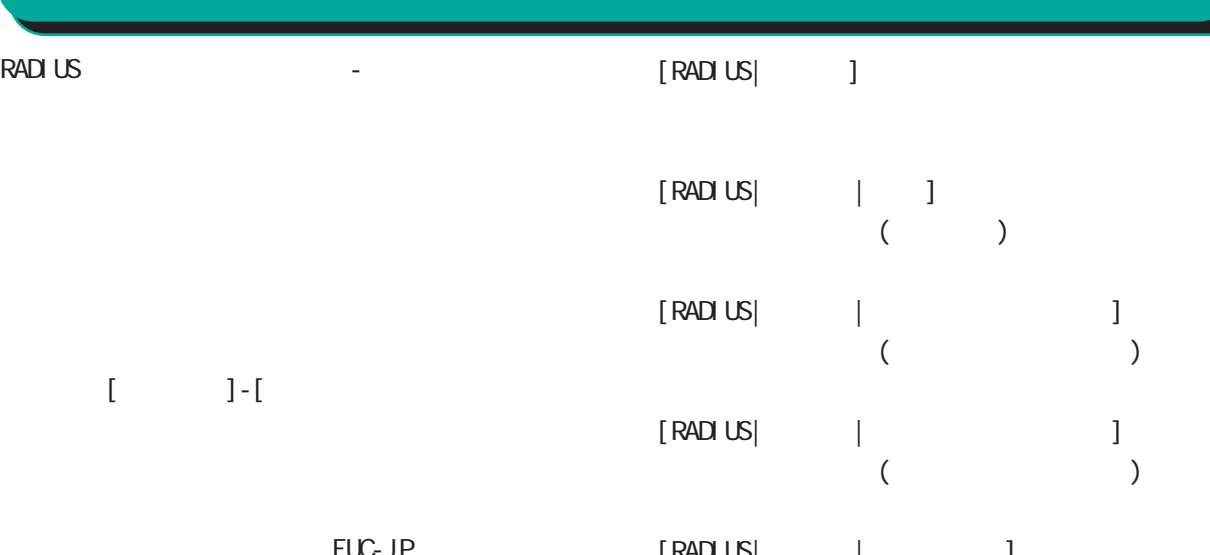

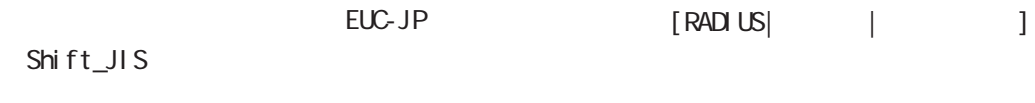

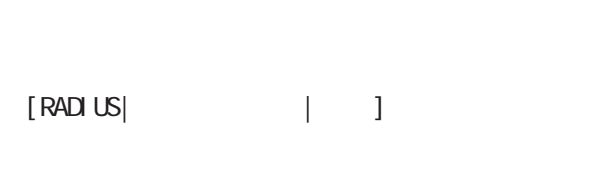

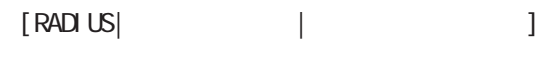

- $[RADUS]$  | ]
- $[RADUS]$  |  $]$
- $[RADUS]$  |  $]$
- $[RAD \cup S]$  | ID] グループ IDプロファイルの設定
- $[RADUS]$  |  $]$
- $[RADUS]$  |

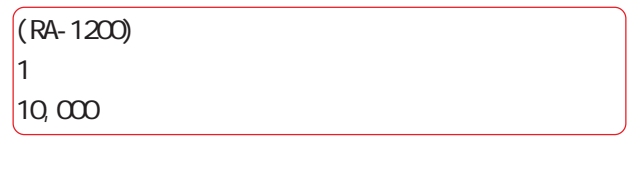

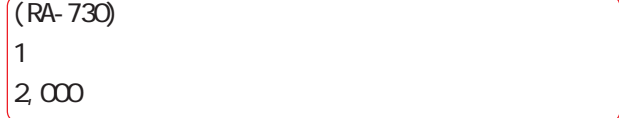

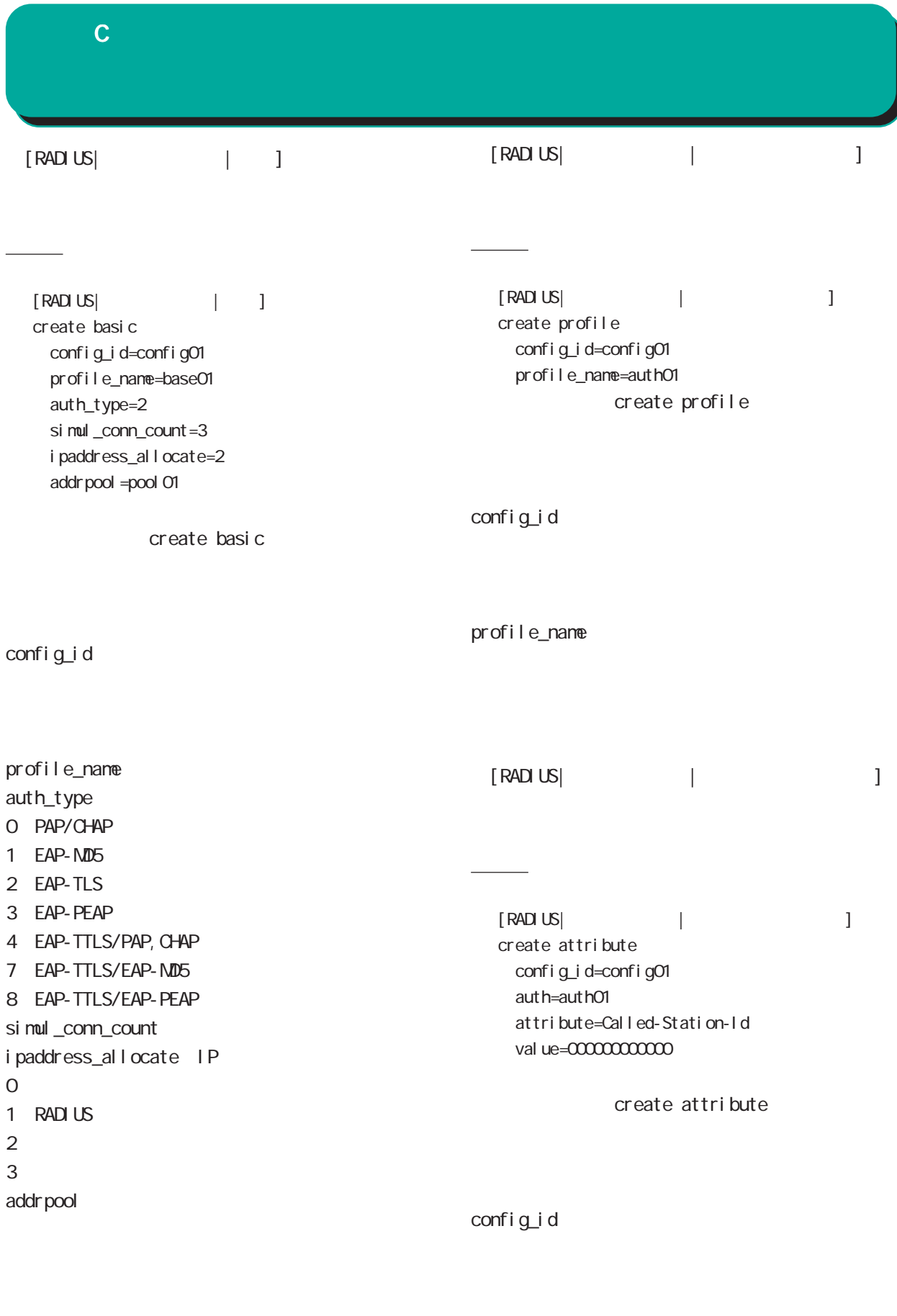

236 auth attribute val ue

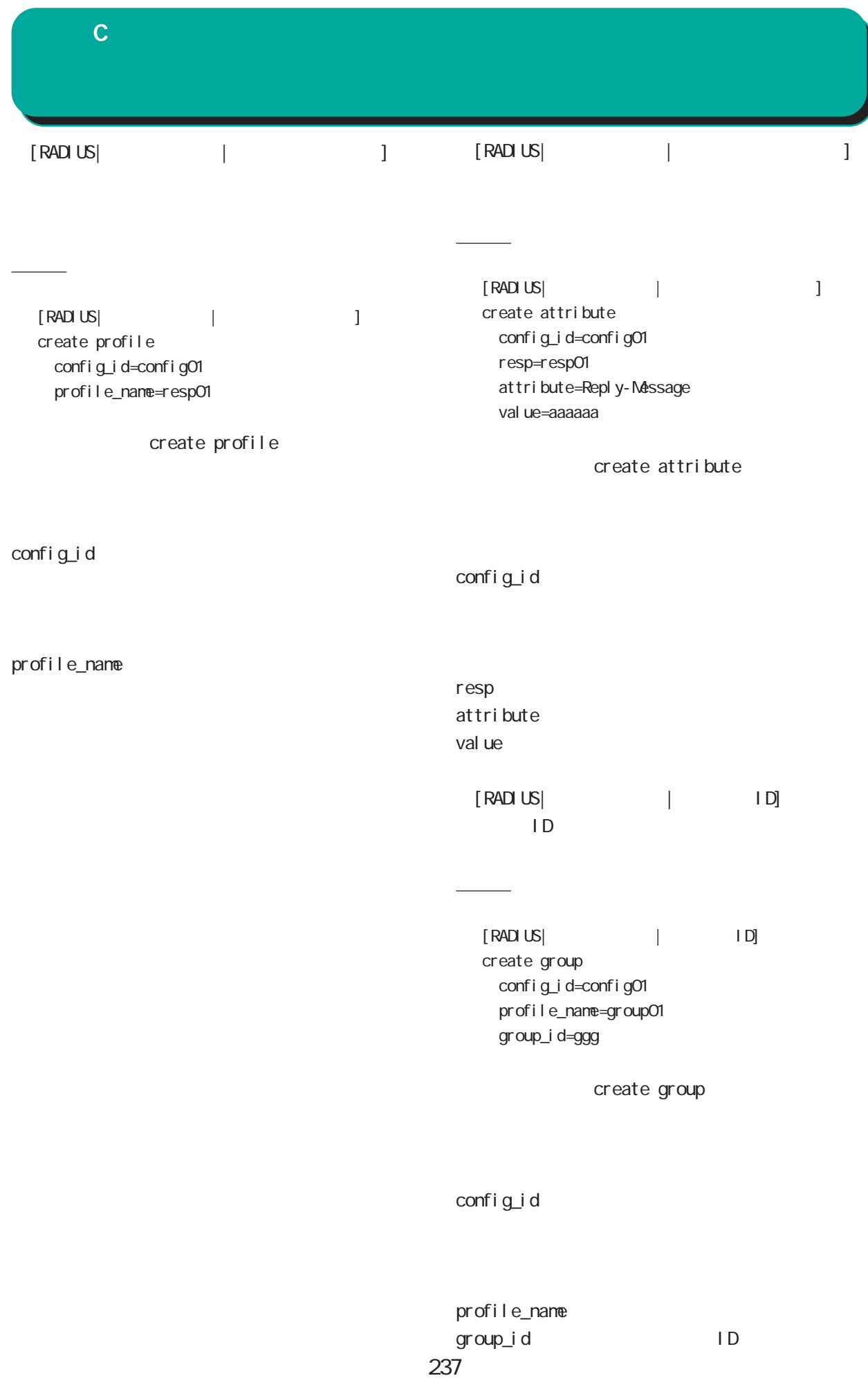

付録 C

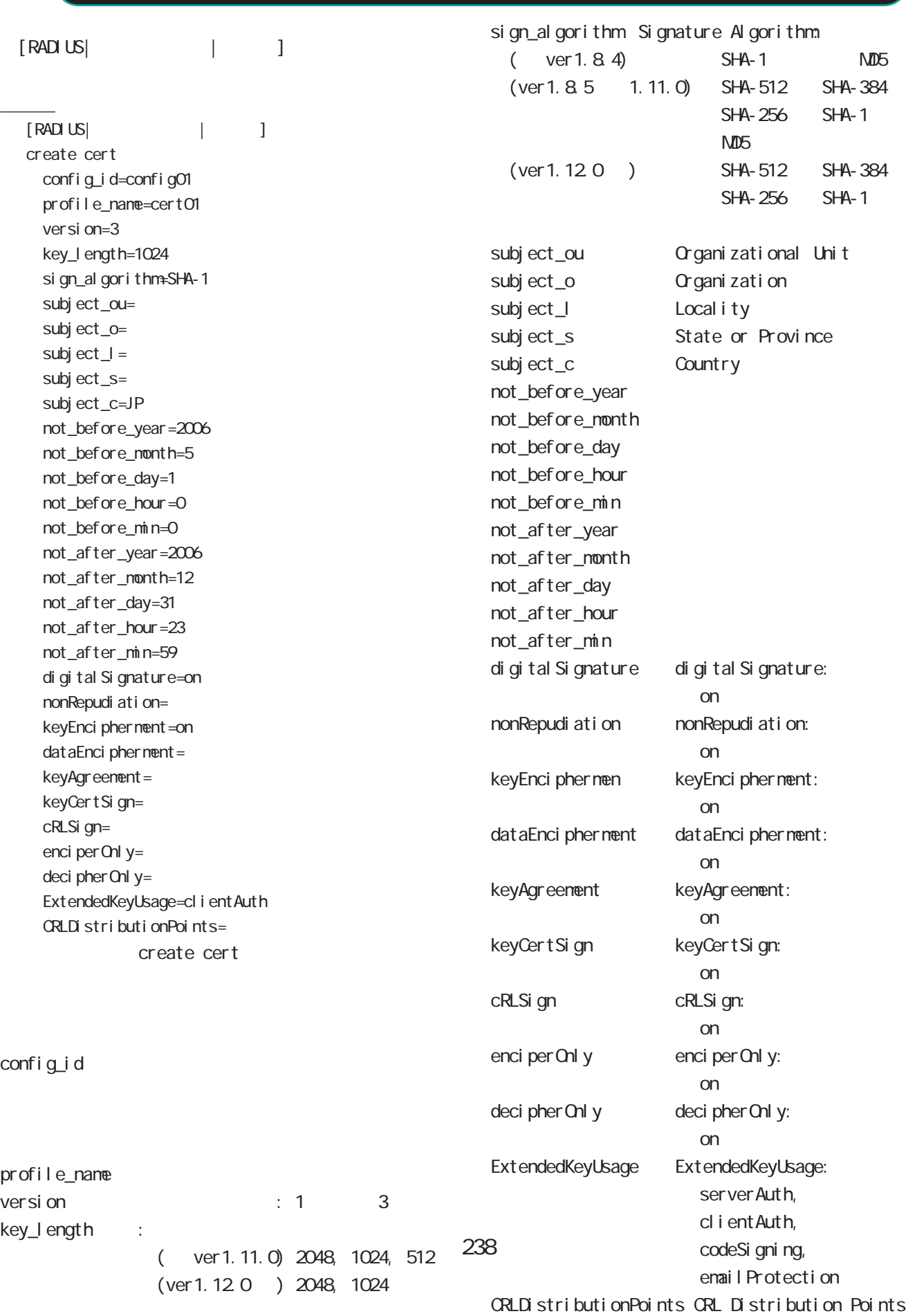

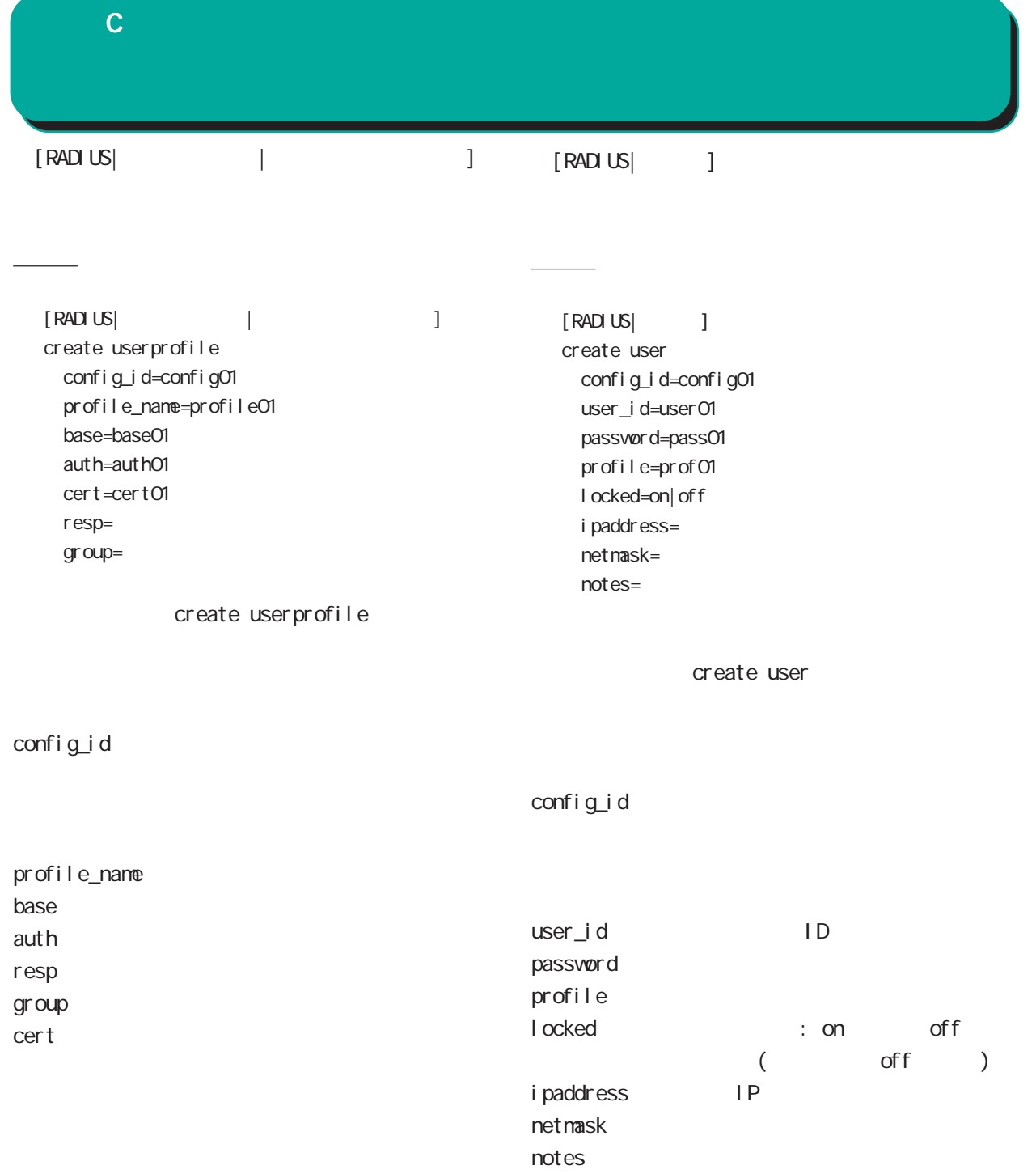

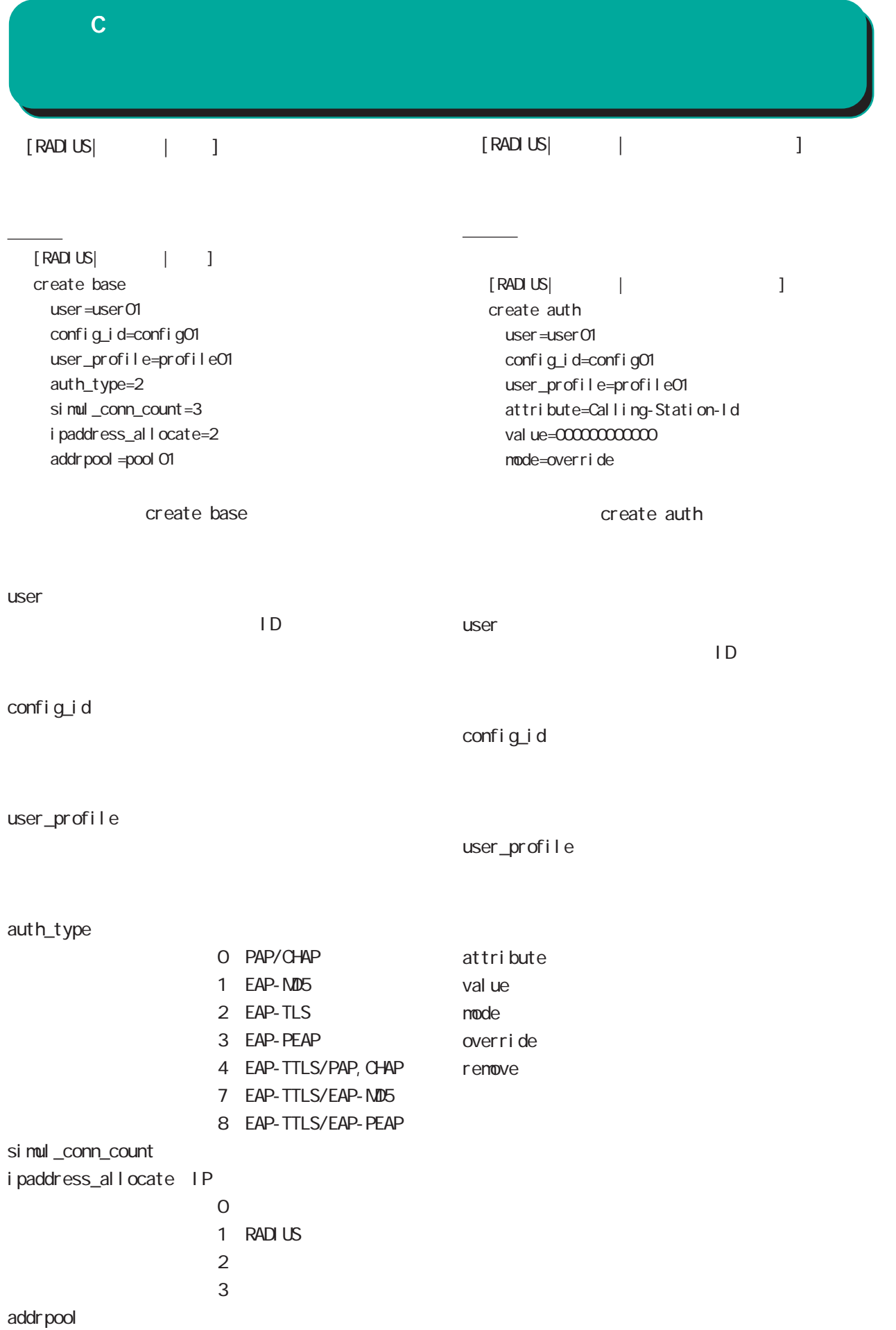

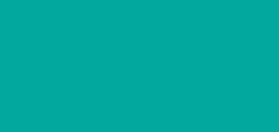

付録 C

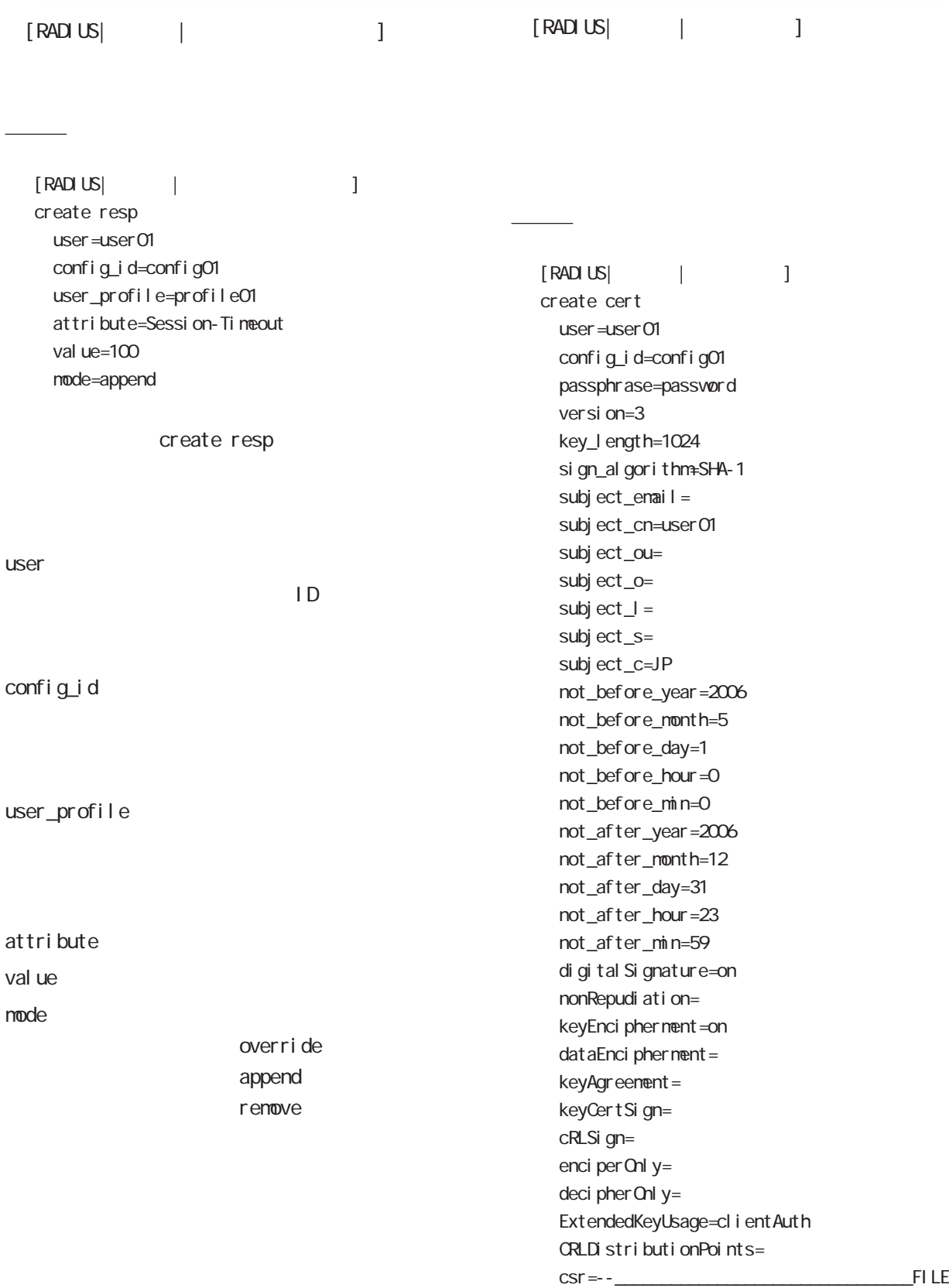

 -----BEGIN CERTIFICATE REQUEST----- MIIBEzCBvgIBADBZMQswCQYDVQQGE...

付録 C

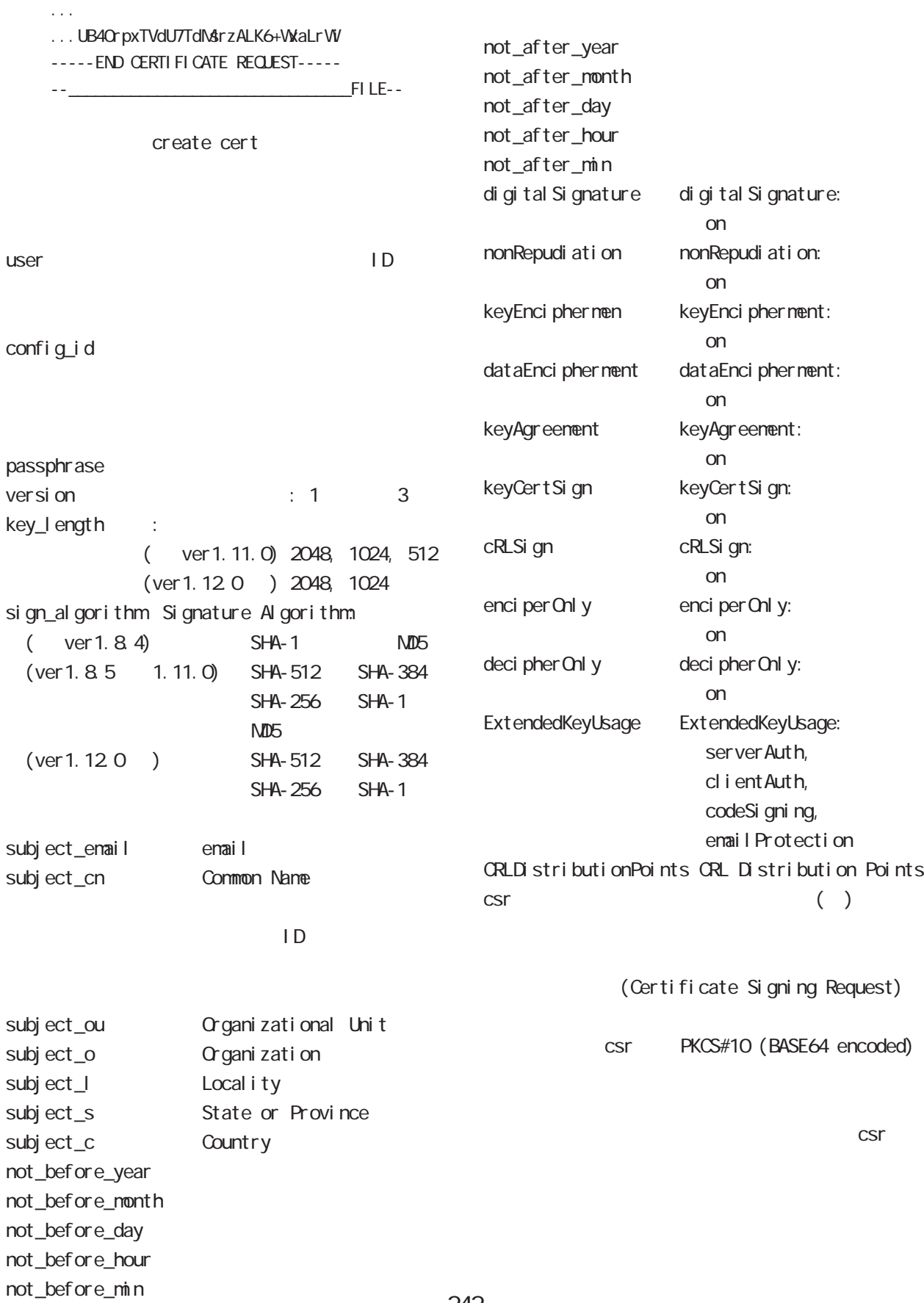

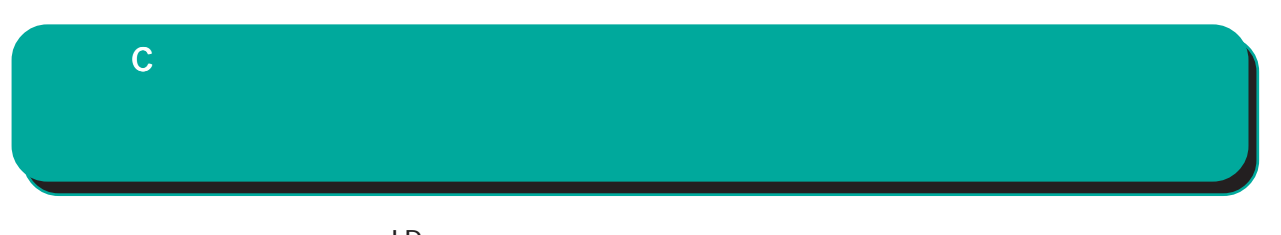

 $\Box$ Signature Algorithm Common Name

 $\overline{c}$ 

<u>ファイル スタイル スタイル スタイル スタイル</u>

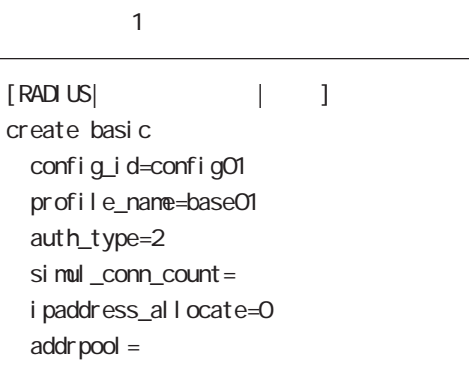

■ファイル 2

#### $1$   $3$

" base01" " prof01"

- " profO1"
- " user01" "user02"

#### (config\_id=config01)

#### $confi g_i d$

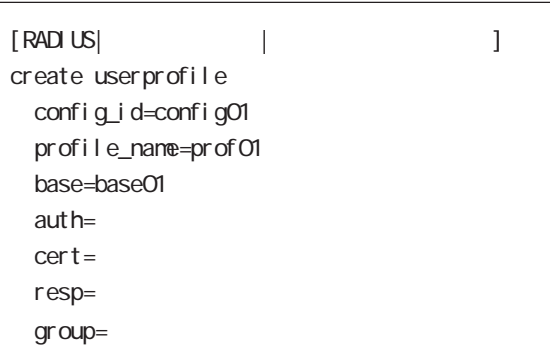

■ファイル 3

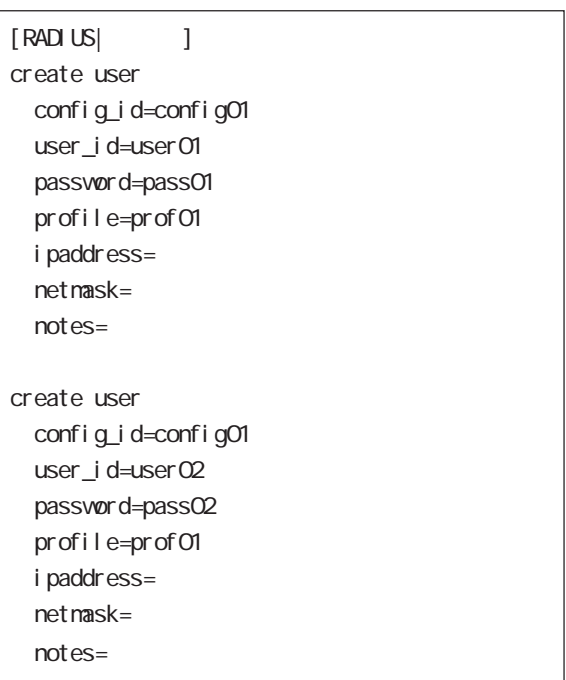

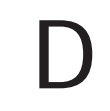

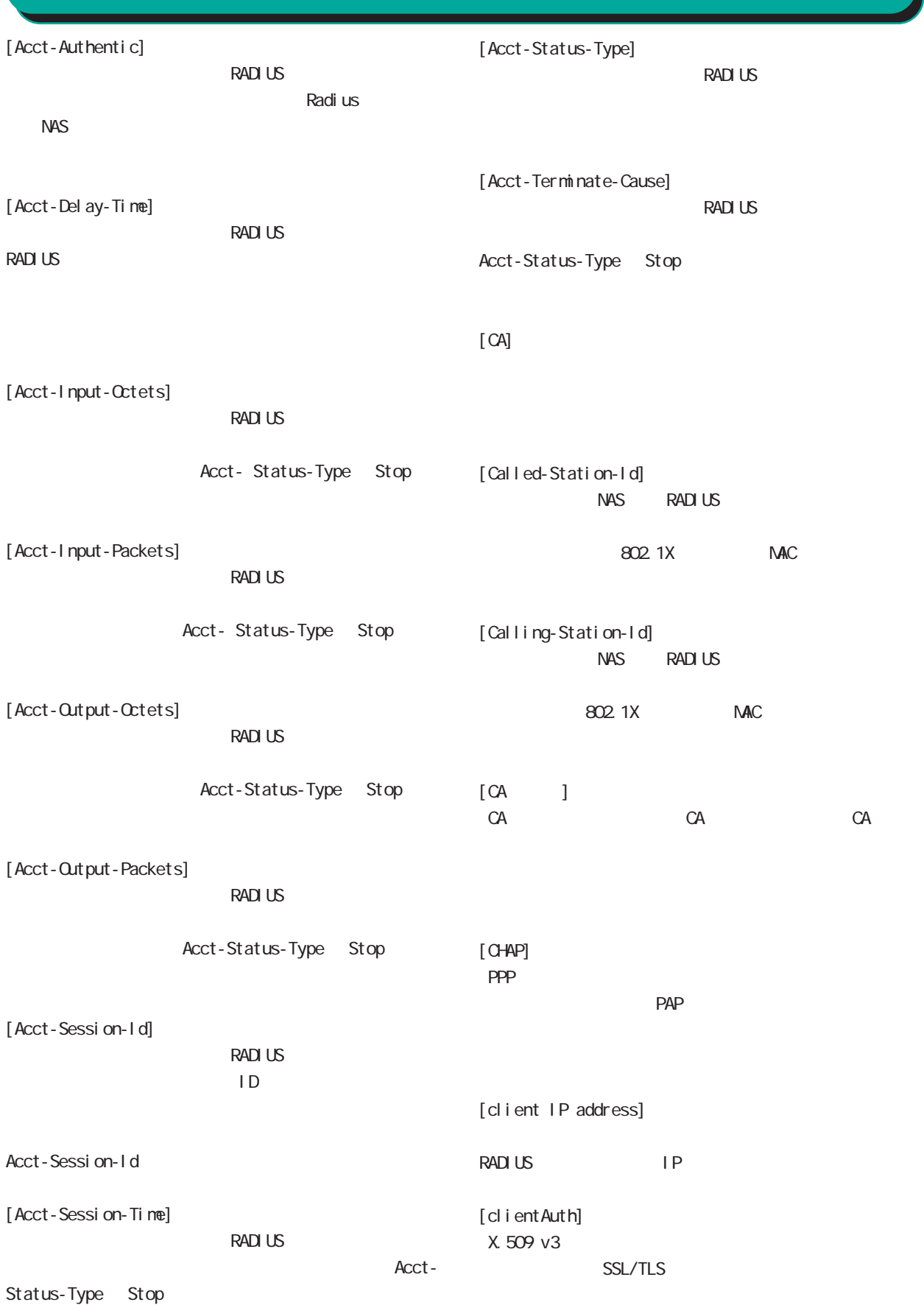

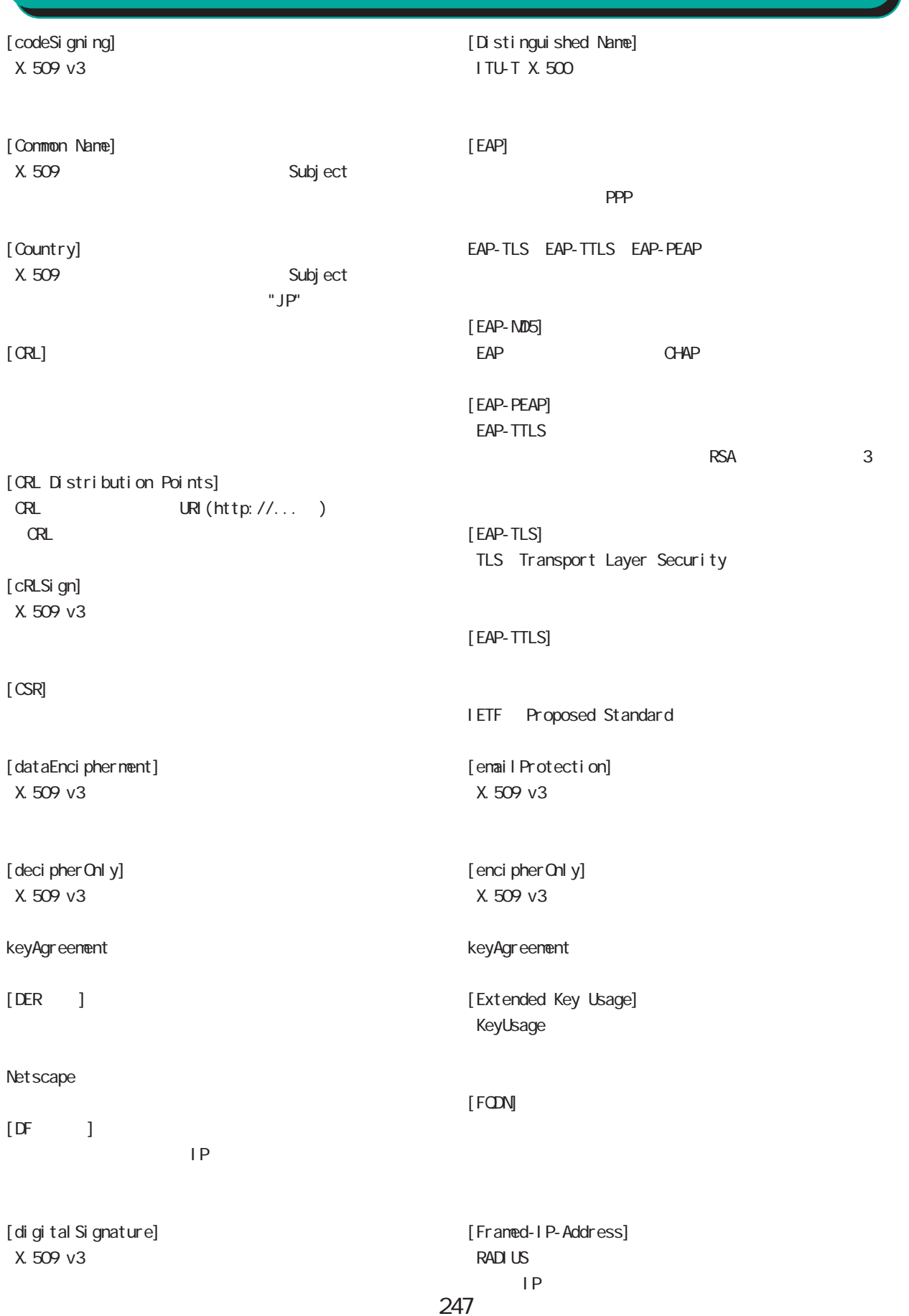

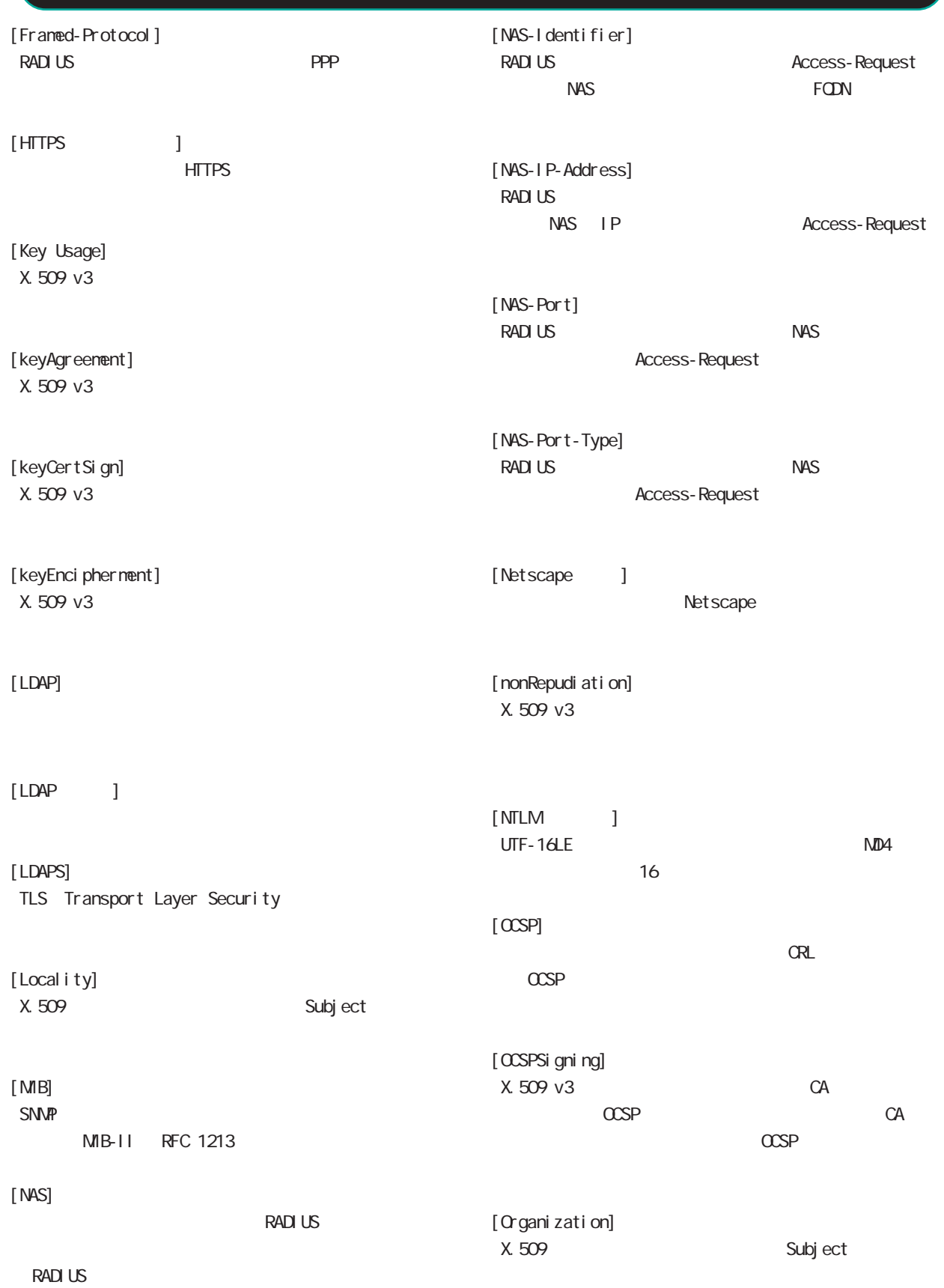

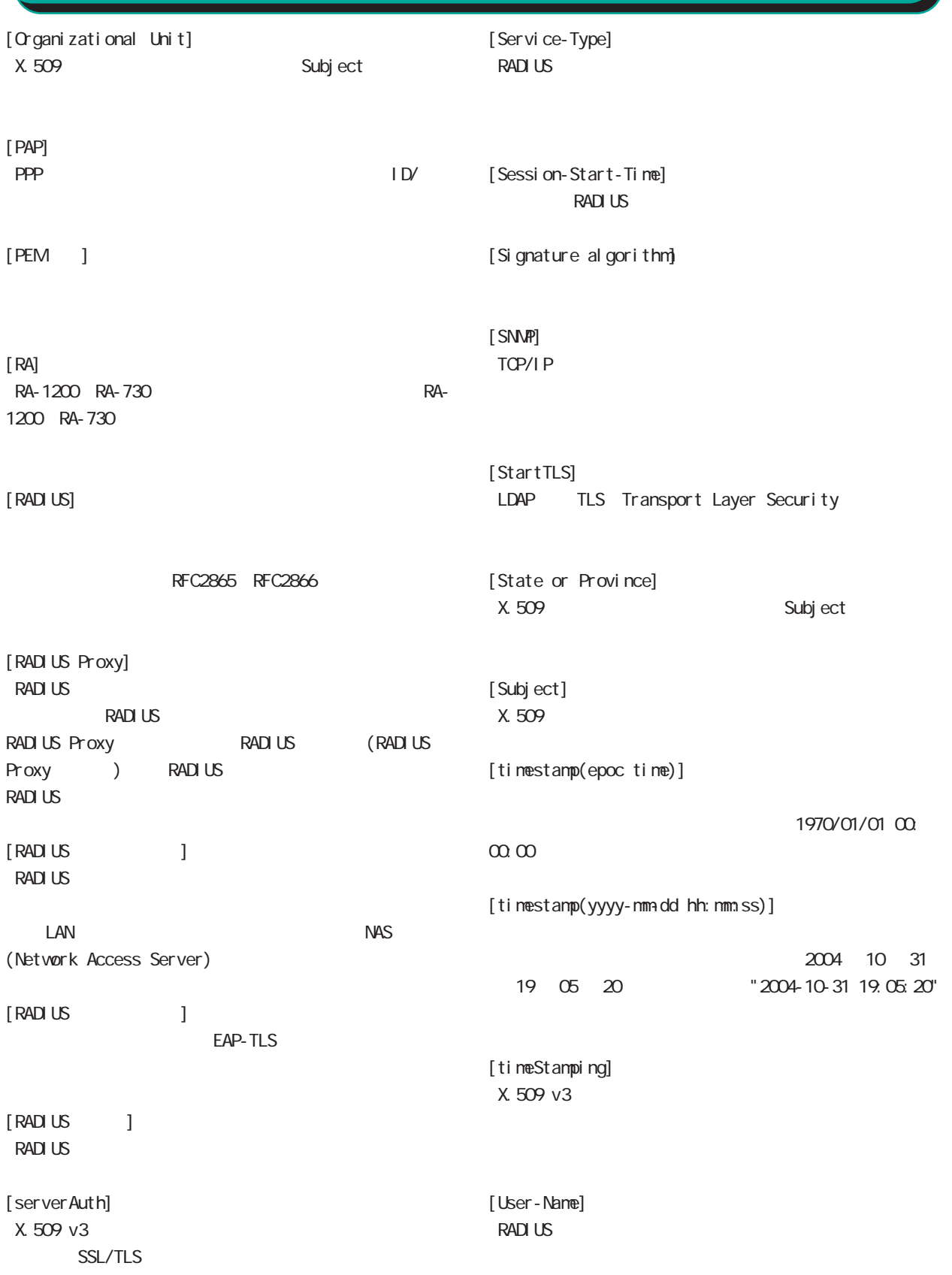

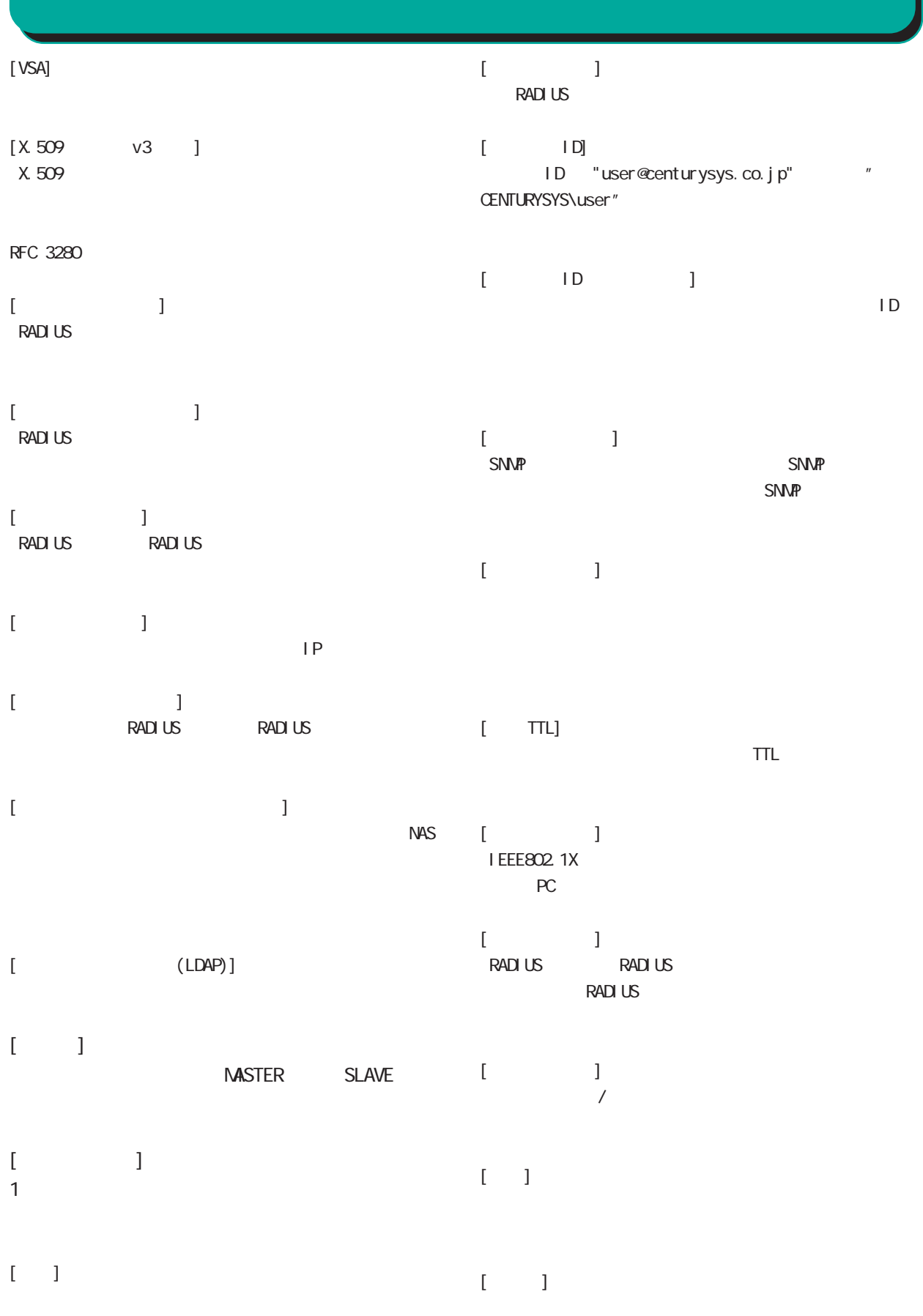

250

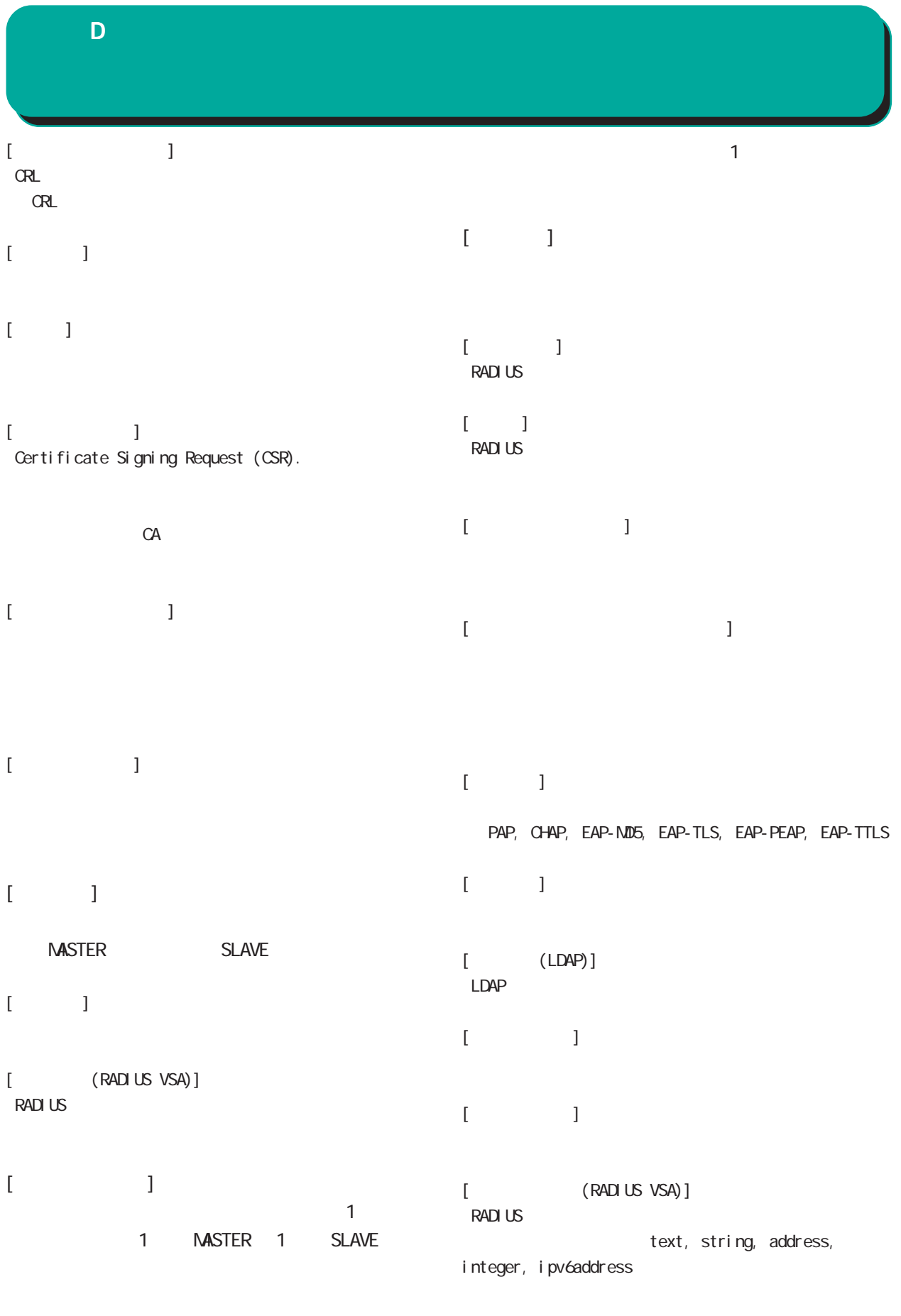

 $\llbracket$ 

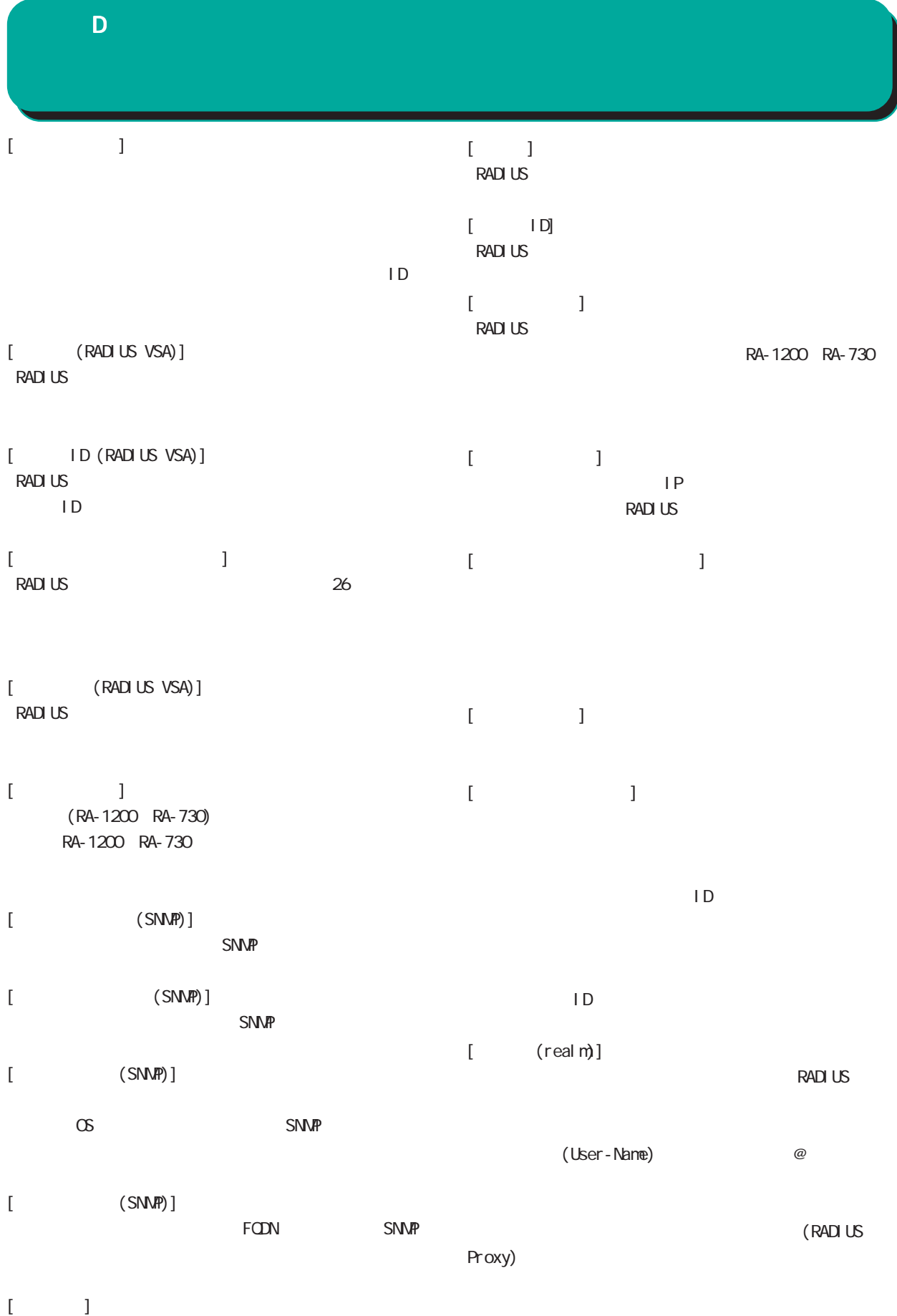
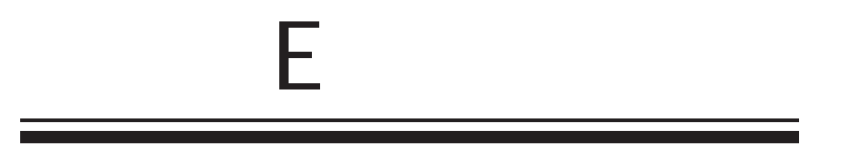

#### 付録 E

- (1) YYYY-MM-DD hh:mm:ss,RADIUS,RADIUS start
- (2) YYYY-MM-DD hh:mm:ss,RADIUS,RADIUS stop
- (3) YYYY-MM-DD hh:mm:ss,RADIUS,RADIUS restart
- (4) YYYY-MM-DD hh: mm:ss, system, peer up: PEER\_DEVICE (A.B.C.D)
- (5) YYYY-MM-DD hh:mm:ss,system,peer down: PEER\_DEVICE (A.B.C.D)
- (6) YYYY-MM-DD hh:mm:ss,system,peer up: A.B.C.D
- (7) YYYY-MM-DD hh:mm:ss,system,peer down: A.B.C.D
- (8) YYYY-MMADD hh: mm:ss, system, [CFG\_ID:PEER\_DEVICE] invalid request found.
- (9) YYYY-MM-DD hh:mm:ss,NTP,NTP start
- (10) YYYY-MM-DD hh:mm:ss,NTP,NTP stop
- (11) YYYY-MM-DD hh: nm:ss, NTP, NTP restart
- (12) YYYY-MM-DD hh:mm:ss,SNMP,SNMP start
- (13) YYYY-MM-DD hh:mm:ss,SNMP,SNMP stop
- (14) YYYY-MM-DD hh:mm:ss,SNMP,SNMP restart
- (15) YYYY-MM-DD hh:mm:ss,RADIUS,Unknown client A.B.C.D:E
- (16) YYYY-MM-DD hh:mm:ss,AD Interaction,AD Interaction restart ver 1. 8.3
- (17) YYYY-MM-DD hh:mm:ss,DHCP,DHCP start
- (18) YYYY-MM-DD hh:mm:ss,DHCP,DHCP stop
- (19) YYYY-MM-DD hh:mm:ss,DHCP,DHCP restart

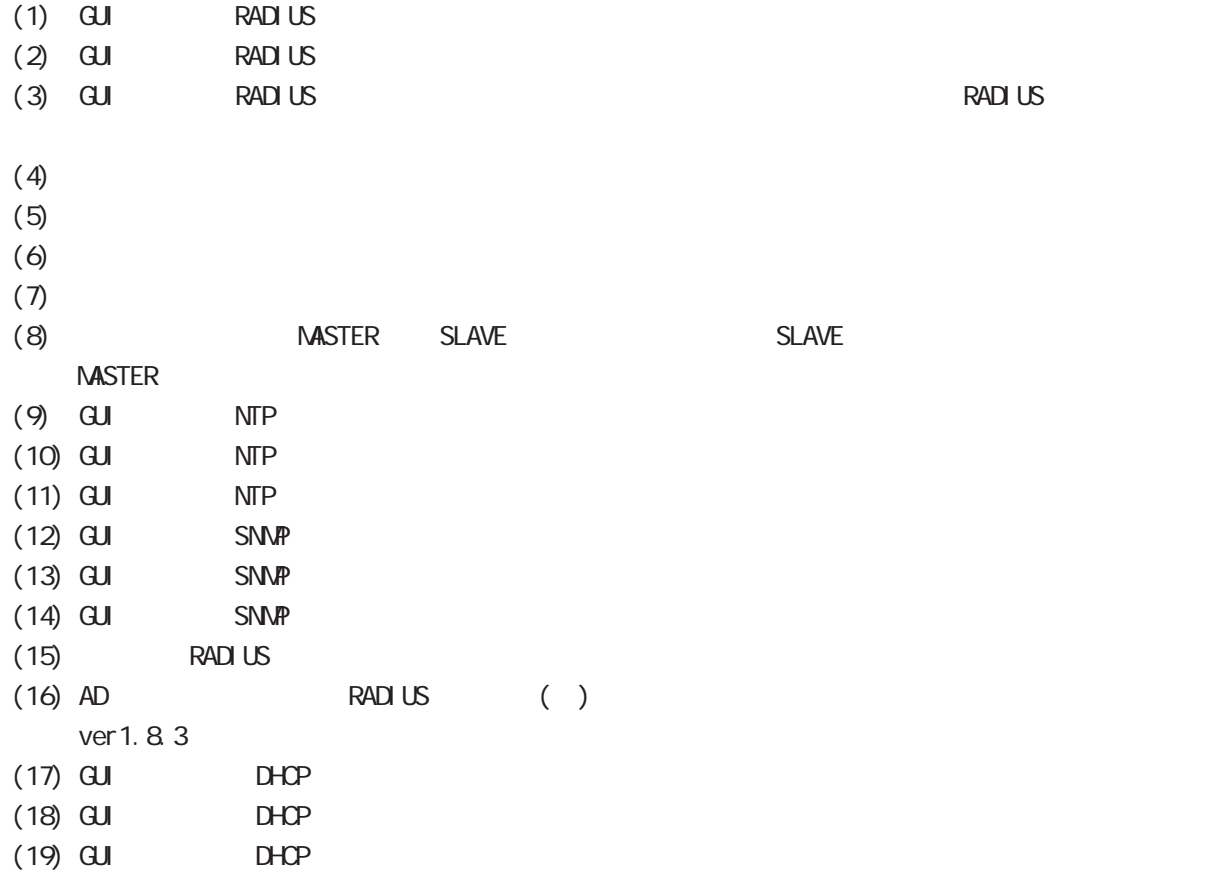

 $\mathsf{E}$ 

#### YYYY-MM-DD hh: nm:ss

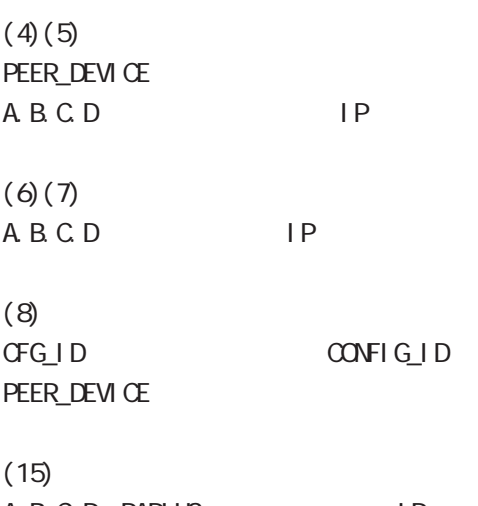

A.B.C.D. RADIUS IP

E: RADIUS

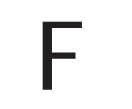

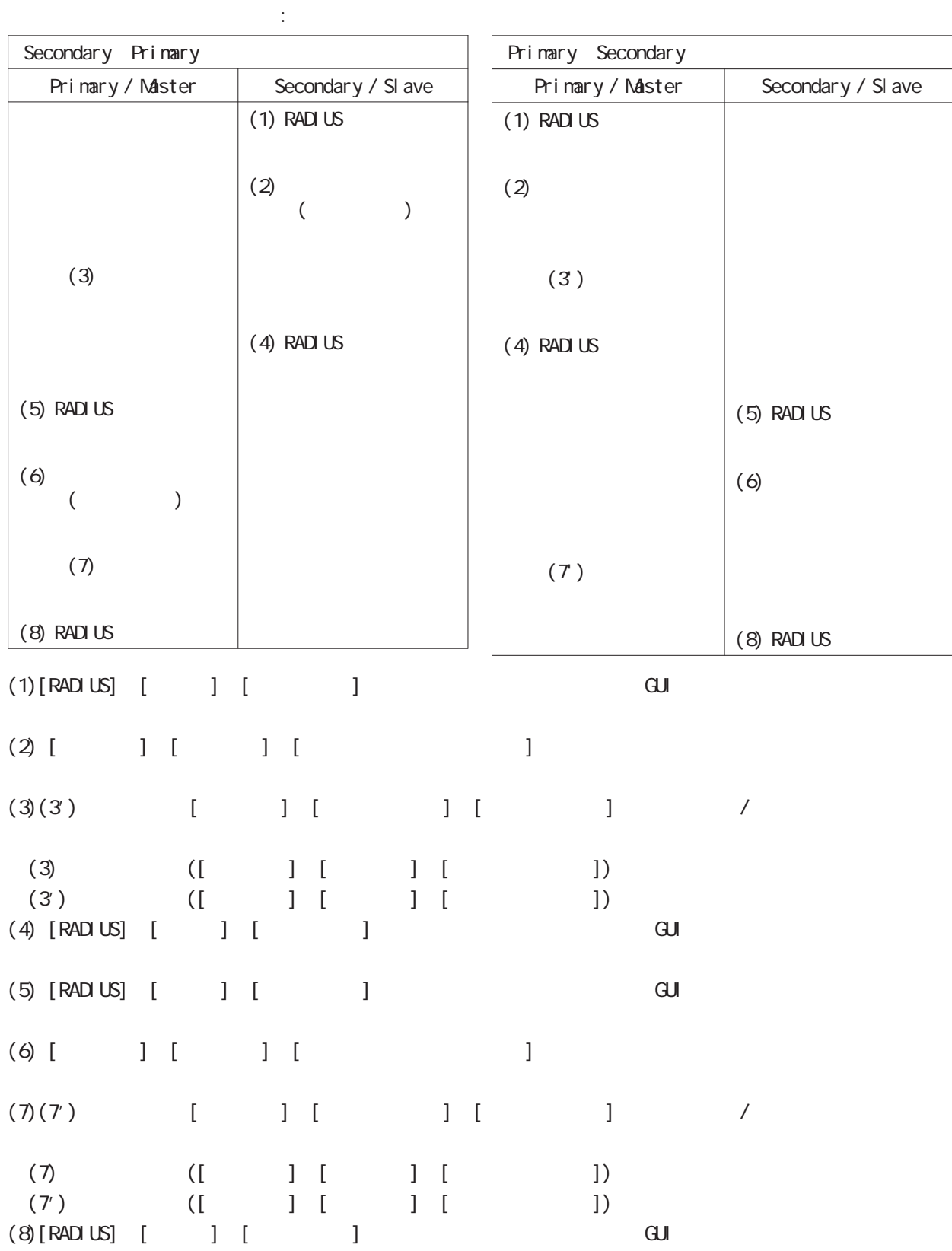

257

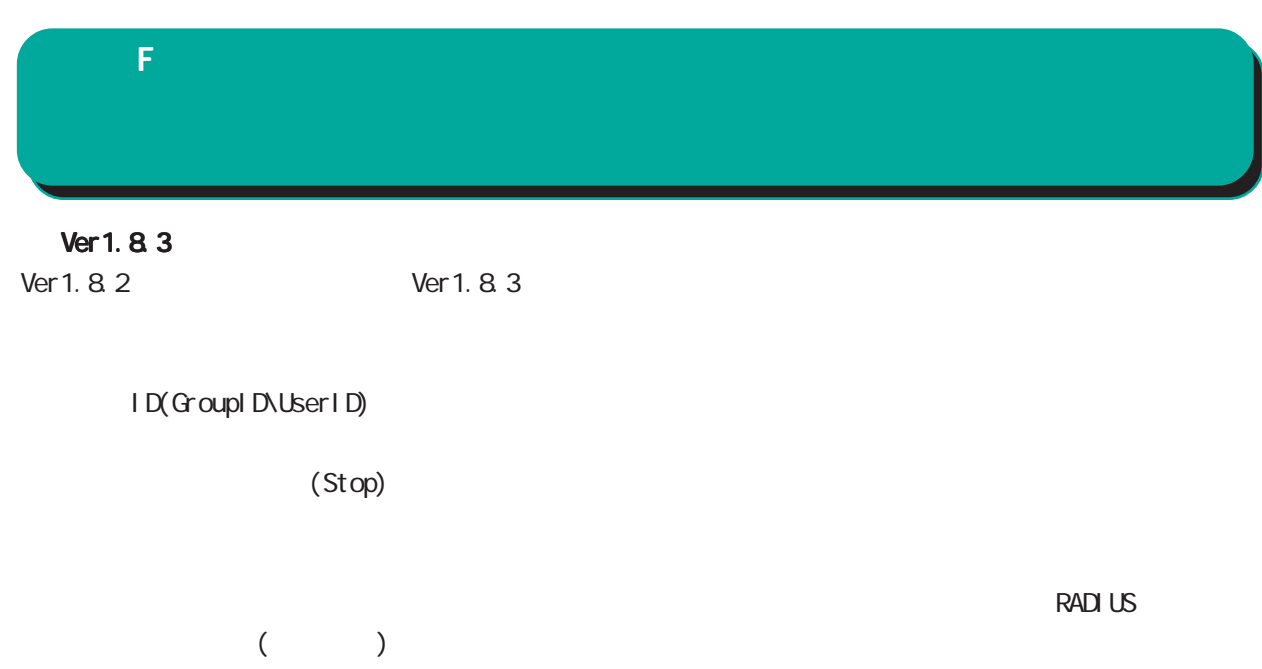

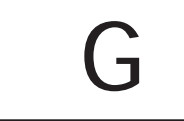

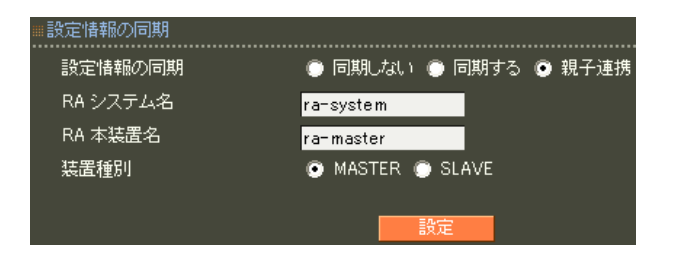

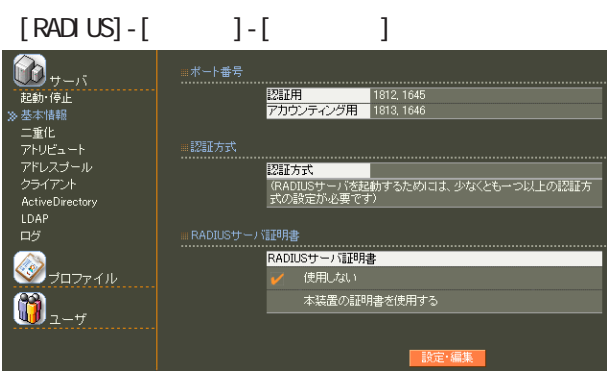

設定情報の同期 設定情報の同期 RA システム名 RA 本装置名 装置種別

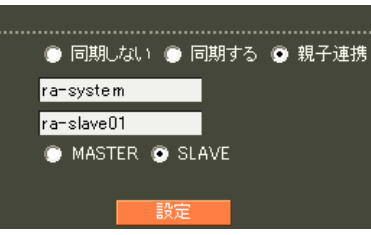

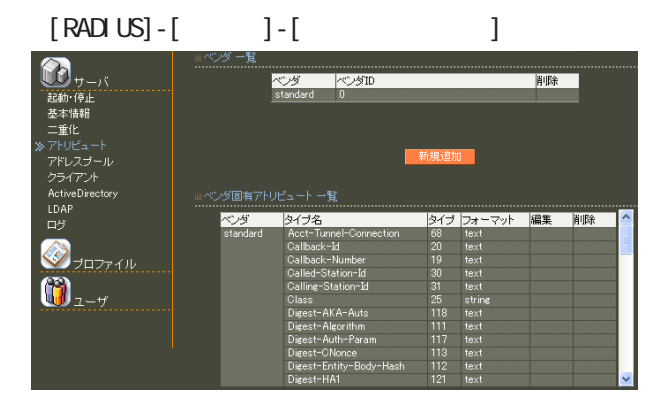

**RADIUS** 

 $(8)$  II.  $\overline{\phantom{a}}$  . The contract of  $\overline{\phantom{a}}$  . CA international contract  $\alpha$ Active Directory LDAP

## $[RADIUS] - [$  ] -  $] - [$  ]  $\mathbf{D}_{\tau-\delta}$ ■■超越基<br>「軽い様性」 - トール<br>「基本情報」 - トール<br>アドレスブント<br>フライアント<br>ハロゲ<br>トラライアント<br>トロゲ -<br>ファシリティ ■取得する<br>■ locall1  $\bigotimes_{\mathcal{F} \sqcup \mathcal{F} \neq \emptyset}$  $\bigcircled{\bf 0}_{\scriptscriptstyle{\lambda-\nu}}$

#### $[CA]$  -  $[CA/CRL]$

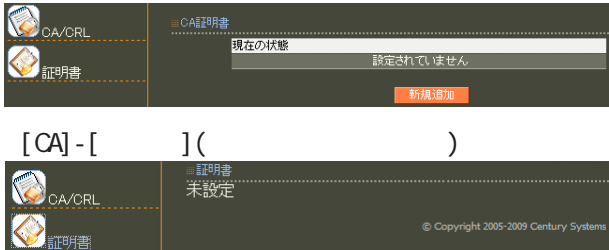

# ・[管理機能]-[ネットワーク]

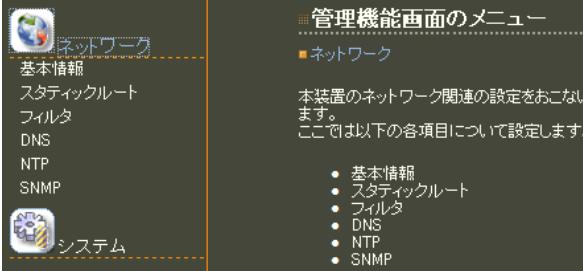

# $[\begin{array}{cccc} 1 & 1 & 1 \\ 0 & 0 & 1 \end{array}]\cdot[\begin{array}{cccc} 1 & 1 & 1 \\ 0 & 0 & 1 \end{array}]$

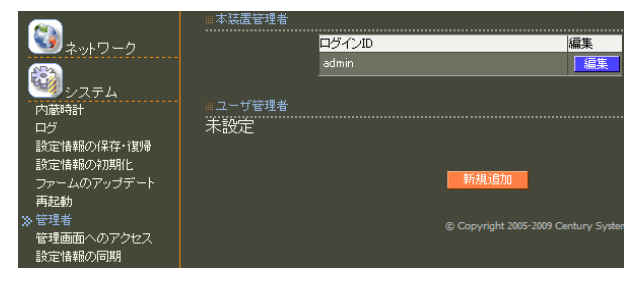

## $[ \qquad \qquad ]\text{-}[\qquad \qquad ]\text{-}[\qquad \qquad ]$

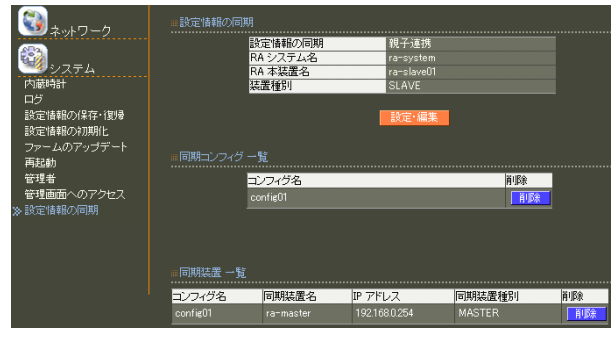

# $8$  **II.**  $\sim$  .

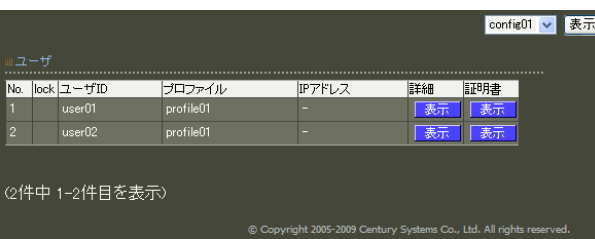

# 8 11.  $\alpha$  and  $\alpha$  and  $\alpha$  and  $\alpha$  and  $\alpha$  and  $\alpha$

#### config01 <mark>></mark> [表示]<br>config01<br>config02  $\begin{array}{rcl}\n&\text{No.} & \text{lock} & \text{2--yTD} \\
\hline\n1 & & \text{userO1} \\
2 & & \text{userO2} \\
3 & & \text{userO3}\n\end{array}$ 詳細 上表 图 -<br>G件中 1-3件目を表示)

#### reachability

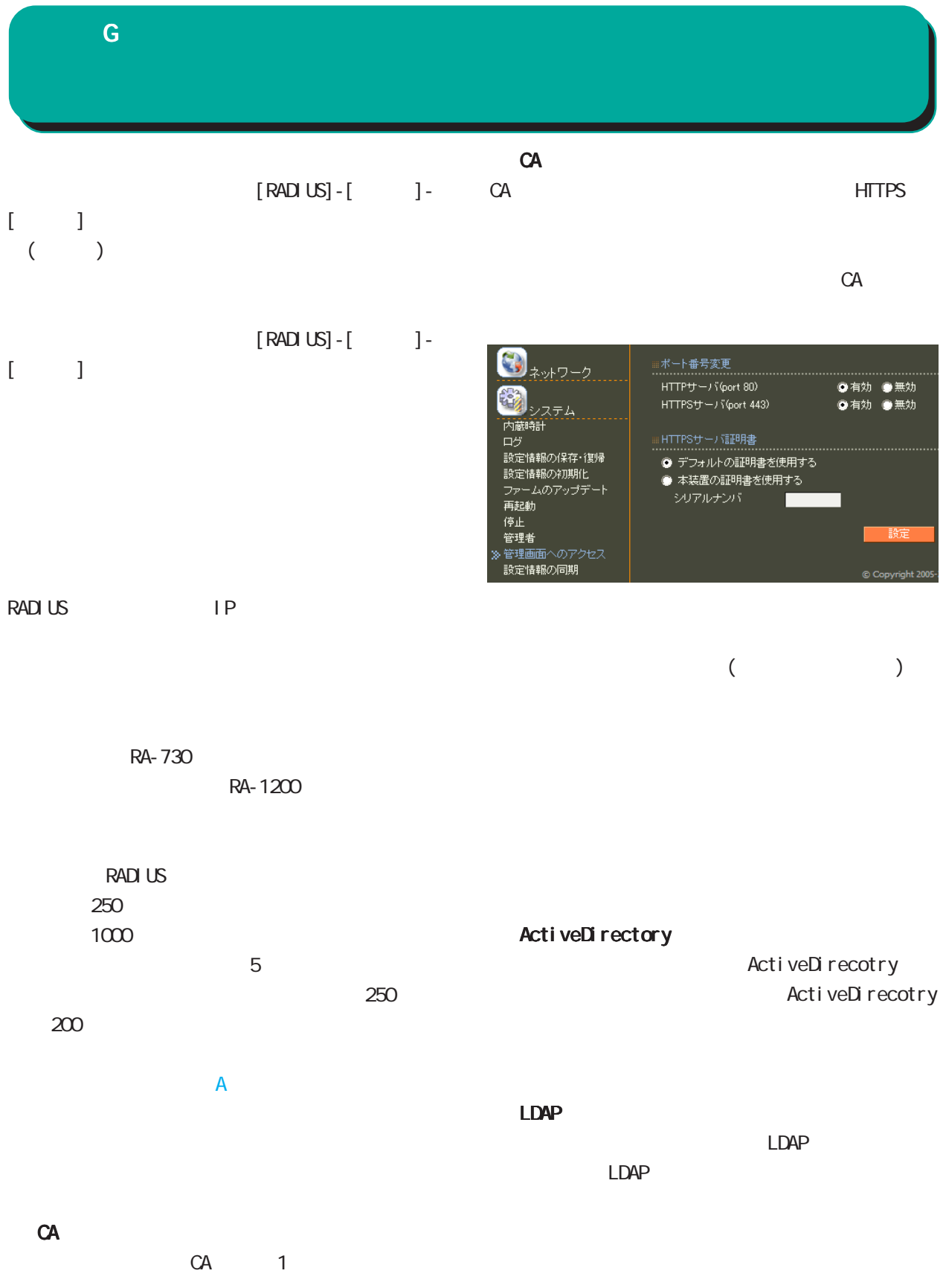

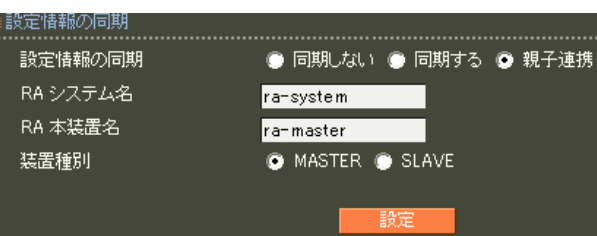

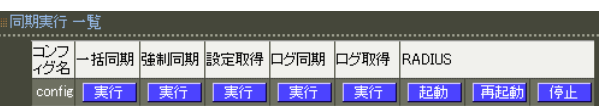

#### RADIUS

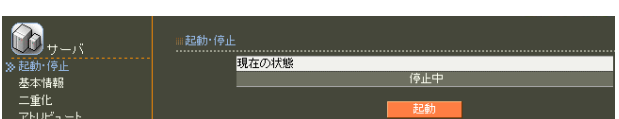

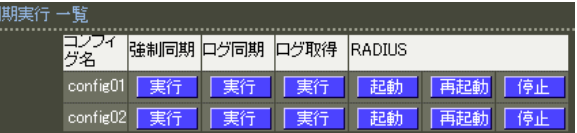

#### RADIUS

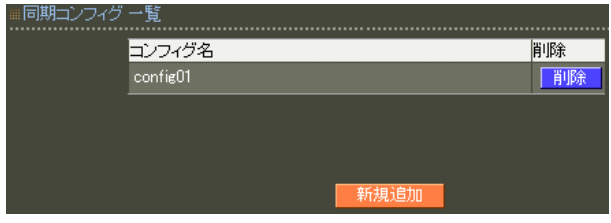

#### RADIUS

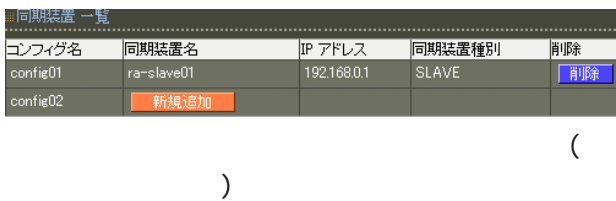

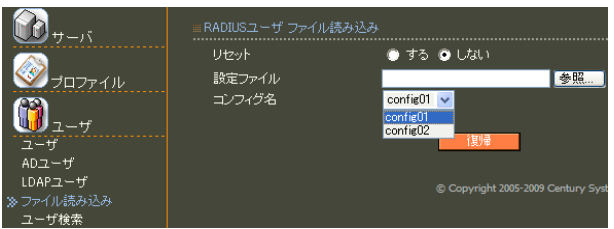

# X 設定失敗 ユーザ、ユーザブロファイル、ユーザ基本情報ブロファイル<br>が設定されているため、コンフィグ(config01)を削除すること<br>(まできません。

#### RADIUS

RADIUS

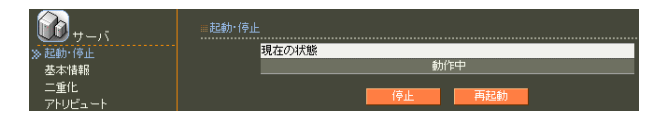

RA and a structure  $R_A$ 

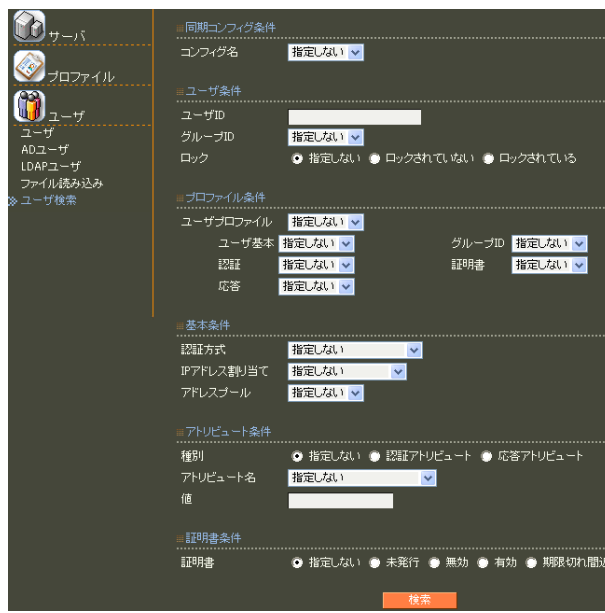

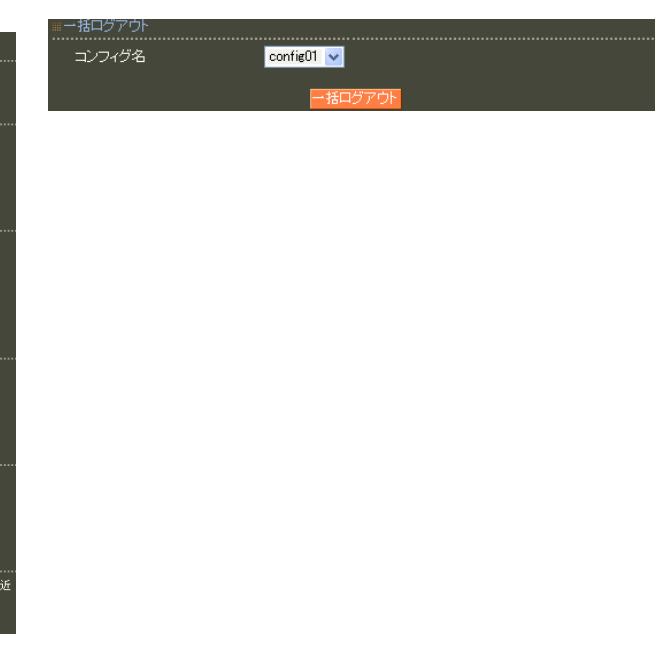

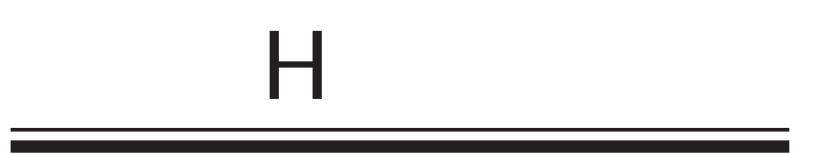

reason

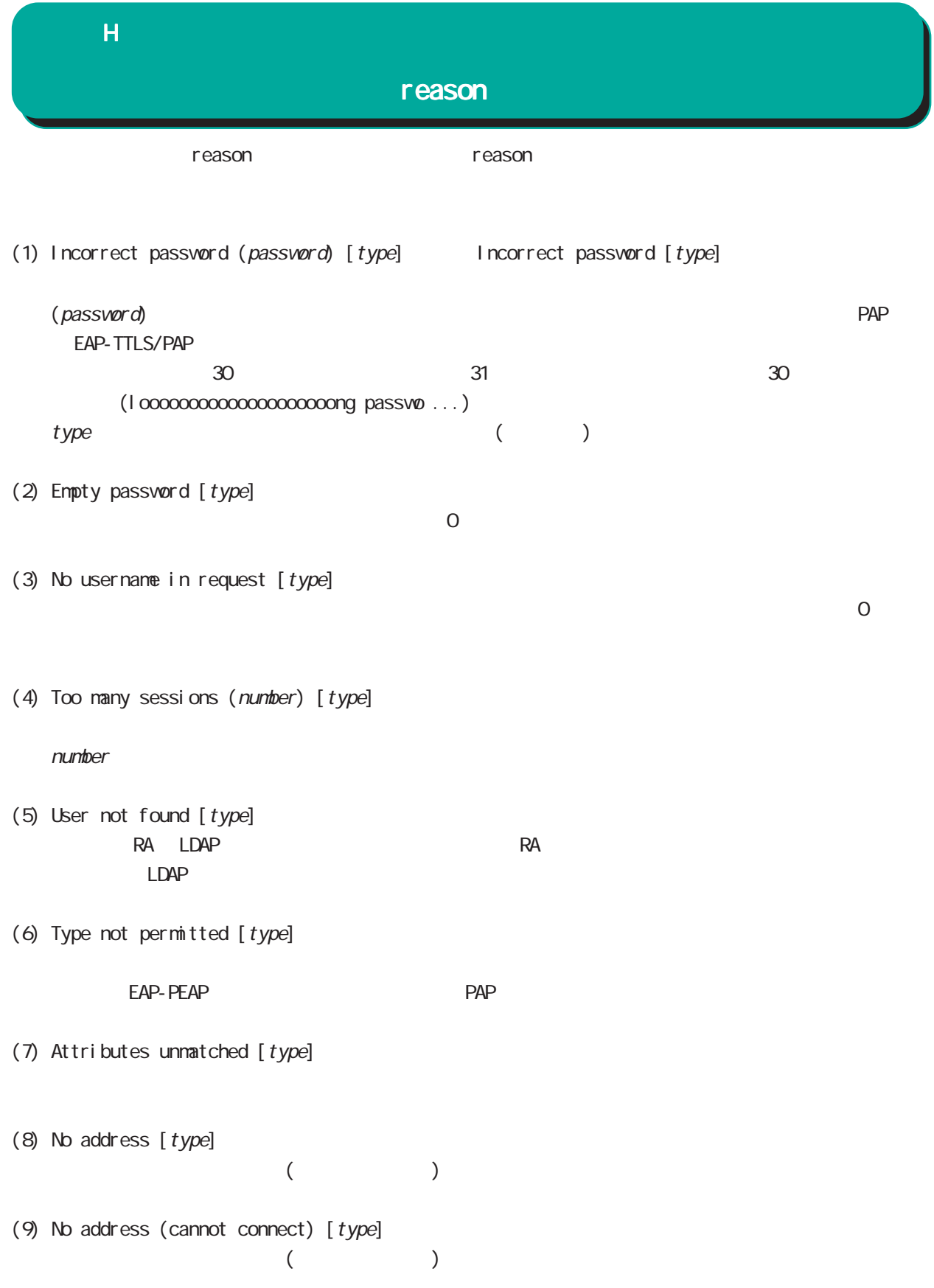

# $\overline{\mathbf{H}}$

### reason

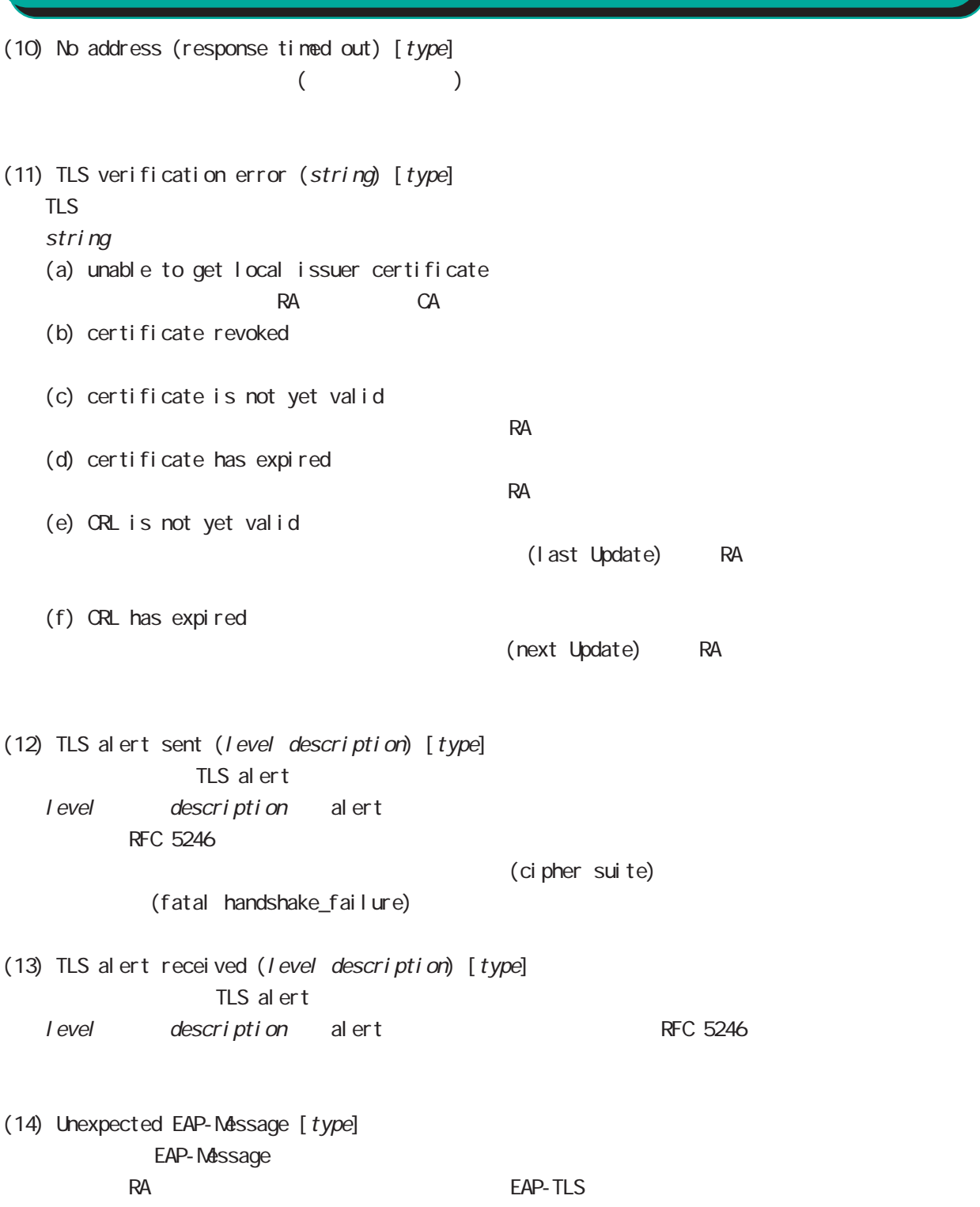

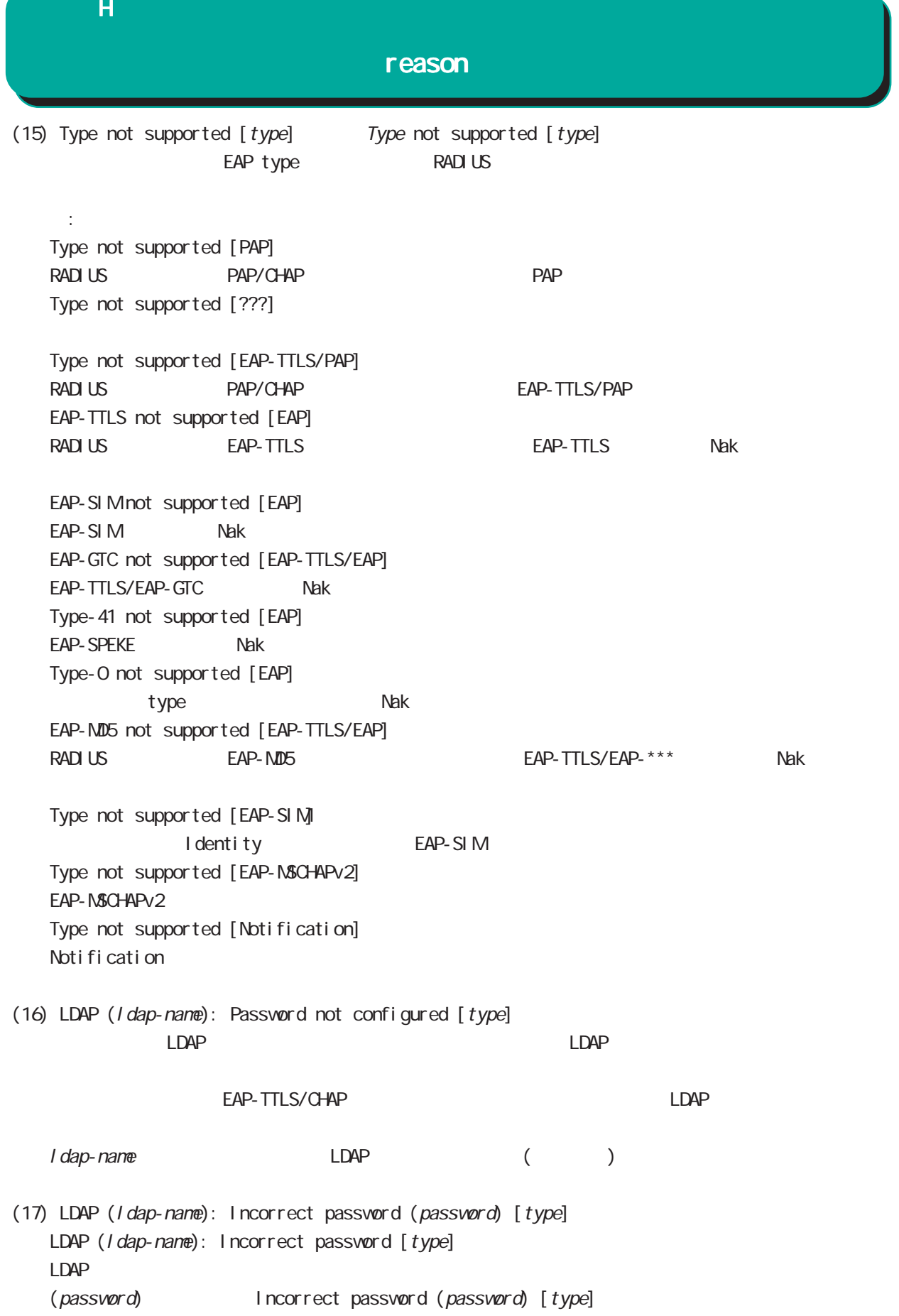

#### $\overline{H}$

#### reason

- (18) LDAP (ldap-name): TLS error (number) [type] LDAP TLS  $\blacksquare$ number
- (19) LDAP (ldap-name): Connection failed (number) [type] LDAP TCP external the reject that the control  $\mathcal{L}$
- (20) Remote server RADIUS Proxy
- (21) Remote server: No response (number) RADIUS Proxy number ( : )
- (22) Active Directory [type] Active Directory
- (23) Protocol error number Protocol error number [type]

#### number

(24) Fatal error number RADIUS サーバート RADIUS サーバー しょうがく しょうがい しんしゃ しんしゅう しんしゅう しんしゅう しんしゅう しんしゅう しんしゅう しんしゅう しんしゅう しんしゅう しんしゅう

 $n$ untber  $n$ untber  $s$ 

FutureNet RA
Ver1.12.0

 $2016 \t 3$ 

Copyright (c) 2005-2016 Century Systems Co., Ltd. All rights reserved.